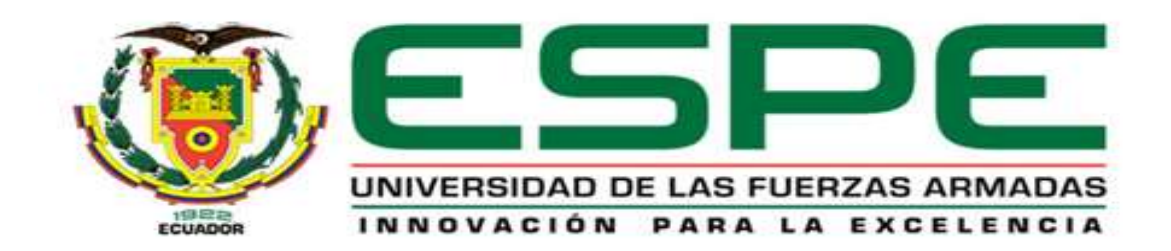

#### **DEPARTAMENTO DE CIENCIAS DE LA ENERGÍA Y MECÁNICA**

#### **FACULTAD DE INGENIERÍA MECÁNICA**

### **TESIS PREVIO A LA OBTENCIÓN DEL TÍTULO DE INGENIERO MECÁNICO**

**AUTORES: AVILÉS CABRERA, DIEGO PAÚL BURNEO ENCALADA, JUAN GABRIEL**

**TEMA: "MODERNIZACIÓN DEL SET DE BOMBAS CENTRIFUGAS MARCA GILBERT GILKES Y DISEÑO CONSTRUCCIÓN DE DOS IMPULSORES INTERCAMBIABLES PARA LAS PRÁCTICAS EXPERIMENTALES DEL LABORATORIO DE TURBOMÁQUINAS DEL DECEM."** 

> **DIRECTOR: ING. MARIÑO, OSWALDO CODIRECTOR: ING. FERNÁNDEZ, EDGARDO**

> > **Sangolquí, 2013 – Septiembre**

**CERTIFICACIÓN DE LA ELABORACIÓN DEL PROYECTO**

El proyecto **"MODERNIZACIÓN DEL SET DE BOMBAS CENTRIFUGAS MARCA GILBERT GILKES Y DISEÑO CONSTRUCCIÓN DE DOS IMPULSORES INTERCAMBIABLES PARA LAS PRÁCTICAS EXPERIMENTALES DEL LABORATORIO DE TURBOMÁQUINAS DEL DECEM",** fue realizado en su totalidad por Diego Paul Avilés Cabrera y Juan Gabriel Burneo Encalada, como requerimiento parcial para la obtención del título de Ingeniero Mecánico.

**\_\_\_\_\_\_\_\_\_\_\_\_\_\_\_\_\_\_ \_\_\_\_\_\_\_\_\_\_\_\_\_\_\_\_\_\_\_\_\_** 

**Ing. Oswaldo Mariño Ing. Edgardo Fernández DIRECTOR CODIRECTOR** 

**Sangolquí, 2013 – 10 – 16**

LEGALIZACION DEL PROYECTO

"MODERNIZACIÓN DEL SET DE BOMBAS CENTRIFUGAS MARCA GILBERT GILKES Y DISEÑO CONSTRUCCIÓN DE DOS IMPULSORES INTERCAMBIABLES PARA LAS PRÁCTICAS EXPERIMENTALES DEL LABORATORIO DE TURBOMÁQUINAS DEL DECEM"

**ELABORADO POR:**

**\_\_\_\_\_\_\_\_\_\_\_\_\_\_\_\_\_\_\_\_ \_\_\_\_\_\_\_\_\_\_\_\_\_\_\_\_\_\_\_\_**

**Diego Avilés Cabrera Juan Burneo Encalada**

**CARRERA DE INGENIERIA MECANICA**

**ING. ANGELO VILLAVICENCIO DIRECTOR DE CARRERA**

**\_\_\_\_\_\_\_\_\_\_\_\_\_\_\_\_\_\_\_\_\_\_\_\_\_\_**

# **A U T O R I Z A C I Ó N**

# **Nosotros, AVILES CABRERA DIEGO PAUL, BURNEO ENCALADA JUAN GABRIEL**

Autorizo/amos a la Escuela Politécnica del Ejército la publicación, en la biblioteca virtual de la Institución del proyecto de grado titulado **"MODERNIZACIÓN DEL SET DE BOMBAS CENTRIFUGAS MARCA GILBERT GILKES Y DISEÑO CONSTRUCCIÓN DE DOS IMPULSORES INTERCAMBIABLES PARA LAS PRÁCTICAS EXPERIMENTALES DEL LABORATORIO DE TURBOMÁQUINAS DEL DECEM",** cuyo contenido, ideas y criterios son de nuestra exclusiva responsabilidad y autoría.

**\_\_\_\_\_\_\_\_\_\_\_\_\_\_\_\_\_\_\_\_ \_\_\_\_\_\_\_\_\_\_\_\_\_\_\_\_\_\_\_\_**

Sangolquí, 16 de octubre de 2013.

**Diego Avilés Cabrera Juan Burneo Encalada C.I.:** 171551579-5 **C.I.:** 171208876-2

# **UNIVERSIDAD DE LAS FUERZAS ARMADAS – ESPE DEPARTAMENTO DE CIENCIAS DE LA ENERGIA Y MECANICA AUTORIA DE RESPONSABILIDAD**

Burneo Encalada Juan Gabriel

Avilés Cabrera Diego Paul

DECLARAMOS QUE:

La Tesis de Grado denominada **"MODERNIZACIÓN DEL SET DE BOMBAS CENTRIFUGAS MARCA GILBERT GILKES Y DISEÑO CONSTRUCCIÓN DE DOS IMPULSORES INTERCAMBIABLES PARA LAS PRÁCTICAS EXPERIMENTALES DEL LABORATORIO DE TURBOMÁQUINAS DEL DECEM",** ha sido desarrollada con base a una investigación exhaustiva, respetando derechos intelectuales de terceros, conforme las citas que conforma el pie de página correspondiente, cuyas fuentes se incorporan en la bibliografía.- Por lo tanto este trabajo es nuestra autoría.

En virtud de esta declaración nos responsabilizamos del contenido, veracidad y alcance de la tesis en mención.

**\_\_\_\_\_\_\_\_\_\_\_\_\_\_\_\_\_\_\_\_ \_\_\_\_\_\_\_\_\_\_\_\_\_\_\_\_\_\_\_\_**

Sangolquí, 16 de octubre de 2013.

**Diego Avilés Cabrera Juan Burneo Encalada C.I.:** 171551579-5 **C.I.:** 171208876-2

# **D E D I C A T O R I A**

Con amor…

A mis padres Raúl y Patricia, porque siempre me han apoyado en todos los proyectos emprendidos, me enseñaron desde pequeño como ser una mejor persona cada día. Desde el comienzo de este proyecto estuvieron a mi lado, en las malas noches, en los momentos amargos y felices.

A mi hermana Carolina, porque junto a ella, hemos hecho travesuras desde niños, jugando a los carros, bicicleta y patineta.

**Diego Paúl Avilés Cabrera**

#### **DEDICATORIA**

Dedicado a los seres que me dieron la vida, Héctor Burneo y Lucia Encalada, por su apoyo incondicional ya que sin ellos yo no sería el *SER HUMANO* que soy hoy en día.

Todo este trabajo ha sido posible gracias a ellos.

*JUAN BURNEO* 

#### **AGRADECIMIENTOS**

A lo largo de mi vida universitaria he llegado a conocer personas que han marcado mi instancia en esta universidad. Sintiéndome agradecido por sus enseñanzas así como de sus lecciones inculcadas. Son innumerables las personas que han brindado su ayuda para la culminación de este proyecto.

Empezando por mi madre que a pesar todo su sacrificio ha sabido apoyarme y alentarme en todo momento, brindándome su apoyo y cariño incondicional.

A mis amigos y compañeros que siempre estuvieron gustosos por brindar una mano cuando encontramos adversidades y poderlas solucionar de la mejor manera posible.

Agradezco a los encargados de los laboratorios del Departamento de Ingeniería Mecánica, sobre todo a los señores: Alberto Naranjo (Don Naranjito), Roberto Buenaño (Don Rober), Nelson Cárdenas (Don Car), Ing. Huebla, quienes siempre nos prestaron su ayuda.

Agradezco a todos los profesores y maestros que han contribuido en mi formación profesional a los largo de estos años de universidad. Muchas Gracias….

> **Juan** Agosto, 2013

#### **AGRADECIMIENTO**

A mis padres Raúl y Patricia, mi hermana Carol, mis tíos y tías por todo el soporte que me supieron dar ya sea con palabras de apoyo o solamente por su preocupación.

También agradecer a todos los docentes que me supieron inculcar todos sus conocimientos en mis estudios. A los señores encargados de los laboratorios Ing. Huebla, Don Robert, Don Naranjito, Don Tayupanta, quienes siempre nos ayudaron de la manera más cordial.

A nuestro amigo, el Ing. Ricardo Manzano, quien se portó más que como un colega un verdadero amigo, siempre al pendiente del avance de este humilde proyecto.

A mis amigos y amigas que de alguna u otra manera siempre me supieron apoyar en el transcurso de mi vida universitaria.

**Diego Paúl Avilés Cabrera**

ix

**MODERNIZACIÓN DEL SET DE BOMBAS CENTRIFUGAS MARCA GILBERT GILKES Y DISEÑO CONSTRUCCIÓN DE DOS IMPULSORES INTERCAMBIABLES PARA LAS PRÁCTICAS EXPERIMENTALES DEL LABORATORIO DE TURBOMÁQUINAS DEL DECEM.**

#### **ÍNDICE DE CONTENIDOS**

#### **CAPITULO 1**

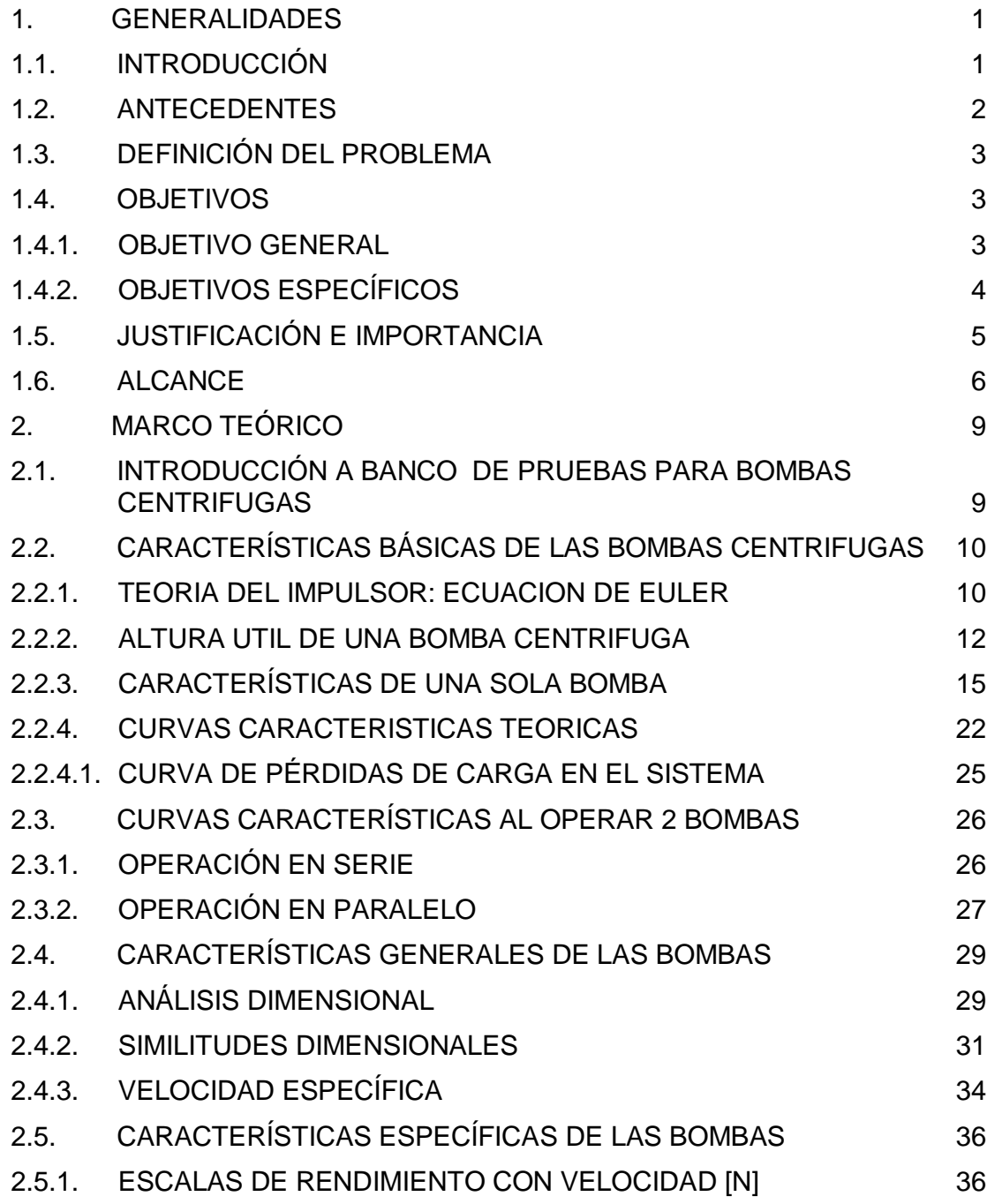

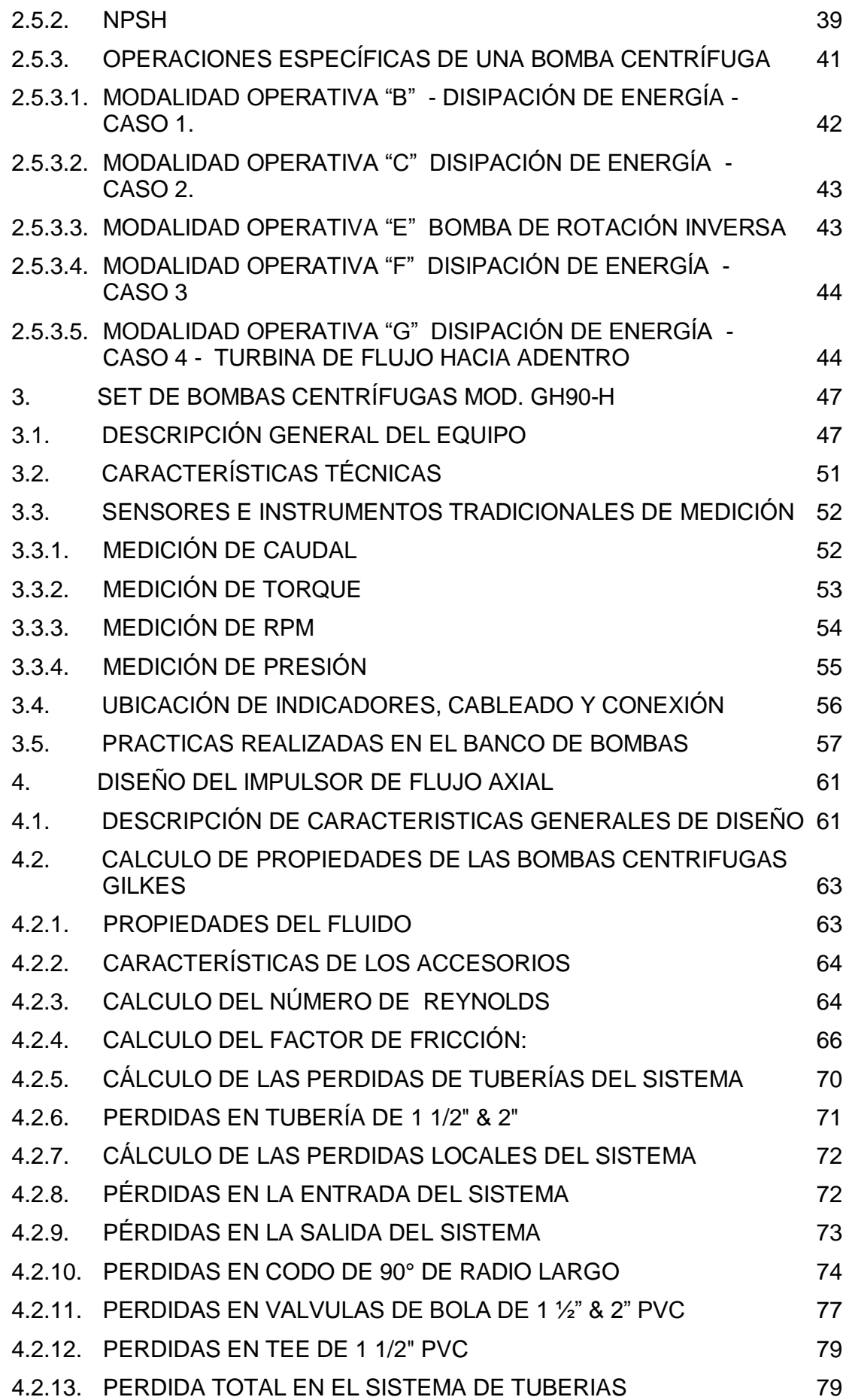

4.2.14. CALCULO DE LA ALTURA ÚTIL DE LA BOMBA CENTRÍFUGA 80 4.2.15. CALCULO DE LA POTENCIA ELÉCTRICA DEL SISTEMA (We) 83 4.2.16. CALCULO DE LA POTENCIA MECÁNICA DEL SISTEMA (WM) 84 4.2.17. CALCULO DE LA POTENCIA HIDRÁULICA DEL SISTEMA (WH) 85 4.2.18. CALCULO DE LA EFICIENCIA DE LA BOMBA (n) 66 4.2.19. CALCULO DE LA EFICIENCIA GLOBAL DE LA BOMBA (nGL) 87 4.2.20. CÁLCULO DEL NPSH DE LA BOMBA 88 4.2.21. GRÁFICA LAS CURVAS CARACTERÍSTICAS DE LA BOMBA CENTRÍFUGA 90 4.3. DISEÑO DEL IMPULSOR DE FLUJO RADIAL 95 4.4. CÁLCULO DE ALABES DEL RODETE 96 4.4.1. DETERMINAR LA VELOCIDAD ESPECÍFICA 96 4.4.2. DETERMINAR EFICIENCIA GLOBAL nO/A 96 4.4.3. DETERMINAR LA MAXIMA POTENCIA EN EL EJE 97 4.4.4. CÁLCULO DE LA CONFIGURACIÓN DE ENTRADA DE SUCCIÓN 98 4.4.5. CÁLCULO DE LOS COMPONENTES VELOCIDADES DE ENTRADA DEL FLUJO 102 4.4.6. CÁLCULO DE LOS COMPONENTES VELOCIDADES DE SALIDA DEL FLUJO 104 4.4.7. CÁLCULO DE LA CONFIGURACIÓN DEL PERFIL DEL ASPA DEL **IMPELER** 110 4.5. FORMA DE LOS ALABES DEL RODETE MOVIL 114 4.5.1. REPRESENTACION DE LA VENA DEL RODETE 114 4.5.2. ESQUEMA DEL PERFIL DEL ALABE DEL IMPELER 116 5. MODELACIÓN SIMULACION Y CONSTRUCCIÓN DEL **IMPULSOR** 119 5.1. SISTEMAS CAD - CAM- CAE 119 5.2. MODELACIÓN DE IMPULSOR EN 3D EN SOLIDWORKS 121 5.3. DESCRIPCIÓN GENERAL DE LA SIMULACIÓN EN ANSYS 123 5.3.1. COMPUTATIONAL FLUID DYNAMICS (CFD) 125 5.4. PROCESO DE SIMULACIÓN 125 5.4.1. DEFINIR LAS REGIONES 2D EN WORKBENCH 125 5.4.2. MALLADO DEL IMPELER 128 5.4.3. TUTORIAL DE LA SIMULACION EN CFX 132 5.4.3.1. EXPORTAR MALLADO 132 5.4.3.2. DETERMINAR AL FLUIDO 133 5.4.3.3. CREACIÓN DEL DOMINIO 134 5.4.3.4. CONDICIONES DEL CONTORNO DE LA ENTRADA 136

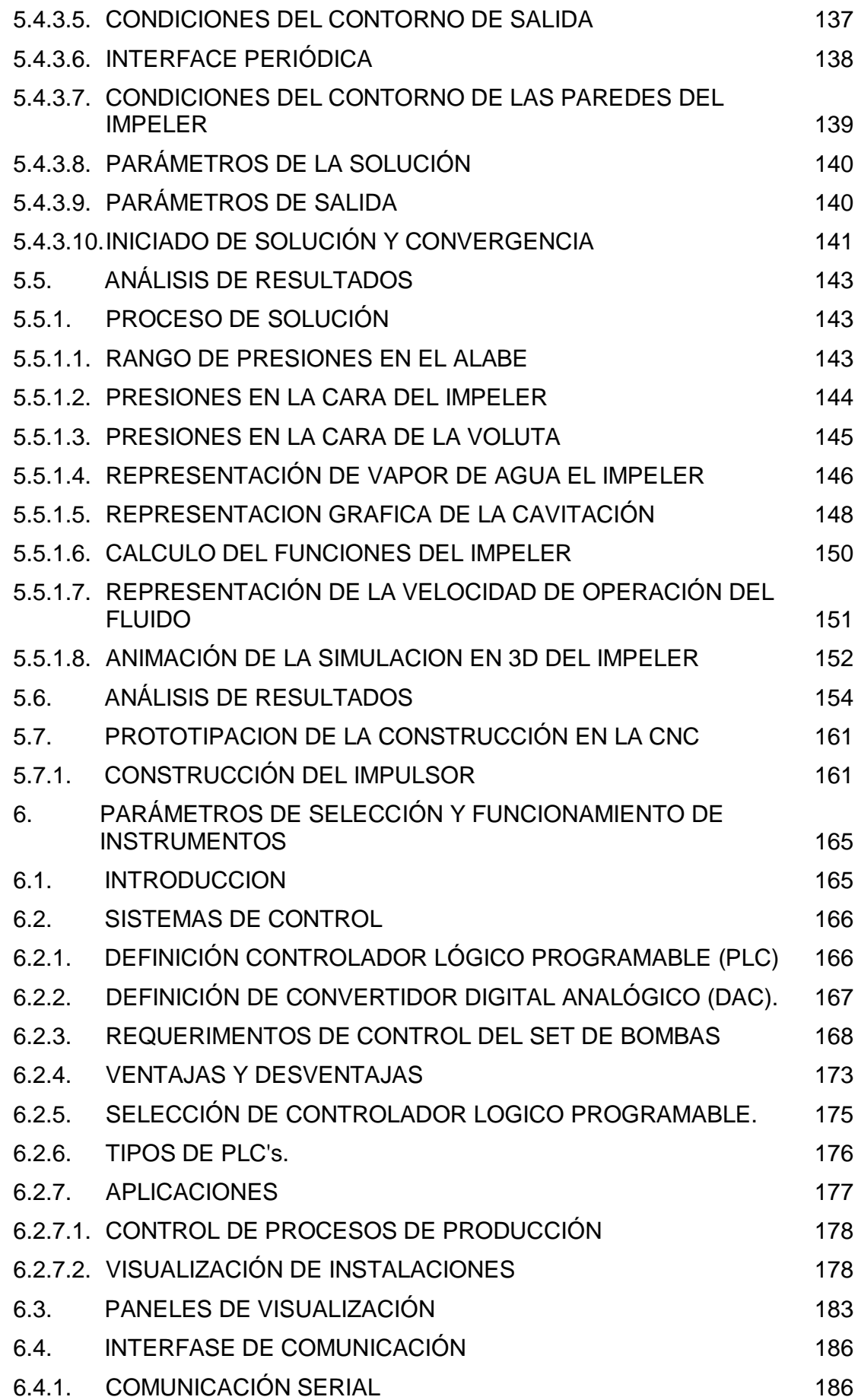

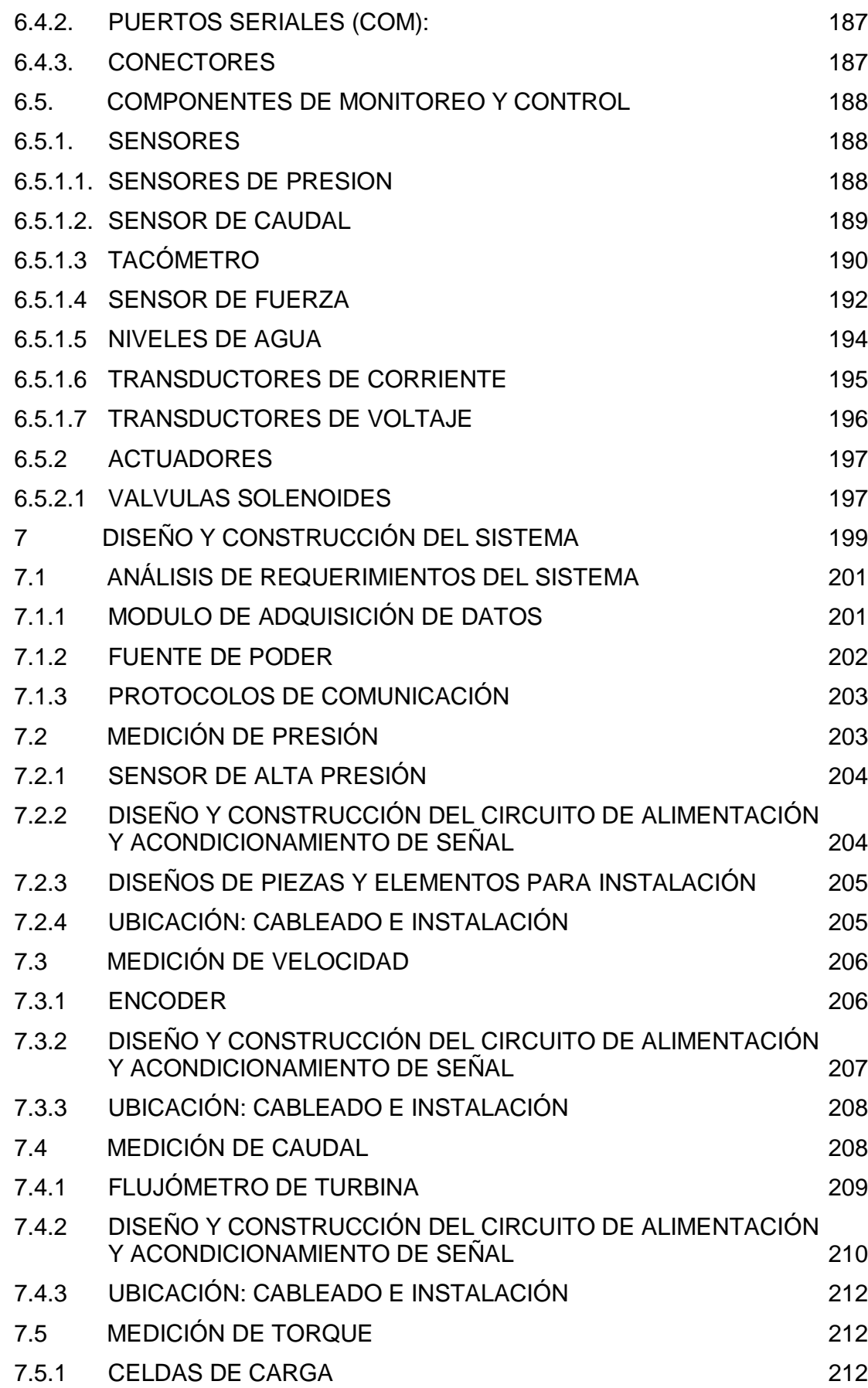

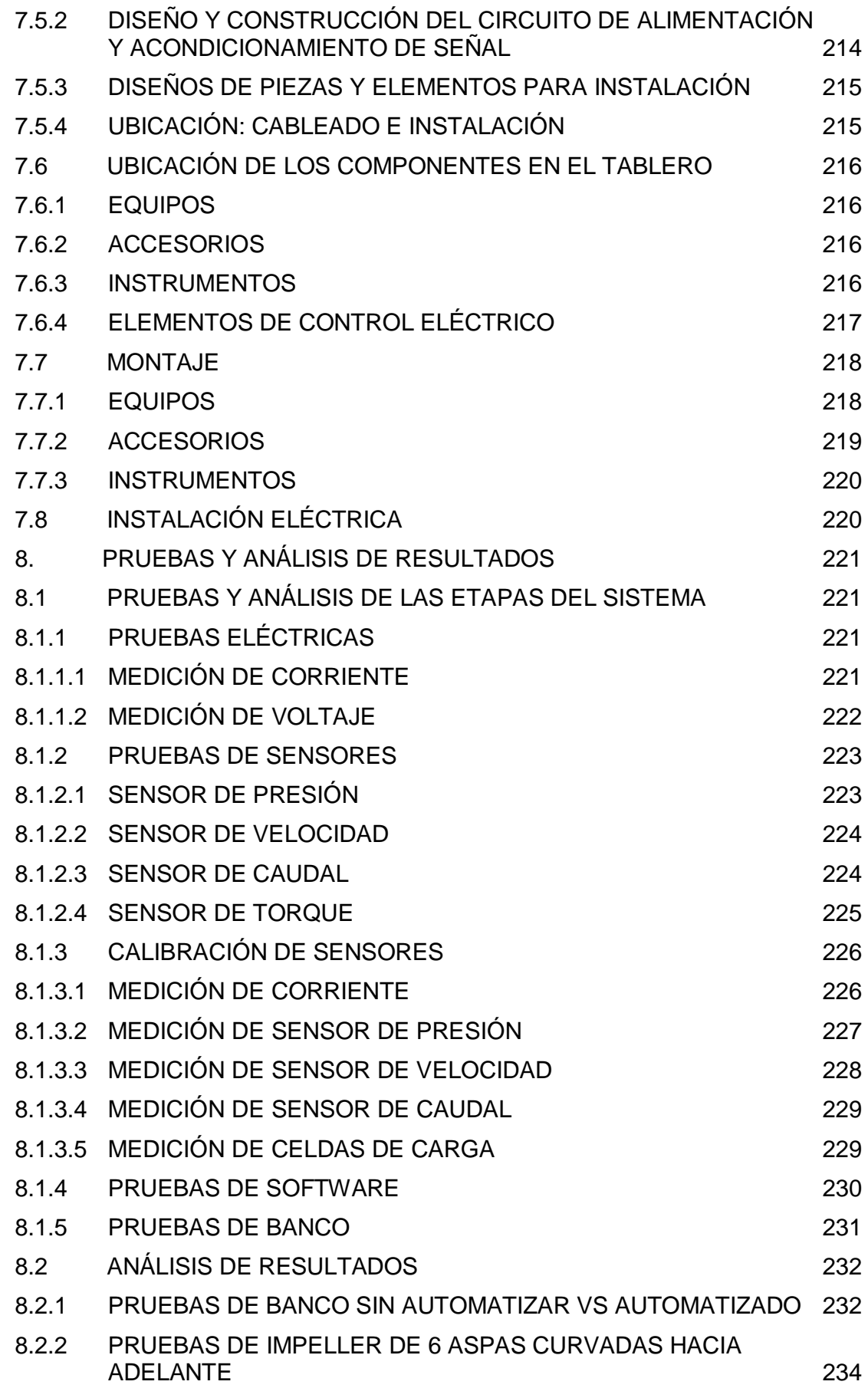

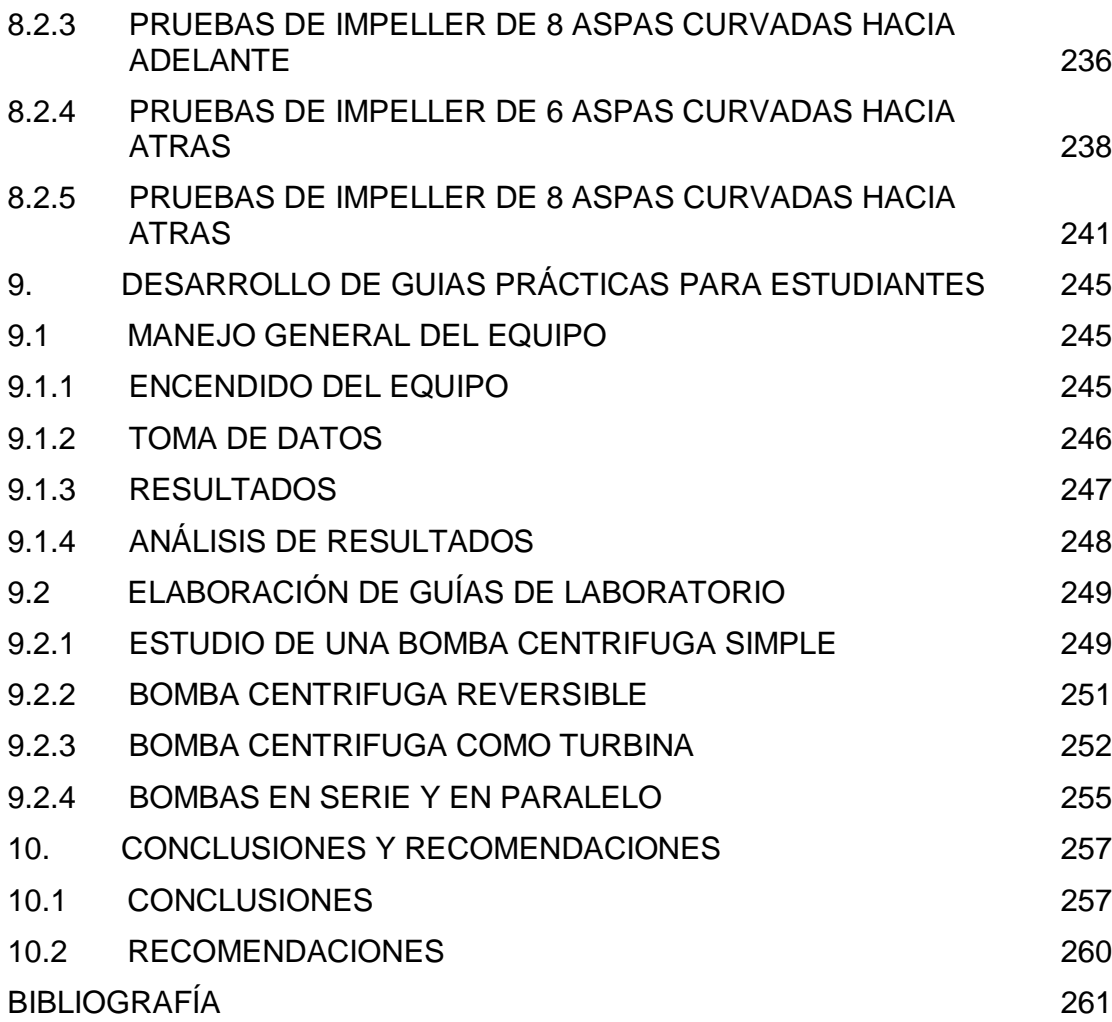

#### **INDICE DE FIGURAS**

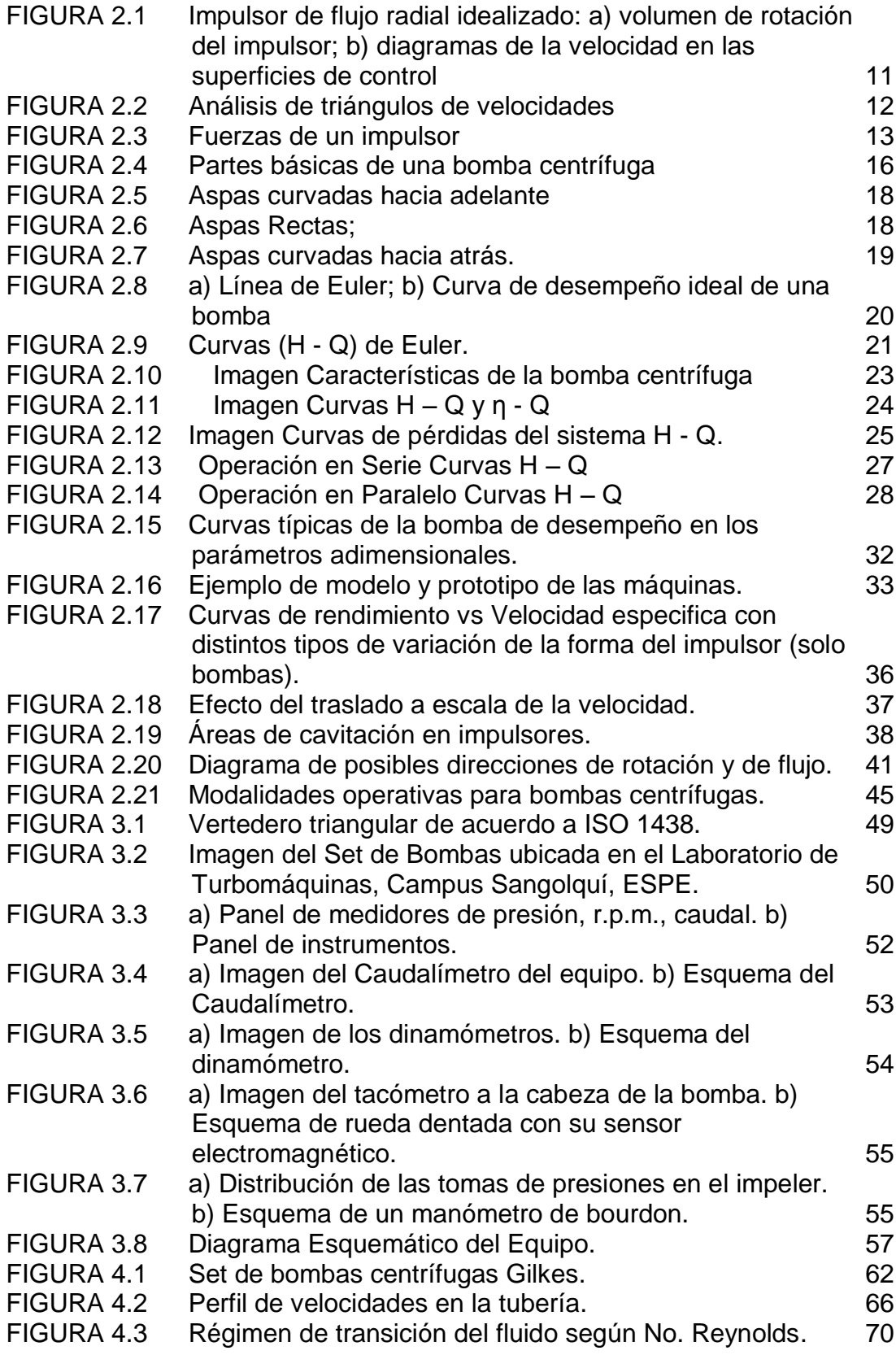

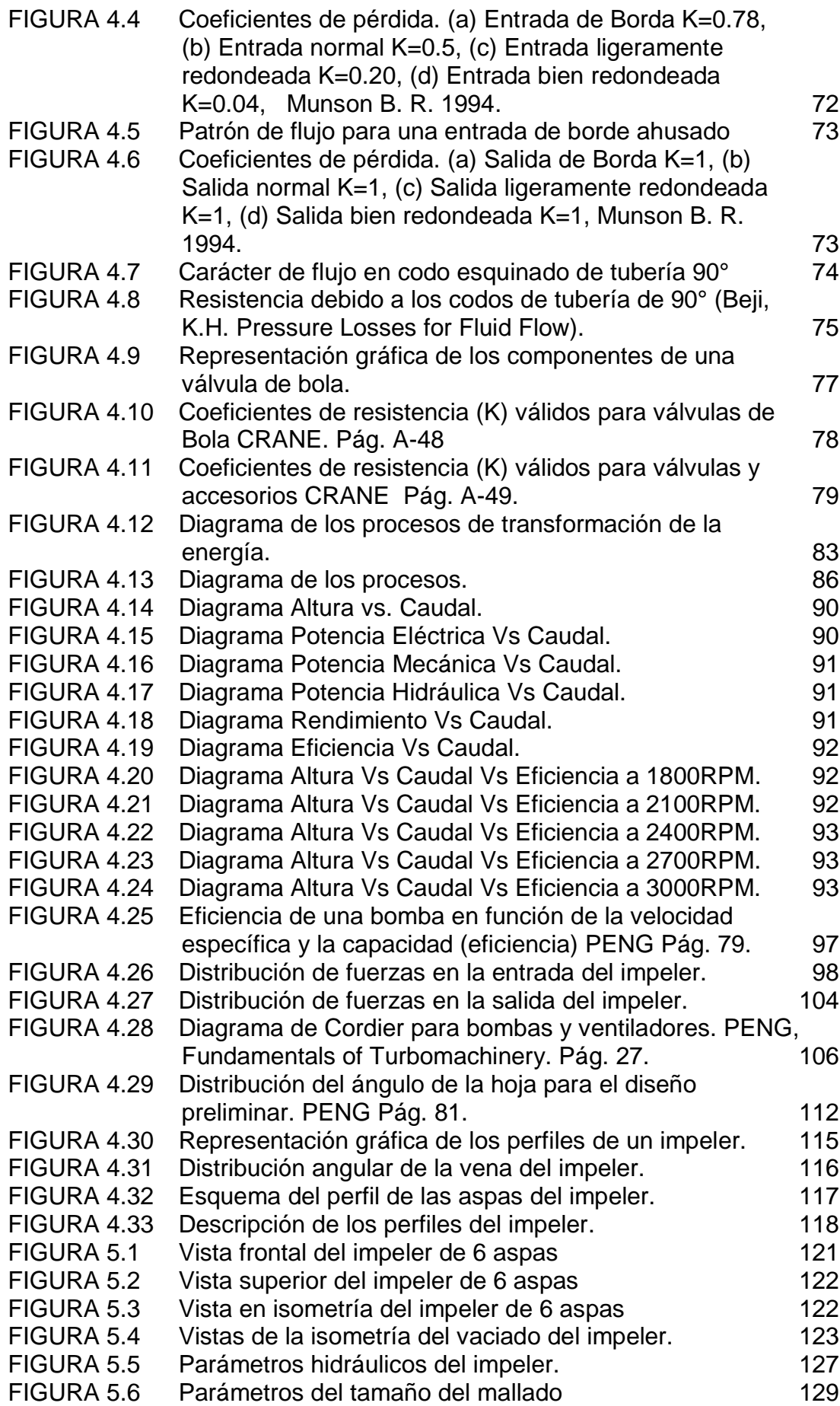

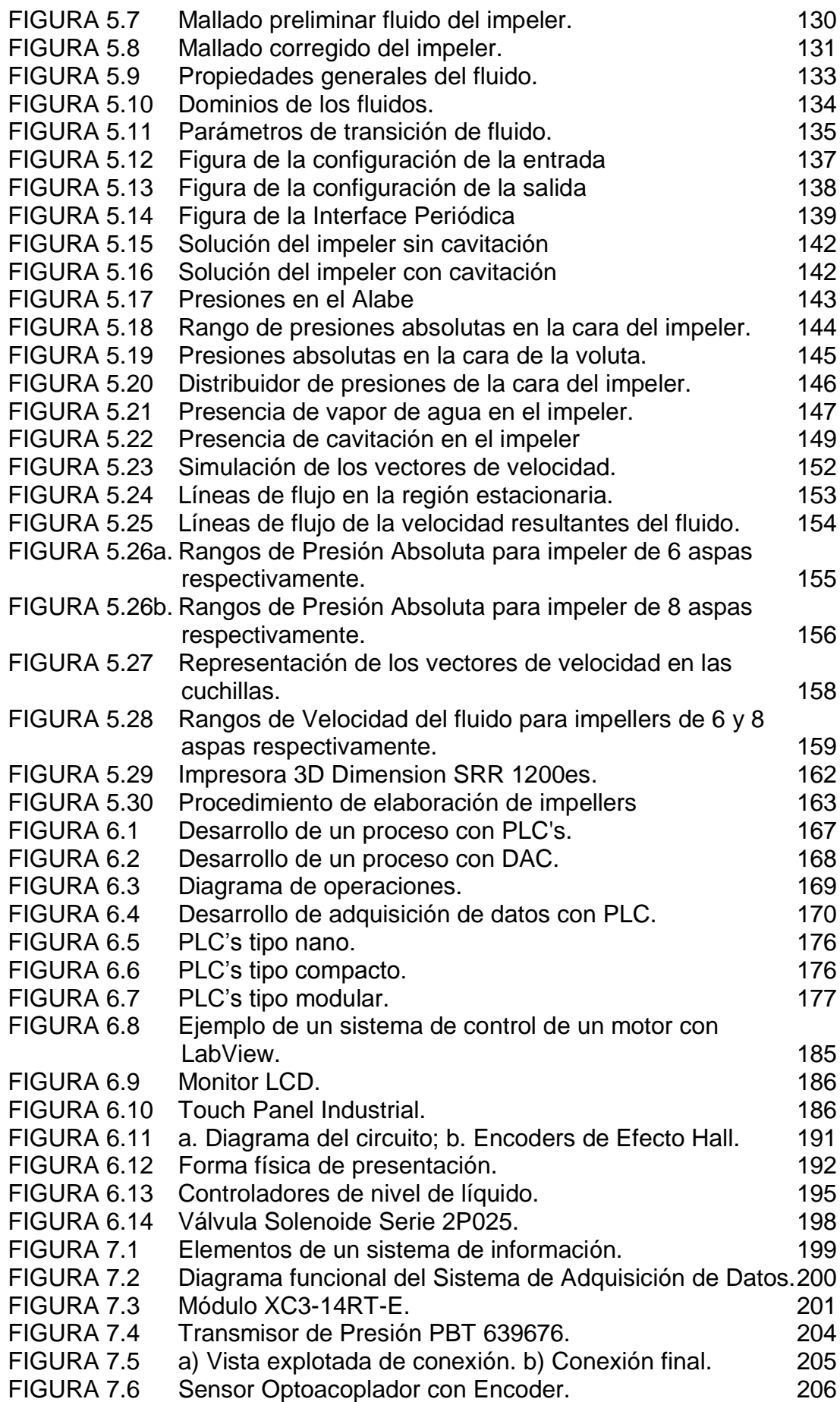

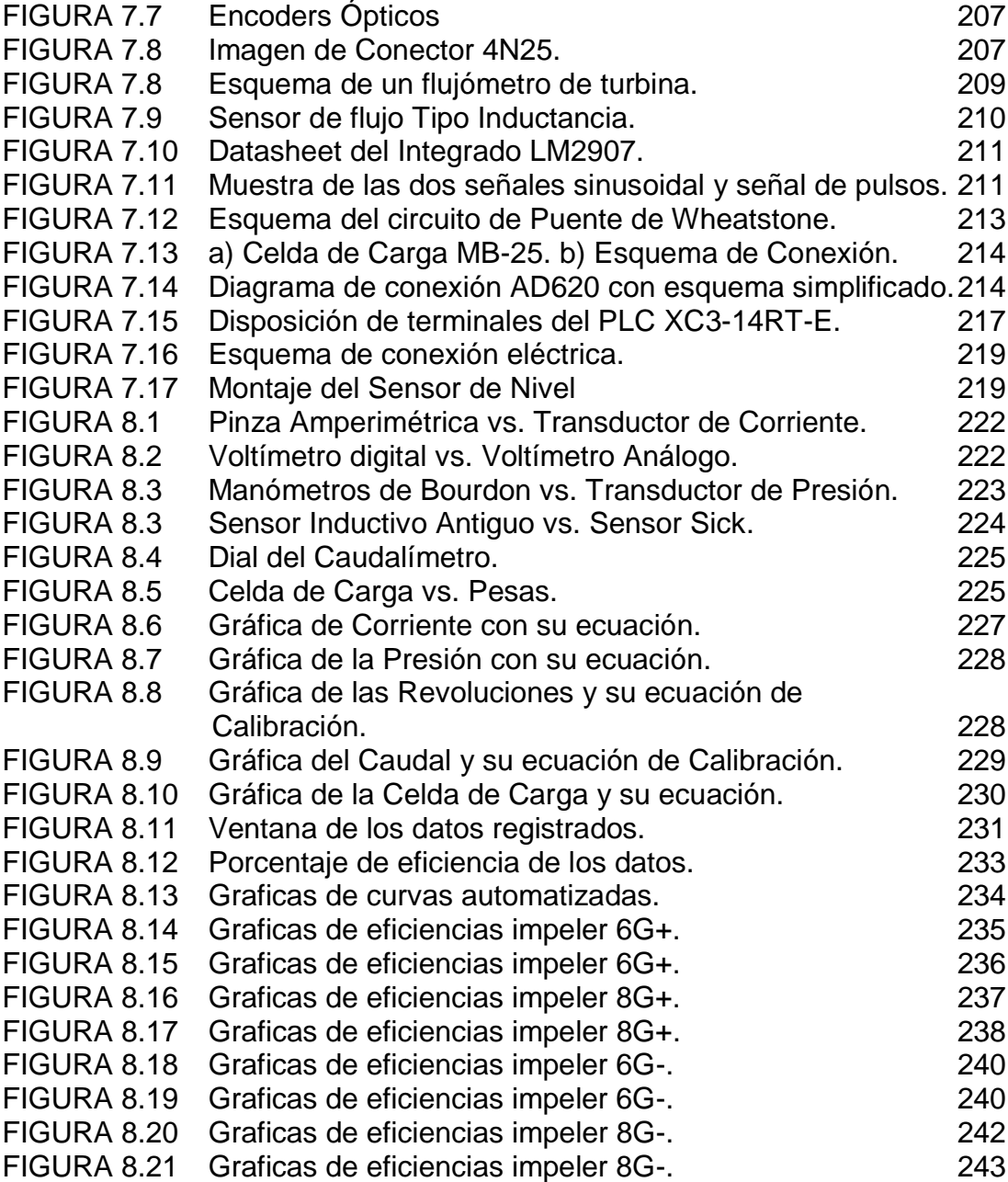

# **ÍNDICE DE TABLAS**

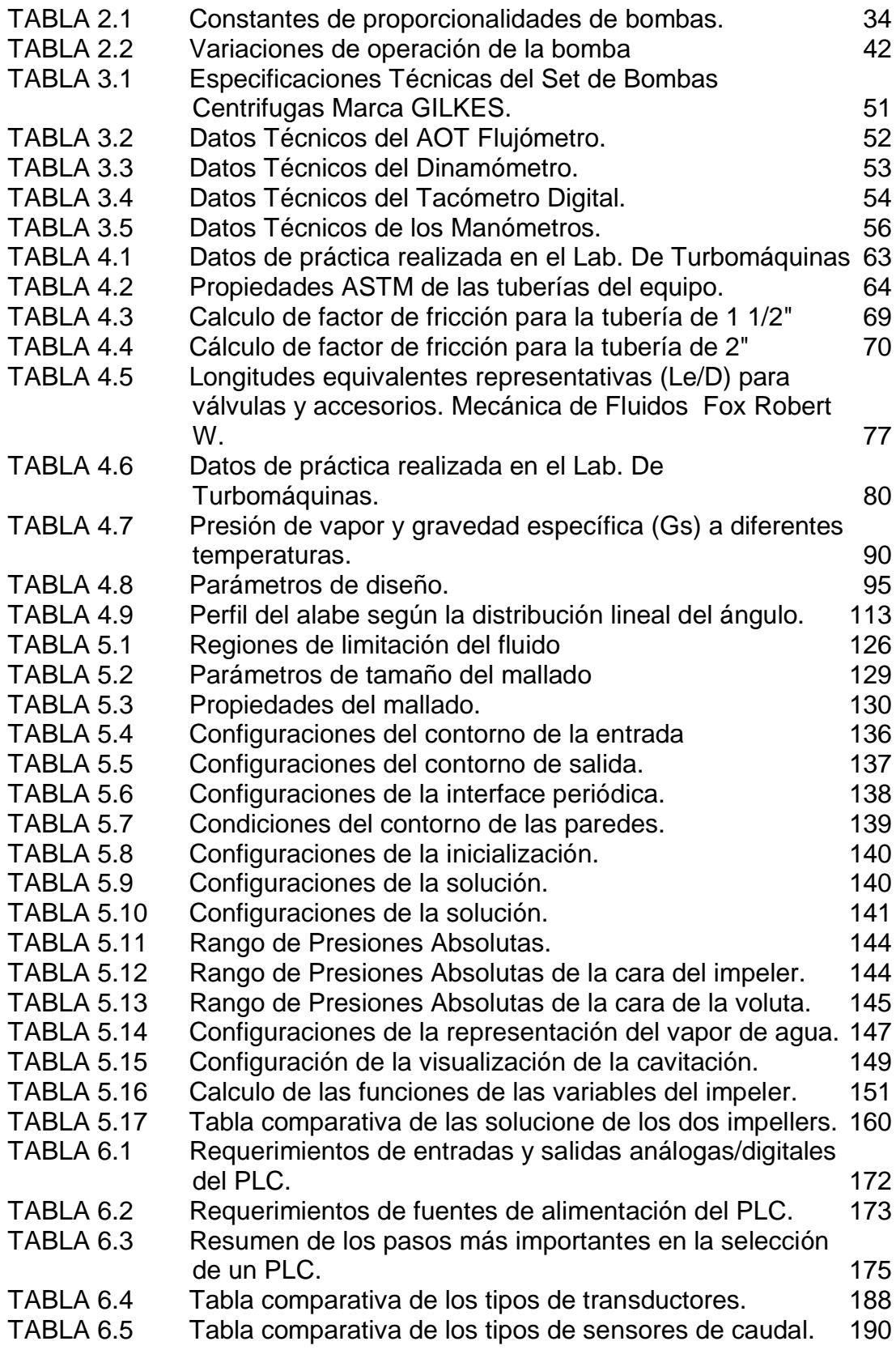

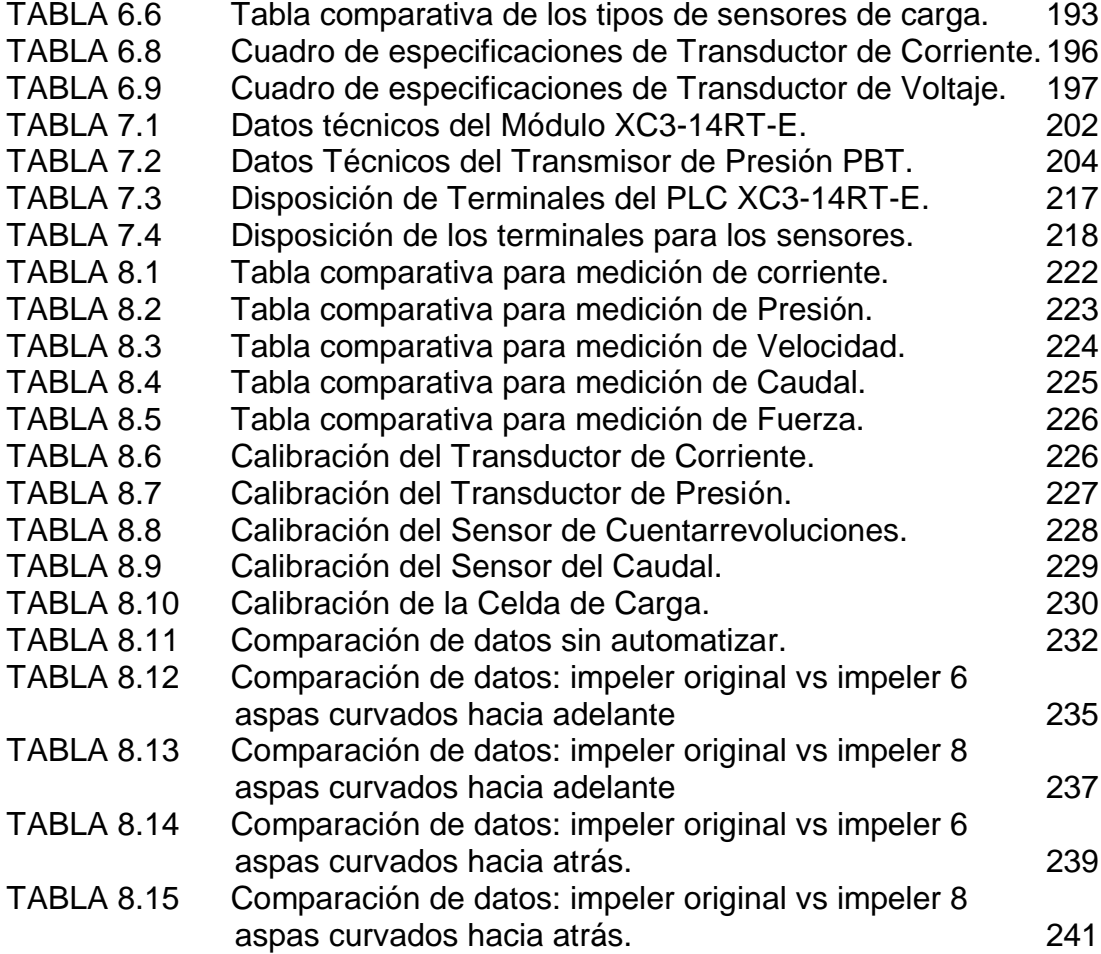

# **SIMBOLOGÍA**

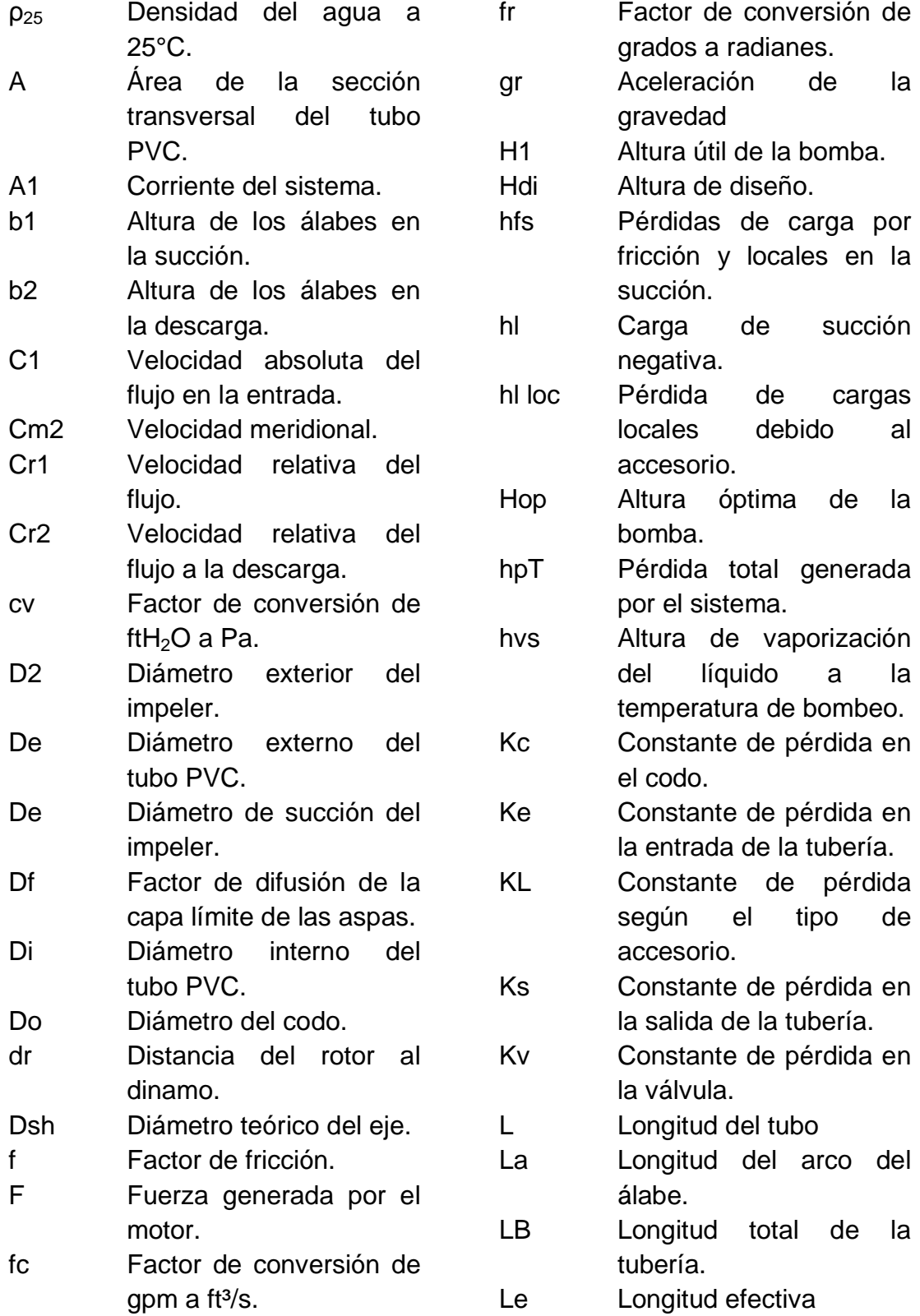

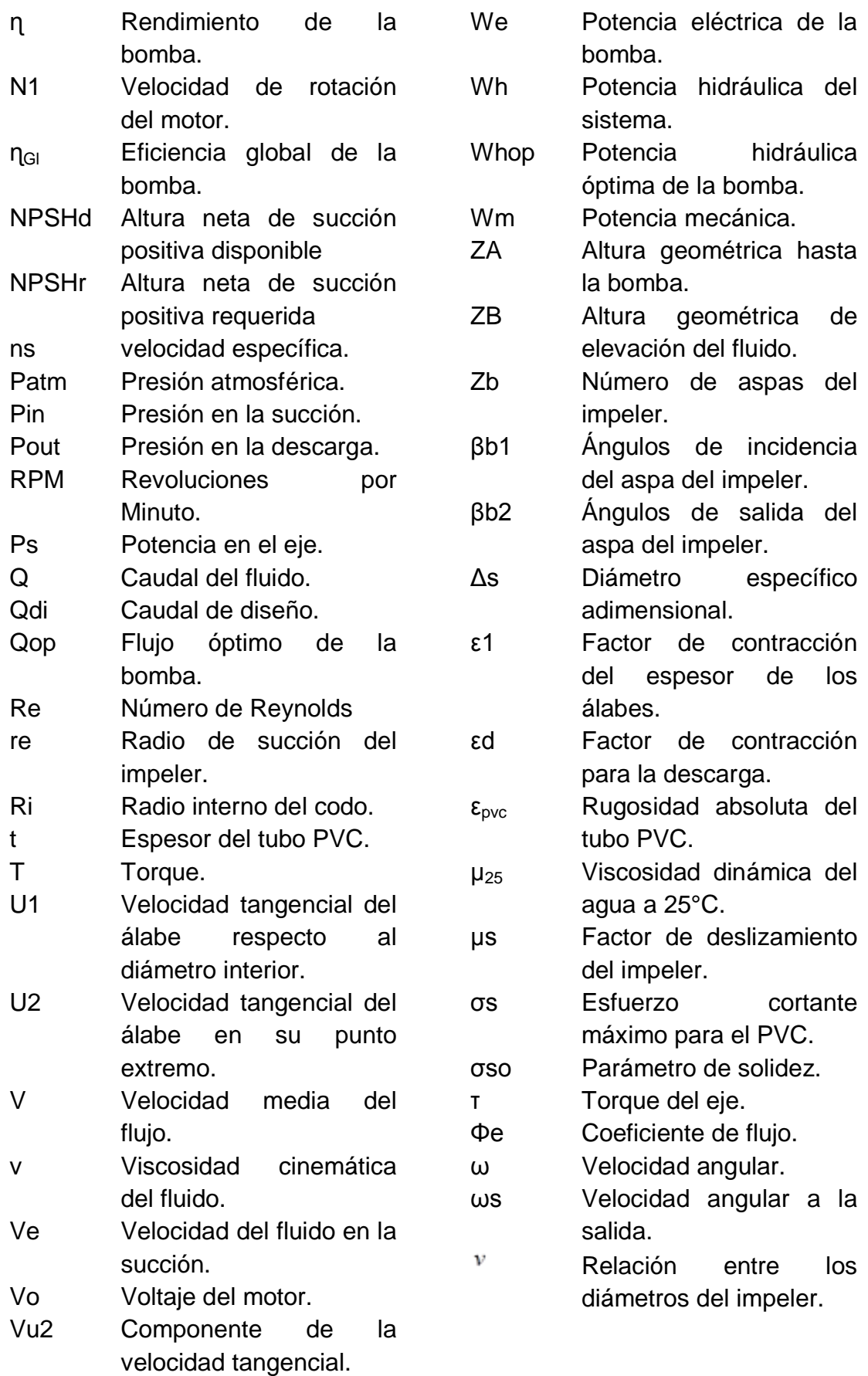

xxiv

#### **RESUMEN**

El presente proyecto tiene como objetivo la representación digital de los datos exhibidos por los sensores que fueron cambiados en el set de bombas centrifugas, además se indica el diseño, simulación y construcción de dos impellers con la ayuda de software y hardware que podemos encontrar en nuestra institución universitaria. El diseño del controlador se realiza en un computador provisto del software LabVIEW, el cual gracias a su desempeño es ampliamente usado en la Instrumentación Virtual. El programa es de mucha utilidad debido a que cuenta con herramientas como identificación de sistemas, diseño de control, simulación, y un ambiente gráfico en donde se puede implementar un controlador real. En los primeros capítulos se encuentra el contenido teórico de una bomba centrifuga y de cada uno de los componentes de un sistema de control de set de bombas con sus respectivas características, es así que dentro de estos capítulo se hace referencia al diseño de una bomba, a la medición de nivel, sensores de caudal, cuentarrevoluciones, sensores de presión y transductores de corriente. En el capítulo 4 podemos encontrar los pasos a seguir para una simulación del diseño del impeler de una bomba, mediante la ayuda del software ANSYS CFX; a través del programa podemos calcular los distintos esfuerzos a los que se verán afectados tantos las alabes del impeler como sus paredes frontal y fondo. En el capítulo 5 describimos los pasos de la construcción mediante el hardware de una prototipadora.

**CLAVES:** Impeler, diseño, simulación, automatización, bomba centrifuga.

#### **CAPITULO 1**

#### **1. GENERALIDADES**

**MODERNIZACIÓN DEL SET DE BOMBAS CENTRIFUGAS MARCA GILBERT GILKES Y DISEÑO CONSTRUCCIÓN DE DOS IMPULSORES INTERCAMBIABLES PARA LAS PRÁCTICAS EXPERIMENTALES DEL LABORATORIO DE TURBOMÁQUINAS DEL DECEM.**

En respuesta a las demandas de la ingeniería de nuestros tiempos, realizamos el diseño de un panel de adquisición de datos que permite a través de la implementación de un entorno gráfico (LabView-Computador), programado por un HMI (Editor de Interfaz), para la toma de señales provenientes de sensores ubicados en diferentes secciones de la tubería; visualizar y procesar todas las señales analógicas que son transmitidas a través de estos instrumentos de medición de presiones, caudales y potencias que provienen de distintas variables que se miden en el Banco de Bombas Centrifugas del Laboratorio de Turbomáquinas del DECEM.

Este estudio principalmente conlleva comprender el comportamiento y la operación energética de dos bombas hidráulicas de tipo centrífugas, operándolas como sistemas integrados en serie o en paralelo, para seleccionar los instrumentos de medición que aporten un mínimo de error a las prácticas y poder determinar las características de operación de las bombas y sus relaciones de Altura en referencia al Caudal con diferentes velocidades intercambiando sus impelers.

#### **1.1. ANTECEDENTES**

La carrera de Ingeniería Mecánica contribuye con la formación de profesionales multifuncionales preparados para afrontar retos en el ámbito profesional, lo cual ha contribuido decisivamente al prestigio de la Universidad de las Fuerzas Armadas – ESPE que cuenta con laboratorios de gran importancia para el desarrollo del aprendizaje e investigación de los estudiantes.

Al tener la carrera de Ingeniería Mecánica muchos campos de aplicación, uno de ellos, TURBOMAQUINAS. En la actualidad los campos de aplicación que existen en esta rama son muy amplios, por lo cual hay una oferta aceptable para la aplicación laboral de esta rama de la ingeniería Mecánica

Para ser competitivos en el campo de máquinas hidráulicas, el estudiante debe entender las propiedades básicas de una bomba centrifuga y las propiedades más complejas, para estar preparado para enfrentar posibles fallas en los sistemas en los cuales está trabajando, para así con criterio poder actuar de la mejor manera y solucionar los problemas que se presenten. De igual forma es necesario que aparte de los conceptos y teoría,

el estudiante pueda manipular y experimentar con estas máquinas hidráulicas.

Las fases del proyecto estarán compuestas por: Diseño y construcción de dos impulsores, panel de adquisición de datos y manejo de señales eléctricas, pruebas de laboratorio, mantenimiento mecánico y eléctrico, manual de usuario, conclusiones y recomendaciones sobre futuros proyectos que pueden ser realizados en este equipo.

#### **1.2. DEFINICIÓN DEL PROBLEMA**

El banco de bombas centrifugas actualmente se encuentra NO OPERATIVO, por motivos diversos, por lo que se realizará la repotenciación del equipo seguido del diseño de dos impeler para variar sus parámetros y la automatización de sus instrumentos de medición con el fin de minimizar el margen de error de lectura, para conocer con exactitud el trabajo desarrollado por las bombas, ya que con los instrumentos de medición presentes se tiene un rango muy amplio de incertidumbre con las diferentes configuraciones en las bombas.

#### **1.3. OBJETIVOS**

#### **1.3.1. OBJETIVO GENERAL**

Modernizar el set de bombas centrifugas marca Gilbert Gilkes y diseñar, construir dos impulsores intercambiables para las prácticas experimentales del laboratorio de turbomáquinas del DECEM.

#### **1.3.2. OBJETIVOS ESPECÍFICOS**

- Habilitar el set de bombas centrifugas mediante un plan de mantenimiento correctivo.
- Desarrollar un sistema de monitoreo digital para el banco de pruebas del laboratorio de turbomáquinas del DECEM
- Diseñar dos impulsores en base al análisis de las curvas de desempeño del set de bombas maximizando su altura y/o caudal de suministro.
- Modelar y simular el impeler en 3D, mediante un análisis de esfuerzos admisibles para refinar su diseño preliminar.
- Verificar el funcionamiento en tiempo real de los sensores y actuadores previo a su calibración.
- $\triangleright$  Centralizar el control de un proceso industrial, que permita controlar y visualizar los parámetros de funcionamiento de un sistema de bombeo en serie y paralelo mediante un visualizador digital de datos.
- > Incrementar guías de laboratorio de turbomáquinas para los estudiantes, incluyendo prácticas para las clases de instrumentación y control.

 $\triangleright$  Poner al alcance del estudiante, nuevas herramientas tecnológicas usadas en la industria, con el fin de reducir la incertidumbre en las prácticas y entregando datos estadísticos en tiempo real.

#### **1.4. JUSTIFICACIÓN E IMPORTANCIA**

El presente proyecto de tesis se justifica en base a la necesidad de correlacionar los conocimientos adquiridos a lo largo de nuestra estancia como estudiantes, y cimentar las bases para ser excelentes profesionales y honrados ciudadanos.

El banco de bombas centrifugas presenta una serie de inconvenientes cuando los estudiantes necesitan realizar pruebas en cuanto a la determinación de la presión con diferentes caudales presentados en las diferentes configuraciones que se deben realizar con las bombas, ya que con los instrumentos de medición presentes no se puede tener certeza de las medidas tomadas porque no presentan un nivel de precisión adecuado y no se cuenta con adquisición de datos que permita registrar y generar un informe sistematizado y con un grado mínimo de error.

Con la finalidad de contribuir en el desarrollo tecnológico del Laboratorio de Turbomáquinas del DECEM, nace la oportunidad de colaborar con la escuela a través de nuestro proyecto, el cual se basa, en la automatización del equipo didáctico del banco de pruebas de bombas centrífugas operando en paralelo para altas velocidades de flujo, o en serie para altas presiones de descarga completamente modernizado, equipado con indicadores gráficos

para realizar prácticas de laboratorio y sus respectivas curvas características de operación.

Este banco de pruebas permite estudiar los conceptos básicos de la mecánica de fluidos y se dirige a la enseñanza de los efectos del sistema operativo de bombas en serie o paralelo. El equipo que se va a automatizar, permitirá al estudiante complementar su aprendizaje, de bombas centrífugas, principio del momento angular, ecuación de Euler para las turbomáquinas con el cual podrá analizar con criterio las curvas características, análisis dimensional, velocidad especifica, altura de elevación, succión y cavitación.

#### **1.5. ALCANCE**

Se establece en modernizar el set del banco de bombas centrífugas en serie y paralelos, presente en el laboratorio de Turbomáquinas del DECEM, considerando un previo mantenimiento correctivo, preventivo y reparación de posibles fallas que esté presente, luego la automatización de la adquisición de datos así como el diseño y la construcción de dos impulsores, siendo estos intercambiables, así como la simulación de los esfuerzos por medio del software ANSYS y la modelación para su fabricación, siguiendo con su innovación se prevé la selección de instrumentos de medición y visualización de la toma de datos, para la automatización del sistema de adquisición de datos, así como el diseño del programa de control del banco de pruebas.

Una vez repotenciado el set de bombas centrifugas, se procederá a programar una interfaz gráfica implementada en un HMI para realizar las respectivas pruebas de operación del equipo, por último la realización de los manuales de operación así como el de mantenimiento.

El fin de este proyecto es rehabilitar este equipo de turbomáquinas, para expandir los campos de aplicación y de especialización de los estudiantes y con esto aumentar su competitividad en el mercado laboral, con el fin de formar profesionales cada vez más preparados para enfrentar mayores retos.

### **CAPITULO 2**

## **2. MARCO TEÓRICO**

 $\overline{a}$ 

# **2.1. INTRODUCCIÓN A BANCO DE PRUEBAS PARA BOMBAS CENTRIFUGAS**

El banco de bombas de Flujo Radial se diseñó con el fin de permitir a los estudiantes que especifiquen y comprendan las propiedades básicas de una bomba centrífuga así como la operación simultánea de dos bombas.

"La bomba centrífuga es el tipo más ampliamente utilizado de las maquinarias hidráulicas. Todos los ingenieros deben estar familiarizados con su funcionamiento y características de rendimiento. En muchas instalación se emplea más de una bomba centrífuga, ya sea operando en paralelo para altas velocidades de flujo o en serie para altas presione. El equipo de pruebas de la bomba centrífuga Gilkes en serie/paralelo, técnicamente el modelo de GH 90 ha sido diseñado para proporcionar un servicio de formación integral para todos los ingenieros asociados con las bombas. Dos versiones de la serie están disponibles, el totalmente equipado modo de GH 90-H y el modelo más barato de GH 90"<sup>1</sup>

<sup>&</sup>lt;sup>1</sup> GILBERT GILKES & GORDON LTD. Catálogo de especificaciones del Set de Bombas Centrifugas Serie-paralelo. Kendal. Inglaterra. LA9 7BZ
Usando en operación dos bombas de diseño similar, pero de diferente tamaño, se puede demostrar los conceptos que hay detrás de la teoría de "similitud de bombas".

La siguiente es una lista de los experimentos que se pueden efectuar en este equipo:

- 1) Características Altura Caudal (H-Q) de las bombas con diferentes valores de revoluciones (N) con el fin de comprender, la ley de escalas.
- 2) Similitud dimensional como aplicación al desempeño de dos bombas geométricas similares.
- 3) Efectos del sistema operativo de dos bombas en serie o paralelo.
- 4) Diferencias de las características H Q de una bomba dada, haciendo rotar a la bomba en forma correcta e incorrecta.
- 5) Investigación de todas las modalidades posibles de operación de una bomba centrífuga.

# **2.2. CARACTERÍSTICAS BÁSICAS DE LAS BOMBAS CENTRIFUGAS**

#### **2.2.1. TEORIA DEL IMPULSOR: ECUACION DE EULER**

Las velocidades del flujo en una bomba centrífuga pueden ser representadas mediante un procedimiento gráfico de técnicas vectoriales. La forma de tal diagrama vectorial se realiza en cualquier punto de la trayectoria de entrada y salida del flujo, conocido como *triángulos de velocidades.*

Los tres lados de los vectores del triángulo son:

*U:* velocidad periférico o circunferencial del impulsor;

*Cr*: velocidad relativa del flujo;

*C*: velocidad absoluta del flujo.

La velocidad relativa se considera con respecto al impulsor y su dirección lleva incorporada la curvatura del alabe del rotor; la absoluta, es la velocidad del flujo y con respecto a la carcasa; esta última es siempre igual a la suma vectorial de la relativa y la circunferencias o de arrastres.

En la figura 2.1 se muestra, tal como se los mencionara, los vectores en el impulsor así como los triángulos de entrada y salida.

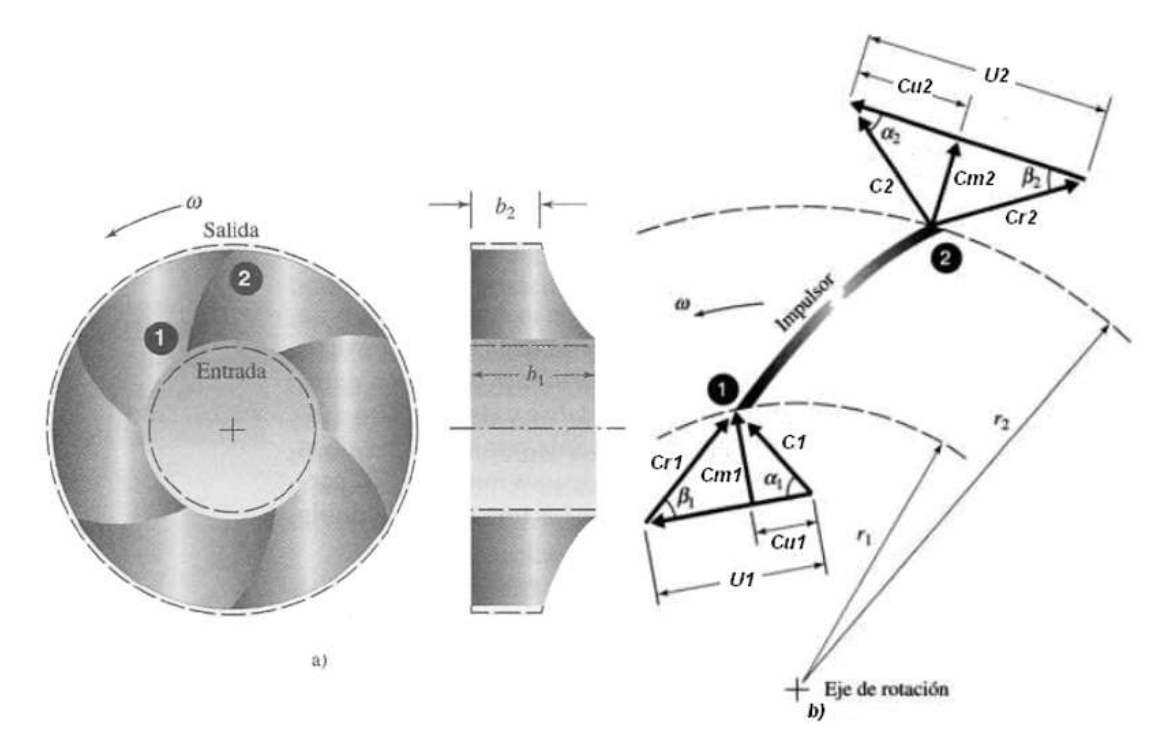

**FIGURA 2.1 Impulsor de flujo radial idealizado: a) volumen de rotación del impulsor; b) diagramas de la velocidad en las superficies de control<sup>2</sup>**

 $2$  Mecánica de Fluidos, [Merler C. Potter](http://www.google.com.ec/search?hl=es&tbo=p&tbm=bks&q=inauthor:%22Merle+C.+Potter%22) & David Wiggert, edición tercera. p 532

Mediante análisis del triángulo de velocidad de la salida, se demuestra que:

Las componentes de la velocidad absoluta normales a la velocidad periférica, son designadas como *Cm1* y *Cm2* para los diagramas de entrada y salida.

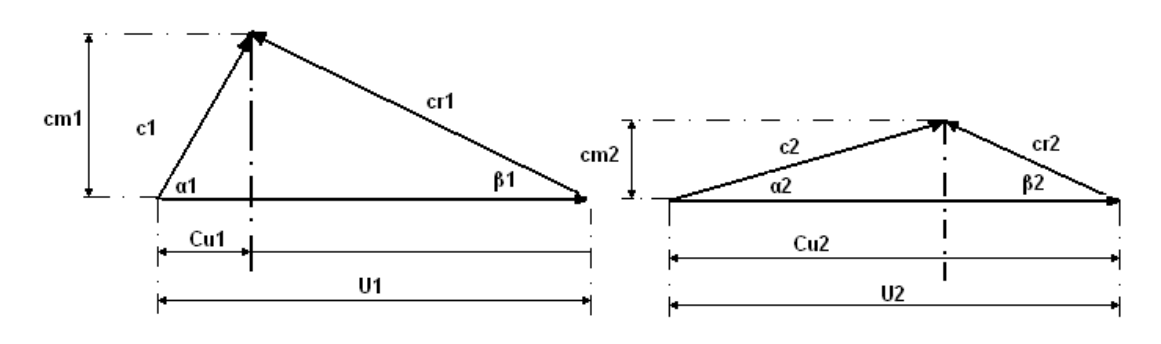

**FIGURA 2.2 Análisis de triángulos de velocidades**

#### **2.2.2. ALTURA UTIL DE UNA BOMBA CENTRIFUGA**

La expresión para la altura útil de una bomba centrífuga se obtiene aplicando el principio del momento angular a la masa de líquido que circula a través del impulsor.

En un cierto tiempo *dt* entra un volumen *dV* cuya masa es:

$$
dM = \frac{v}{g}dV
$$
 2.1

Este principio establece que el cambio del momento angular de un cuerpo con respecto al eje de rotación, es igual al par de fuerzas resultantes sobre el cuerpo, con respecto al mismo eje.

Momento hidráulico de una vena es el que se origina por el impulso del agua de esta vena con respecto al eje de rotación. Si consideremos una masa líquida que llene completamente el espacio que existe entre dos aspas consecutivas del impulsor.

En el instante (t *=* 0) su posición es *abcd* y después de un intervalo de tiempo dt su posición ha cambiado a *efgh,* al salir una capa de espesor diferencial a *abef.* Esta es igual a la masa líquida que entra en un intervalo de tiempo dt y está representada por *cdgh.* La parte *abgh* del líquido contenido entre las aspas, no cambia su momento hidráulico.

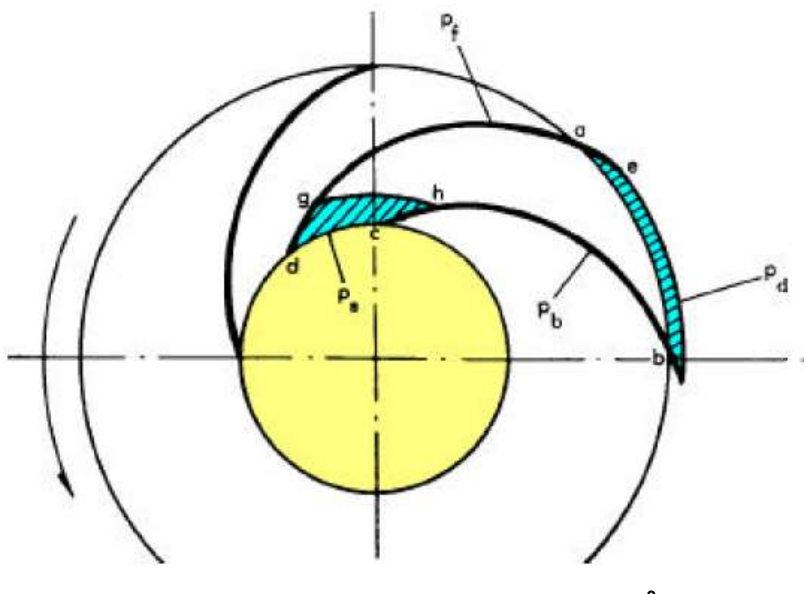

**FIGURA 2.3 Fuerzas de un impulsor<sup>3</sup>**

Por lo tanto, el cambio de momento hidráulico del contenido total del canal está dado por el cambio de momento de la masa dM que entra al impulsor y la masa dM que sale. Este cambio del momento hidráulico es igual al momento de todas las fuerzas externas aplicadas al líquido contenido entre las dos aspas.

 $^3$  Bombas, teoría, diseño y aplicaciones, Viejo Zubicaray M., edición segunda. p 57

Cuyo impulso del agua valdrá:

$$
I_1 = \frac{\gamma}{g} dV, C1 \tag{2.2}
$$

El impulso del agua a la salida será:

$$
I_2 = \frac{\gamma}{g} dV, C2 \tag{2.3}
$$

Por lo que se refiere al momento hidráulico, a la entrada será:

$$
M_h = \frac{\gamma}{g} dV. C_1. r_1. \cos(\alpha 1)
$$

Y a la salida:

$$
M_h = \frac{\gamma}{g} dV. C_2. r_2. \cos(\alpha_2)
$$

Por consiguiente, el par por unidad de tiempo será:

$$
T = \Delta M_h \tag{2.6}
$$

$$
T = \frac{\gamma}{g} \frac{dV}{dt} \left[ r_2 C_2 \cos(\alpha_2) - r_1 C_1 \cos(\alpha_1) \right]
$$
 2.7

Las fuerzas externas aplicadas al líquido contenido entre las aspas del rotor son:

- 1).- La diferencia de presiones sobre los dos lados de cada vena (*pf* y *pb*).
- 2).- Las presiones *pd* y *ps* sobre las caras *ab* y *cd* son fuerzas radiales, por lo cual no tienen momento alrededor del eje de rotación.
- 3).- Las fuerzas de fricción hidráulicas que se oponen al flujo relativo y producen un par, además, del que ejercen las aspas del impulsor. Estas fuerzas se desprecian aún en el flujo idealizado.

Si multiplicamos la ecuación (2.7) por *w* obtenemos:

$$
T\omega = \frac{rQ}{g}\omega[r_2C_2\cos(\alpha_2) - r_1C_1\cos(\alpha_1)] \tag{2.8}
$$

Ahora bien, esto es igual a la potencia hidráulica aplicada al líquido por las aspas del impulsor.

Al sustituir  $u_{2} = \omega r_2$  y  $C_2 \cos(\alpha_2) = C u_2$  se obtiene la siguiente expresión:

$$
P = \frac{\gamma Q}{g} \left[ u_2 C u_2 - u_1 C u_1 \right] \tag{2.9}
$$

Si suponemos que no hay pérdidas de carga entre el impulsor y el punto donde se mide la carga dinámica total, se dispone de esta potencia a la salida.

$$
P = \gamma Q H i = \frac{\gamma Q}{g} [u_2 Cu_2 - u_1 Cu_1] \tag{2.10}
$$

Al eliminar Q obtenemos la expresión para la altura útil**:**

$$
Hi = H_{util} = \frac{[u_2 c u_2 - u_1 c u_1]}{g}
$$

#### **2.2.3. CARACTERÍSTICAS DE UNA SOLA BOMBA**

La bomba centrífuga se compone básicamente de 3 partes:

- *Ducto de entrada*
- *Impulsor*
- *Voluta*

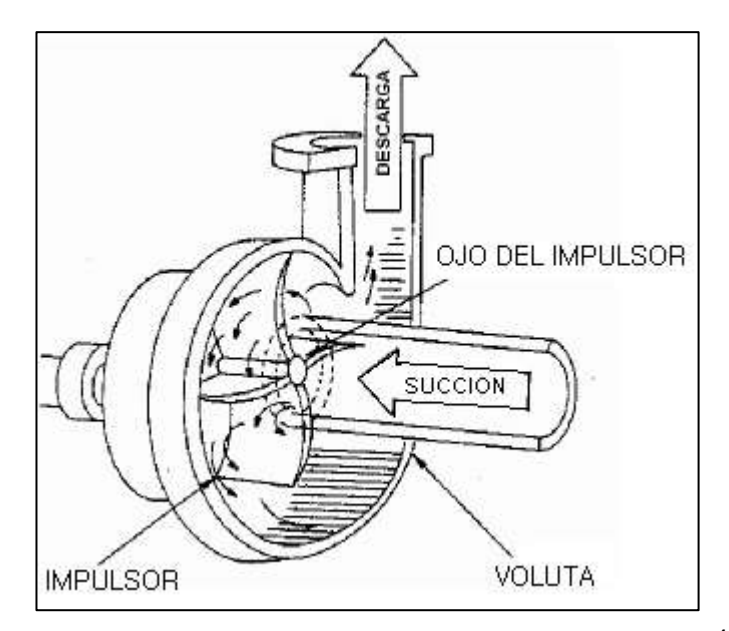

**FIGURA 2.4 Partes básicas de una bomba centrífuga<sup>4</sup>**

Debido a la rotación del impulsor el fluido es expulsado hacia fuera (parte exterior del impulsor).

La alta velocidad adquirida del fluido a la salida del impulsor, se convierte en energía de presión mediante la reducción de la velocidad en la voluta hacia la red de tuberías.

Cuando no hay flujo a través de la bomba (condición de válvula cerrada) la presión generada tiende a ser la más alta posible para una velocidad dada. A medida que se incrementa el flujo, se reduce la presión generada.

De la ecuación de Euler demostrada anteriormente, donde la altura generada por una bomba centrífuga que está dada por la expresión: (Ver ecuación 2.11)

<sup>4</sup> Mecánica de Fluidos, [Merler C. Potter](http://www.google.com.ec/search?hl=es&tbo=p&tbm=bks&q=inauthor:%22Merle+C.+Potter%22) & David Wiggert, edición tercera. p 532

$$
Hi = \frac{1}{g}(U_2, Cu_2 - U_1, Cu_1)
$$

*Dónde:*

*U<sup>2</sup> = Velocidad tangencial en el diámetro externo del impulsor.*

*U<sup>1</sup> = Velocidad tangencial en el diámetro interno del impulsor.*

*Cu<sup>2</sup> = Componente de la velocidad tangencial del fluido en la velocidad de salida.*

*Cu<sup>1</sup> = Componente de la velocidad tangencial del fluido en la velocidad de entrada. (Debido a la pre-rotación).*

#### *Álabes*

Las aspas del impeler en el centro se pueden organizar en tres formas diferentes: con visión de curva hacia delante, curvada hacia atrás o radial.

#### **Hoja curvada hacia el frente.**

Palas curvadas hacia adelante, como en la Figura 2.5, que utilizan álabes curvos en la dirección de rotación del impeler. Estos son especialmente sensibles a las partículas, son de alto flujo y aplicaciones de baja presión. Una característica de los álabes curvados hacia adelante es su peso, debido a la gran cantidad de hojas que los impeler requieren. El impeler es bastante tranquilo durante la operación, debido a la baja velocidad punta. Estas aspas del impeler tienen una baja eficiencia, bajo costo de adquisición y la compacidad son las principales ventajas.

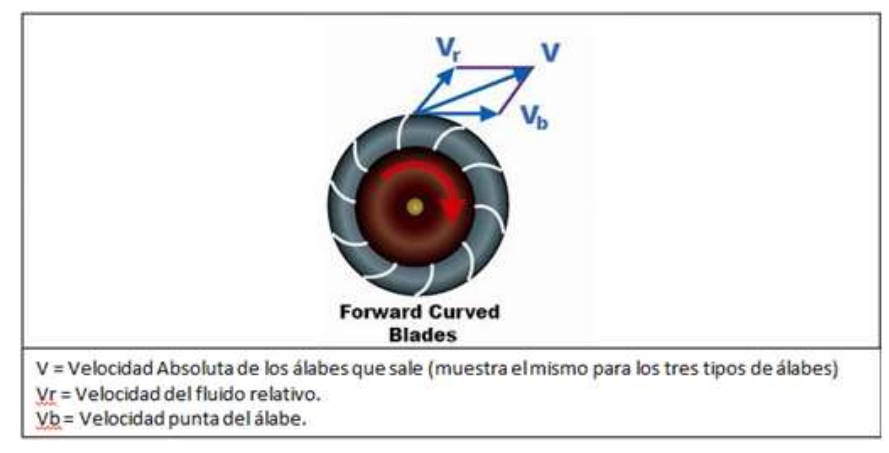

**FIGURA 2.5 Aspas curvadas hacia adelante**

#### **Palas radiales rectas**

Aspas de impeler radial, como en la Figura 2.6, se extienden hacia fuera desde el centro. Las velocidades altas, bajos volúmenes, y altas presiones son comunes con los álabes radiales, las aspas rectas del impeler se utilizan principalmente en aplicaciones industriales. La principal ventaja de aspas radiales es que permiten el paso de objetos extraños.

Este tipo de impeler funciona a una eficiencia del 50% o menos.

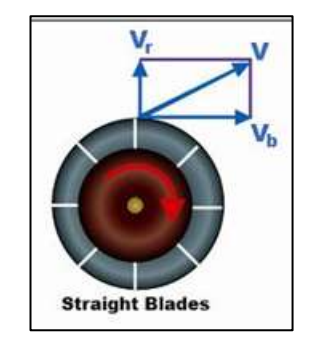

**FIGURA 2.6 Aspas Rectas;**

#### **Álabes hacia atrás**

Álabes hacia atrás, como en la Figura 2.7, que utilizan álabes curvos contra la dirección de rotación del impeler. La curvatura hacia atrás imita la de una sección transversal de perfil aerodinámico (similar a una sección transversal de un ala de avión) y proporciona una buena eficiencia operativa con las técnicas de construcción relativamente económicos. Pueden ser fácilmente equipados con protección contra el desgaste, pero ciertas curvaturas pueden ser propensas a la acumulación de sólidos. Un álabe de impeler curvado hacia atrás suele ser más ligero que el álabe curvado hacia delante debido a que no requiere tantas hojas.

Los álabes curvados hacia atrás pueden tener un alto rango de velocidades específicas, sino que se utiliza con mayor frecuencia para aplicaciones de velocidad media y alta presión específica, aplicaciones de flujo medio. Los álabes curvados hacia atrás son mucho más eficientes que los radiales, por lo tanto, para aplicaciones de alta potencia pueden ser una alternativa adecuada al menor coste. Requerimientos de potencia son a un máximo en 60% del flujo. Por encima o por debajo de 60% del flujo, los requerimientos de potencia son menores que el máximo.

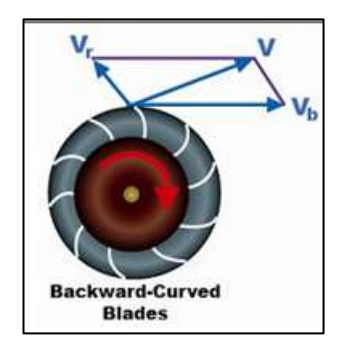

**FIGURA 2.7 Aspas curvadas hacia atrás.**

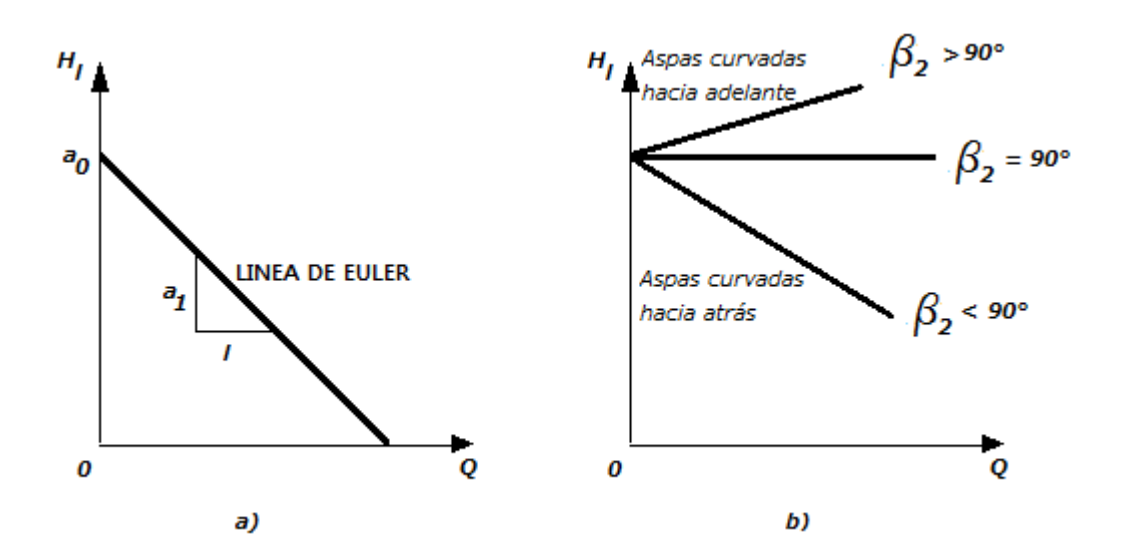

**FIGURA 2.8 a) Línea de Euler; b) Curva de desempeño ideal de una bomba**

De esta ecuación se deduce que para obtener la máxima carga, el líquido debe penetrar Radialmente en el impulsor, con lo cual no existe una prerotación del fluido a la entrada entonces *Cu1 =* 0 en la ecuación (2.11) para que tienda a salir formando un ángulo lo más pequeño posible para que *Cu2*  tienda a  $1<sup>5</sup>$ 

$$
Hi = \frac{1}{g} . U_2 . Cu_2 \tag{2.12}
$$

Esta componente es radial por el impulsor. En general, se lo llamará meridional y llevará un subíndice *m*.

$$
Cu_2 = U_2 - \frac{cm_2}{\tan \beta_2} \tag{2.13}
$$

*Dónde:*

 $\overline{a}$ 

*Cm<sup>2</sup> = Velocidad a través del flujo.*

*β<sup>2</sup> = Angulo de descarga de la hélice = constante.*

<sup>&</sup>lt;sup>5</sup> ARIEL R. MARCHEGIANI, Manual de Bombas Centrífugas, Universidad Nacional del Comahue, Facultad de Ingeniería Mecánica Aplicada, 2002.

El valor de  $\text{Cm}_2$  es directamente proporcional al flujo, ya que este valor multiplicado por el área normal a  $\text{Cm}_2$  de la cantidad de flujo.

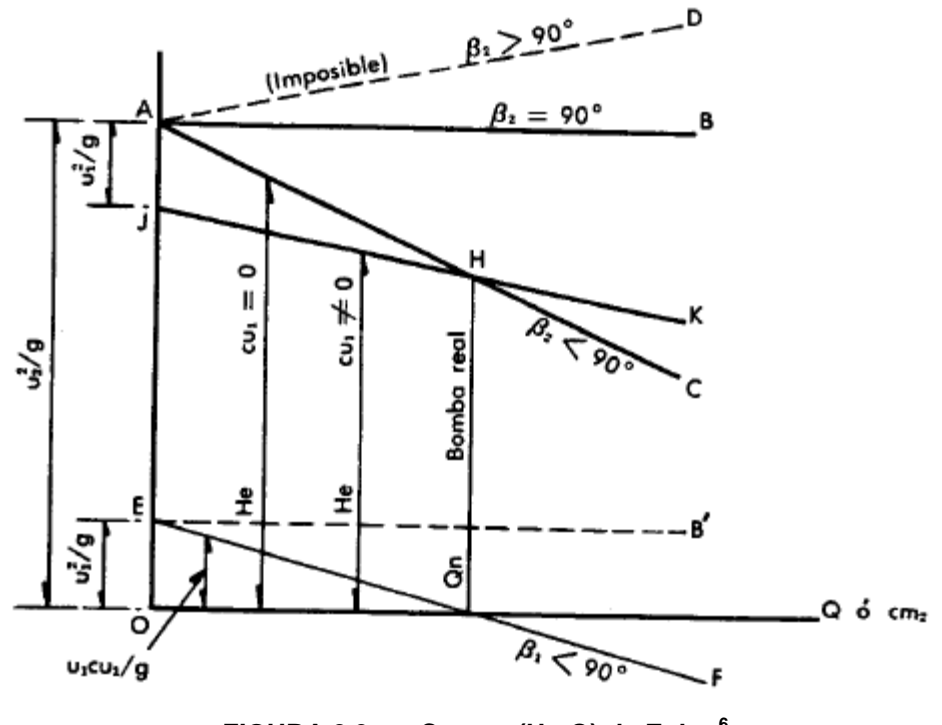

**FIGURA 2.9 Curvas (H - Q) de Euler.<sup>6</sup>**

Por lo tanto, la ecuación (2.11) se vuelve a escribir así:

$$
Hi = \frac{1}{g} . U_2 . (U_2 - KQ) \tag{2.14}
$$

*Dónde: Q = 0,* válvula de altura cerrada,

 $\overline{a}$ 

$$
Hi = \frac{U_2^2}{g} \tag{2.15}
$$

Y el valor de *Hi* disminuye linealmente con el incremento del valor de Q. Esta relación característica de la curva H – Q. en la figura 2.8a.

Únicamente se presenta cuando se tiene un impulsor con alabes de forma recta o radiales.

 $^6$  Bombas, teoría, diseño y aplicaciones, Viejo Zubicaray M., edición segunda. p 59

Para β2**<** 90° grados la altura decrece en función a como se incrementa el caudal.

Con un ángulo β2 > 90° grados la carga se incrementa con la velocidad. Teniendo como restricción esta condición que no puede cumplirse ni aun en bombas ideales, ya que el flujo no puede producirse si se presenta una presión o carga más alta que la que se produce con la válvula cerrada.

El significado de esto puede ser apreciado refiriéndonos a la figura 2.9. Cuando β2 > 90° la velocidad absoluta C2 y su componente tangencial Cu2, son mayores que u2, así que el líquido se mueve más aprisa que el aspa del impulsor.

#### **2.2.4. CURVAS CARACTERISTICAS TEORICAS**

Como ya mencionamos, el análisis utilizado que produce la figura 2.8a es simplificado y el desempeño de una bomba real se modifica a partir de la línea de Euler por los siguientes efectos.

- **1.** Pre-rotación.
- **2.** Perdidas a la entrada.
- **3.** Perdidas en el difusor o voluta.
- **4.** Perdidas por diseño.
- **5.** Perdidas en el difusor por diseño.
- **6.** Perdidas por goteo.

En cuanto a los ítems (4) y (5) las hélices del impulsor se diseñan para un uso eficiente con una cantidad dada de flujo. A cualquier otra cantidad de flujo, las hélices no serán tan eficientes.

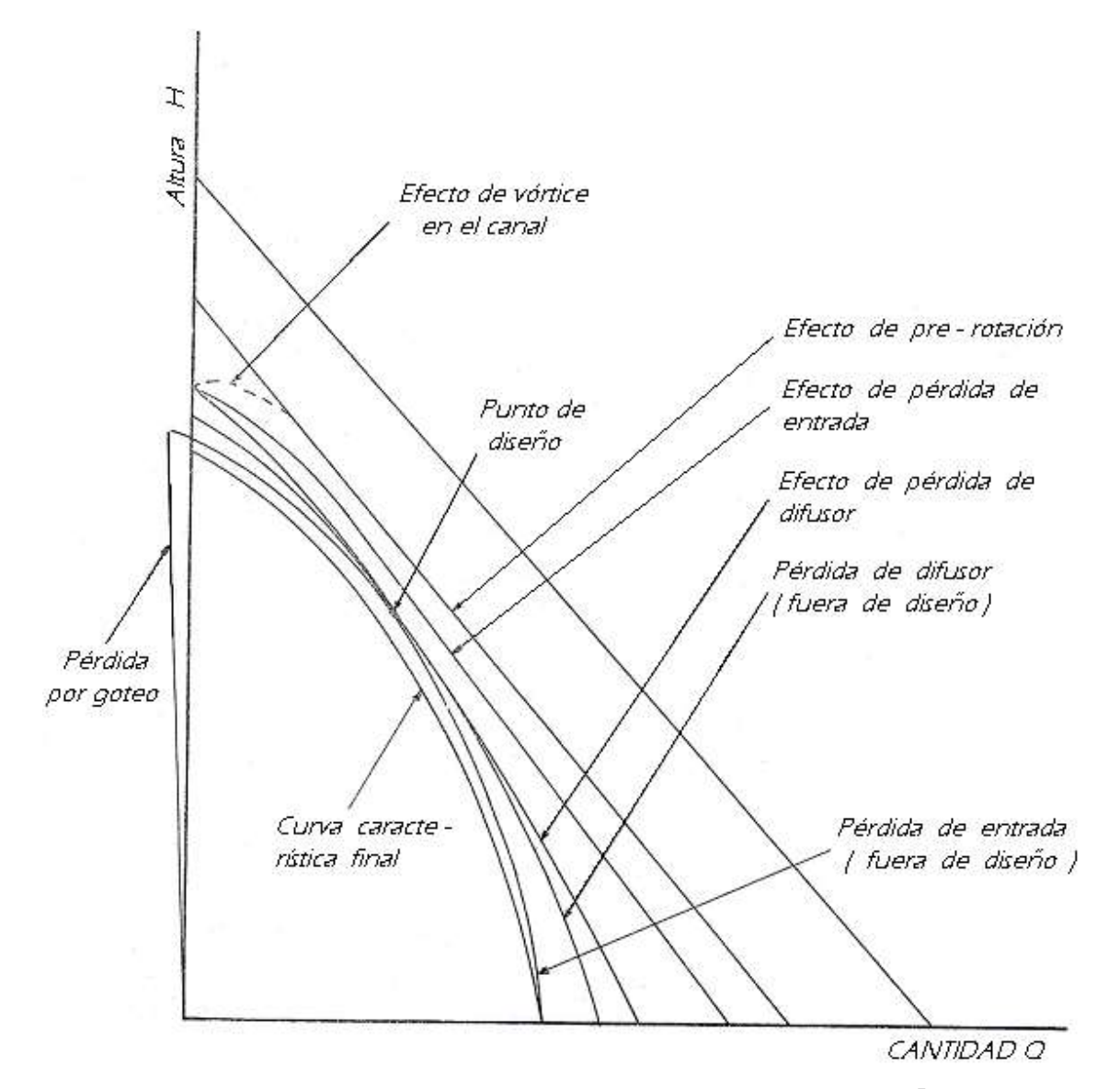

**FIGURA 2.10 Imagen Características de la bomba centrífuga**. 7

El efecto de todos estos factores sobre la línea de Euler se muestran en la figura 2.10.

Ya que los ángulos de las hélices están diseñados para operar con cierta cantidad determinada de flujo, la eficiencia general de la bomba será máxima

 $7$  GILBERT GILKES & GORDON LTD. Catálogo de especificaciones del Set de Bombas Centrifugas Serie-paralelo. Kendal. Inglaterra. LA9 7BZ

en el punto tal, como se ilustra en la figura 2.11; En ella se observa que aunque la eficiencia sea cero con la válvula de altura cerrada (o sea, cuando  $Q = 0$ ), la eficiencia en el flujo máximo (o sea, cuando H = 0) no es cero.<sup>7</sup>

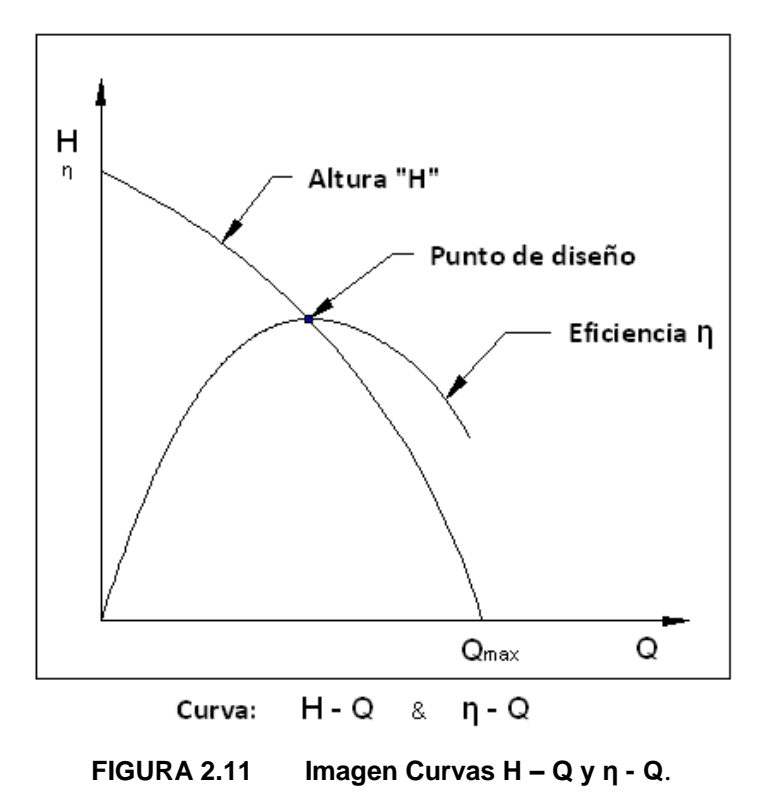

La potencia necesaria para que funcione una bomba se define como:

$$
\omega = 9.81 \rho QH \tag{2.16}
$$

Dónde:

ω = Potencia del agua.

 $Q =$  Caudal m<sup>3</sup>/s.

H = Altura del fluido en metros m.

 $ρ = Densidad del fluido kg/m<sup>3</sup>$ 

Por lo que la potencia máxima del rendimiento de la bomba se dará a medida que la cantidad de flujo se aproxime al Qmáx. Mientras que la potencia mínima ocurrirá con la válvula de altura cerrada (donde Q=0).

Con esto se explica por qué es necesario encender una bomba centrífuga con la válvula de descarga cerrada.

#### **2.2.4.1. CURVA DE PÉRDIDAS DE CARGA EN EL SISTEMA**

La curva de pérdidas de carga en el sistema indica la energía disipada por fricción viscosa para distintos valores de caudal. Para la solución de los problemas relacionados con sistemas de bombeo, es conveniente trazar dicha curva cuya forma es aproximadamente cuadrática figura 2.12.

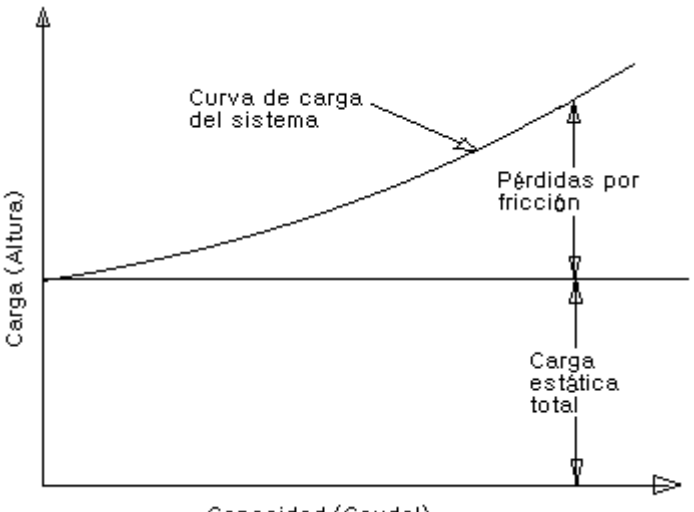

Capacidad (Caudal)

**FIGURA 2.12 Imagen Curvas de pérdidas del sistema H - Q. 8**

El cálculo de las pérdidas de carga es aproximado, ya que difícilmente se conoce el valor exacto de la rugosidad interna, debido al desgaste de la tubería, así como las pérdidas de carga en válvulas, codos, contracciones, etc.

Se destaca que cuando se analiza el sistema se debe considerar todas las pérdidas de carga del sistema, tanto las del lado de succión de la bomba, como las del lado de impulsión. No se tiene en cuenta en el sistema el tramo

 $^8$ Bombas, teoría, diseño y aplicaciones, Viejo Zubicaray M., edición segunda. P168.

de la bomba comprendido desde la brida de entrada a la brida de salida de la misma**.**

### **2.3. CURVAS CARACTERÍSTICAS AL OPERAR 2 BOMBAS**

El análisis previo se refería a la operación de una sola bomba. Ciertas necesidades industriales exigen el uso de dos o más bombas en operación simultánea.

Cave recalcar que las curvas características que serán analizadas son de autoría del fabricante GILKES, las cuales fueron especificadas en un manual de operación.

Existen dos alternativas:

#### **2.3.1. OPERACIÓN EN SERIE**

En el caso de una estación de bombeo con dos bombas en serie, es importante conocer el comportamiento del conjunto que se dará sumando el salto de ambas bombas para un caudal constante. El caudal de cada bomba será el mismo y corresponderá' al caudal de funcionamiento.

En la Figura 2.13 se expone la curva característica para la bomba "A" y la bomba "B", siendo estas de características diferentes. Se asume que la descarga de la bomba, "A" alimenta a la bomba "B".

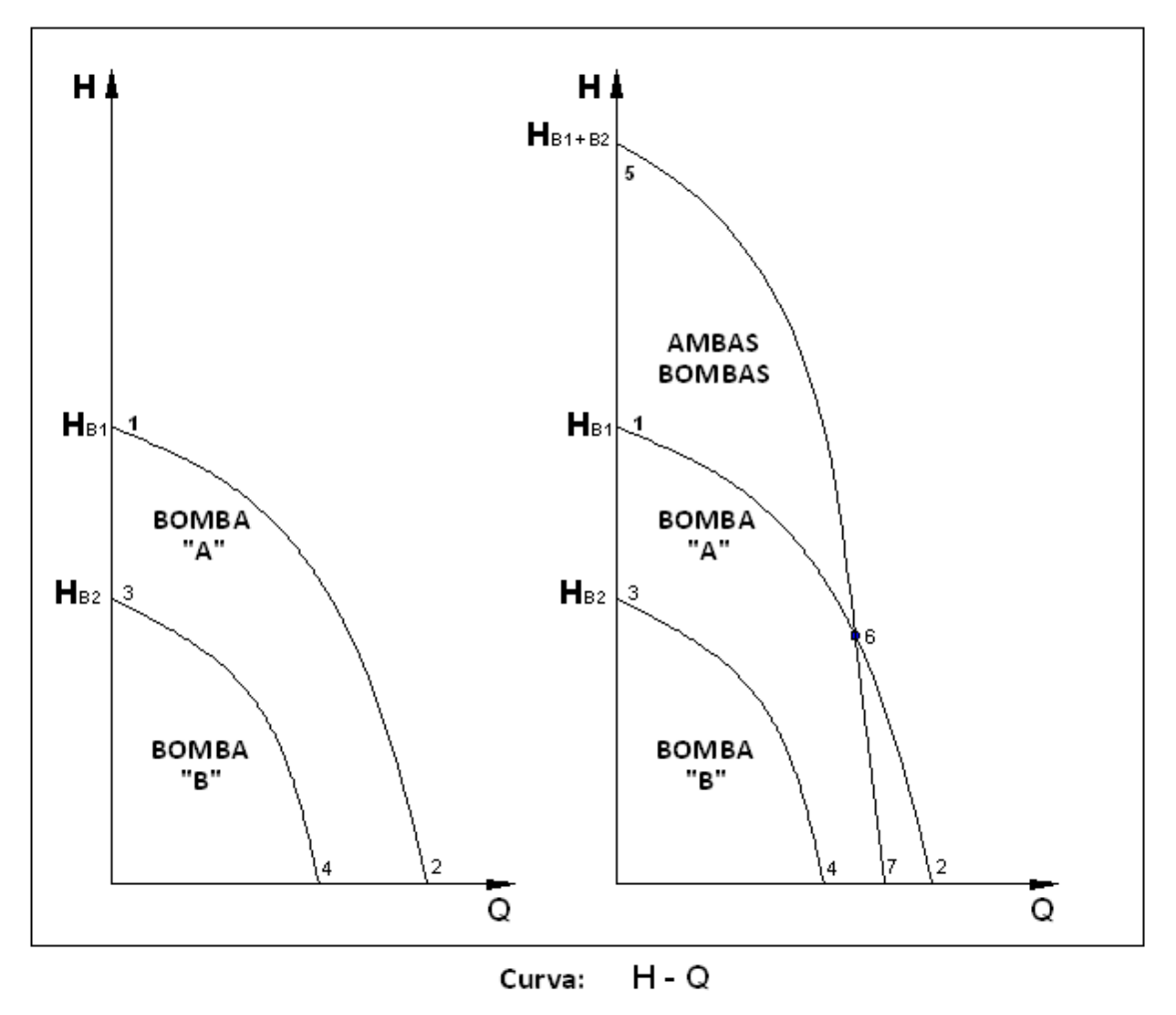

**FIGURA 2.13 Operación en Serie Curvas H – Q**. 9

La característica resultante combinada se ilustra mediante la curva característica 5-6-7. Se verá que un cambio de características ocurre entre los puntos 6 y 7, lo que se debe al paso del flujo a través de la bomba "B" (este flujo es superior a la cantidad máxima de bombeo normal).

#### **2.3.2. OPERACIÓN EN PARALELO**

En el caso de una estación de bombeo con dos bombas instaladas en paralelo y para una sola tubería, es importante conocer el comportamiento del conjunto, que se dará sumando los caudales de cada bomba

enties de monditale de monditale de monditale de monditale de superficiente de cada bomba, de para bomba, en ma<br>Para bombas en serie, debe conocerse perfectamente las características de cada bomba, ya que puede una de las bombas solamente agregar pérdidas de carga al sistema, además de consumir más energía.

manteniendo el salto. El caudal de cada bomba será el que corresponde a cada una con el salto de funcionamiento.

En la figura 2.14 se muestran las curvas características para dos bombas "A" y "B". Con las dos bombas operando dentro de la misma línea de tubería, (en paralelo) la curva 1-5-6 muestra la característica general.

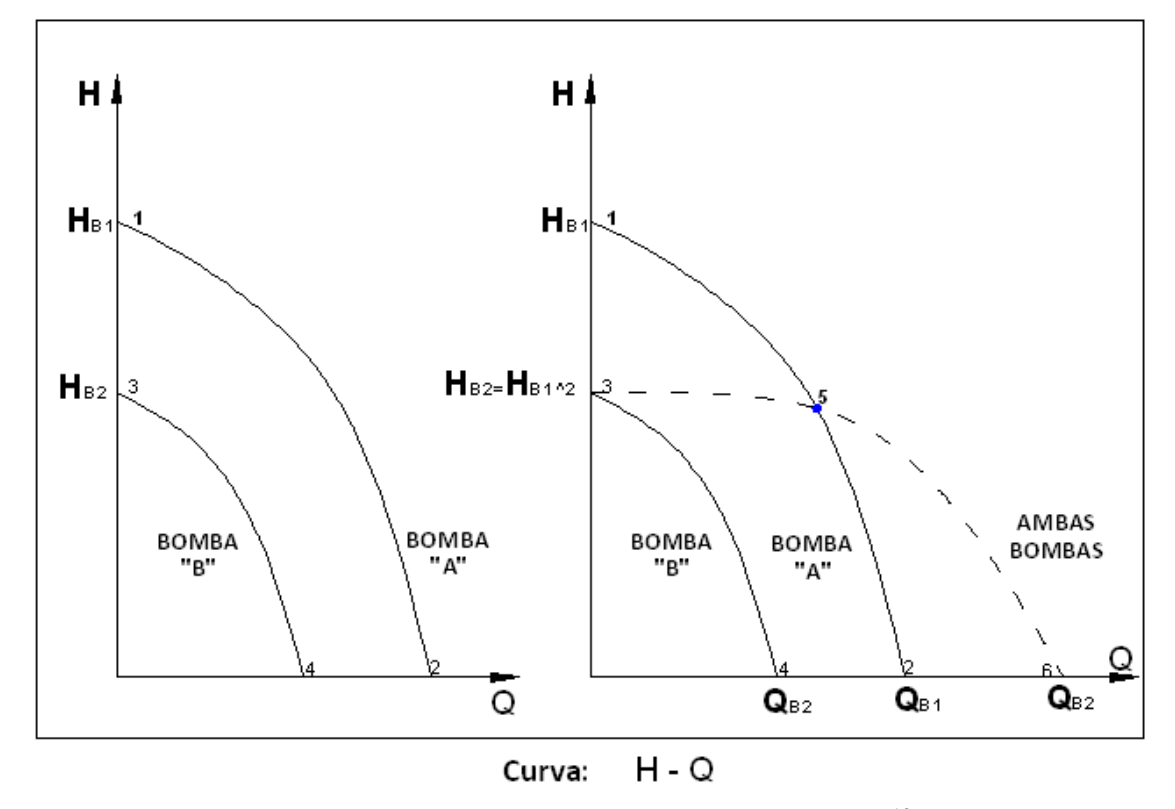

**FIGURA 2.14 Operación en Paralelo Curvas H – Q***.* 10

Nótese que la bomba "B" no contribuye a la cantidad bombeada hasta que la altura baja al punto 5 de la curva característica de la bomba "B".

 $10$  En paralelo la bomba 2 permite el paso de caudal en sentido inverso, teniendo la funcionalidad de una válvula abierta en la línea de conducción, consumiendo energía inútilmente.

### **2.4. CARACTERÍSTICAS GENERALES DE LAS BOMBAS**

#### **2.4.1. ANÁLISIS DIMENSIONAL**

La ecuación de Euler y los triángulos de velocidad, fueron usados para establecer las características básicas de altura/caudal de una bomba centrífuga.

Para especificar el desempeño de una bomba más a fondo y para permitir la experimentación con modelos en predicción del desempeño de prototipos, se recurre al análisis dimensional.

Empleando las cantidades básicas más usadas, normalmente estas son:

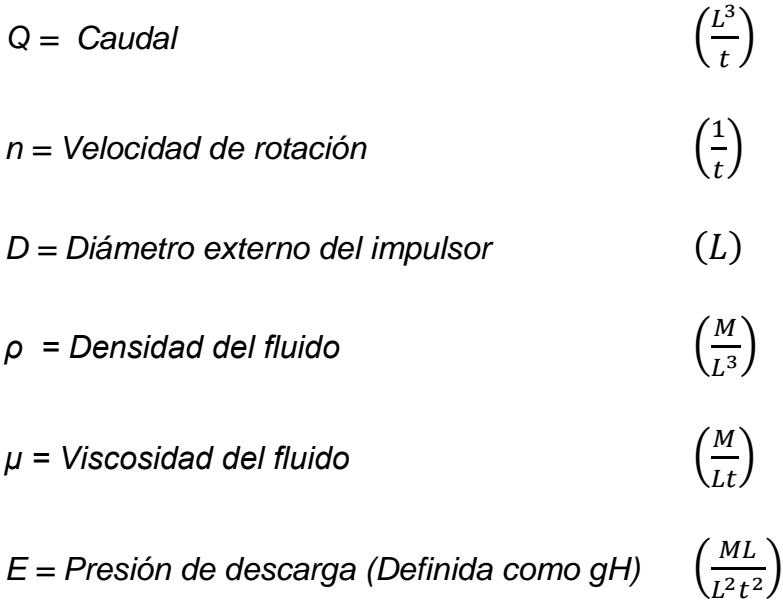

*Y la ecuación general es:*

$$
f(Q, n, D, \rho, \mu, E) = 0
$$

La solución a la ecuación anterior de los siguientes grupos *no– dimensiónales*:

$$
\pi_1 = \left(\frac{M}{L^3}\right)^a L^b \left(\frac{1}{t}\right)^c \left(\frac{ML}{t^2 L^2}\right)
$$
  
\n
$$
\pi_1 = \frac{Q}{(gH)^{\frac{1}{2}} D^2}
$$
  
\n
$$
\pi_2 = \left(\frac{M}{L^3}\right)^d L^e \left(\frac{1}{t}\right)^f \left(\frac{L^3}{t}\right)
$$
  
\n
$$
\pi_2 = \frac{n D}{(gH)^{\frac{1}{2}}}
$$
  
\n
$$
\pi_3 = \left(\frac{M}{L^3}\right)^g L^h \left(\frac{1}{t}\right)^i \left(\frac{M}{Lt}\right)
$$
  
\n
$$
\pi_3 = \frac{\gamma}{1}
$$
  
\n2.19

Donde *γ* = Viscosidad cinemática.

Reordenando las ecuaciones anteriores para dar:

D

2

$$
K_1 = \frac{Q^2}{(gH)^{\frac{1}{2}}.D^4}
$$

$$
K_2 = \frac{n^2 D^2}{(gH)}
$$
 2.21

$$
K_3 = \frac{\gamma}{D\sqrt{gH}}\tag{2.22}
$$

Combinando las anteriores ecuaciones, aparecen los siguientes parámetros:

$$
K_1' = \frac{Q}{nD^3} \tag{2.23}
$$

$$
K_2' = \frac{n\sqrt{Q}}{(gH)^{\frac{3}{4}}} \tag{2.24}
$$

$$
K_3' = \frac{Q}{\gamma D} \tag{2.25}
$$

En el diseño de bombas, un cierto número de parámetros dados en las ecuaciones de la (2.8) a la (2.12) se utilizan como normas:

Parámetro de flujo = 
$$
\frac{Q}{nD^3}
$$
 2.26

Parámetro de altura = 
$$
\frac{gH}{(nD)^2}
$$
 2.27

$$
Velocidad especifica = \frac{n.\sqrt{Q}}{(gH)^{\frac{3}{4}}}
$$

Los parámetros dados en la ecuación 2.25 corresponden al número de Reynolds.

#### **2.4.2. SIMILITUDES DIMENSIONALES**

A partir del análisis dimensional, se ilustra los parámetros adimensionales relevantes para un rendimiento de la máquina dada, relacionada a través de una función determinada. Por lo tanto, se correlacionara a los datos de prueba en función de los parámetros adimensionales, con lo que será posible predecir el rendimiento de las mismas máquinas que operan a diferentes condiciones para predecir el rendimiento de otras máquinas geométricamente similares.

Se muestra que para una bomba centrífuga el coeficiente de calor, coeficiente de flujo, y el número de Reynolds se relacionan a través  $ψ = f (Φ,$ Re). Sin embargo, en la práctica, el efecto de número de Reynolds es débil, ya que el flujo a través de la bomba es muy turbulento, y por lo tanto se puede escribir ψ = f(Φ). De manera similar, una expresión para el coeficiente de potencia se puede derivar como Π = g  $(\emptyset)$ .

Si una bomba se prueba en una velocidad de rotación fija N y el caudal medido, la presión de descarga, y la potencia del eje se convierten a coeficiente de flujo, coeficiente de cabeza, y coeficiente de potencia, un conjunto de curvas se pueden representar como se muestra en la figura 2.15.

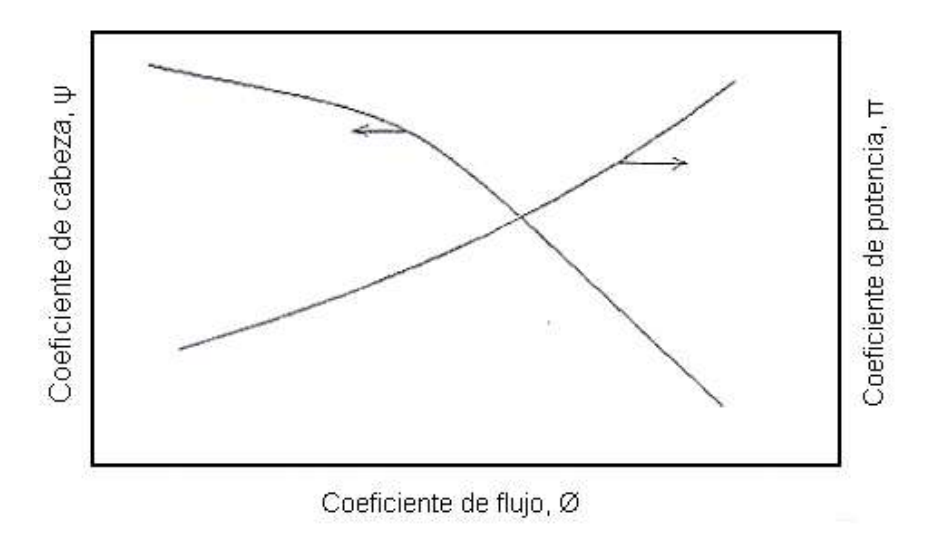

**FIGURA 2.15 Curvas típicas de la bomba de desempeño en los parámetros adimensionales.**

Similitud geométrica implica que todas las dimensiones correspondientes lineales de dos máquinas están en proporción constante y todas las dimensiones angulares son las mismas para todos los componentes de las máquinas, tales como el modelo y el prototipo mostrado en la figura 2.16.

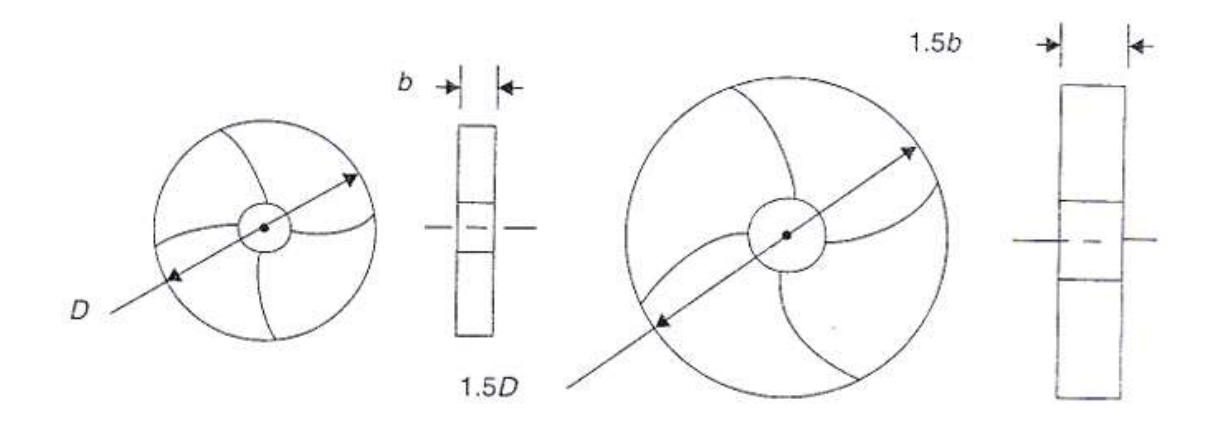

**FIGURA 2.16 Ejemplo de modelo y prototipo de las máquinas.**

También requiere que las características de flujo (o patrones de flujo) en dos casos sea el mismo, es decir, similitud cinemática. Los diagramas de velocidad correspondientes deben ser similares y la separación de flujo o cavitación es cualquiera de los casos.

La relación entre el modelo y el prototipo se puede expresar de forma explícita como

$$
\emptyset_p = \emptyset_m \qquad \text{O} \qquad \frac{Q_p}{D_p^3 N_p} = \frac{Q_m}{D_m^3 N_m} \qquad \qquad \text{2.29}
$$

$$
\psi_p = \psi_m \qquad \text{O} \qquad \frac{gH_p}{\left(D_p N_p\right)^2} = \frac{gH_m}{\left(D_m N_m\right)^2} \tag{2.30}
$$

$$
\Pi_p = \emptyset \Pi_m \qquad \text{O} \qquad \frac{P_{sp}}{\rho_p D_p^5 N_p^3} = \frac{P_{sm}}{\rho_m D_m^5 N_m^3} \tag{2.31}
$$

En las condiciones de funcionamiento correspondientes de las dos máquinas. Se llaman las leyes de similitud o leyes de afinidad.

Con estas leyes de similitud, los datos de prueba de un modelo de máquina pequeña, se puede usar para predecir el rendimiento de un prototipo grande así como la revisión y corrección del diseño de otros modelos si es necesario. Iteración pueden ser necesarios hasta que un diseño sea satisfactorio. Esto le ahorrará un costo significativo para el desarrollo de la nueva máquina. Los ejemplos siguientes ilustran los cálculos asociados

Utilizando los resultados del análisis anterior, es ahora posible considerar la relación entre dos bombas de diferente tamaño pero con las mismas proporciones geométricas. La tabla siguiente enumera las proporcionalidades.

| TABLA 2.1<br>Constantes de proporcionalidades de bombas. |              |              |              |                                                                           |
|----------------------------------------------------------|--------------|--------------|--------------|---------------------------------------------------------------------------|
| <b>CONSTANTE</b>                                         | CAUDAL (Q)   | ALTURA (H)   | POTENCIA (W) | <b>COMENTARIO</b>                                                         |
| n                                                        | $\alpha D^3$ | $\alpha D^2$ | $\alpha D^5$ | Traslado a escala de un<br>tamaño de bomba a otro.                        |
| D                                                        | αn           | $\alpha n^2$ | $an^3$       | Traslado a escala las<br>características de una<br>bomba a otra velocidad |

#### **2.4.3. VELOCIDAD ESPECÍFICA**

Otro parámetro importante que se deduce del análisis dimensional es la velocidad específica (Ns), que caracteriza la geometría (forma) de la máquina y es independiente del tamaño. También se lo interpreta como la velocidad de rotación de un impeler, su mejor definición la considera como las revoluciones por minuto a las cuales impulsores geométricamente similares podrían girar para dar una descarga de caudal unitario (por ejemplo, 1 m<sup>3</sup>/h) contra una columna de altura unitaria (por ejemplo, 1 pie) para dispositivos de bombeo

$$
Ns = \frac{rpm * Q^{\frac{1}{2}}}{H^{3/4}}
$$

Donde:

$$
Q = \frac{m^3}{s}
$$

$$
H = m.
$$

Los valores de  $N_s$  se refieren a los impulsores de flujo radial, siempre se calcula en el punto de mayor eficiencia (PME) donde se produce una gran altura, expresada como energía por unidad de masa.

La constante de  $N_s$  describe todas las condiciones de funcionamiento de las máquinas geométricamente similares con condiciones de flujo similares.

La figura 2.17 ilustra los diferentes tipos de impulsores en relación al rendimiento y el rango de las velocidades específicas.

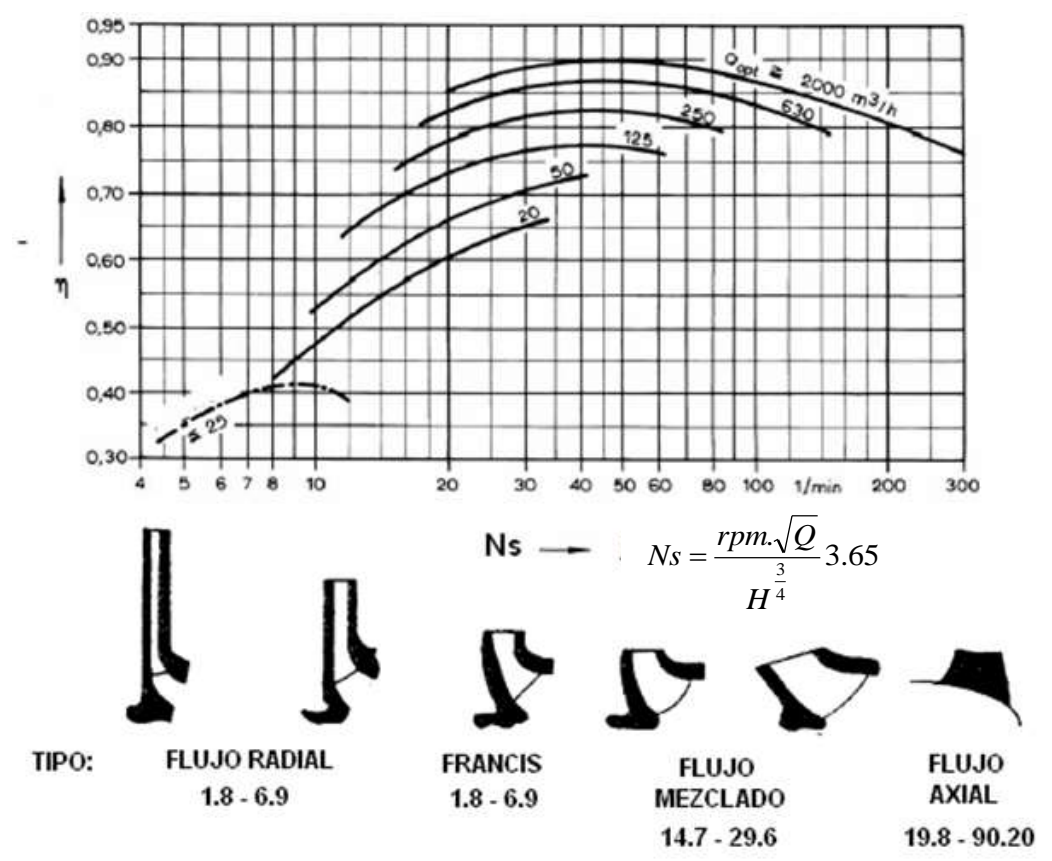

**FIGURA 2.17 Curvas de rendimiento vs Velocidad especifica con distintos tipos de variación de la forma del impulsor (solo bombas). 11**

### **2.5. CARACTERÍSTICAS ESPECÍFICAS DE LAS BOMBAS**

#### **2.5.1. ESCALAS DE RENDIMIENTO CON VELOCIDAD [N]**

Para algunos casos se necesita realizar pruebas a una velocidad determinada n<sub>1</sub> donde la curva característica H/Q debe trasladarse a una nueva escala con una velocidad mayor n<sub>2</sub> utilizando las proporcionalidades de escalas mencionadas anteriormente.

<sup>&</sup>lt;sup>11</sup> Curvas de rendimiento vs velocidad específica para bombas en general. Adoptada de "Pumps o power handbook",octubre de 1954

En la figura 2.18 se muestra las curvas de la prueba original de una bomba centrífuga y el resultado a escala. También se ilustra una curva adicional que da el desempeño real con velocidades n2 que puede alcanzarse.

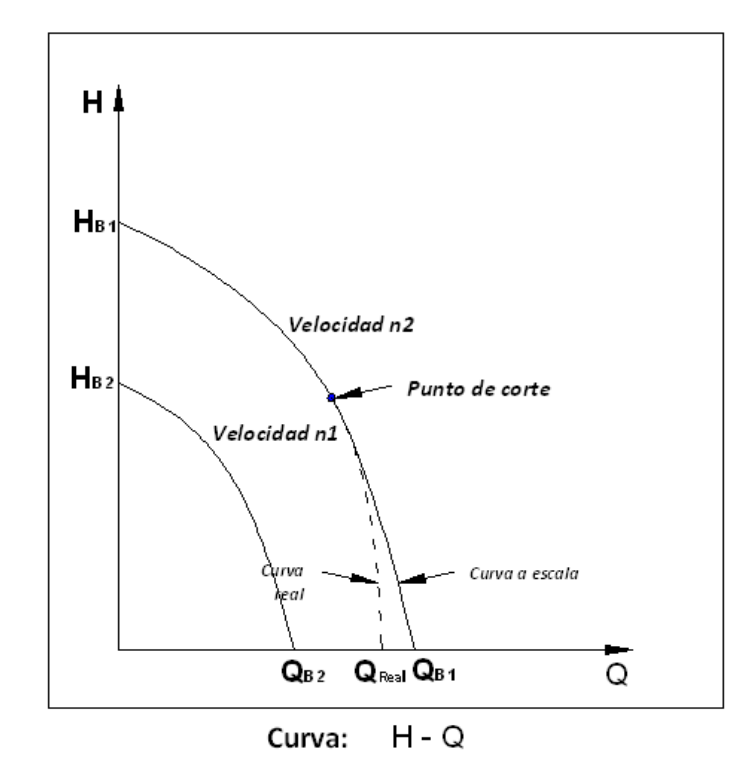

**FIGURA 2.18 Efecto del traslado a escala de la velocidad.**

La diferencia entre la curva actual n2 y la versión a escala, se observa en región de flujo alto. La causa de esta reducción en el flujo máximo se debe a la cavitación que ocurre a la entrada de la bomba.

La cavitación ocurre cuando la presión estática de un fluido es aproximadamente igual a la presión de vapor del fluido, provocando con esto la formación de burbujas de aire atrapado y burbujas de vapor.

Estas burbujas de aire se forman cuando la presión de succión (lugar de más baja presión del todo el sistema) se equilibra a la presión de vapor del líquido bombeado, en efecto este empieza a hervir formando burbujas de vapor que al ser transportadas por el impulsor hacia la descarga (lugar de mayor presión) chocan y estallan provocando erosiones y desprendimientos en las partes internas del equipo. A esto se le conoce como *cavitación vaporosa.*

Las burbujas explotan en aquellas áreas donde la presión es mayor que lo que originalmente las provocó. En caso de una bomba, la mínima presión estática se da a la entrada del impulsor y de ahí que sea ésta la región donde se inicia la cavitación.

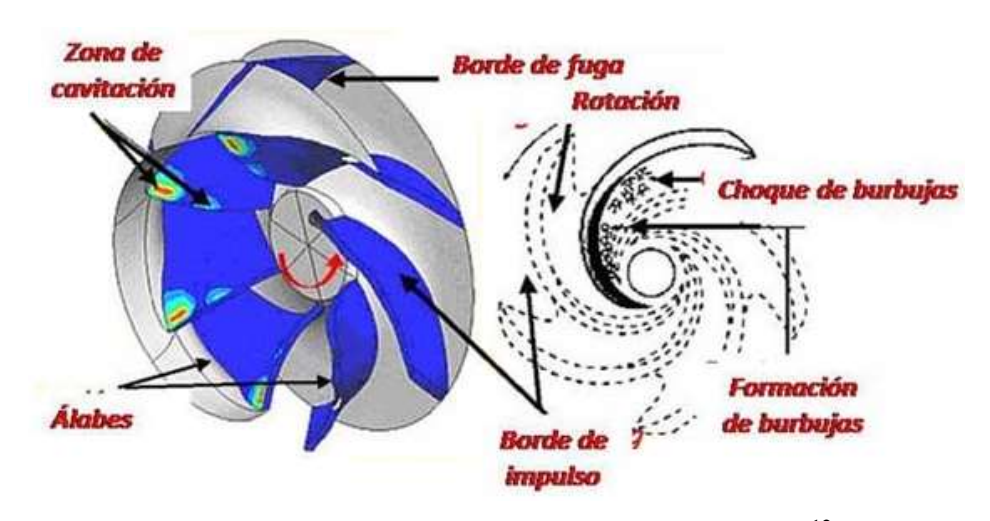

**FIGURA 2.19 Áreas de cavitación en impulsores.**  12

Debido a esta formación de burbujas de vapor y de aire, la cantidad de flujo se ve afectado, limitándolo por el efecto de "corte" notándose en la figura 2.18.

<sup>&</sup>lt;sup>12</sup> Fernando Pérez. ¿Qué es la cavitación?, Innovaseals, México. Boletín mayo-02, No 9

Con el fin de predecir los efectos del "punto de corte" por cavitación en el desempeño de la bomba, los diseñadores utilizan un factor que se conoce como NPSH (Altura neta positiva de aspiración).

#### **2.5.2. NPSH**

La *"Altura Neta Positiva de Aspiración requerida" (NPSHr)* es una característica principal de cada bomba, se define como la energía necesaria para llenar la parte de aspiración y vencer las pérdidas por rozamiento, aumentando a su vez la velocidad, ya que complementa una serie de variables características como son:

- La forma.
- El número de hélices
- El Angulo de ataque del impulsor
- Las dimensiones de la zona de succión, etc.

Esto implica que el fenómeno ocurre cuando la presión estática del fluido es mayor a la presión de vapor, siendo esta la diferencia entre estos dos factores la denominada NPSHr. Su valor puede determinarse tanto por prueba como por cálculo.

$$
NPSHr = H_s - H_{vp} \tag{2.32}
$$

Dónde:

Hs = Es la altura de presión absoluta total a la entrada del impulsor en la línea central de la bomba

Hpv = Altura de presión de vapor del líquido a la temperatura de bombeo.

Para una bomba dada, habrá un cierto valor de *NPSHr* en la cual ocurrirá la cavitación.

Se denomina *"Altura Neta Positiva de Aspiración disponible" (AMPAd o NPSHd)* a la cantidad de energía con que el líquido llegará a la boca de aspiración de la bomba, es decir la altura de energía disponible medida en la brida de aspiración de la bomba.

$$
NSPH_d = H_b + H_s - h_v \tag{2.33}
$$

Dónde:

Hb = altura barométrica local.

Hs = energía en la brida de entrada de la bomba en valores relativos a la atmósfera y tomando como eje de referencia el de la bomba.

*hv* = altura de vaporización del líquido a la temperatura de bombeo.

Para que una bomba pueda funcionar sin los efectos de la cavitación, entonces la *NPSH* disponible o (NPSH)a deberá ser mayor que la necesaria:

$$
(NPSH)_d > (NPSH)_r
$$
 2.34

Experimentalmente se determinan los valores de (NPSH)R y se utiliza más tarde para predecir las condiciones operativas de la bomba con seguridad.

Con el estroboscopio se observan los efectos de cavitación de manera clara puesto que la bomba más grande tiene en la carcaza una pantalla transparente.

#### **2.5.3. OPERACIONES ESPECÍFICAS DE UNA BOMBA CENTRÍFUGA**

De acuerdo con la disposición de las bombas, existen posibles variaciones en las que estas pueden trabajar, con la dirección de rotación y de flujo de acuerdo a su diseño original, con la presión de descarga mayor que la presión de entrada. Aquí vamos a considerar las otras modalidades posibles de operación.

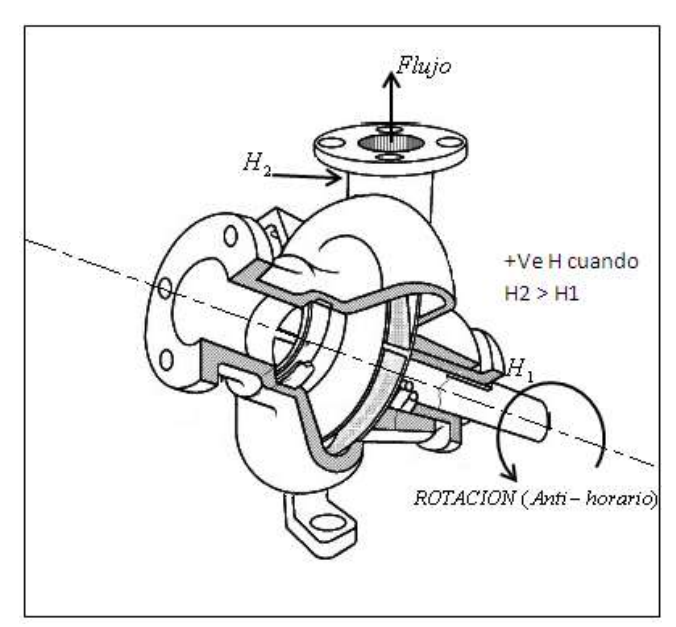

**FIGURA 2.20 Diagrama de posibles direcciones de rotación y de flujo.**

La tabla siguiente enumera todas las posibles variaciones en estas cantidades y describe brevemente la función de las bombas bajo estas condiciones.

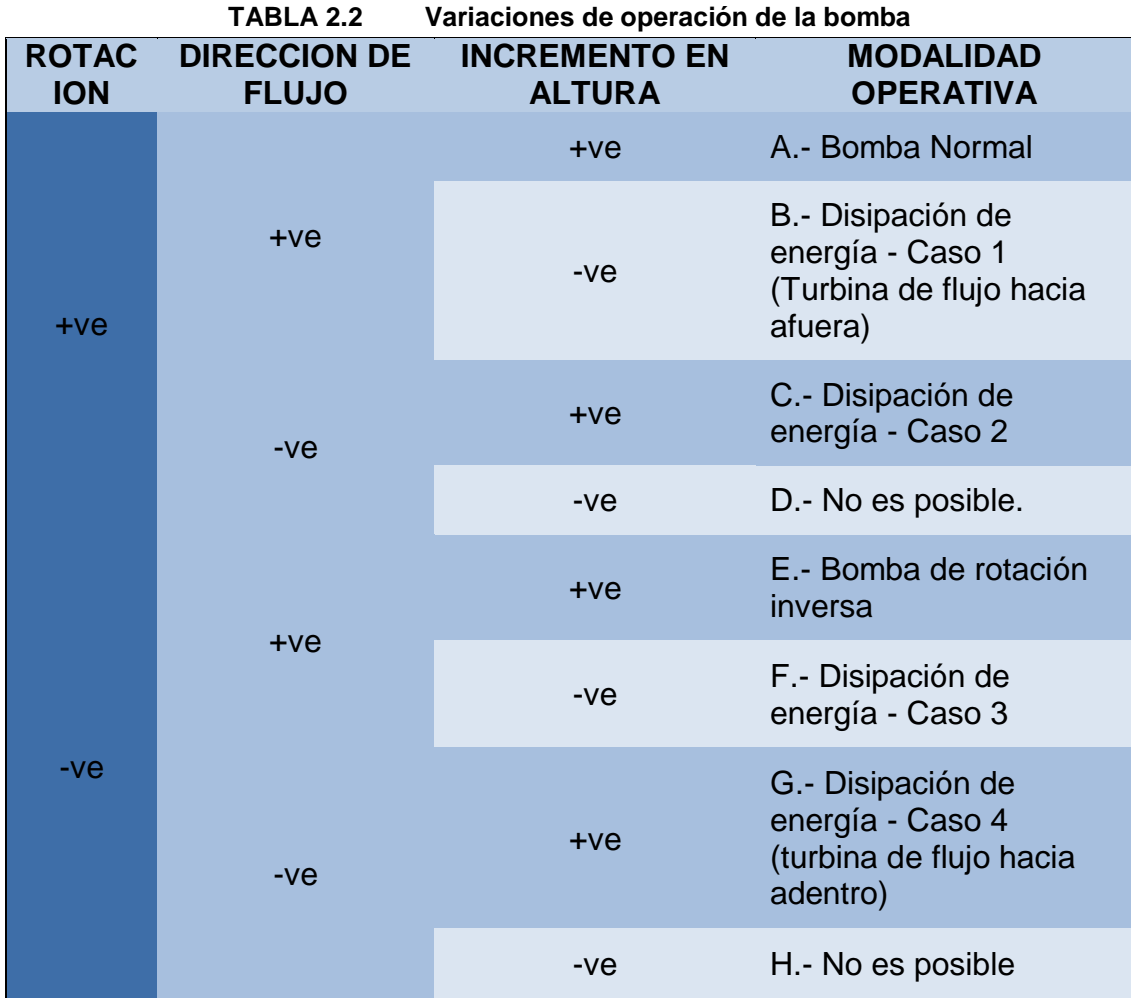

## **2.5.3.1. MODALIDAD OPERATIVA "B" - DISIPACIÓN DE ENERGÍA - CASO 1.**

En este caso la bomba está rotando en su dirección normal con dirección de flujo igualmente normal, pero hay una pérdida de altura entre la entrada y la salida. De Hecho, la bomba está disipando energía.

Por lo tanto, es posible obtener una curva del rendimiento de la (Q vs H) bajo esta condición según se ilustra en la figura 2.21. Si se apaga el motor de la bomba, entonces esta modalidad operativa también trabajaría como

una turbina de flujo hacia afuera (curva B). De todas maneras, en general, para las bombas centrífugas pequeñas la eficiencia como turbina de flujo hacia afuera es muy pequeña.

### **2.5.3.2. MODALIDAD OPERATIVA "C" DISIPACIÓN DE ENERGÍA - CASO 2.**

En este caso la bomba está rotando en su dirección normal, pero con el flujo invertido y consecuentemente con función de altura positiva.

Este tipo de operación puede ocurrir durante la operación en paralelo. Para la porción de altura de la curva combinada, la altura de descarga de la bomba B es mayor que la altura normal de la bomba. Esto causa la inversión del flujo a través de la bomba y produce una curva característica C. como lo ilustra la figura 2.21.

### **2.5.3.3. MODALIDAD OPERATIVA "E" BOMBA DE ROTACIÓN INVERSA**

La mayoría de bombas centrífugas bombean normalmente cuando operan con dirección inversa. Sin embargo el porcentaje de flujo normal que se bombea mientras opere con rotación inversa depende del diseño de la bomba y de su tamaño. La curva E de la figura 2.21 muestra una característica típica.

## **2.5.3.4. MODALIDAD OPERATIVA "F" DISIPACIÓN DE ENERGÍA - CASO 3**

Este es un caso correspondiente a la modalidad B excepto que la bomba tiene rotación inversa. También puede ocurrir este caso con la operación en serie donde la segunda bomba opera en rotación inversa.

## **2.5.3.5. MODALIDAD OPERATIVA "G" DISIPACIÓN DE ENERGÍA - CASO 4 - TURBINA DE FLUJO HACIA ADENTRO**

Este es un caso correspondiente a la modalidad C y puede ocurrir con la operación en paralelo. La característica (H – Q) aparece como G en la figura 2.21. Si se apaga la bomba y se sustituye el motor con un generador, entonces esta modalidad de operación se convierte en la turbina de flujo hacia adentro del tipo *Francis*. La eficiencia de la turbina normalmente es considerable alta.

Por lo general una bomba produce una turbina mejor que una bomba producida por turbina.

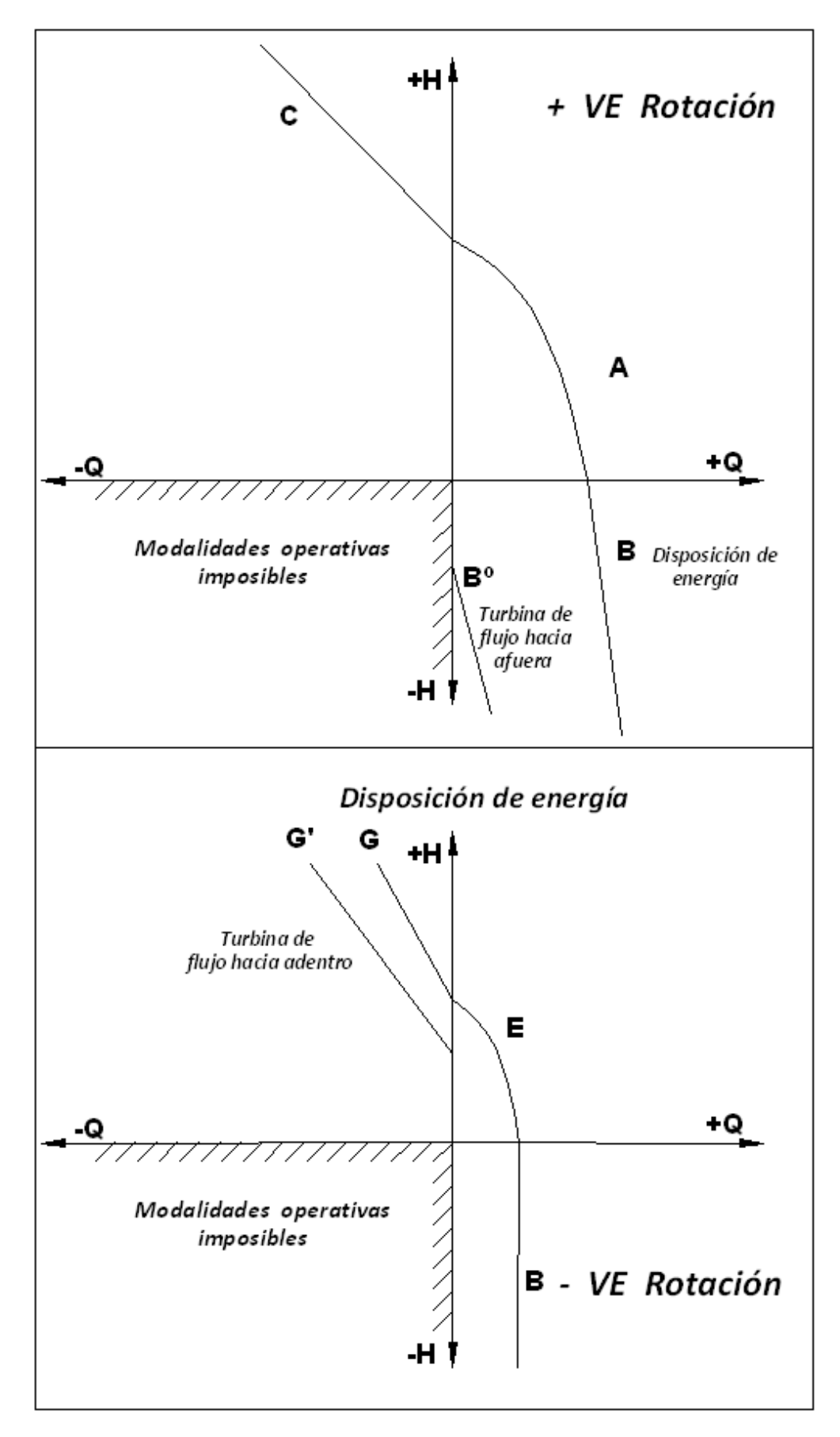

**FIGURA 2.21 Modalidades operativas para bombas centrífugas.**
# **CAPITULO 3**

# **3. SET DE BOMBAS CENTRÍFUGAS MOD. GH90-H**

### **3.1. DESCRIPCIÓN GENERAL DEL EQUIPO**

La bomba centrífuga es el tipo de máquina hidráulica más usada. Es necesario conocer su funcionamiento y sus características de desarrollo. En muchas instalaciones hidráulicas por lo menos tienen una bomba centrífuga empleada, operando ya sea en serie para altas descargas de presiones o paralelo para altas relaciones de flujo. Nuestra máquina de marca Gilbert Gilkes modelo GH90-H ha sido diseñada para ser un banco de pruebas de bombas centrífugas que puede trabajar en serie o paralelo dando así una fácil comprensión al estudiante.

Detalle de la máquina:

 $\checkmark$  Dos bombas centrífugas marca GILBERT GILKES a las cuales llamaremos bomba 1 y bomba 2, ubicadas en paralelo al extremo del equipo. Los motores son de corriente continua con voltajes de 220V controladas por dos transformadores y rectificadores, la bomba B al

ser reversible, podemos utilizarla como generador para la prueba de turbina.

- $\checkmark$  Tablero de control alimentado por corriente alterna de una sola fase. Cada unidad de control (reóstato) permite variar la velocidad del motor de las bombas de 0 a 3,000 r.p.m., en el tablero de la bomba B ubicamos el switch de sentido de giro.
- $\checkmark$  Dos medidores de voltaje y dos de amperaje cada uno para su respectivo motor, de esta manera sirve para calcular la energía eléctrica demandada por cada motor.
- $\checkmark$  En la bomba A podemos observar el fenómeno de la cavitación gracias a la ayuda de una ventana transparente de acrílico que se encuentra a la salida, los tomas de presión para medir la distribución de presión producida por el impeler.
- $\checkmark$  Los motores se encuentran conectados a dos dinamómetros, las cuales sirven para medir el torque de cada uno de ellos respectivamente.
- $\checkmark$  Tanque de acero con protección de pintura anticorrosiva, dentro visualizamos un vertedero triangular de pared delgada que sirve para medir caudales pequeños (menos de 6 litros/segundos). El caudal sobre un aliviadero triangular se rige bajo la fórmula:

$$
Q = C_w^1 \cdot \frac{8}{15} \sqrt{2 \cdot g} . h^{5/2} \tan(\beta/2)
$$

Donde:

β = ángulo del vértice del triángulo.

 $C_{w}^{1}$  = aproximadamente a 0.58 variando ligeramente con la carga y el ángulo de la abertura.

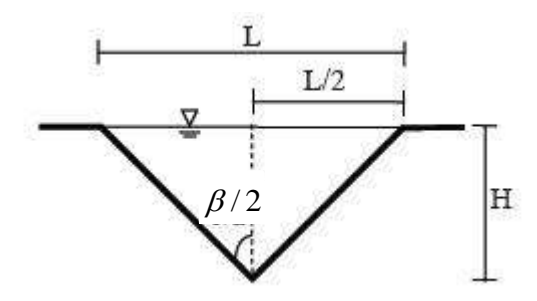

**FIGURA 3.1 Vertedero triangular de acuerdo a ISO 1438.<sup>13</sup>**

- $\checkmark$  Tubería de material P.V.C., de esta manera es resistente a la corrosión.
- 7 válvulas de bola marca FIP las cuales permiten realizar prácticas de operación simple, en serie y paralelo.
- $\checkmark$  Dos dispositivos para medir el caudal de las tuberías (caudalímetros) en cualquier tipo de operación.
- $6$  manómetros tipo bourdon.

 $\overline{a}$ 

<sup>13</sup> RAMIREZ, G Comparación de las fórmulas del grupo de ingeniería SABO. *Revista Forestal. Venezuela*, vol.53, n.2, pp. 145-153, 2009.

 Adicionalmente el tanque se encuentra separado por una placa de muesca en V. Esta placa vertical obliga al fluido pasar a través de una determinada abertura, esto sirve para medir la razón del flujo, la ventaja de este corte es mantener una carga de vertedero alta inclusive para razones de flujo pequeñas.

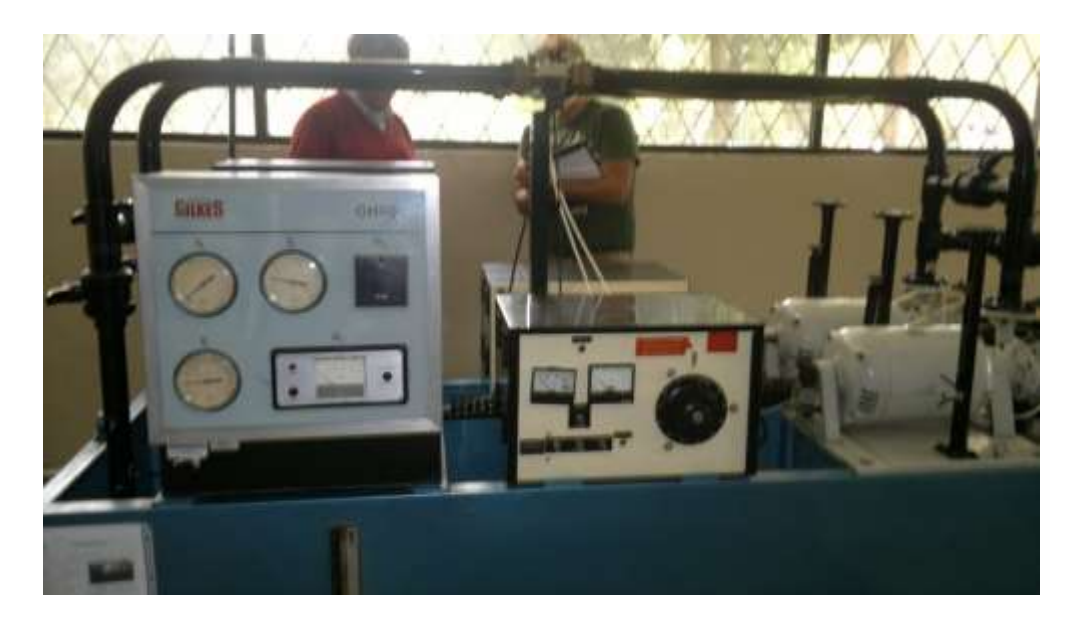

**FIGURA 3.2 Imagen del Set de Bombas ubicada en el Laboratorio de Turbomáquinas, Campus Sangolquí, ESPE.**

# **3.2. CARACTERÍSTICAS TÉCNICAS**

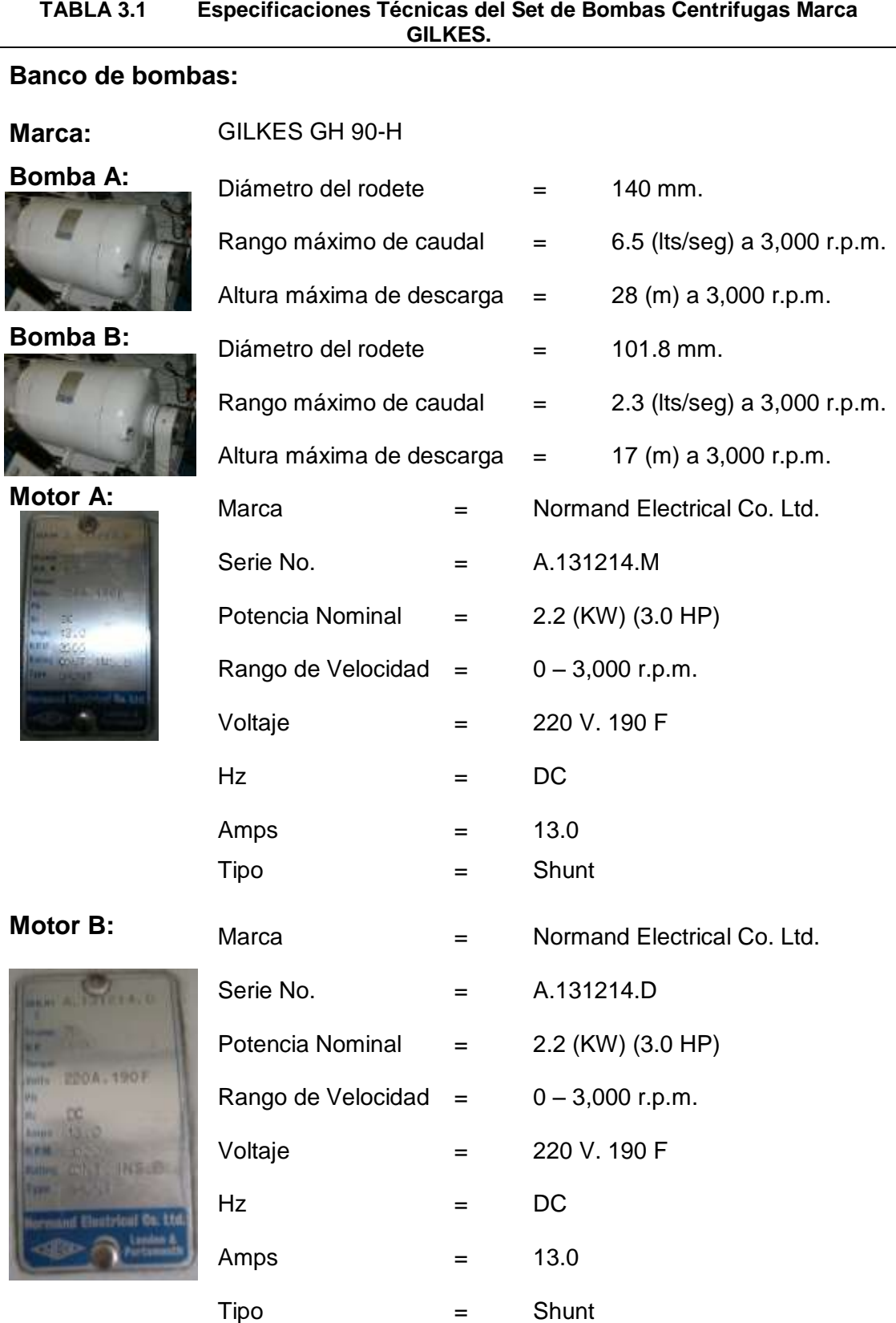

Fuente: GILBERT GILKES & GORDON LTD. Catálogo de especificaciones del Set de Bombas Centrifugas Serie-Paralelo. Kendal. Inglaterra.

# **3.3. SENSORES E INSTRUMENTOS TRADICIONALES DE MEDICIÓN**

Con la ayuda de sensores de medida que podemos encontrar en el equipo, obtenemos los siguientes parámetros:

- $\checkmark$  Velocidad de giro (r.p.m.)
- $\checkmark$  Caudal (I/s)
- $\checkmark$  Fuerza (N)
- $\checkmark$  Presión de carga y descarga (Bar)

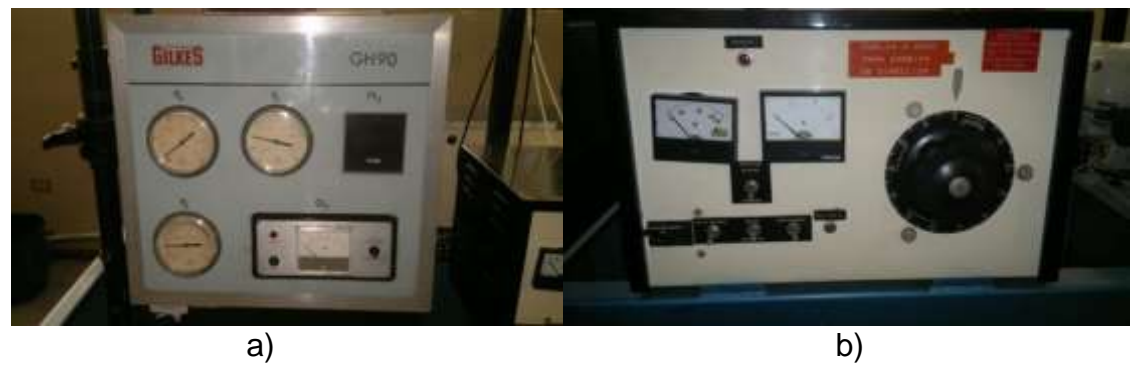

**FIGURA 3.3 a) Panel de medidores de presión, r.p.m., caudal. b) Panel de instrumentos.**

### **3.3.1. MEDICIÓN DE CAUDAL**

Su funcionamiento consiste en una pequeña turbina dentro de la tubería de descarga, cuando los álabes de esta turbina giran, es sentido por un sensor electromagnético, éste envía una señal de voltaje cuando se ve perturbado el campo magnético.

| Datos Técnicos del AOT Flujómetro.<br>TABLA 3.2    |               |     |                                      |  |  |  |  |  |  |  |
|----------------------------------------------------|---------------|-----|--------------------------------------|--|--|--|--|--|--|--|
| DISP.                                              |               |     | UNID APREC ALCANC SEÑAL MARCA PROCED |  |  |  |  |  |  |  |
| Caudalímetro $L/s$ 0.1 0-5 5 VDC SALTER Inglaterra |               |     |                                      |  |  |  |  |  |  |  |
|                                                    | $\frac{1}{s}$ | 0.2 | 0-10 5 VDC SALTER Inglaterra         |  |  |  |  |  |  |  |

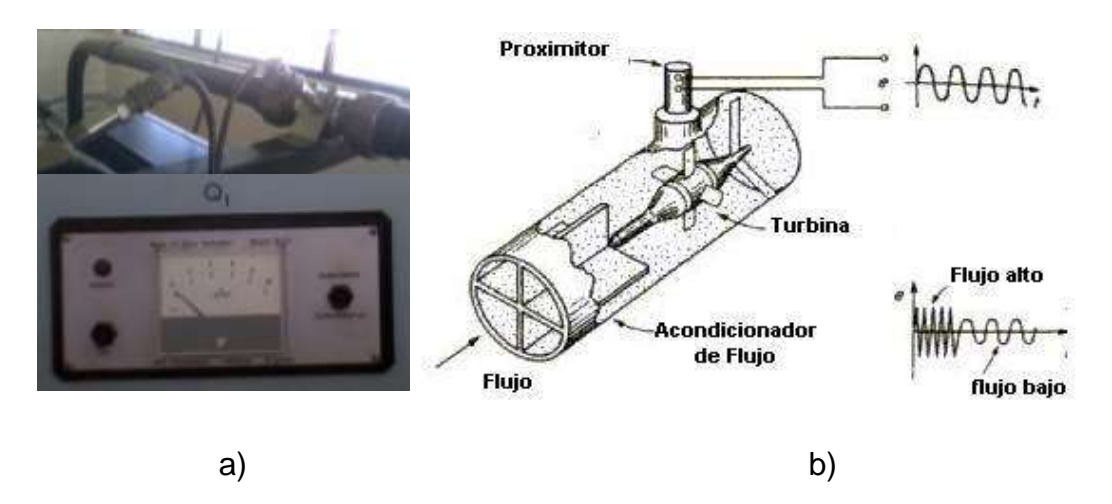

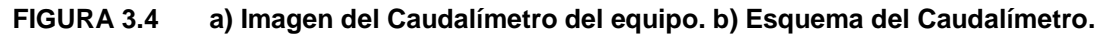

#### **3.3.2. MEDICIÓN DE TORQUE**

El torque es medido a través de un dinamómetro ubicado a un lado lateral de las bombas, para la bomba reversible el dinamómetro se puede ubicar en ambos lados. Las unidades observadas son en N y al momento de multiplicar por la distancia, la cual es de 0.165 metros, al centro del eje del motor da como resultado el torque.

**TABLA 3.3 Datos Técnicos del Dinamómetro.**

| DISPOSITIV UNID. APREC. ALCANC SEÑAL MARCA PROCED. |  |                                |  |  |
|----------------------------------------------------|--|--------------------------------|--|--|
| Dinamómetro N                                      |  | 0-50 Análoga SALTER Inglaterra |  |  |

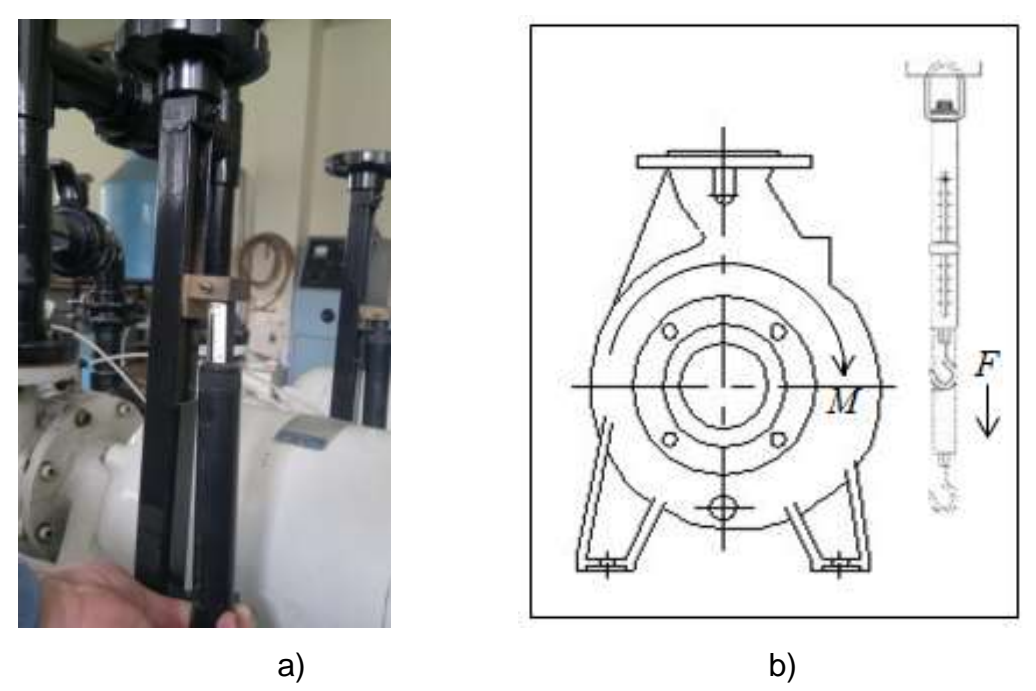

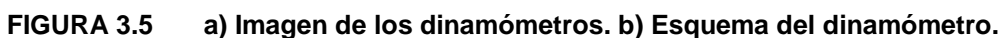

#### **3.3.3. MEDICIÓN DE RPM**

En la punta del eje de motor se encuentra un engrane de dientes rectos perpendicular a éste ubicamos un sensor electromagnético el cual está diseñado para contar el número de vueltas que da el engrane, en el engrane encontramos un espacio mayor entre dientes diferente a los demás espacios, este espacio que es sentido por el sensor sirva para indicar que el engrane acaba de dar una vuelta completa, el sensor envía su señal a una pantalla digital llamado tacómetro, aquí observamos el número de revoluciones por minuto.

**TABLA 3.4 Datos Técnicos del Tacómetro Digital.**

| DISPOSITIVO UNID. APREC. ALCANC SEÑAL MARCA PROCED. |  |  |       |            |
|-----------------------------------------------------|--|--|-------|------------|
| Tacómetro RPM 1 0-9999 5VDC OC                      |  |  |       | Inglaterra |
|                                                     |  |  | T TD. |            |

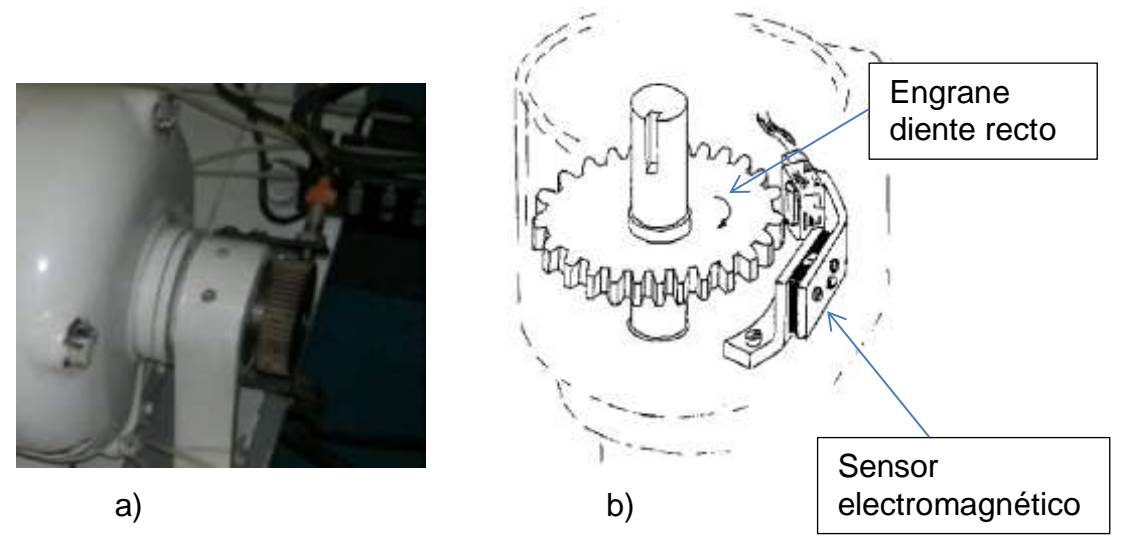

**FIGURA 3.6 a) Imagen del tacómetro a la cabeza de la bomba. b) Esquema de rueda dentada con su sensor electromagnético.**

### **3.3.4. MEDICIÓN DE PRESIÓN**

Los sensores de presión son de tipo bourdon sus medidas se ven reflejadas en los manómetros del panel de instrumentos, los sensores están ubicados de la siguiente manera una en la tubería de succión por cada bomba, dos más encontramos en la tubería de descarga a diferentes distancias. En la bomba A se puede observar una distribución de sensores de presión que se encuentran a lo largo del impeler.

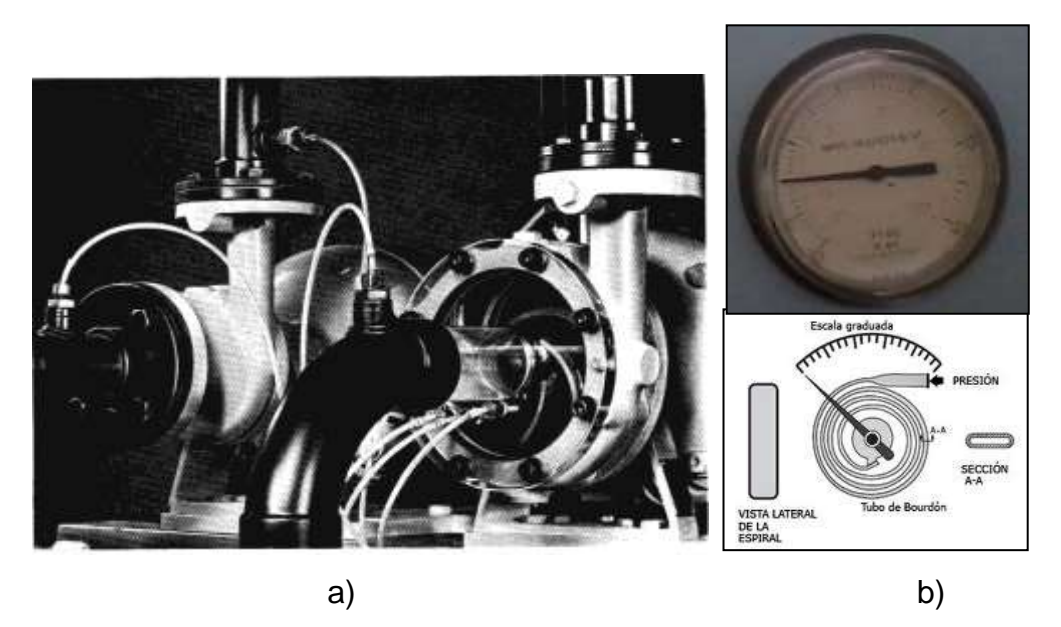

**FIGURA 3.7 a) Distribución de las tomas de presiones en el impeler. b) Esquema de un manómetro de bourdon.**

| <b>DISPOSIT</b> | <b>UNID</b> |                | APREC ALCANC SEÑAL MARCA |                  | <b>PROCED</b> |
|-----------------|-------------|----------------|--------------------------|------------------|---------------|
| <b>Man.</b> P2, | <b>MWG</b>  | $\overline{2}$ | $0 - 60$                 | Análoga Cambridg | Inglaterra    |
| <b>P3 y P6</b>  | <b>FTWG</b> | 5              | $0 - 200$                | e                |               |
| Man. P1 y       | <b>MWG</b>  | $\mathbf{1}$   | $-10 - 45$               | Análoga Cambridg | Inglaterra    |
| P4              | <b>FTWG</b> | 2              | $-30 - 150$              | e                |               |
| Man. P5         | <b>MWG</b>  | 2              | $-10 - 40$               | Análoga Cambridg | Inglaterra    |
|                 | <b>FTWG</b> | 5              | $-40 - 140$              | e                |               |

**TABLA 3.5 Datos Técnicos de los Manómetros.**

# **3.4. UBICACIÓN DE INDICADORES, CABLEADO Y CONEXIÓN**

El cableado se encuentra organizado a través de canaletas de aluminio, todas las lecturas se pueden observar en el panel de instrumentos excepto la lectura del dinamómetro que es observada en su propio lugar de lectura. En el panel de instrumentos ubicamos tres manómetros de presión, un tacómetro, un medidor de flujo de agua, por lo que existen dos paneles uno para cada bomba.

En el siguiente esquema podemos observar la distribución de sensores, bombas, válvulas y panel de instrumentos de nuestro set de pruebas de bombas centrifugas.

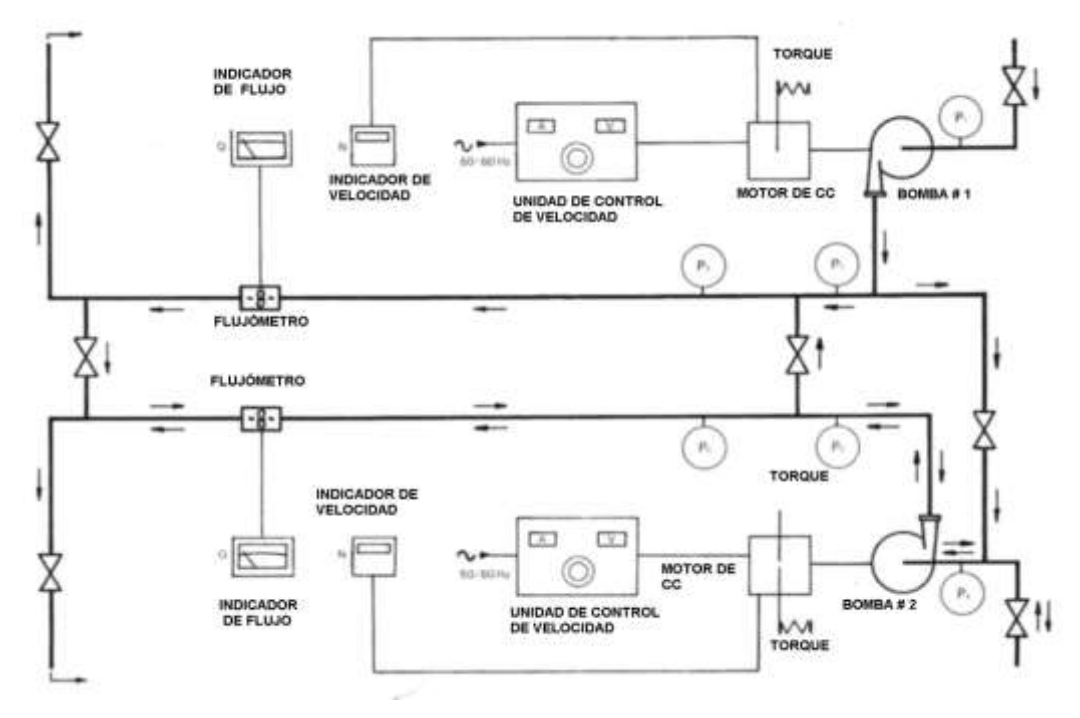

**FIGURA 3.8 Diagrama Esquemático del Equipo.** 

#### **3.5. PRACTICAS REALIZADAS EN EL BANCO DE BOMBAS**

Debido a que nuestro Laboratorio de Turbomáquinas carece de un historial de prácticas recurrimos a la ESPOL, Departamento de Ing. Mecánica, Laboratorio de Fluidos; ya que cuenta con un set de bombas similar y podemos utilizar sus prácticas como guías para nuestro interés, mediante la Tesis del Sr. Ing. Gustavo Ochoa.

**Práctica 1: Características externas de bombas centrifugas y cavitación.**

La primera práctica realizada en este equipo es la Práctica # 4 de la Guía de Laboratorio de Mecánica de Fluidos de la FIMCP, edición de Junio del 2001, y cuyo título es: *Características externas de bombas centrífugas y cavitación.*

Los objetivos de esta práctica son comprender el manejo y funcionamiento básico de la bomba centrífuga, determinar las características externas de una bomba centrífuga y observar el fenómeno de cavitación.

Se posiciona la velocidad del motor de la bomba #1 en 2500 r.p.m. y manipulando la válvula de descarga en varias posiciones se toman las lecturas de cabezal con la diferencia de presiones entre la descarga y la succión, se toma la lectura de fuerza en el dinamómetro y la lectura de caudal. Se repiten los mismos pasos en la bomba #2 con una velocidad de 1800 r.p.m.

En esta práctica se realizan las gráficas de cabezal total  $(H_t)$ , potencia mecánica (P<sub>m</sub>) y eficiencia total ( $\eta$ ) vs. Caudal (Q) para la bomba #1.

#### **Práctica 2: Bombas homólogas.**

En la práctica #5 de la Guía mencionada tenemos la segunda práctica en este equipo cuyo título es: *Bombas homólogas.* El objetivo de la misma es predecir el funcionamiento de una bomba geométrica y dinámicamente similar (homóloga) a otra de características conocidas, luego comparar los resultados obtenidos experimentalmente con los teóricos.

Para esta práctica la bomba prototipo es la #1 y se incrementa la velocidad hasta 1500 r.p.m. y regulando la válvula, como en la práctica anterior, para cada posición se toman lecturas de caudal, presiones de succión y descarga, y se controla que la velocidad se mantenga constante.

Para la bomba #2 se realizan los mismos pasos pero la velocidad se incrementa hasta 2000 r.p.m. Luego usando los resultados obtenidos para esta bomba (modelo) y mediante los grupos adimensionales se estiman los parámetros  $H_t$ , Q, Pm, y  $\eta$  para la bomba #1. Por último, se realizan las gráficas de H<sub>t</sub>, Pm,  $\eta$  vs. Q estimadas y las experimentales.

#### **Práctica 3: Bombas conectadas en serie y paralelo.**

La última práctica realizada en este equipo es la #6 de la Guía antes mencionada y lleva por título: *Bombas conectadas en serie y paralelo.*

El objetivo de la misma es determinar las características de operación de bombas trabajando en serie y en paralelo y compararlas.

El procedimiento experimental para la operación en serie empieza incrementando la velocidad de la bomba #1 hasta 2500 r.p.m., colocando la válvula en posición de trabajo para conexión en serie; luego incrementamos la velocidad de la bomba #2 hasta 1800 r.p.m., regulamos el caudal mediante la válvula a la descarga de la bomba #2, controlando que la velocidad de los motores de las bombas se mantenga constante. Se toma las lecturas de cabezal entre la succión de la bomba #1 y la descarga de la

bomba #2, lecturas de caudal para ocho posiciones de la válvula de descarga.

Para la operación en paralelo, las bombas funcionan en forma simultánea (con sus respectivas válvulas de descarga abiertas), con la válvula en posición de paralelo y se incrementan las velocidades de la bomba #1 y #2 hasta 2500 y 1800 r.p.m. respectivamente.<sup>14</sup>

 $\overline{a}$ 

<sup>&</sup>lt;sup>14</sup> Ochoa G. Diseño y construcción de un Equipo Interface de señales para un Sistema de Adquisición de Datos aplicado al Banco de Bombas Centrífugas del Laboratorio de Termofluídos de la FIMCP. Tesis. Ing. Mecánico. ESPOL. 2002. 36-38 pp.

# **CAPITULO 4**

# **4. DISEÑO DEL IMPULSOR DE FLUJO AXIAL**

# **4.1. DESCRIPCIÓN DE CARACTERISTICAS GENERALES DE DISEÑO**

#### **PARAMETROS INICIALES:**

El set de bombas centrifugas consta de un sistema de tuberías conectadas entre sí para trabajar en una disposición en serie así como en paralelo, cada bomba trabaja con un motor alimentado con 220V DC de 13Amp. Trabajando con un potencia nominal de 2.2 (KW) y un rango de trabajo de (0 - 3000) rpm. La Bomba "A" consta con un diámetro del impeler de 140mm**.**

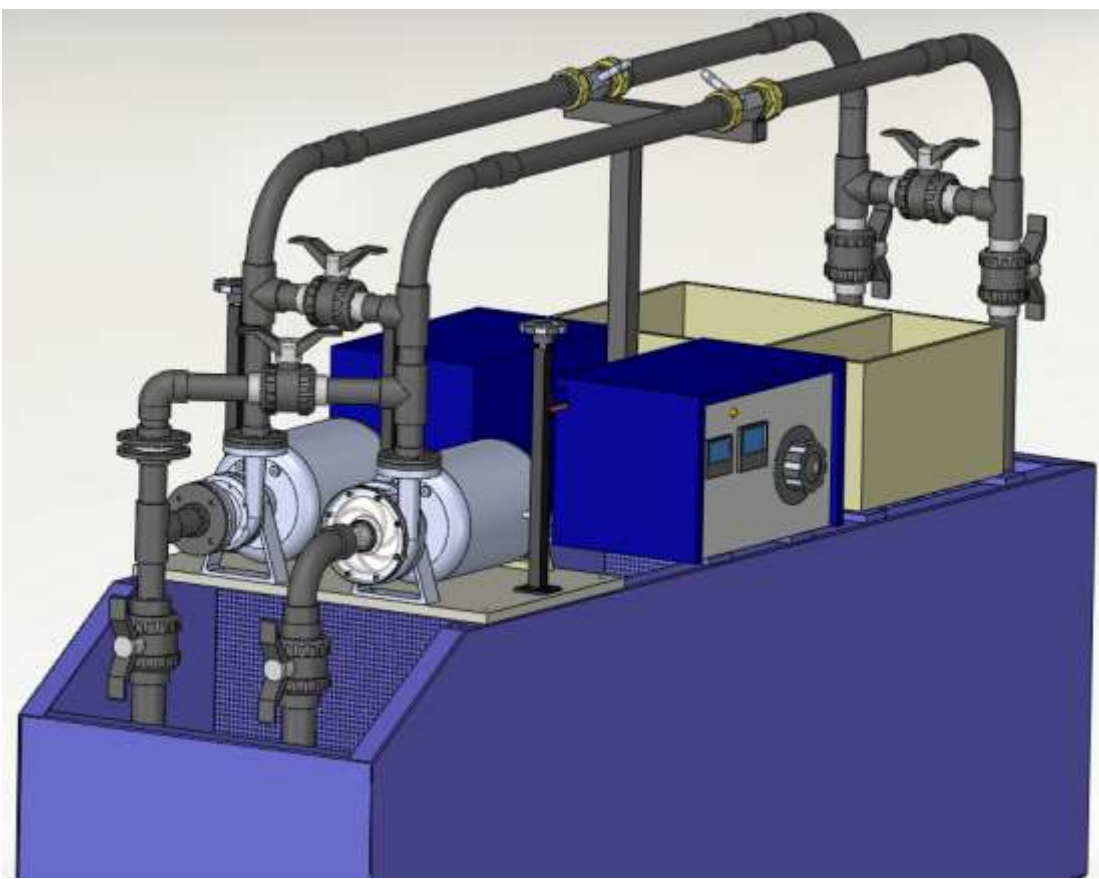

**FIGURA 4.1 Set de bombas centrífugas Gilkes.** 

#### **DESARROLLO**

Tomando en cuenta las lecturas medidas en las prácticas desarrolladas independientemente para cada bomba, se determinó las curvas características de éstas, entre un rango de operación de 600 hasta 3000 rpm, del cual se escogió como punto de diseño los datos de la práctica a 2400 rpm, teniendo diferentes porcentajes de apertura de la válvula de descarga.

|      |       |     |   |      |                |             |                | <b>HIG</b>     | A              | B              | С              |
|------|-------|-----|---|------|----------------|-------------|----------------|----------------|----------------|----------------|----------------|
|      |       |     |   |      |                | IN          | OUT            | н              | P11            | P13            | P12            |
|      | %     |     |   |      |                | P1          | P <sub>2</sub> | P <sub>3</sub> | P <sub>4</sub> | P <sub>5</sub> | P <sub>6</sub> |
|      | abert |     |   |      | <b>FUE</b>     | (Ft/H       | (Ft/H          | (Ft/H          | (Ft/H          | (Ft/H          | (Ft/H          |
| N    | valv  | v   | Α | Q    | RZA            | 20)         | 20)            | 20)            | 20)            | 20)            | 20)            |
|      | 0     | 20  | 0 | 0.0  | 2              | 0           | 0              | 0              | 0              | 0              | 0              |
|      | 25    | 20  | 0 | 0.2  | $\overline{2}$ | 0           | 0              | 0              | 0              | 0              | 0              |
| 600  | 50    | 20  | 0 | 0.5  | $\overline{2}$ | 0           | 0              | 0              | 0              | 0              | 0              |
|      | 75    | 20  | 0 | 0.7  | $\overline{2}$ | 0           | 0              | 0              | 0              | 0              | 0              |
|      | 100   | 20  | 0 | 1.0  | $\overline{2}$ | 0           | 0              | 0              | 0              | 0              | 0              |
|      | 0     | 180 | 2 | 0.00 | 8              | 0           | 60             | 55             | 4              | $\overline{2}$ | 1              |
|      | 25    | 180 | 3 | 0.98 | 9              | 0           | 55             | 50             | 6              | $\overline{2}$ | 0              |
| 2400 | 50    | 160 | 3 | 1.95 | 11             | $\mathbf 0$ | 45             | 40             | 5              | $\overline{2}$ | 0              |
|      | 75    | 160 | 4 | 2.93 | 12             | 0           | 30             | 30             | 4              | $\overline{2}$ | 0              |
|      | 100   | 160 | 4 | 3.9  | 12             | 0           | 5              | 5              | 4              | 1              | 0              |

**TABLA 4.1 Datos de práctica realizada en el Lab. De Turbomáquinas**

# **4.2. CALCULO DE PROPIEDADES DE LAS BOMBAS**

### **CENTRIFUGAS GILKES**

#### **4.2.1. PROPIEDADES DEL FLUIDO**

Desidad del Agua a 25°C

\nViscosidad dinámica del agua a 25°C

\n
$$
\mu_{25} = 997.13 \frac{\text{kg}}{\text{m}^3}
$$

\nViscosidad dinámica del agua a 25°C

\n
$$
\mu_{25} = 0.890 \times 10^{-3} \frac{\text{s}}{\text{m}^2} \text{N}
$$

Refiérase al Anexo C para las propiedades del agua a 25°C. Si se desea saber la densidad del agua a otra temperatura, se realizará por la fórmula.

$$
\rho_w = 999.939900 + 4.216485(10^{-2})T - 7.097451(10^{-3})T^2
$$
  
+ 3.509571(10<sup>-5</sup>)T<sup>3</sup> - 9.9037785(10<sup>-8</sup>)T<sup>4</sup>

Donde:

 $T = {}^{\circ}C$ 

 $\overline{a}$ 

<sup>&</sup>lt;sup>15</sup> Streeter, V. L., Wylie, E. B. y Bedford, K. W. (2010). Mecánica de Fluidos. Traducido del Inglés por Saldarriaga, J. G. (9ª Ed.). McGraw Hill pp.

# **4.2.2. CARACTERÍSTICAS DE LOS ACCESORIOS**

Según la norma ASTM determinamos las especificaciones para la tubería utilizada en el set de bombas para los diámetros de 1 1/2" y 2"

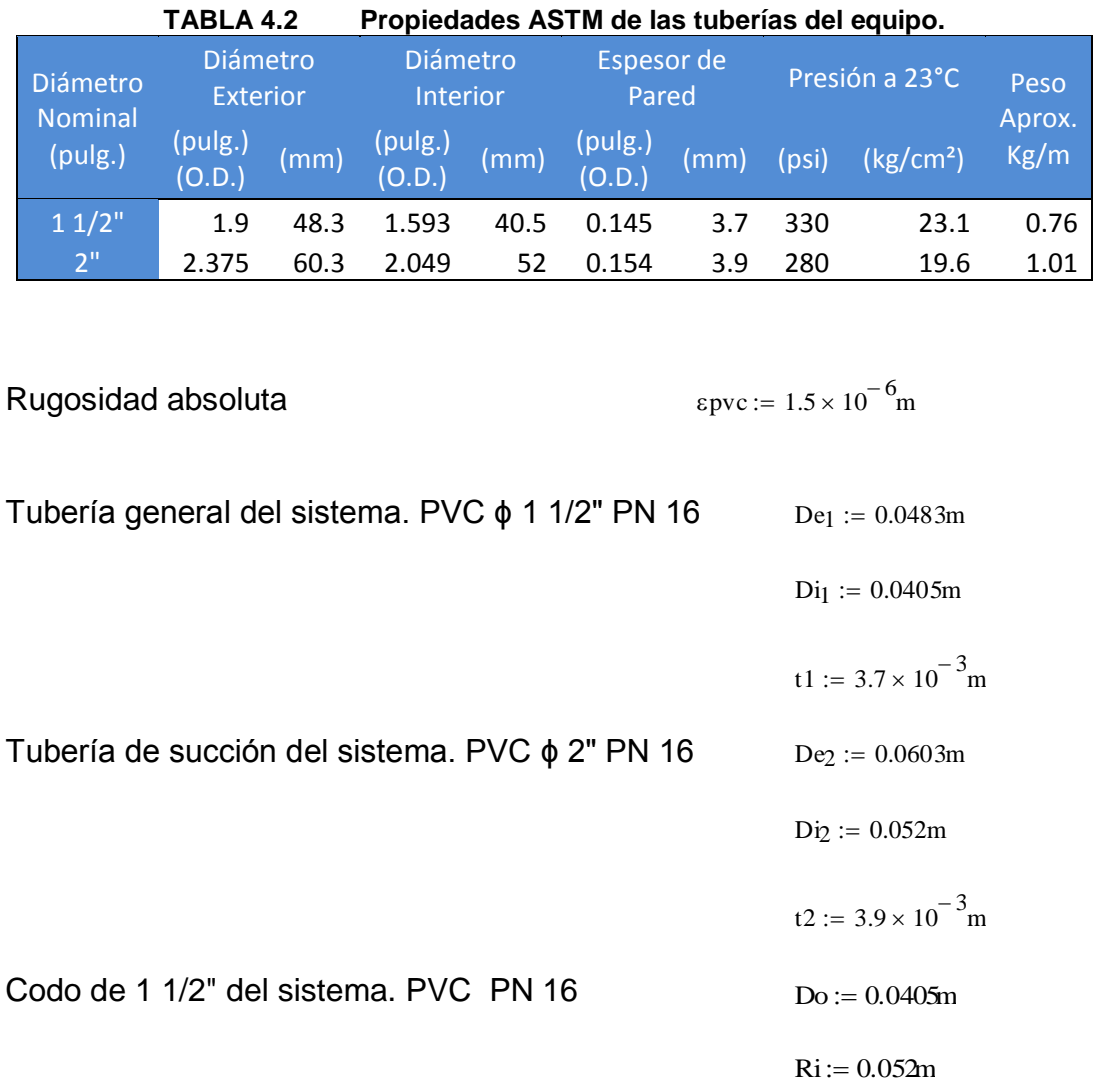

# **4.2.3. CALCULO DEL NÚMERO DE REYNOLDS**

El primer paso que se llevará a cabo es reconocer el estado de transición del fluido mediante al número de Reynolds, el cual determina si es laminar, o turbulento.

Para un fluido que circula por el interior de una tubería circular recta, el número de Reynolds se define matemáticamente con la siguiente fórmula.

$$
Re = \frac{V \cdot D}{\nu} = \frac{V \cdot D \cdot \rho}{\mu}
$$

Donde:

 $\overline{a}$ 

Re = Número de Reynolds

 $V =$  Velocidad media del flujo (m/s)

- D = Diámetro interno de la tubería (m)
- ν = Viscosidad cinemática del fluido (kg/ms)
- $\mu$  = Coeficiente de viscosidad (Ns/m<sup>2</sup>)

ρ = Densidad del fluido (kg/m $^3$ )

Para cada Diámetro se calcula las Velocidades

$$
Q1 := 1.95\frac{1}{s} \qquad \qquad V = Q/A
$$
\n
$$
VI := \frac{Q1}{\left[\frac{(Di_{1})^{2} \cdot \pi}{4}\right]}
$$
\n
$$
VI = 1.514\frac{m}{s}
$$
\n
$$
V2 := \frac{Q1}{\left[\frac{(Di_{2})^{2} \cdot \pi}{4}\right]}
$$
\n
$$
V2 = 0.918\frac{m}{s}
$$

Debido a que existen dos diámetros de tuberías en el set de bombas se procede al cálculo de Reynolds para cada diámetro.

<sup>&</sup>lt;sup>16</sup> CRANE, Flujo de Fluidos en Válvulas, Accesorios y Tuberías. 1992. Pág.: 44. Editorial: McGraw-Hill

 Re2 para Tubería de 2"  $Re2 := \frac{V2 \cdot Di_2 \cdot \rho_{25}}{V2 \cdot \rho_{25}}$  $\mu$ 25  $Re2 = 5.349 \times 10^4$  $Re < 2000$  $2000 < Re < 4000$  $Re > 4000$ Re1 para Tubería de 1 1/2" Régimen Laminar Régimen de transición Régimen Turbulento  $Rel := \frac{V1 \cdot Di_1 \cdot \rho_{25}}{V1 \cdot Di_1 \cdot \rho_{25}}$  $\overline{u25}$  $\text{Re1} = 6.868 \times 10^4$ 

Se determina que todos los flujos medidos en el set de bombas son turbulentos, por esta razón la influencia de la viscosidad es muy pequeña y varía también dependiendo de la temperatura.

#### **4.2.4. CALCULO DEL FACTOR DE FRICCIÓN:**

Al circular el agua por una tubería, dado que lleva una cierta velocidad que es energía cinética, al rozar con las paredes de la tubería pierde parte de la velocidad por la fricción que se produce entre el material y el líquido contra el sólido de las paredes. Entre mayor es la velocidad mayor será el rozamiento.

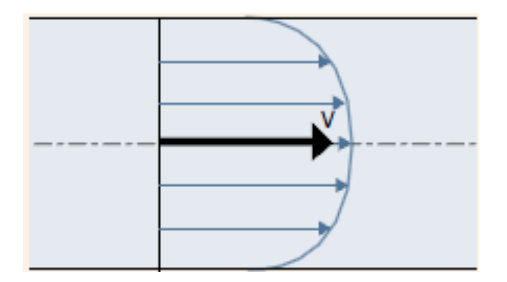

**FIGURA 4.2 Perfil de velocidades en la tubería.** 

Como el fluido se encuentra en estado turbulento se utiliza la fórmula de Colebrook y White que permite el cálculo explícito del factor de fricción de la tubería de PVC.

$$
\frac{1}{\sqrt{f}} = -2\log\left(\frac{\varepsilon}{3.7 \cdot D} + \frac{2.51}{\text{Re}\sqrt{f}}\right)
$$

Donde:

 $\varepsilon = 1.5x10^{-6}m$ 18

Para deducir esta fórmula es necesario realizar un método numérico, como el de **Interacción de un Punto el de Newton-Raphson** las condiciones (10^-6  $\leq$  k/D  $\leq$  10^-2 con 5000  $\leq$  Re  $\leq$  10^8).

#### *Método de Newton-Raphson*

Denominado como un método de interacción de ecuaciones, siendo la función no explícita debe ser igual a:

Función g(x) = Χ

El valor de la aproximación a la raíz de la ecuación en la interacción i + 1 se calcula en base a la aproximación de la interacción i de acuerdo a la siguiente ecuación:

$$
X_{i+1} = X_i - \frac{g(X_i) - X_i}{g'(X') - 1}
$$

 $\overline{a}$ <sup>17</sup> Mott Robert. Mecánica de Fluidos. pág. 248

<sup>&</sup>lt;sup>18</sup> Juan G. Saldarriaga Hidráulica de Tuberías Pág. 113

Donde:

$$
X = \frac{1}{\sqrt{f}}
$$

Siendo g´(Χ) la derivada de g(Χ)

$$
g(X) = -2\log\left(\frac{\varepsilon}{3.7 \cdot D} + \frac{2.51 \cdot X_i}{Re}\right)
$$

$$
g'(X) = -\left(\frac{2}{\ln(10)}\right) \left(\frac{\frac{2.51}{\text{Re}}}{\frac{\epsilon}{3.7D} + \frac{2.51 \cdot X_1}{\text{Re}}}\right)
$$

Esquematizándole el proceso de Newton - Raphson en una tabla, para la cual se utilizó el factor de fricción de Darcy *f* = 0.001 y el Re de la tubería de 1 1/2".

f := 0.001  
\nX1a := 
$$
\frac{1}{\sqrt{f}}
$$
 = 31.623  
\ngX1a :=  $-2 \log \left( \frac{\epsilon pvc}{3.7 \cdot Di_1} + \frac{2.51 \cdot X1a}{\text{Rel}} \right) = 5.867$   
\ng'X1a :=  $-\left( \frac{2}{\ln(10)} \right) \left( \frac{\frac{2.51}{\text{Rel}}}{\frac{\epsilon pvc}{3.7 Di_1} + \frac{2.51 \cdot X1a}{\text{Rel}}} \right) = -0.027$ 

$$
X2a := X1a - \frac{gX1a - X1a}{g'X1a - 1} = 6.55
$$

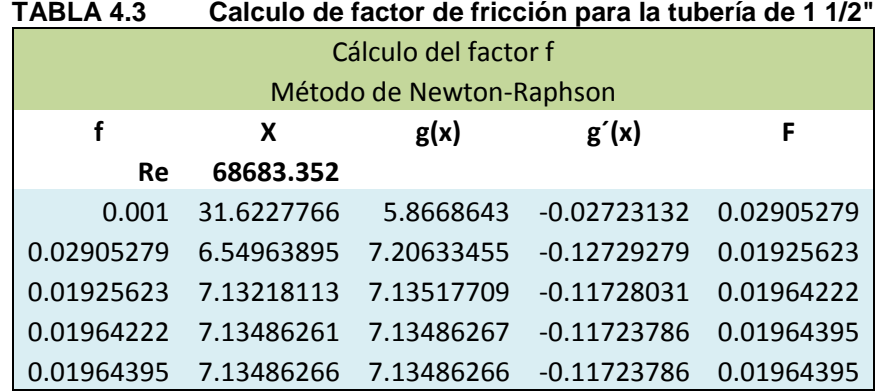

Los resultados fueron:

$$
fT1 := 0.01964
$$

Factor de fricción para TUB. 1 1/2"

Esquematizándole el proceso de Newton - Raphson en una tabla, para la cual se utilizó el factor de fricción de Darcy *f* = 0.001 y el Re de la tubería de 2".

$$
X1b := \frac{1}{\sqrt{f}} = 31.623
$$

$$
gX1b := -2\log\left(\frac{\epsilon pvc}{3.7 \cdot Di_2} + \frac{2.51 \cdot X1b}{Re2}\right) = 5.653
$$

$$
g'X1b:=-\left(\frac{2}{\ln(10)}\right)\left(\frac{\frac{2.51}{\text{Re}2}}{\frac{\text{gpc}}{3.7\text{Di}_2} + \frac{2.51 \cdot X1b}{\text{Re}2}}\right) = -0.027
$$

$$
X2b := X1b - \frac{gX1b - X1b}{g'X1b - 1} = 6.343
$$

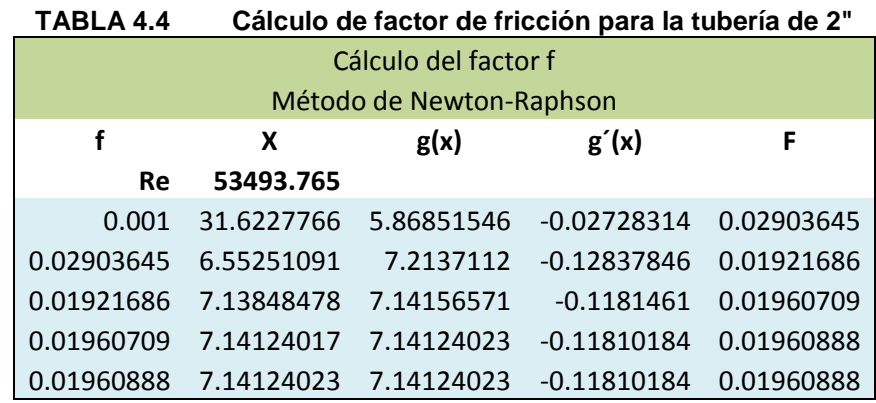

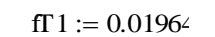

Factor de fricción para TUB. 2"

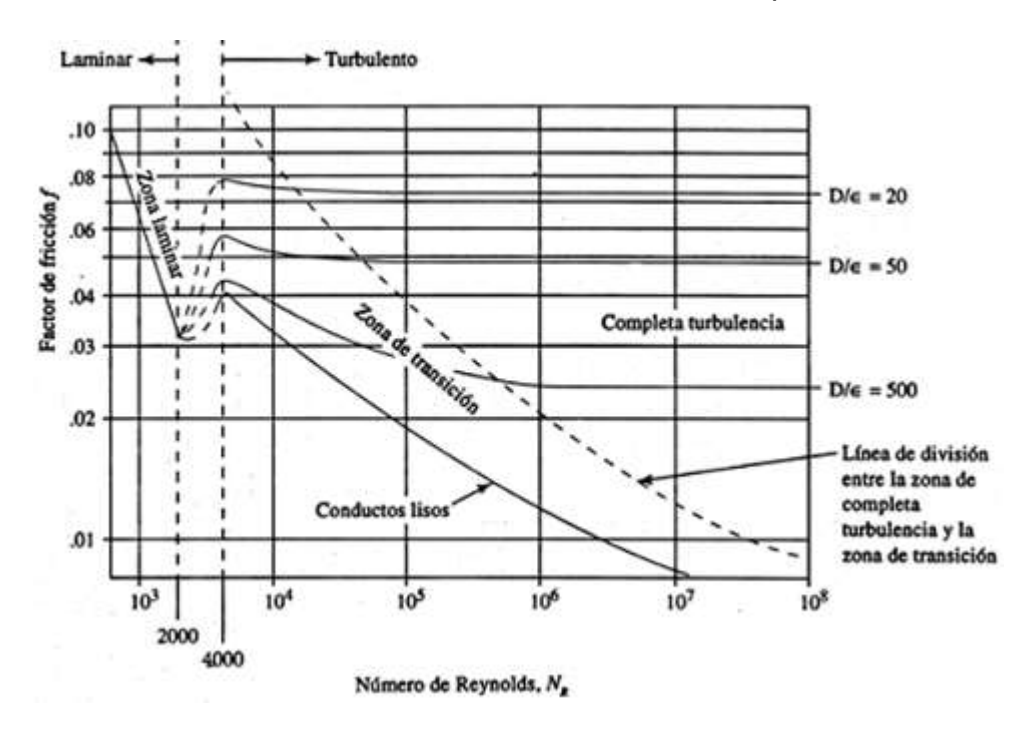

**FIGURA 4.3 Régimen de transición del fluido según No. Reynolds.** 

# **4.2.5. CÁLCULO DE LAS PERDIDAS DE TUBERÍAS DEL SISTEMA**

Existen numerosas expresiones de origen experimental para representar las pérdidas de carga por fricción en las tuberías, pero la más aceptada es la **Ecuación de Darcy-Weisbach**

$$
hf = f \cdot \frac{L}{D} \cdot \frac{V^2}{2 \cdot g}
$$
 19

Donde:

f = Coeficiente de fricción

L =Longitud del tubo (m)

V = Velocidad media del flujo (m/s)

g = Aceleración grav. (9.81 m/s<sup>2</sup>)

D = Diámetro interno del tubo (m)

#### **4.2.6. PERDIDAS EN TUBERÍA DE 1 1/2" & 2"**

Para las perdidas en la tubería de PVC se considera como suma de todas las longitudes en la bomba 1 para los dos diámetros del sistema.

Longitud total de tubería 1 1/2" de la bomba #1  $LB1 := 4.12m$ 

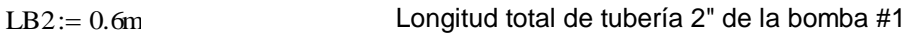

$$
hfl := fT\,1\cdot\frac{LB\,1}{Di_1}\cdot\frac{V\,1^2}{2\cdot gr}
$$

 $hfl = 0.233m$ 

 $\overline{a}$ 

Tub. 1 1/2"

$$
h f 2 := f \Gamma 2{\cdot} \frac{LB2}{Di_2}{\cdot} \frac{{V2}^2}{2{\cdot} gr}
$$

Tub. 2" hf2 =  $9.718 \times 10^{-3}$  m

<sup>&</sup>lt;sup>19</sup> CRANE, Flujo de Fluidos en Válvulas, Accesorios y Tuberías. 1992. Pág.: 32. Editorial: McGraw-Hill

#### **4.2.7. CÁLCULO DE LAS PERDIDAS LOCALES DEL SISTEMA**

Para el cálculo de estas pérdidas se procederá a calcular por al método del coeficiente de resistencia.

$$
h l_{loc} = K_{L} \cdot \frac{V^2}{2 \cdot g}
$$

hl loc = Pérdidas de carga locales debido al accesorio "x" (m)

KL = Coeficiente según el tipo de accesorio.

 $V_2$ /2g = Carga de velocidad (m/s)

 $\overline{a}$ 

#### **4.2.8. PÉRDIDAS EN LA ENTRADA DEL SISTEMA**

Determinando el factor K se procede al cálculo de perdida en la succión del set de bombas para la bomba 1

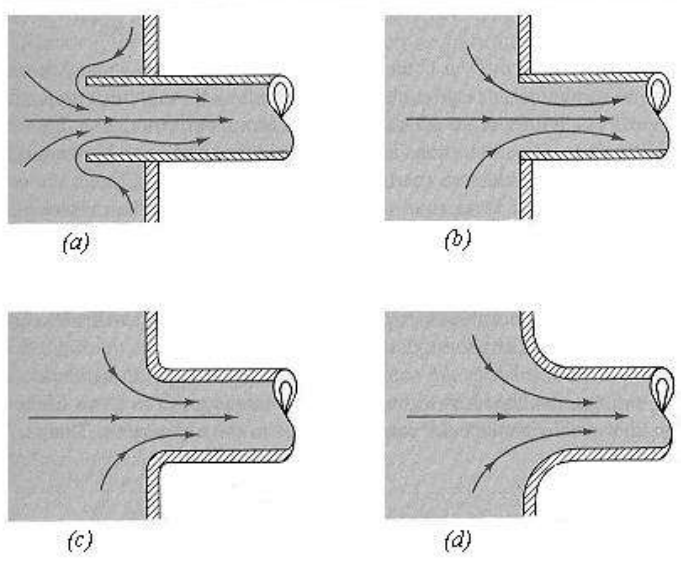

**FIGURA 4.4 Coeficientes de pérdida. (a) Entrada de Borda K=0.78, (b) Entrada normal K=0.5, (c) Entrada ligeramente redondeada K=0.20, (d) Entrada bien redondeada K=0.04, Munson B. R. 1994.**

 $^{20}$  CRANE, Flujo de Fluidos en Válvulas, Accesorios y Tuberías. (1992). Editorial: McGraw-Hill Pág.: 32. Editorial: McGraw-Hill

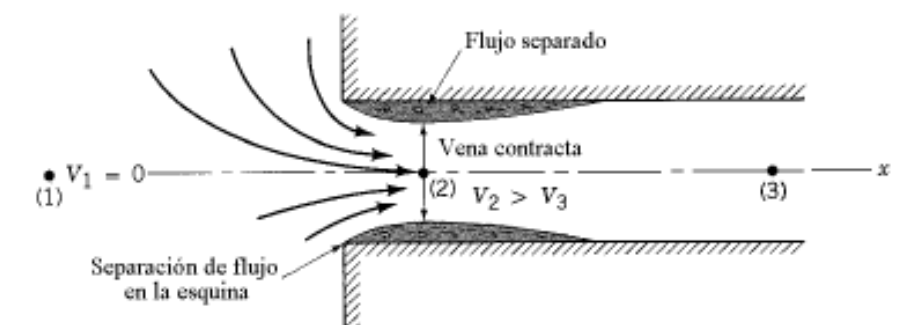

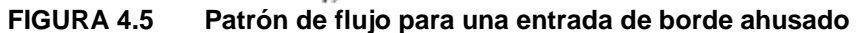

$$
Ke := 0.7\xi
$$
  
hl1 := Ke $\cdot \frac{V2^2}{2 \cdot gr}$ 

Coeficiente de fricción en la entrada de Borda

 $hl1 = 0.034m$  Tub. 2"

#### **4.2.9. PÉRDIDAS EN LA SALIDA DEL SISTEMA**

Una pérdida de carga a la salida se produce cuando un fluido circula de una tubería hacia un depósito, esto sucede ya que toda la energía cinética del flujo sale y se disipa a través de los efectos viscosos a medida que la corriente de fluido se mezcla con el fluido del depósito y termina por llegar al reposo.

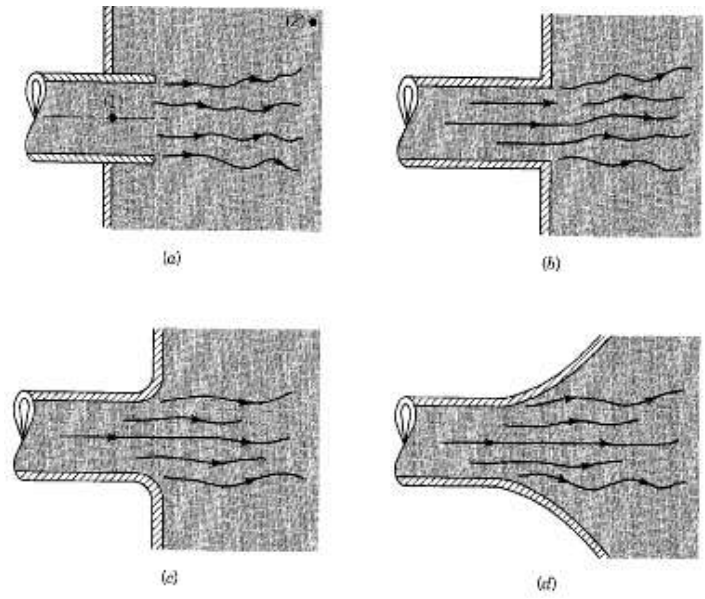

**FIGURA 4.6 Coeficientes de pérdida. (a) Salida de Borda K=1, (b) Salida normal K=1, (c) Salida ligeramente redondeada K=1, (d) Salida bien redondeada K=1, Munson B. R. 1994.**

Determinando el factor K se procede al cálculo de perdida en la succión del set de bombas para la bomba 1.

Coeficiente de fricción en la salida de borda Tub. 1 ½ hl2 :=  $\text{Ks} \cdot \frac{\text{V1}^2}{\text{S} \cdot \text{A}}$  $:=$  Ks $\cdot \frac{1}{2 \cdot \text{gr}}$  $\text{Ks} := 1.0$  $hl2 = 0.117m$ 

#### **4.2.10. PERDIDAS EN CODO DE 90° DE RADIO LARGO**

Los codos en tuberías producen una mayor pérdida de carga, debido al desequilibrio de las fuerzas centrípetas como resultado de la curvatura de la línea de impulsión.

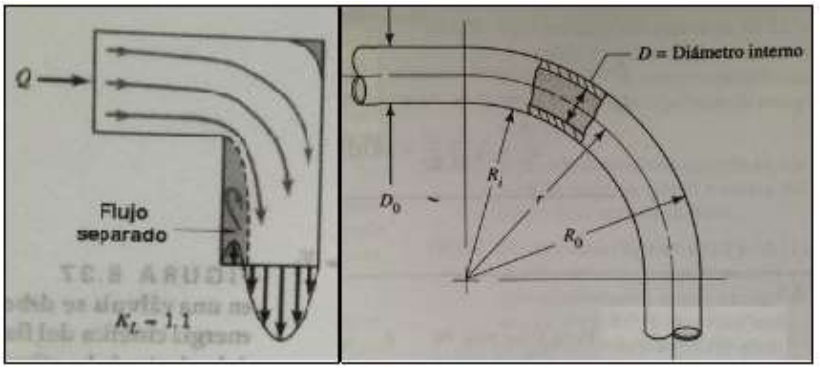

**FIGURA 4.7 Carácter de flujo en codo esquinado de tubería 90°**

En la figura 4.8 muestra que la resistencia mínima ocurre cuando la proporción r/D es aproximadamente 3.

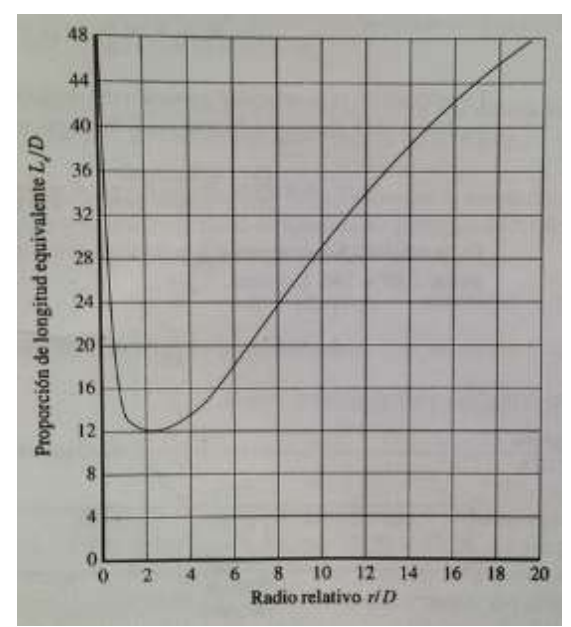

**FIGURA 4.8 Resistencia debido a los codos de tubería de 90° (Beji, K.H. Pressure Losses for Fluid Flow).**

Para calcular las pérdidas utilizamos el método de longitud equivalente (Le/D) ya que la resistencia se da en términos de la proporción de ésta.

hl3 = Kc. 
$$
\frac{V^2}{2 \text{·gr}}
$$
  
Kc = fT 1.  $\frac{\text{Le}}{\text{D}}$ 

Donde:

 $\overline{a}$ 

fT1 = Coeficiente de fricción tub. 1 1/2"

**21**

- Kc = Constante de pérdida del codo
- Le/D =Expresión de la longitud equivalente
- $V =$  Velocidad media del flujo  $(m/s)$
- g = Aceleración grav. (9.81 m/s<sup>2</sup>)

 $^{21}$  Mecánica de Fluidos Aplicada Robert L. Mott pág. 284

Para determinar la proporción de longitud equivalente en la figura 4.8, necesitamos determinar el radio relativo r/D

$$
r := \left( ri + \frac{De_1}{2} \right) \qquad \qquad ri := 0.15
$$

Donde:

 $ri =$  Radio interno del codo de 90 $^{\circ}$  de la tub. 1 1/2"

De1 = Diámetro exterior de la tub 1 1/2"

$$
r = 0.174m
$$

$$
\frac{r}{Di_1} = 4.3
$$

Deduciendo de la Figura. 4.8 el valor de Le/D será:

$$
\frac{\text{Le}}{\text{D}}:=14
$$

 $Kc := fT1.14$ 

 $Kc = 0.275$ 

$$
\text{hl3} \coloneqq \text{Kc} \cdot \frac{\text{V1}^2}{2 \cdot \text{gr}}
$$

 $hl3 = 0.032m$ 

### **4.2.11. PERDIDAS EN VALVULAS DE BOLA DE 1 ½" & 2" PVC**

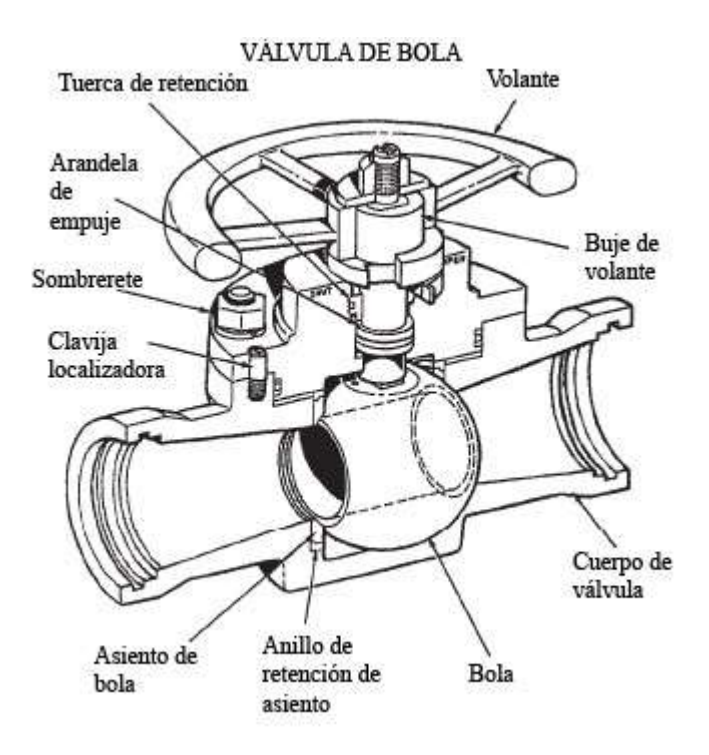

**FIGURA 4.9 Representación gráfica de los componentes de una válvula de bola.**

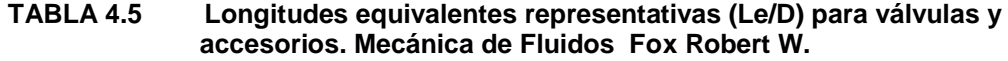

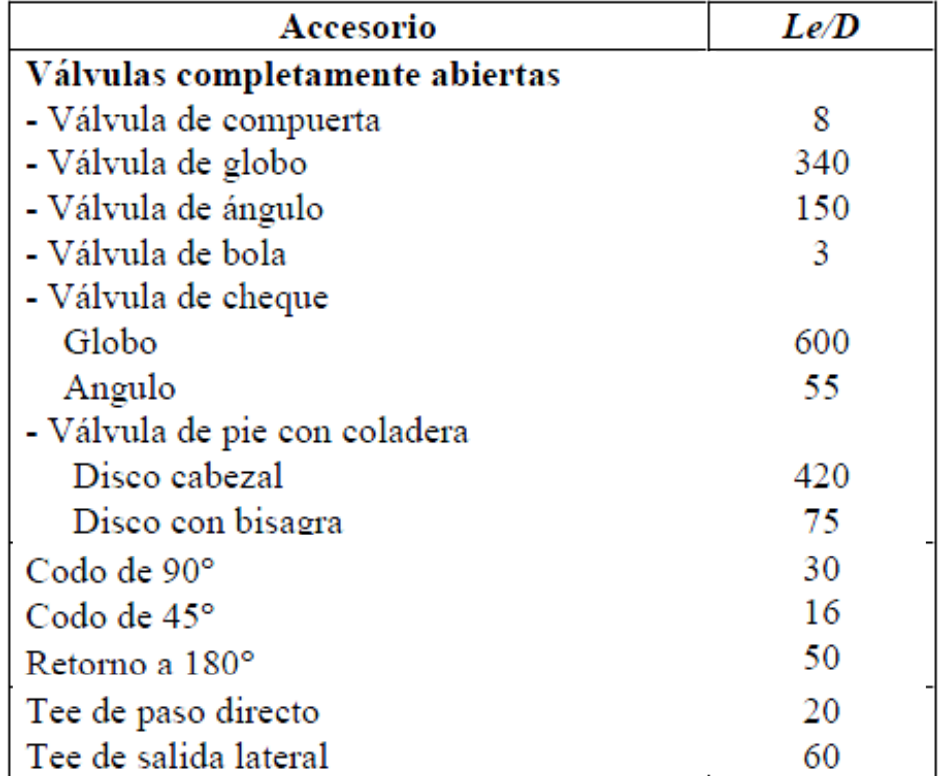

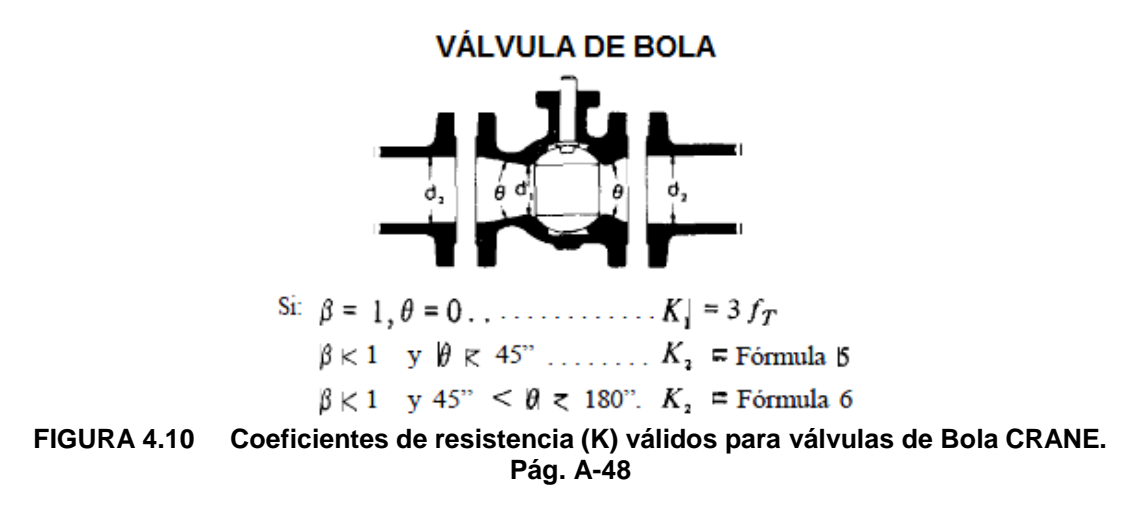

$$
h14 = fT 1 \cdot Kv \cdot \frac{V^2}{2 \cdot gr}
$$

$$
Kv = \frac{Le}{D}
$$

Donde:

fT1 = Coeficiente de fricción tub. 1 1/2"

Kv = Constante de perdida de la válvula de bola.

Le/D =Expresión de la longitud equivalente

 $V =$  Velocidad media del flujo (m/s)

g = Aceleración grav. (9.81 m/s<sup>2</sup>)

 $Kv := 3$ 

#### **Valv. 1 1/2" PVC**

$$
h14a := fT1 \cdot Kv \cdot \frac{V1^2}{2 \cdot gr}
$$

$$
h14a = 6.881 \times 10^{-3} m
$$

#### **Valv. 2" PVC**

 $\overline{a}$ 

$$
h14b := fT 1 \cdot Kv \cdot \frac{V2^2}{2 \cdot gr}
$$

$$
h14b = 2.532 \times 10^{-3} m
$$

 $^{22}$  Mecánica de Fluidos Aplicada Robert L. Mott pág. 284

#### **4.2.12. PERDIDAS EN TEE DE 1 1/2" PVC**

También es necesario calcular las pérdidas ocasionadas por los cambios de dirección que estos también generan fricción al fluido alterando el caudal de salida del impeler.

En nuestro caso consideramos una bifurcación (TEE) de paso directo con extremos lisos.

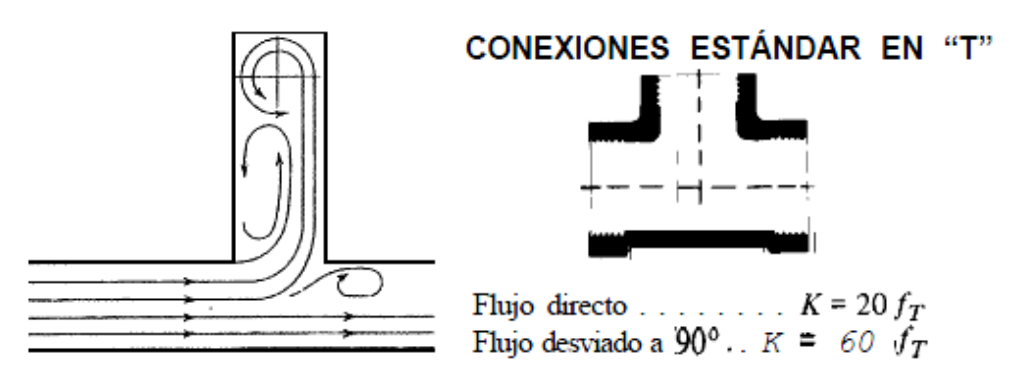

**FIGURA 4.11 Coeficientes de resistencia (K) válidos para válvulas y accesorios CRANE Pág. A-49.**

#### **4.2.13. PERDIDA TOTAL EN EL SISTEMA DE TUBERIAS**

Para determinar la altura de la bomba es necesario conocer la pérdida total generada por todos los accesorios así como la generada por fricción de la tubería y en la impulsión así como en la salida de bomba centrífuga

$$
hpT = \sum_{i=1}^{5} \text{ hl}
$$

 $hpT = hfl + hfl2 + hll1 + hll2 + hll3 + hll4 + hll5$ 

Donde:

hpT= Perdida total generada por el sistema.

hf1 = Perdida de carga en tubería 1 1/2".

hf2 = Perdida de carga en tubería de 2"

hl1 = Perdida local de carga en la entrada del sistema.

hl2 = Perdida local a la salida del sistema

hl3 = Perdida local en el codo de 90° de radio largo de 1 1/2".

hl4a = Perdida local en válvula de bola de 1 1/2"

hl4b = Perdida local en válvula de bola de 2"

hl5 = Perdida local en TE dé 1 1/2" Paso directo.

 $hpT := hfl + hfl2 + hll1 + hll2 + 3\cdot hl3 + hll4a + hll4b + 3\cdot hl5$ 

 $hpT = 0.637m$ 

#### **4.2.14. CALCULO DE LA ALTURA ÚTIL DE LA BOMBA CENTRÍFUGA**

Tomando en cuenta los parámetros determinados tras las prácticas desarrolladas independientemente para cada bomba y determinar las curvas características de las bombas, entre un rango de operación de entre 500 - 3000 rpm se tomó los siguientes datos de la práctica siendo estos a diferentes grados de apertura de la válvula de descarga.

|              |                    |        |   |      |                          |                                |                                | HIG                            | A                         | B                              | $\mathsf{C}$              |
|--------------|--------------------|--------|---|------|--------------------------|--------------------------------|--------------------------------|--------------------------------|---------------------------|--------------------------------|---------------------------|
|              |                    |        |   |      |                          | IN                             | OUT                            | Н                              | P11                       | P13                            | P12                       |
| $\mathsf{N}$ | %<br>abert<br>valv | $\vee$ | A | Q    | <b>FUE</b><br><b>RZA</b> | P <sub>1</sub><br>(Ft/H<br>20) | P <sub>2</sub><br>(Ft/H<br>20) | P <sub>3</sub><br>(Ft/H<br>20) | <b>P4</b><br>(Ft/H<br>20) | P <sub>5</sub><br>(Ft/H<br>20) | <b>P6</b><br>(Ft/H<br>20) |
|              | 0                  | 20     | 0 | 0.0  | $\overline{2}$           | 0                              | 0                              | $\mathbf 0$                    | 0                         | $\mathbf 0$                    | 0                         |
|              | 25                 | 20     | 0 | 0.2  | $\overline{2}$           | 0                              | 0                              | 0                              | 0                         | 0                              | 0                         |
| 600          | 50                 | 20     | 0 | 0.5  | $\overline{2}$           | 0                              | 0                              | 0                              | 0                         | 0                              | 0                         |
|              | 75                 | 20     | 0 | 0.7  | $\overline{2}$           | $\mathbf 0$                    | 0                              | 0                              | 0                         | $\Omega$                       | 0                         |
|              | 100                | 20     | 0 | 1.0  | $\overline{2}$           | 0                              | 0                              | 0                              | 0                         | 0                              | 0                         |
|              | 0                  | 180    | 2 | 0.00 | 8                        | 0                              | 60                             | 55                             | 4                         | $\overline{2}$                 | 1                         |
| 2400         | 25                 | 180    | 3 | 0.98 | 9                        | $\mathbf 0$                    | 55                             | 50                             | 6                         | $\overline{2}$                 | 0                         |
|              | 50                 | 160    | 3 | 1.95 | 11                       | $\mathbf 0$                    | 45                             | 40                             | 5                         | $\overline{2}$                 | $\overline{0}$            |
|              | 75                 | 160    | 4 | 2.93 | 12                       | 0                              | 30                             | 30                             | 4                         | $\overline{2}$                 | 0                         |
|              | 100                | 160    | 4 | 3.9  | 12                       | 0                              | 5                              | 5                              | 4                         | 1                              | 0                         |

**TABLA 4.6 Datos de práctica realizada en el Lab. De Turbomáquinas.**

Para los cálculos pertinentes para determinar las curvas características de la bomba utilizaremos como referencia los datos obtenidos a una velocidad de 2400 RPM y un porcentaje de apertura de la válvula del 50%.

#### **Datos de entrada**

De acuerdo con los datos obtenidos por el set de bombas:

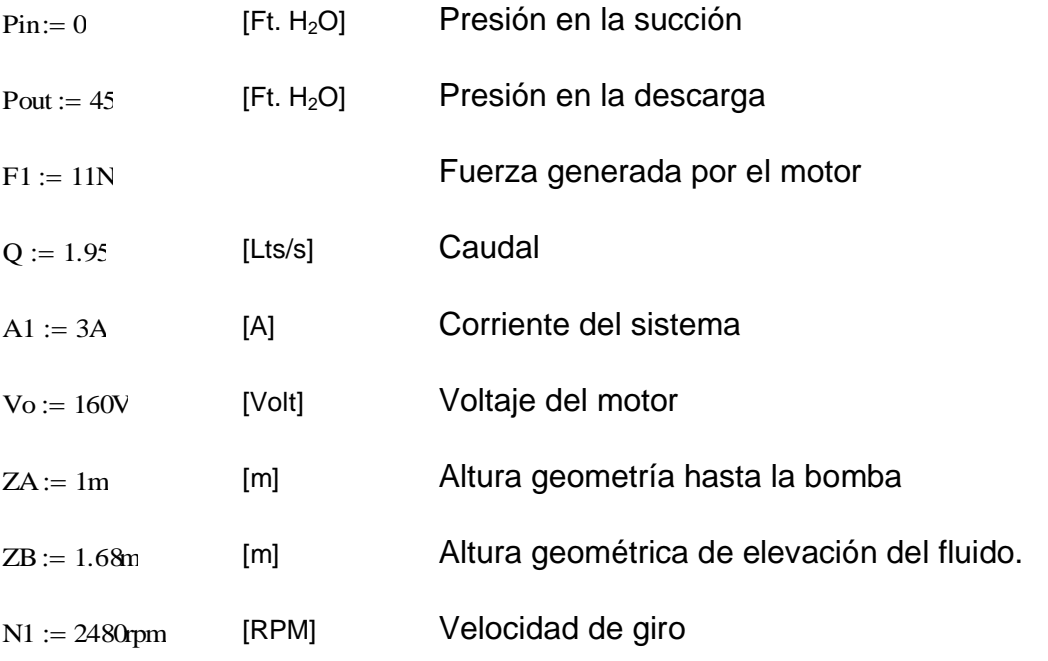

Deduciendo la ecuación de Bernoulli entre los puntos A y B

$$
\frac{\text{Pin}}{\text{p25} \cdot \text{gr}} + Z_A + \frac{\text{VI}^2}{2 \text{gr}} - \text{hpT} + \text{H1} = \frac{\text{Pout}}{\left(\text{p25} \cdot \text{gr}\right)} + Z_B + \frac{\text{V2}^2}{2 \cdot \text{gr}}
$$

$$
H1 = \frac{(Pout-Pin)\cdot cv}{\rho_2s\cdot gr} + \frac{V2^2 - V1^2}{2\cdot gr} + (ZA - ZB) + hpT
$$

 $\overline{a}$ 

<sup>23</sup> MATAIX. *Segunda Expresión de altura úti*l Mecánica de Fluidos y Máquinas Hidráulicas. pág. 388
Como el depósito de impulsión y el de descarga se encuentran a presión atmosférica, entonces V1/2g y V2/2g son igual a cero. Ref. Mecánica de fluidos y máquinas hidráulicas. Claudio Mataix.

La nueva fórmula se expresa:

$$
cv = 12.248.84 \t1ft_{H_2O} = 12in_{H_2O} x \frac{248.84Pa}{1in_{H_2O}}
$$
  

$$
cv := 2.98610^3 Pa
$$

$$
\underline{H1}_{\text{max}} := \left[ \frac{(\text{Pout} - \text{Pin}) \cdot \text{cv}}{\text{p25} \cdot \text{gr}} \right] + (\text{ZB} - \text{ZA}) + \text{hpT}
$$

H1 = Altura útil de la bomba.

cv = Factor de conversión de 1 $ft_{H2O}$  a Pa.

ZA = Altura geometría hasta la bomba.

ZB = Altura geométrica de elevación del fluido.

hpT = Perdida total por fricción generadas por el sistema.

 $H1 = 15.053m$ 

# *CALCULO DE POTENCIAS*

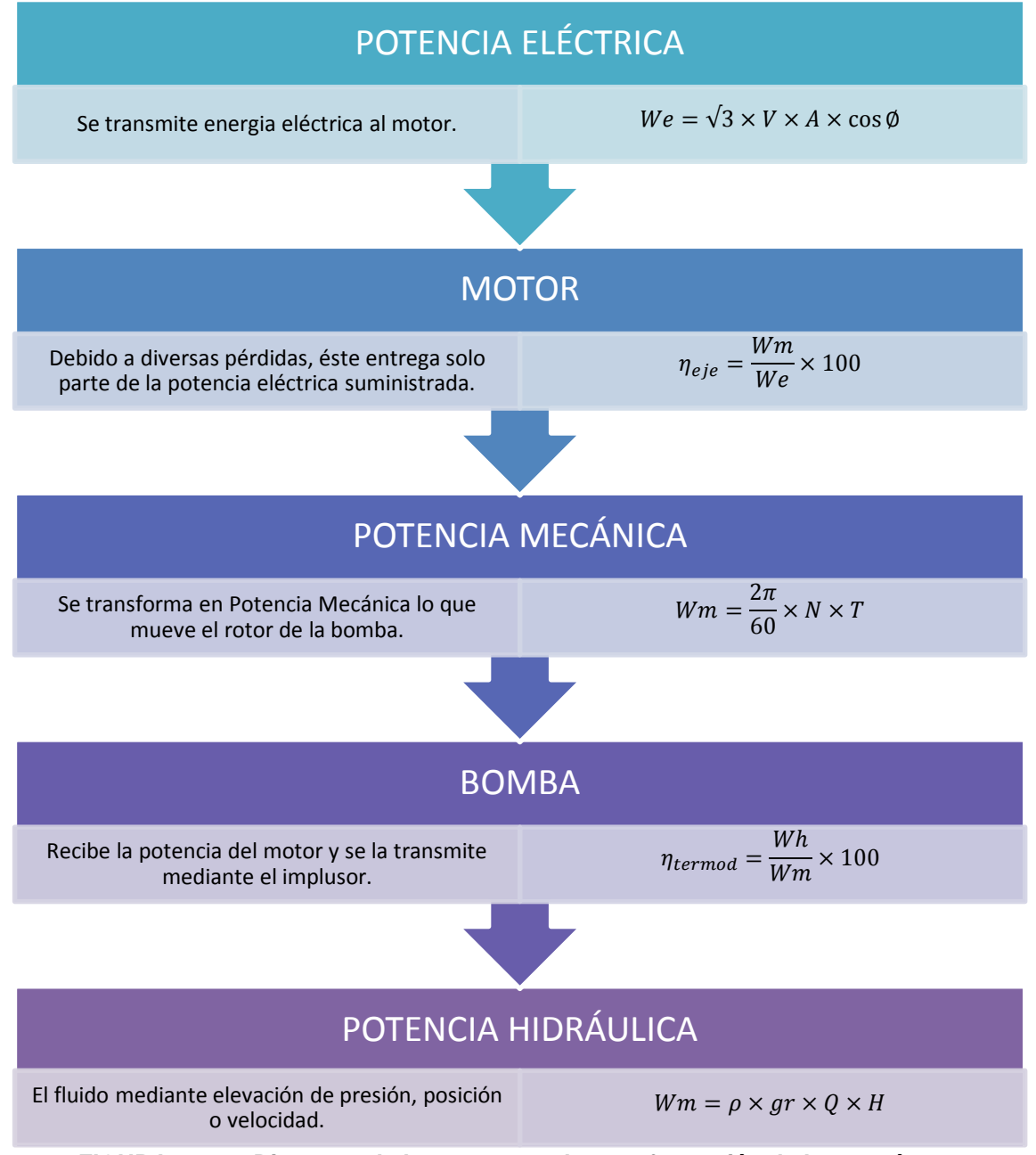

**FIGURA 4.12 Diagrama de los procesos de transformación de la energía.**

# **4.2.15. CALCULO DE LA POTENCIA ELÉCTRICA DEL SISTEMA (We)**

En el caso de que la bomba esté accionada por un motor eléctrico, la potencia eléctrica del motor trifásico se puede calcular a partir de los rendimientos de la bomba y el motor:

 $We = \sqrt{3}\cdot\sqrt{6}\cdot A1\cdot\cos\phi$ 

 $\cosh := 0.8$ 

Donde:

We = Potencia eléctrica de la bomba. (W) Vo = Voltaje del sistema. (Volt.) A1 = Amperaje del sistema (Amp.) cosΦ = Ángulo de desfasaje entre los vectores V y I

$$
We := \sqrt{3} \cdot Vo \cdot A1 \cdot cos\phi = 665.108 W
$$

La potencia eléctrica generada por la bomba No. 2 cuando opera como turbina se obtiene a partir del voltímetro V y el amperímetro A de la caja de controles.

## **4.2.16. CALCULO DE LA POTENCIA MECÁNICA DEL SISTEMA (WM)**

También denominada como potencia del eje siendo la que absorbe el eje. Esta potencia según la mecánica tiene la siguiente expresión:

$$
W m = \frac{2 \cdot \pi}{60} \cdot N \cdot T
$$

Wm = Potencia mecánica en (watts)

N = Velocidad de rotación del motor. (RPM)

 $T = Torque (Nm)$ 

 $\overline{a}$ 

 $^{24}$  MATAIX. Mecánica de Fluidos y Máquinas Hidráulicas. pág. 394

Donde el torque será:

 $T = F dr$  dr  $:= 0.165m$ 

F = Fuerza del dinamómetro (N)

dr = Distancia del rotor al dinamo (m)

T1 := F1·dr = 1.815J [Nm]  
Wm := 
$$
\frac{2 \cdot \pi}{60}
$$
·N1·T

 $Wm = 471.365W$ 

Se debe tener en cuenta que existen perdidas las cuales debemos obviar, ya que no poseemos las medidas exactas de los componentes de acoples del motor a la bomba y por ende los valores de rozamiento de cojinetes o perdidas por rozamiento del disco.

### **4.2.17. CALCULO DE LA POTENCIA HIDRÁULICA DEL SISTEMA (WH)**

Es la potencia suministrada por el eje del impulsor al fluido en la bomba

Wh =  $\rho_2$ 5.gr.Q.H Formula de potencia hidráulica

Donde:

Wh = Potencia hidráulica del sistema (W)

Wh :=  $\rho_2$ 5.gr.Q1.H1

 $Wh = 287.137W$ 

Cuando un líquido fluye a través de una bomba, solo parte de la energía es transferida al fluido. Existe perdidas volumétricas exteriores como por goteo, así como las internas, las pérdidas por choque a la entrada del impulsor, la fricción por el paso del fluido a través del espacio existente entre las palas o alabes y la voluta.

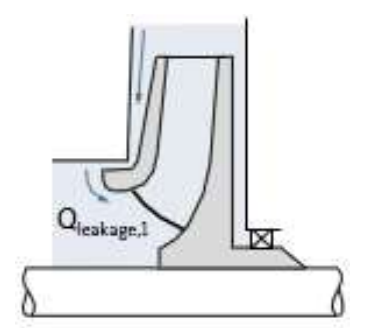

**FIGURA 4.13 Diagrama de los procesos.**

### *CALCULO DE EFICIENCIAS*

El termino eficiencia se utiliza para denotar el cociente de la potencia transmitida por la bomba al fluido entre la potencia suministrad a la bomba.

Debido a las pérdidas de energía ocasionadas por la fricción mecánica en los componentes de la bomba, la fricción del fluido en la misma y la excesiva turbulencia del fluido que se forma en ella, no toda la potencia suministrada a la bomba es transmitida al fluido.

$$
\eta_{global} = \frac{Potencia_{hidráulica}}{Potencia_{eléctrica}} X100\% = \eta_{eje} X \eta_{termodinámica}
$$
\n
$$
\eta_{eje} = \frac{Potencia_{mecánica}}{Potencia_{eléctrica}} X100\%
$$
\n
$$
\eta_{termodinámica} = \frac{Potencia_{hidráulica}}{Potencia_{mecánica}} X100\%
$$
\n
$$
\eta_{termodinámica} = \frac{Potencia_{micanica}}{Potencia_{mecánica}} X100\%
$$
\n
$$
25
$$

### **4.2.18.CALCULO DE LA EFICIENCIA DE LA BOMBA (ƞ)**

$$
\eta=\frac{Wh}{Wm}{\cdot}100\%
$$

 $\overline{a}$ 

<sup>&</sup>lt;sup>25</sup> [http://www.scribd.com/doc/22091923/Centrifugal-Pumps.](http://www.scribd.com/doc/22091923/Centrifugal-Pumps) Centrifugal Pumps. Inglés. Nov. 4, 2009.

Donde:

η = Eficiencia o rendimiento de la bomba. (%) Wh = Potencia hidráulica (watts) Wm = Potencia mecánica (watts)

Se define en términos de la relación entre el trabajo específico ideal de la máquina y el real del rodete, el trabajo específico ideal de la máquina se calcula basado en las condiciones totales o estáticas.

$$
\eta := \frac{Wh}{Wm} \cdot 100
$$

$$
\eta = 60.9166
$$

### **4.2.19. CALCULO DE LA EFICIENCIA GLOBAL DE LA BOMBA (n GL)**

La eficiencia global de las bombas centrífugas se logra a través de dos transformaciones de energía. Primero la energía eléctrica, que es la energía puesta en el sistema, se transfiere a la energía mecánica, En segundo lugar la energía mecánica se transforma en energía del fluido; esto se logra mediante la rotación de las bombas, así esta energía de la velocidad del agua a la energía de presión, matemáticamente; es el producto de la eficiencia mecánica (eje) y la eficiencia termodinámica.

$$
\eta_{GI} = \frac{Wh}{We} \cdot 100\%
$$

Donde:

η = Eficiencia global de la bomba. (%) Wh = Potencia hidráulica (watts) We = Potencia eléctrica (watts)

La potencia absorbida Wm en el eje de la bomba es siempre mayor que Wh, precisamente en la cantidad necesaria para compensar las pérdidas internas (hidráulicas) y externas (mecánicas) de la bomba. Su relación define el rendimiento de la bomba.

$$
\eta GL:=\frac{Wh}{We}{\cdot}100
$$

 $nGL = 59.82$ 

### **4.2.20. CÁLCULO DEL NPSH DE LA BOMBA**

Para cada caudal, en el tubo de aspiración existe una presión mínima por encima de la presión de vapor *Pv*; por debajo de este valor de *Pv* la bomba cavilará; ésta presión se puede expresar en metros de columna de líquido (altura neta de entrada en la bomba) y se denomina *altura neta de succión positiva NPSH*.

Para que una bomba pueda funcionar sin los efectos de la cavilación, entonces la *NPSH* disponible o (NPSH)a deberá ser mayor que la necesaria.

### $NPSHd \geq NPSH$

#### Donde

Hs = Es la altura de presión absoluta total a la entrada del impulsor en la línea central de la bomba.

Hvs = Altura de presión de vapor del líquido a la temperatura de bombeo

*(NPSHr)* es una característica principal de cada bomba, que se determina mediante ensayos por el fabricante y se define como la energía necesaria para llenar la parte de aspiración y vencer las pérdidas por rozamiento, aumentando a su vez la velocidad. Analíticamente como la presión en la zona del punto de mínima presión más la altura cinética en este punto.

$$
NPSH_R < \frac{V_x^2}{2g} + Z_x \qquad \quad ^{26}
$$

NPSHd = Presión neta de succión de la cabeza disponible NPSHr = Presión neta de succión de la cabeza requerida

*(NPSHd)* a la cantidad de energía con que el líquido llegará a la boca de aspiración de la bomba, es decir la altura de energía disponible medida en la brida de aspiración de la bomba.

Patm := 
$$
1.012 \times 10^5
$$
 Pa

\nhl :=  $0.445$ m

\nAltura desde el nivel del agua hasta

\nhfs := hf2 + h11 + h13 + h141

\nhfs =  $0.078$ m

\nPerdidas en la sección de succión

\nhvs :=  $0.33$ m

\nNPSHd :=  $\frac{\text{Patm}}{\text{gr}\cdot\text{p25}} - h1 - hfs - hvs$ 

### Donde:

 $\overline{a}$ 

Patm = Presión atmosférica a 1800m a nivel del mar (Sangolquí)

hl = Carga de succión negativa (m)

hfs = Pérdidas de carga por fricción y locales en la succión (m)

hvs = Altura de vaporización del líquido a la temperatura de 25°C de bombeo (m)

<sup>&</sup>lt;sup>26</sup> Cavitación. ¿Qué es el NPSH?. http://instintologico.com/cavitacion-que-es-el-npsh/

### **TABLA 4.7 Presión de vapor y gravedad específica (Gs) a diferentes**

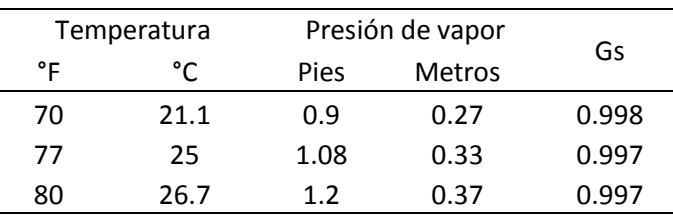

#### **temperaturas.**

Fuente: http://www.todomarino.com/forum/showthread.php?10335-Temperatura-o-densidad

 $NPSHd = 9.493m$ 

### **4.2.21. GRÁFICA LAS CURVAS CARACTERÍSTICAS DE LA BOMBA**

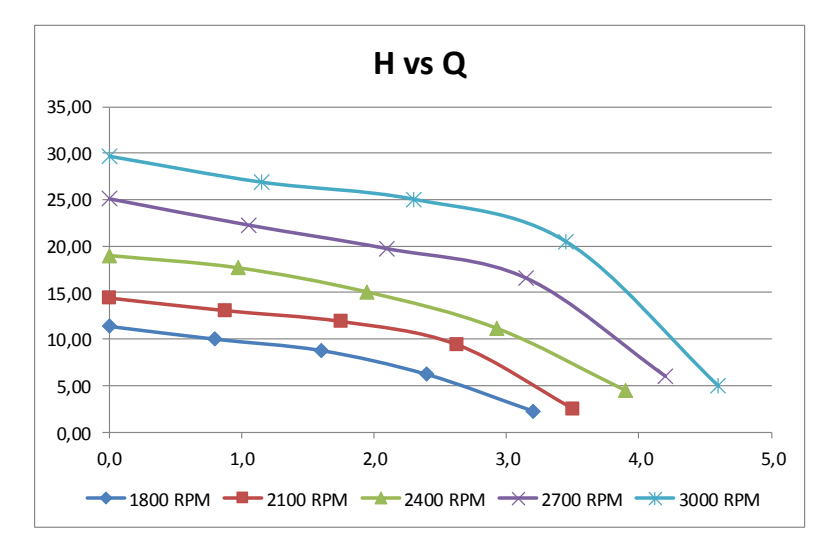

# **CENTRÍFUGA**

**FIGURA 4.14 Diagrama Altura vs. Caudal.**

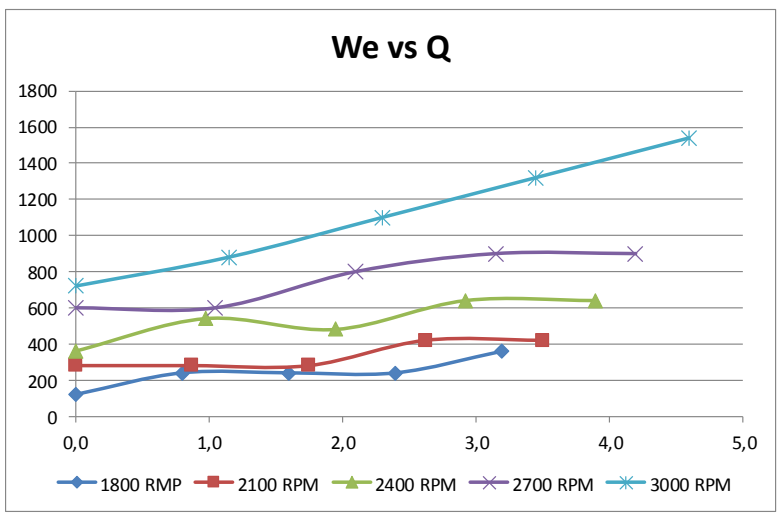

**FIGURA 4.15 Diagrama Potencia Eléctrica Vs Caudal.**

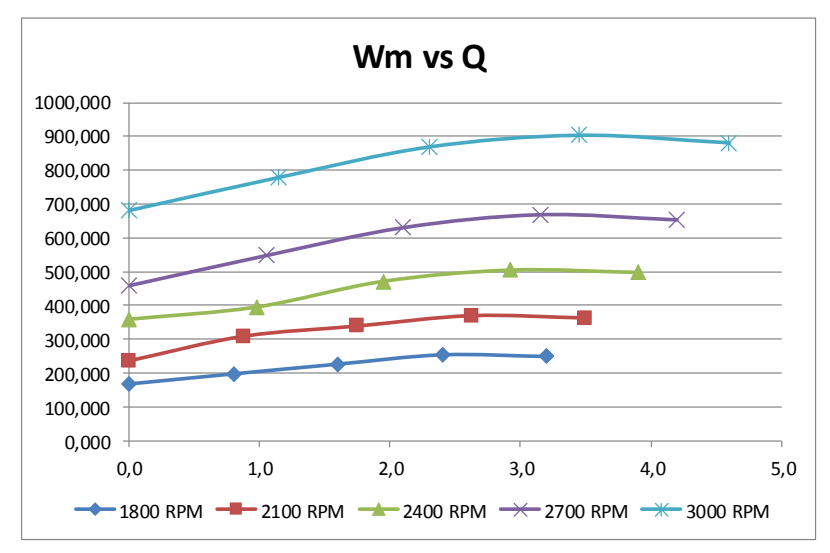

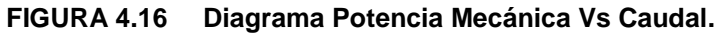

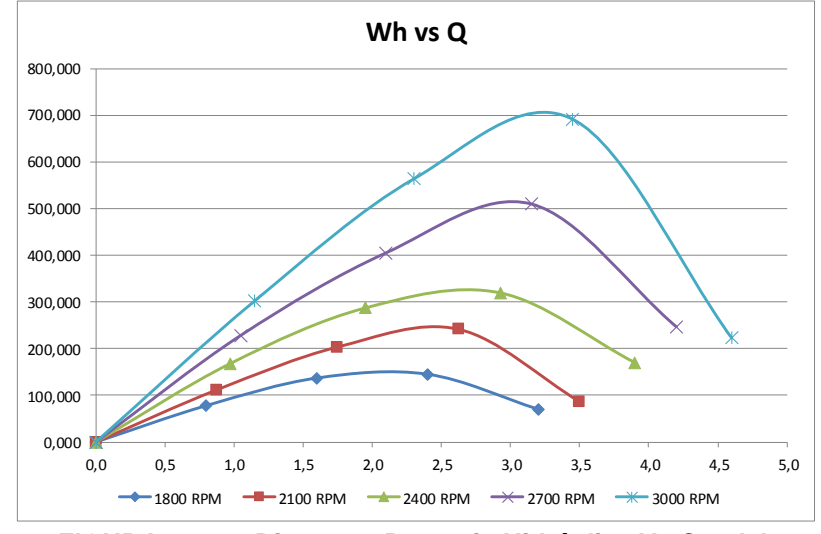

**FIGURA 4.17 Diagrama Potencia Hidráulica Vs Caudal.**

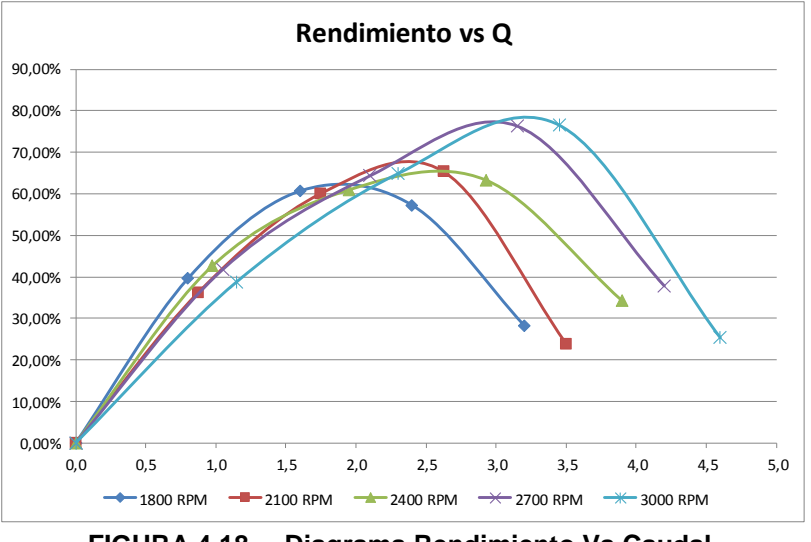

**FIGURA 4.18 Diagrama Rendimiento Vs Caudal.**

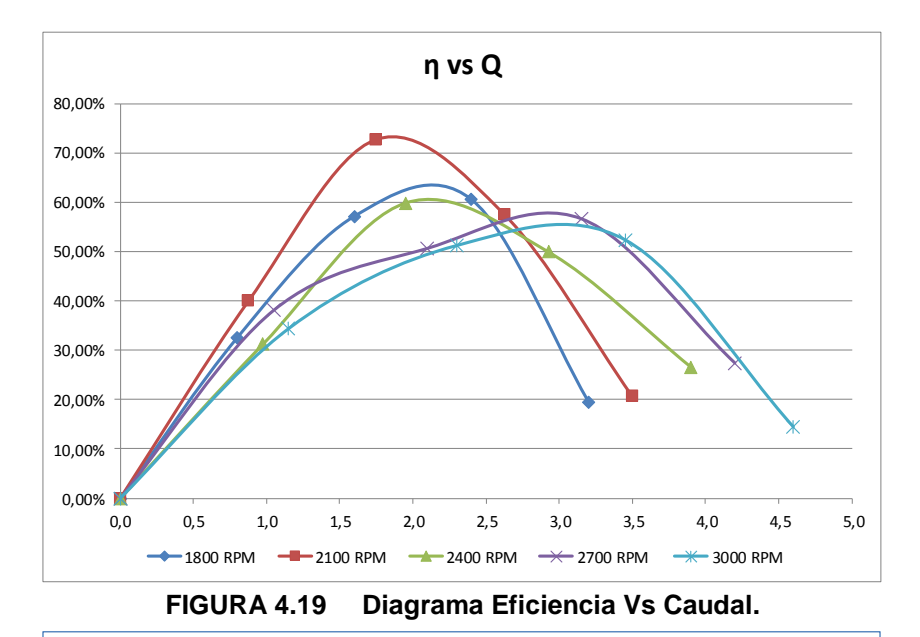

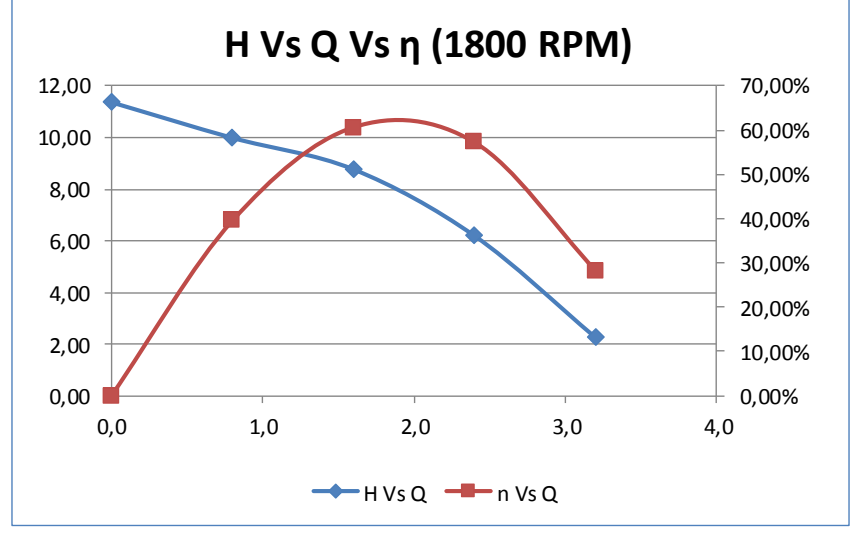

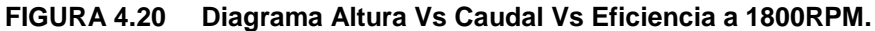

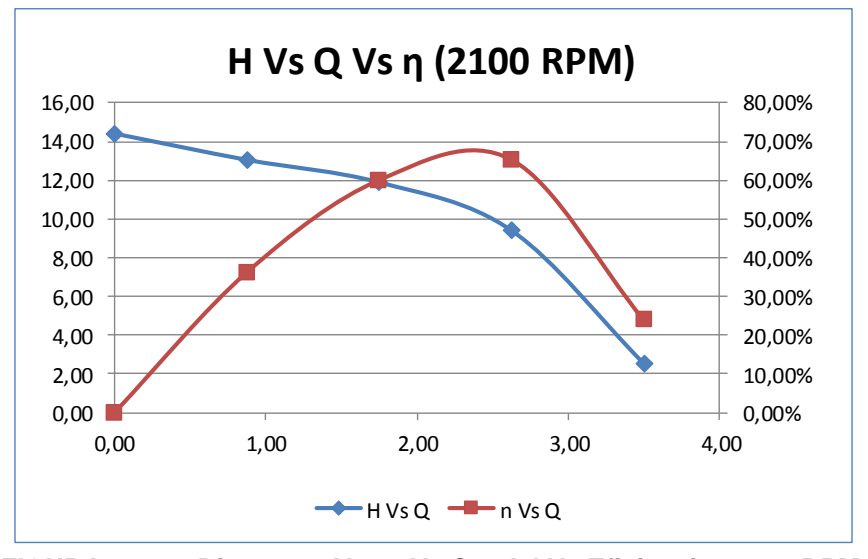

**FIGURA 4.21 Diagrama Altura Vs Caudal Vs Eficiencia a 2100RPM.**

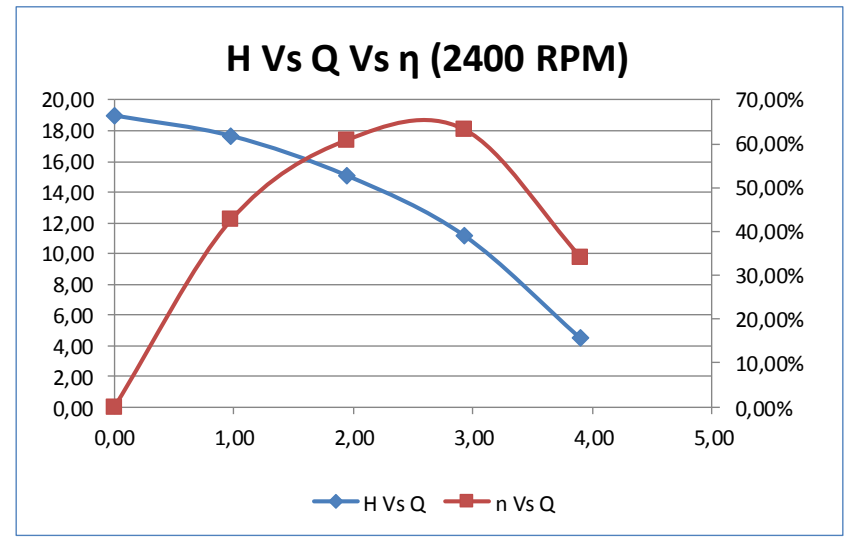

**FIGURA 4.22 Diagrama Altura Vs Caudal Vs Eficiencia a 2400RPM.**

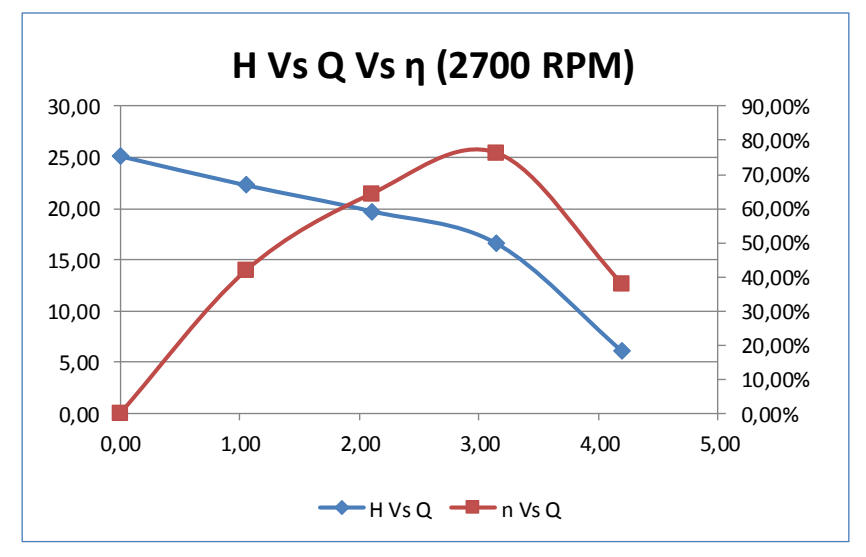

**FIGURA 4.23 Diagrama Altura Vs Caudal Vs Eficiencia a 2700RPM.**

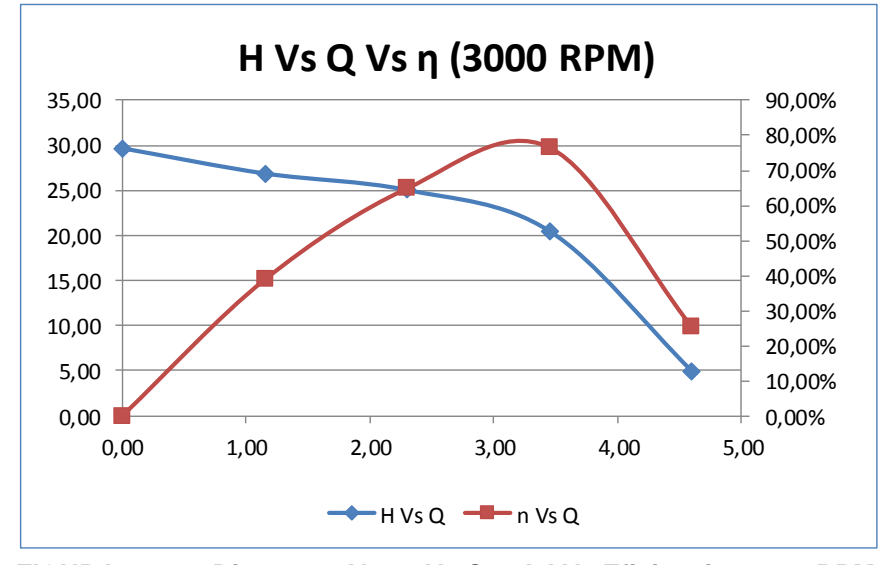

**FIGURA 4.24 Diagrama Altura Vs Caudal Vs Eficiencia a 3000RPM.**

Deduciendo las imágenes de H vs Q vs η se deduce que la bomba es más eficiente a las 3000 RPM con una apertura de válvula de 50%.

Obteniendo de la gráfica los datos de funcionamiento óptimo de la bomba a 3000 RPM

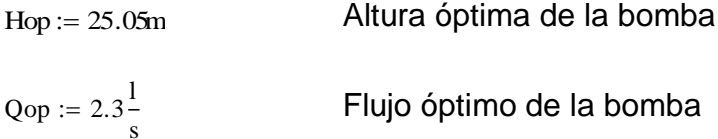

Concerniente a la ley de la conservación de la energía podemos concluir que la altura es directamente proporcional al caudal requerido en la ecuación de la potencia hidráulica.

$$
W \text{hop} = \frac{\rho_{25} \cdot \text{gr} \cdot \text{Qdi} \cdot \text{Hdi}}{1000}
$$

 $Whop := 563.552W$ 

Como consideraciones de operación, aumentaremos la altura en un 10% para el diseño del nuevo impeler.

$$
Hdi := Hop \cdot 1.10 = 27.555m
$$

Sustituyendo en la ecuación de la potencia hidráulica el valor de la potencia a 3000RPM

Qdi := 
$$
\frac{\text{Whop}}{\rho_{25} \cdot \text{gr} \cdot \text{Hdi}} \cdot 1000 \frac{1}{m^3}
$$

$$
Qdi = 2.091 \frac{1}{s}
$$

# **4.3. DISEÑO DEL IMPULSOR DE FLUJO RADIAL**

El diseño de la bomba centrífuga consiste en un gran número de variables interdependientes por lo que hay varios posibles diseños para la misma tarea. Uno de los problemas más difíciles de diseño es predecir el deslizamiento de cabeza del impulsor. La diferencia entre la cabeza teórica para un número de alabes del impulsor y la cabeza teórica deducida de la potencia neta dada al fluido que pasa a través del impulsor. Antes de seleccionar la bomba es necesario que se establezcan varios requisitos.

Como primer punto para el diseño del impeler es identificar los parámetros con los que se trabajará durante todo el procedimiento.

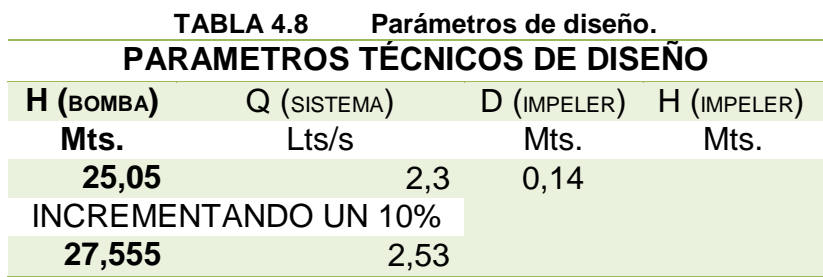

Hemos establecido como punto de partida los siguientes datos:

 $Hdi = 27.555m$ 

$$
Qdi = 2.091 \frac{1}{s}
$$

 $Whop = 563.552W$ 

 $Ndi := 3000$ 

Por facilidades de interpretación de tablas se procede al uso de unidades inglesas.

[Ft] [gpm] Hdi1 90.403 Qdi1 33.143

Eficiencia hidráulica de la bomba a 3000 rpm.  $nh := 0.512$ 

# **4.4. CÁLCULO DE ALABES DEL RODETE**

### **4.4.1. DETERMINAR LA VELOCIDAD ESPECÍFICA**

La velocidad específica se utiliza para clasificar impulsores basados en su desempeño y en las proporciones independientemente de su tamaño real o la velocidad a la que operan.

Como primer paso de diseño se procederá a calcular la velocidad específica

ns = N 
$$
\frac{Q^{0.5}}{H^{0.75}}
$$
 27

Donde:

ns = Velocidad específica

N = Número de giro de diseño (rpm)

ns Ndi (Qdi1) 0.5 Hdi10.75 ns 589.088 ns N

 $\overline{a}$ 

### **4.4.2. DETERMINAR EFICIENCIA GLOBAL ƞO/A**

Una vez especificada la velocidad específica es necesario determinar la eficiencia global en el gráfico de eficiencia en función de la velocidad específica para bombas en general.<sup>28</sup>

 $27$  Fórmula la velocidad específica en SI Peng pp. 78

<sup>&</sup>lt;sup>28</sup> **Fundamentals of Turbomachinery** de William W. Peng.

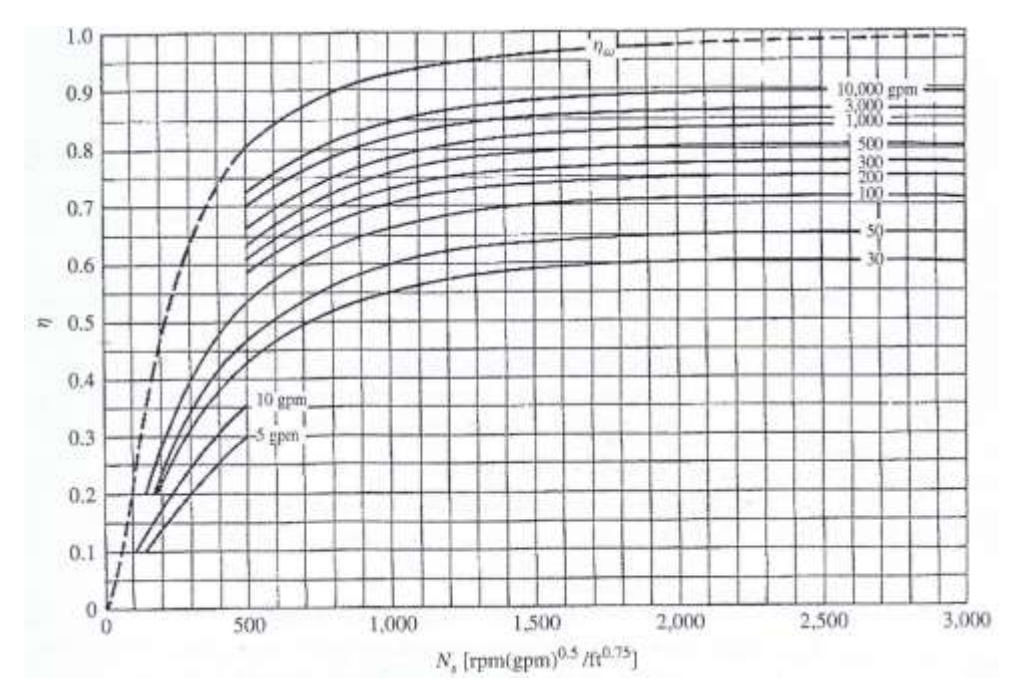

**FIGURA 4.25 Eficiencia de una bomba en función de la velocidad específica y la capacidad (eficiencia) PENG Pág. 79.**

El cual se determina como:

 $\eta$ gl $:= 0.47$ Eficiencia global para las bombas en general

La cual es levemente menor que la eficiencia hidráulica, lo cual es lógico

ya que no se consideran las perdidas volumétricas.

## **4.4.3. DETERMINAR LA MAXIMA POTENCIA EN EL EJE**

$$
Ps = \frac{Ph}{\eta g l} = \frac{Q \cdot \rho \cdot g \cdot H}{\eta g l}
$$

Donde:

Q = Caudal de diseño (gpm)

ρ = Densidad del agua a 25°C (lb/pie $^3$ )

 $g =$  Gravedad (ft./s<sup>2</sup>)

$$
1Gpm = 0.00223 \text{ ft}^3/\text{s}
$$

$$
Ps:=\frac{Qdi1\cdot 62.248\cdot 0.00223\,Hdi1}{\eta gl}
$$

 $Ps = 884.926 \frac{\text{lbf} \cdot \text{ft}}{\text{s}}$ 

 $Ps1 := 1.608$ hp

Por lo que podemos determinar que la potencia que es transmitida al eje es un 53 % de la capacidad del motor a unas 3000 rpm.

Al observar estos resultados, y seguir las recomendaciones del libro *Fundamentals of Turbomachinery* de William W. Peng, se procedió a elegir el tipo del impeler el cual será puramente radial, para cumplir con nuestras condiciones de diseño.

### **4.4.4. CÁLCULO DE LA CONFIGURACIÓN DE ENTRADA DE SUCCIÓN**

El siguiente paso es determinar el tamaño aproximado de la bomba. Comenzando con el impulsor, el agente de la transferencia de energía al fluido en una bomba, por el método de distribución de fuerzas en la entrada del impeler se utiliza los resultados de la bomba hidráulica, denominado proceso de optimización de la geometría.

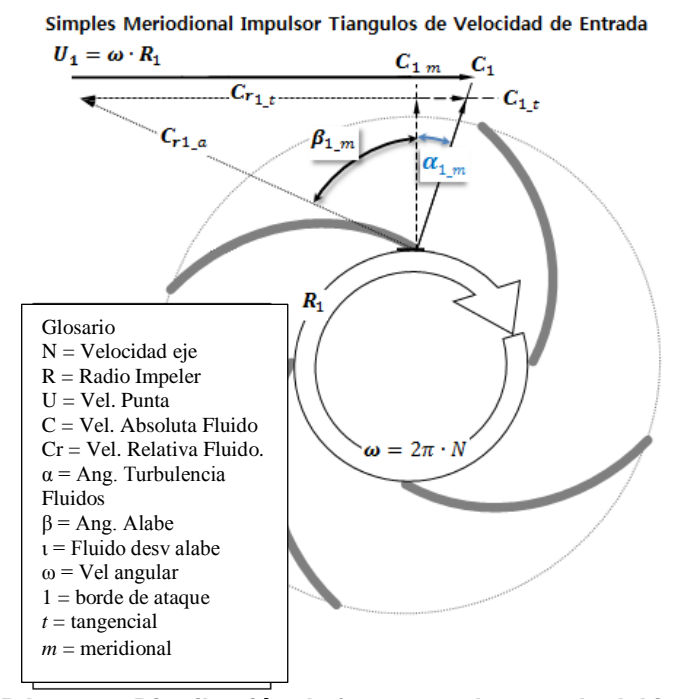

**FIGURA 4.26 Distribución de fuerzas en la entrada del impeler.**

La geometría de entrada está determinada por el tamaño mínimo del eje para transmitir el par requerido y poder dar cabida al flujo de aspiración adecuado, para satisfacer la NPSHR y los requisitos de caudal mínimo.

$$
\omega = \left(\frac{N \cdot \pi}{30}\right)
$$

Donde:

N = Número de giros por minuto (rpm)

 $T = T$ orque del eje (lbf. ft)

 $\omega$  = Velocidad angular (rad/s)

$$
\omega := \frac{\text{Ndi-}\pi}{30} \qquad \qquad \left(\frac{\text{rad}}{\text{s}}\right)
$$

 $\omega = 314.159$ 

$$
\tau := \frac{Ps}{\omega}
$$

$$
\tau = 2.817 \left( lb_f \cdot \text{ft} \right)
$$

Como tenemos que regirnos al diámetro del eje existente en la bomba actual, determinaremos el esfuerzo cortante máximo del material que se debería utilizar en el nuevo impeler y lo compararemos con el diámetro calculado para el PVC (duralón) que posee unos 140 kg/cm $^2$ .

$$
Dsh = \left(\frac{16 \cdot \tau}{\pi \cdot \sigma s}\right)^{\frac{1}{3}}
$$

 $\overline{\phantom{a}}$ J

*or psf*

 $\overline{\phantom{a}}$  $\setminus$ 

*ft*

ſ

 $\setminus$ 

Calculando el diámetro teórico con el esfuerzo cortante máximo del PVC.

 $\sigma s := 751875.5$ 

 $\left. \frac{lb}{\mu^2} or.psf \right)$  Esfuerzo cortante máximo para el PVC o

duralón.

$$
Dsh := \left(\frac{16 \cdot \tau}{\pi \cdot \sigma s}\right)^{\frac{1}{3}}
$$
  

$$
Dsh = 0.037
$$
 (ft)  

$$
Dsh := Dsh \cdot 12 = 0.442
$$
 (in)

Calculando el esfuerzo requerido para el diámetro existente del impeler.

$$
\sigma s1 = \frac{16 \cdot \tau}{\pi \text{ Dsh}^3}
$$
Despejando el  $\sigma s$  de la fórmula  
anterior  
  
Dsh1 := 0.0468:  
(f) Díámetro real de la bomba  
  

$$
\sigma s1 := \frac{16\tau}{\pi \text{ Dsh}^3}
$$
  

$$
\sigma s1 = 2.509 \times 10^4
$$
 (psf)

Con esto podemos determinar que el material seleccionado resistirá el esfuerzo transmitido por el motor hacia el impeler y consecuentemente al fluido, siendo este material de PVC.

El siguiente calculo concierne al coeficiente de flujo, con el cual se procederá a obtener el diámetro de succión y el diámetro interior de los alabes.

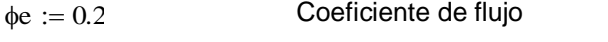

Factor de transformación de gpm a ft $3$ /s fc :=  $2.22 \times 10^{-3}$ 

Del libro de PENG, William W. *Fundamentals of Turbomachinery* y el libro de KARASSIK, Igor J. Pump Handbook 3ra. Edición, mencionan que el ϕe varía entre valores entre 0.2 y 0.3, por lo que se utiliza el valor medio de 0.25.

$$
\varphi e = \frac{Q \cdot f c}{\left(\pi \cdot re^{3} \cdot \omega\right)}
$$

Donde remplazando el valor del ϕe y despejando el re obtenemos.

$$
re = \left(\frac{Q \cdot \hat{\mathbf{k}}}{\pi \cdot \omega \cdot \phi e}\right)^{\frac{1}{3}}
$$

Donde:

re = radio de succión del impeler. (in)

re := 
$$
\left(\frac{Qdi1 \cdot \hat{\mathbf{r}}}{\pi \cdot \omega \cdot \phi \mathbf{e}}\right)^{\frac{1}{3}}
$$
  
\nre = 0.072 \t\t\t(f)   
\nDe := 2 \cdot re = 0.144 \t\t\t(f)   
\nDe = 1.56 in

Para simplificar el proceso de diseño, y asegurarnos que la configuración del alabe del impeler es puramente radial, procederemos a igualar D1=Dh1=Dt1 siendo estos los diámetros del interior del impeler y de succión respectivamente.

$$
D1 := 1.3De = 0.187 \qquad \text{(ft)}
$$
  

$$
D1 := 0.144
$$

Debido a que la tubería de entrada tiene un diámetro nominal de 2 (in) con di=2.049 (in), procedemos a escoger un diámetro que no influya en el desempeño del impeler.

# **4.4.5. CÁLCULO DE LOS COMPONENTES VELOCIDADES DE**

### **ENTRADA DEL FLUJO**

Las otras dimensiones y ángulos de la cuchilla son de tamaño tal que el radial, componente de los aumentos de velocidad de flujo de la zona de los ojos para evitar la separación de la capa límite.

Cálculo de las velocidades del fluido en la succión y en la entrada de los alabes.

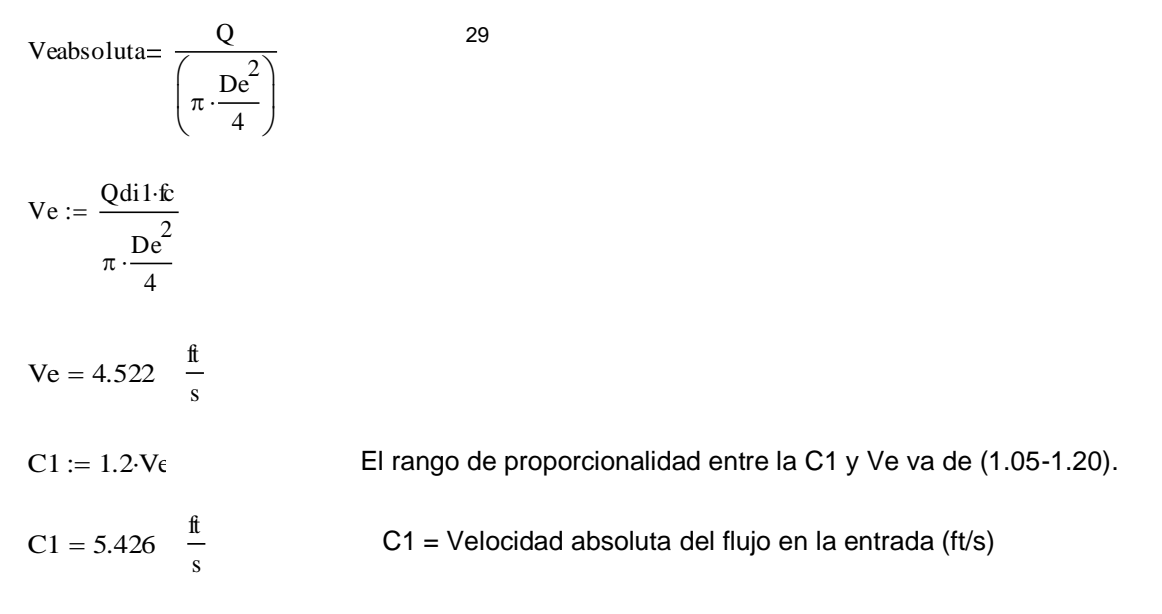

Cálculo del área interior y la altura de los alabes

$$
A = \frac{Q}{C}
$$

Donde:

 $\overline{a}$ 

C1 = Velocidad absoluta del fluido en la entrada (ft/s)

A = Área del flujo en el borde de ataque del alabe ft2

C1 := 1.2-V<sub>6</sub>  
\nC1 = 5.426 
$$
\frac{ft}{s}
$$
  
\nCálculo del área inte  
\n  
\nDonde:  
\nC1 = Velocidad absoluta del  
\nA = Área del flujo en el borde  
\n
$$
\frac{A}{m} := \frac{Qdi1·fc}{C1}
$$
\nA1 = 0.014  $\left( ft^2 \right)$   
\nA1 =  $\epsilon 1·π \cdot D1·b1$   
\n $\epsilon 1 := 0.8$   $\epsilon 1 =$ 

ε1 = Factor de contracción del espesor de los alabes.

 $^{29}$  Formula del área de flujo en la succión. William Peng pág.: 79

El factor de contracción recomendado por PENG, William W. (*Fundamentals of Turbomachinery)* en la pág. 79 que fluctúa entre (0.8 - 0.9) para diseñadores con poca experiencia

$$
b1 := \frac{A1}{\epsilon 1 \cdot \pi \cdot D1}
$$
  

$$
b1 = 0.037
$$
 (ff)

Seguido se procede a calcular la velocidad tangencial del alabe respecto al diámetro interior, la velocidad relativa y los respectivos ángulos de incidencia

$$
U1 := \frac{D1 \cdot \omega}{2}
$$
  
\n
$$
U1 = 22.619 \qquad \left(\frac{f}{s}\right)
$$
  
\n
$$
Cr1 := \sqrt{U1^{2} + C1^{2}}
$$
  
\n
$$
Cr1 = 23.261 \qquad \left(\frac{f}{s}\right)
$$

Donde:

U1 = Velocidad tangencial del flujo en (ft/s)

Cr1 = Velocidad relativa del flujo en (ft/s)

βf1 = Ángulos de incidencia del fluido (grado)

βb1 = Ángulos de incidencia del aspa del impeler

Calculando el ángulo de incidencia del impeler

$$
\tan(\beta fI) = \frac{C1}{U1}
$$

$$
\beta fI := \tan\left(\frac{C1}{U1}\right)
$$

$$
\beta fI := \beta fI \cdot \frac{180}{\pi}
$$

$$
\beta fI = 13.49 \qquad \text{(grad)}
$$

La diferencias entre incidencia del ángulo entre el aspa y la del fluido relativo debe tener un valor de entre 2° a 3° para evitar un ángulo negativo para los caudales ligeramente superiores que las condiciones de diseño.

 $i = \beta b1 - \beta f1$ 

Donde el valor de i puede estar entre:  $(i = 2 0 3)$ .

$$
i := 2
$$
  
\n
$$
\beta b1 := i + \beta f1 = 15.49
$$
  
\n
$$
\beta b1 := 15
$$
 (grad)

Siendo estas todas las magnitudes de la entrada del fluido en el diámetro interno del impeler procedemos a calcular las características del fluido a la salida del impeler.

# **4.4.6. CÁLCULO DE LOS COMPONENTES VELOCIDADES DE SALIDA DEL FLUJO**

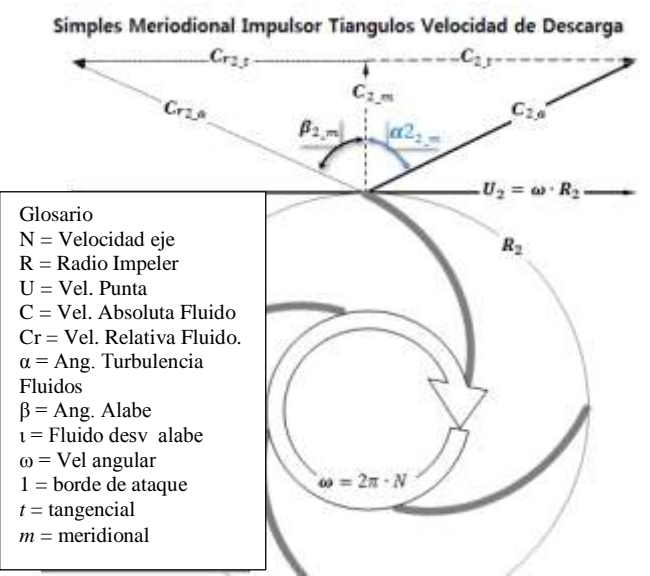

**FIGURA 4.27 Distribución de fuerzas en la salida del impeler.**

Las dimensiones de salida del impulsor están determinadas principalmente por la altura de descarga requerida en el punto de diseño.

$$
\omega s = \frac{\omega Q^{0.5}}{(g \cdot H)^{0.75}}
$$

Donde:

ωs = Velocidad específica adimensional  $ω =$  Velocidad angular a la entrada (rad/s) fc = Factor de conversión de (gpm a ft<sup>3</sup>/s)  $gr1 =$  Constante de la gravedad en  $({\text{ft/s}}^2)$  $gr1 := 32.174$  $s^2$ ſ ļ.  $\setminus$  $\setminus$  $\overline{\phantom{a}}$ J  $\omega s := \frac{\omega (Qdi1 \cdot \hat{\mathbf{k}})^{0.5}}{0.55}$  $:= \frac{6 \times 444 \text{ k}}{(gt1 \cdot \text{Hdi1})^{0.75}}$ 

 $\omega s = 0.215$ 

 $\overline{a}$ 

Las dimensiones de salida del impulsor están determinadas principalmente por la altura de descarga requerida en el punto diseño. El diámetro D2 puede determinarse a partir del diagrama de Cordier

Remitiéndonos al Diagrama de Cordier presente en el libro de Csanady "Theory of Turbomachines" reimpreso en el libro de William W. PENG (*Fundamentals of Turbomachinery)*.

 $^{30}$  Formula de la Velocidad angular a la salida de William Peng pág.: 85

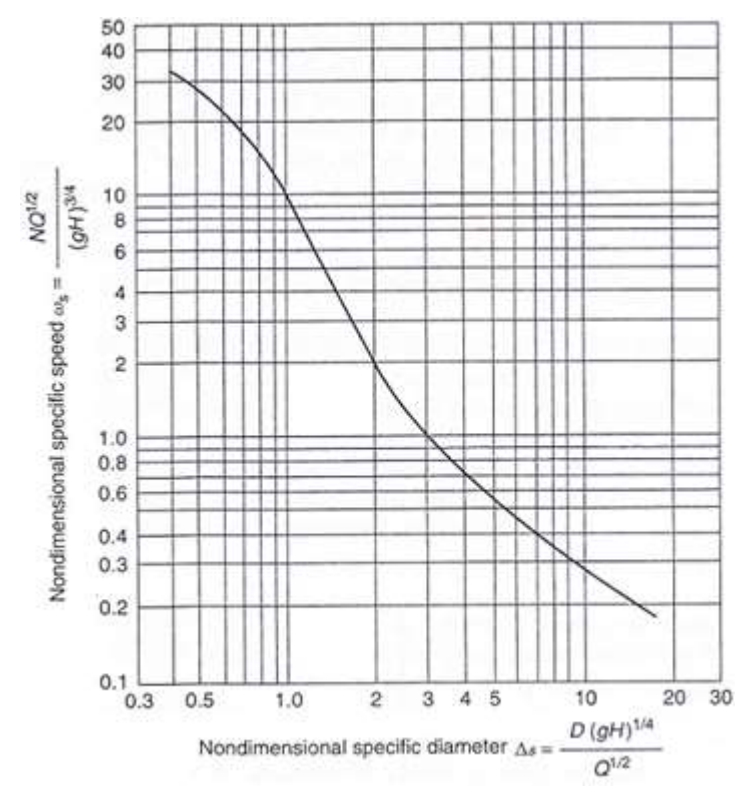

**FIGURA 4.28 Diagrama de Cordier para bombas y ventiladores. PENG, Fundamentals of Turbomachinery. Pág. 27.**

Esta figura relaciona la velocidad específica ωs adimensional y el diámetro especifico Δs de igual manera adimensional, para poder calcular el diámetro exterior del impeler.

 $\Delta s := 14$ 

Donde:

$$
\Delta s = \frac{D(gH)^{0.25}}{Q^{0.5}}
$$

Despejando D:

$$
D = \frac{\Delta s \cdot Q^{0.5}}{(g \cdot H)^{0.25}}
$$

D2 := 
$$
\frac{\Delta s \cdot (Qdi1 \cdot \hat{k})^{0.5}}{(gr1 \cdot Hdi)^{0.25}}
$$
  
D2 = 0.517 (ft)

Diámetro exterior del impeler

 $D2 = 0.459$ 

Se procede a interpolar entre este diámetro y el Diámetro real que se puede poner en el cárcamo hasta sacar un valor de Df mayor que 0.75 y menor que 1.

Cálculo de la velocidad del fluido en su punto externo.

$$
U2 := \frac{D2 \cdot \omega}{2}
$$
  

$$
U2 = 72.1 \qquad \left(\frac{f}{s}\right)
$$

 $\setminus$  $\overline{\phantom{a}}$ J

Seguido se determinará el ángulo de incidencia de la salida de alabes, el número de alabes con el que constara el impeler y el factor de deslizamiento del mismo.

El ángulo de salida del aspa puede ser valores entre los 22.5° - 28° para una óptima eficiencia según el libro de STEPANOFF, A. J. *"Centrifugal and Axial Flow Pumps: Theory, Design and Application".* 2nd Edition. Krieger Publishing Company. 1993.

$$
\beta b2 := 27.7 \qquad \text{(grad)}
$$

$$
v := \frac{D1}{D2} = 0.314
$$

$$
Zb = 6.5 \left[ \frac{(1+v)}{(1-v)} \right] \cdot \sin \left[ \frac{(\beta b1 + \beta b2)}{2} \right]
$$

Donde:

Zb = Número de aspas del impeler

ν = Es la relación entre los diámetros del impeler

βb1 & βb2 = son los ángulos de incidencia

μs = Factor de deslizamiento del impeler

fr = Factor de conversión de grados a radianes

$$
\mathbf{f} \mathbf{r} := \frac{\pi}{180}
$$
  
\n
$$
\mathbf{Z}\mathbf{b} := 6.5 \left[ \frac{(1+\mathbf{v})}{(1-\mathbf{v})} \right] \cdot \sin \left[ \frac{(\beta \mathbf{b} \mathbf{1} + \beta \mathbf{b} \mathbf{2}) \cdot \mathbf{f} \mathbf{r}}{2} \right]
$$
  
\n
$$
\mathbf{Z}\mathbf{b} = 4.53
$$
  
\n
$$
\mathbf{Z}\mathbf{b} := 6
$$

Esto implica que se necesitan más hojas para altos valores de "ν" y de "β2" ya que la longitud de la aspas son cortas bajo estas condiciones.

$$
\text{u.s.} := 1 - \pi \cdot \sin\left(\frac{\beta b 2 \cdot \text{fr}}{Z b}\right)
$$

 $\mu s = 0.747$ 

Cálculo del área de descarga de acuerdo a la ecuación de Euler.

 $H = \eta h \cdot \mu s \cdot \left( \frac{U2}{U2} \right) \mid U2 - \frac{Q}{U2 \cdot \mu s \cdot \mu}$  Formula de la ecuación de Euler g  $\Big($  $\left(\frac{U2}{g}\right)\left[U2-\frac{Q}{(A2\tan\theta)}\right]$  $U2 - \frac{Q}{(A2 \cdot \tan(\beta b2))}$  $\left\lfloor U2 - \frac{Q}{(A2 \cdot \tan(\beta b2))} \right\rfloor$ 

$$
A2 = \frac{Q}{\tan(\beta b2) \left[ U2 - \left[ \frac{H}{\eta h \cdot \mu s \cdot \left( \frac{U2}{g} \right) \right] } \right]}
$$

A2 := 
$$
\frac{Qdi1 \cdot \hat{\mathbf{k}}}{\tan(\beta b2) \left[ U2 - \boxed{\frac{Hdi1}{\eta h \cdot \mu s} \left( \frac{U2}{gr1} \right) } \right]}
$$

$$
A2 = 3.408 \times 10^{-3} \qquad \left(\text{ft}^2\right)
$$

 $\overline{a}$ 

 $31$  Formula del Número de aspas William Peng pág.: 80

Donde determinaremos la velocidad media o meridional a la salida del impeler.

$$
Cm2 = \frac{Q}{A2}
$$

$$
Cm2 := \frac{Qdi1 \cdot fc}{A2}
$$

$$
Cm2 = 21.587 \left(\frac{ft}{s}\right)
$$

Donde:

Cm2 = Velocidad meridional (ft/s)

 $\setminus$  $\mathbf{I}$ J

Vu2 = Componente de la velocidad tangencial (ft/s)

$$
Vu2 = \frac{g \cdot H}{\eta h \cdot U2}
$$

$$
Vu2 := \frac{gr1 \cdot Hdi1}{\eta h \cdot U2}
$$

$$
Vu2 = 78.793 \left(\frac{f}{s}\right)
$$

Cálculo de la velocidad relativa del fluido respecto al impeler en su descarga.

$$
Cr2 := \sqrt{Cm^2 + (U2 - Vu2)^2}
$$

$$
Cr2 = 22.601 \left(\frac{f}{s}\right)
$$

Para comprobar un correcto diseño, el autor nos sugiere comprobar el factor de difusión para asegurar que no exista separación de capa límite. Ya que de existirla se debería replantear el diámetro de salida y el ángulo del alabe para modificar el diseño.

> Factor de difusión de la capa límite de las aspas. William Peng pág.: 80

$$
1 > \left(Df = \frac{Cr2}{Cr1}\right) > 0.75
$$

$$
\mathrm{Df}:=\frac{\mathrm{Cr2}}{\mathrm{Cr1}}=0.972
$$

Por último se procede al cálculo del alto de las aspas en la salida, con la fórmula del factor de contracción, por el cual se debe iterar el espesor de las aspas hasta que este satisfaga las condiciones de trabajo a las que se verán sometidos, sin superar la resistencia del PVC, material utilizado para el impeler.

$$
ε = 1 - \frac{Zb \cdot t}{(2 \cdot π \cdot r2 \cdot sin(\beta b2))}
$$
Factor de contracción para la  
descarga. William Peng pág.: 80

Donde:

t := 0.02  
\n
$$
r2 := \frac{D2}{2}
$$
\n
$$
\varepsilon d := 1 - \frac{Zb \cdot t}{(\pi \cdot D2 \cdot \sin(\beta b2 \cdot \hat{\mathbf{r}}))}
$$

 $\epsilon d = 0.821$ 

 $A2 = \epsilon d \cdot \pi \cdot D2 \cdot b2$ 

Sustituyendo en la ecuación del Área.

$$
b2 := \frac{A2}{\text{sd} \cdot \pi \cdot D2}
$$
  

$$
b2 = 2.879 \times 10^{-3}
$$
 ft

# **4.4.7. CÁLCULO DE LA CONFIGURACIÓN DEL PERFIL DEL ASPA DEL IMPELER**

Como último paso para la configuración de salida del impeler es, determinar las magnitudes del perfil del alabe, es decir, la vista frontal del alabe por lo que se ha elegido la distribución angular del perfil de los alabes lineales para asegurarnos de un flujo puramente radial.

El perfil del alabe es construida a través de asumir una distribución lineal del ángulo del alabe

$$
\beta b = \beta b1 + \frac{(\beta b2 - \beta b1) \cdot (r - r1)}{r2 - r1}
$$

Donde:

βb: está en grados

r: pulgadas

 $r1 := \frac{D1}{1}$  $:=\frac{12}{2} \cdot 12$   $\qquad \qquad \sum_{\text{max}} := 12 \cdot 12$ 

 $r1 = 0.864$  (in)  $r2 = 2.754$  (in)

$$
\beta b = 17 + \frac{(23-17)\cdot (r-1.024)}{3.3-1.024}
$$

$$
\beta b = 17 + 2.636(r - 1.024)
$$

Con las dimensiones determinadas de salida y de entrada del impulsor, el perfil detallado de la cuchilla se puede determinar a partir de la distribución apropiada del ángulo de la cuchilla. El ángulo de la cuchilla está relacionado como la línea media del perfil de la cuchilla que coordina (r, θ) y se puede relacionar como:

$$
\beta b = \frac{dr}{(r \cdot d\theta)}
$$
 Para un flujo puramente radial  
\n
$$
\Delta \theta = \left(\frac{180}{\pi}\right) \cdot \frac{dr}{(r \cdot \tan(\beta b))}
$$
\n
$$
\theta = \frac{180}{\pi} \left[ \int_{r1}^{r} \frac{1}{(r \cdot \tan(\beta b))} dr \right]
$$

Donde θ esta expresado en grados y Δθ se puede expresar así como:

$$
\Delta\theta = \left(\frac{180}{\pi}\right) \cdot \frac{\Delta r}{(r \cdot \tan(\beta b))}
$$

 $\Delta r = \frac{r^2 - r^2}{r^2}$ n  $\Delta r = \frac{3.3 - 1.024}{r}$  $\frac{1.021}{10} = 0.2276$ n = número de divisiones del alabe en nuestro caso serán 10

Una distribución lineal simple de βb como se muestra en la figura 4.18 puede ser adoptada para el diseño preliminar. Otras distribuciones de ángulo de la hoja se han sugerido para los procedimientos de diseño avanzado, para evitar o retrasar la separación de capas límite en el paso de flujo.

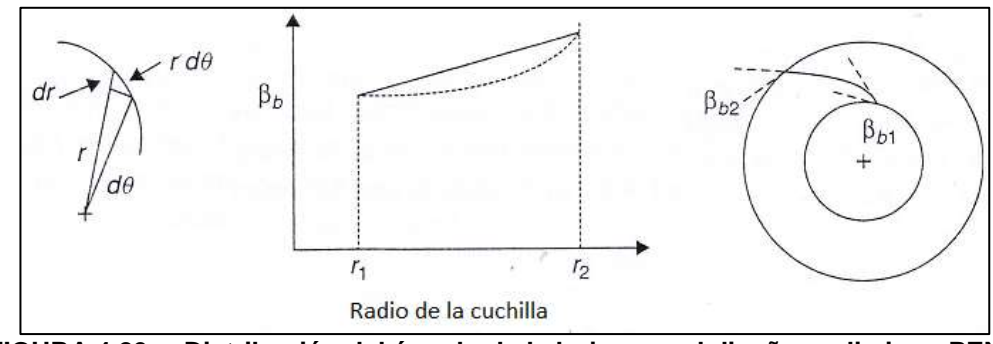

**FIGURA 4.29 Distribución del ángulo de la hoja para el diseño preliminar. PENG Pág. 81.**

Un procedimiento de integración numérica se utiliza para calcular el perfil de la hoja paso a paso. La longitud total de la hoja, L, también se puede calcular a partir de:

$$
L = \int 1 dL
$$

Donde:

 $dL = \left[ \left( rd\theta \right)^2 + \left( dr \right)^2 \right]$ 0.5

Teniendo θ en radianes

Determinando los valores de Δr = 0.2276 in., luego βb, Δθ, θ, dL y L son calculados y tabulados en la siguiente tabla:

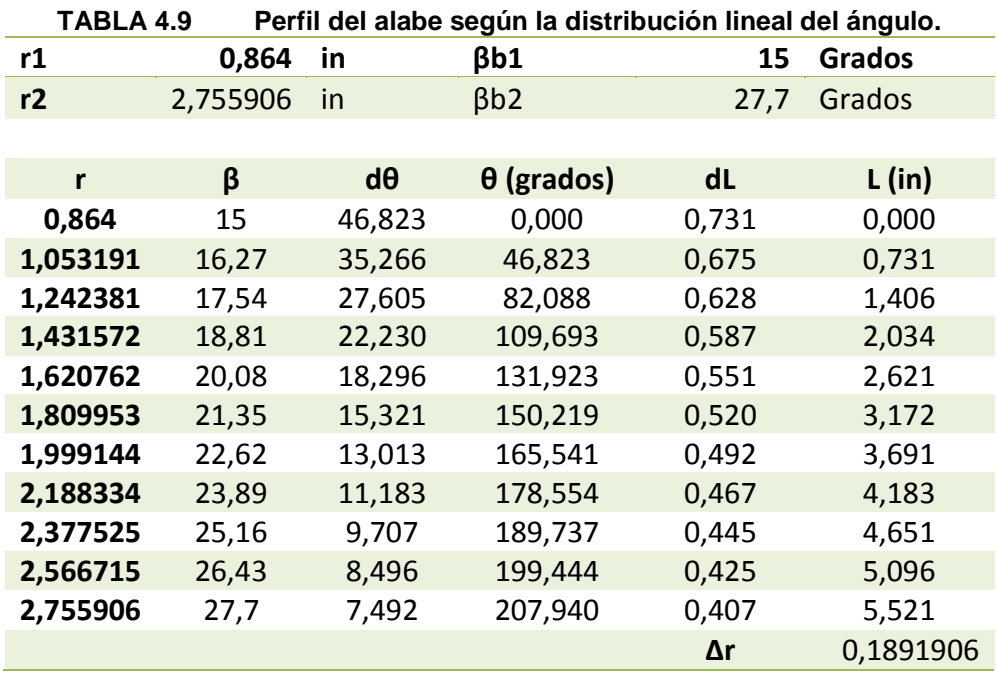

La presente tabla contiene la longitud total del alabe, siendo β 23°→ obtenemos un  $L = 6.803$  in = 17.28 cm.

Seguido calculamos el parámetro de solidez, que se define como la relación existente entre la superficie proyectada de las alabes y el área descrita por las mismas en su movimiento de rotación.

$$
\sigma_{\rm SO}=\frac{Zb\cdot La}{\pi\cdot D2}
$$

 $La := 5.515$  in

Siendo:

σso = Parámetro de solidez

Zb = El número de álabes

La = La longitud del arco del alabe

$$
\sigma so := \frac{Zb \cdot La}{2 \cdot \pi \cdot r2} \qquad \qquad r2 = 2.754
$$

Algunos diseñadores sugieren que la solidez óptima debe ser entre 2,5 y 3,0. Si la solidez es demasiado alta, el flujo puede sufrir fricción excesiva, y si es demasiado baja, el flujo puede no ser adecuadamente guiado. Por lo que debe ser recalculada la longitud del alabe, por lo que se puede variar el Zb así como el βb2.

La superficie media de la cuchilla tiene que ser descrito con un conjunto de líneas de espacio en términos de (r, θ, z). Se requerirá la construcción gráfica sofisticada o gráfico asistido por ordenador para describir estas líneas.

# **4.5. FORMA DE LOS ALABES DEL RODETE MOVIL**

### **4.5.1. REPRESENTACION DE LA VENA DEL RODETE**

Se considera una vena hidráulica a la trayectoria estimada del fluido que se transmitiría por el impulsor a través del impeler, para así mantener la mayor parte de tiempo el contacto con las paredes de las aspas de la bomba, para maximizar la transmisión del momento angular al fluido.

Cabe recalcar que el momento hidráulico de una vena es el que se origina por el impulso del agua de esta vena con respecto al eje de rotación. Si consideremos una masa líquida que llene completamente el espacio que existe entre dos aspas consecutivas del impulsor se manifestaría de la siguiente manera.

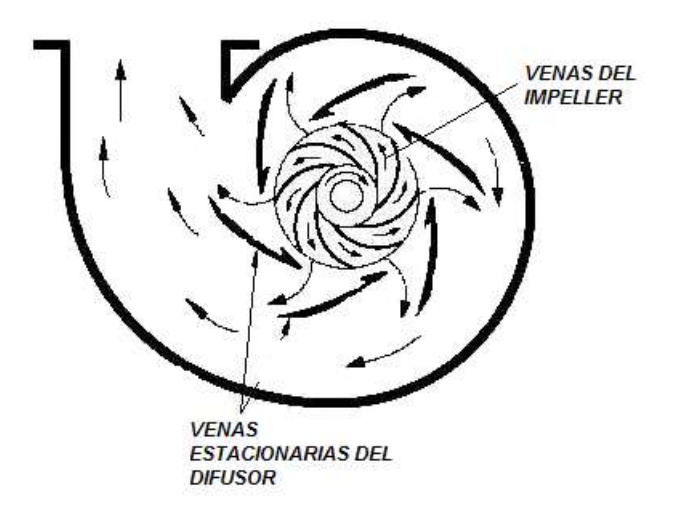

**FIGURA 4.30 Representación gráfica de los perfiles de un impeler.**

Una vez determinado la distribución angular del alabe se procede a generar la trayectoria de la vena.

La cual consta de 11 puntos representados por su radio r y su ángulo θ (grado) correspondientes a la tabla 4.9.

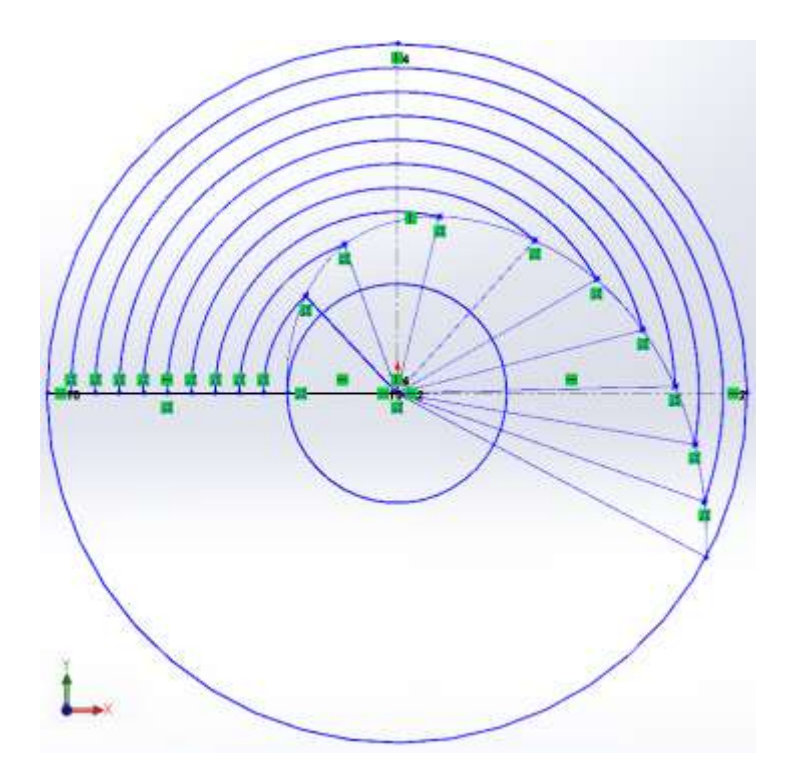

**FIGURA 4.31 Distribución angular de la vena del impeler.**

### **4.5.2. ESQUEMA DEL PERFIL DEL ALABE DEL IMPELER**

Como siguiente paso, se procede a dibujar el perfil del alabe teniendo como ángulo inicial β1 y final β2, teniendo como referencia el primer punto de la distribución angular a 0° el cual debe ser tangente a la trayectoria de β1 y como punto final.

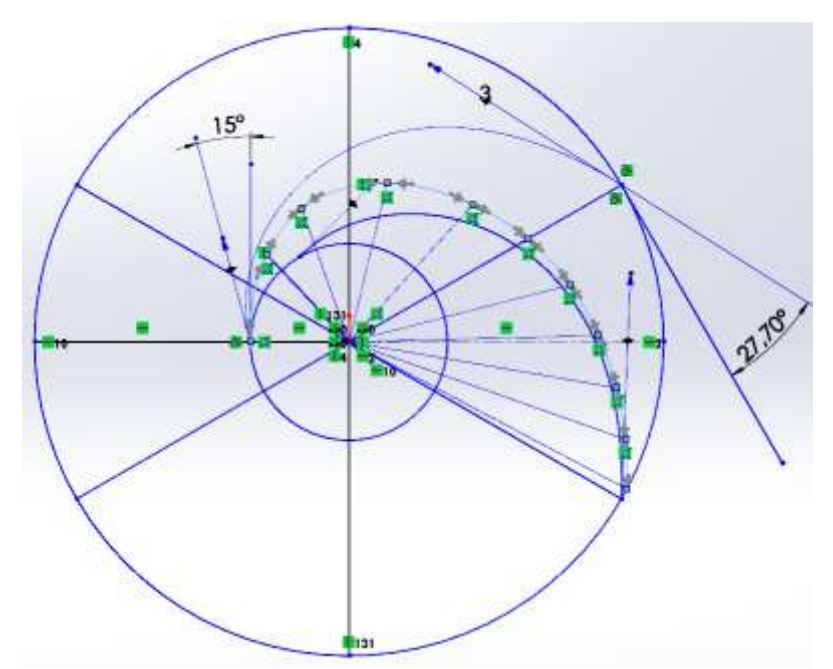

**FIGURA 4.32 Esquema del perfil de las aspas del impeler.**

El área resaltada en la figura 4.32 denota la *parte inactiva de una vena.* En una bomba real y aun en la ideal, la diferencia de presiones entre las dos caras del aspa desaparece donde las dos corrientes de canales adyacentes se juntan. Esto significa que no toda el aspa es igualmente activa.

Las presiones sobre las aspas fueron medidas, por Uchimaru y muestran que la diferencia de presiones sobre las dos caras tiene un máximo cerca de la succión, y es nula en la descarga, debido a que existe la separación de la capa límite.
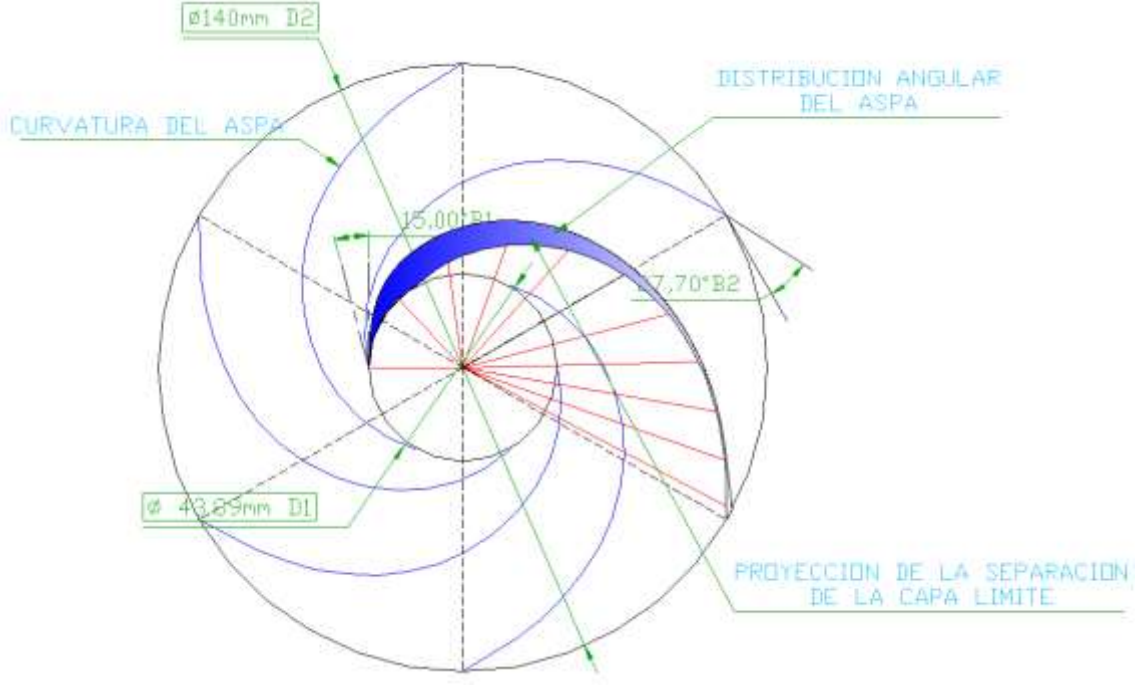

**FIGURA 4.33 Descripción de los perfiles del impeler.**

De la misma manera se realizaron los cálculos para el segundo impeler el que maximizara el flujo del fluido, los cuales se encuentran especificados en los anexos del documento.

# **CAPITULO 5**

# **5. MODELACIÓN SIMULACION Y CONSTRUCCIÓN DEL IMPULSOR**

## **5.1. SISTEMAS CAD - CAM- CAE**

#### **Sistema CAD (Computer Aided Design)**

Sistema de diseño asistido por computador, se utiliza para modelar gráficamente una pieza sea esta bi o tridimensionalmente para plasmar las características exactas del sólido. Una vez introducidos estos datos, el diseñador puede modificar y manipular la pieza en el programa para facilitar su simulación.

La visualización realista de estos programas puede detectar errores de continuidad en superficies y de proporcionalidad que pasaron desapercibidos o que no fueron contemplados en el procedimiento, denotándolos tal cual como serian en la vida real.

Otra ventaja que estos programas poseen, es la versatilidad que tienen con herramientas de dibujo, que permiten realizar planos exactos de un sólido para poder fabricarlos, reproduciendo todas sus características de diseño.

**Sistema CAM (Computer Aided Manufacturing)**

Como sus siglas en ingles lo dicen CAM (Manufactura Asistida por Ordenador) hace referencia a los programas de Control Numérico (CN) necesario para fabricar piezas en máquinas, a partir de información geométrica de la pieza.

El sistema calcula la trayectoria en coordenadas, a partir de un formato gráfico de la prototipadora para generar el mecanizado del sólido, siendo esta información geométrica transmitida por medio de un sistema CAD.

Debido a la complejidad de fabricación del impeler se ha optado por este tipo de fabricación ya que se requiere de una precisión óptima del impeler para poder plasmar exactamente la geometría de las aspas del impulsor y poder comprobar la eficiencia del diseño calculado.

#### **Sistema CAE (Computer Aided Engineering)**

Para realizar ingeniería asistida por computadora, en la actualidad se cuenta con varios programas que permiten calcular y simular su funcionamiento, exponiéndolo a las condiciones en el que este trabajaría, siendo estas deformaciones, vibraciones, esfuerzos dinámicos o estáticos para verificar si es capaz de soportar cargas proporcionadas por el diseñador sin aportar riesgo a la operación que este sería implementado.

Usualmente estos programas trabajan con el método de elementos finitos, por lo que se necesita mallar la pieza en pequeños elementos para poder calcularlos individualmente.

Este método permite detectar exactamente donde ocurrirían errores o concentraciones de esfuerzos para así poder buscar una solución aproximada lo suficientemente válida, a costa de despreciar la continuidad de la materia que obligaría a integrar ecuaciones diferenciales de difícil resolución.

Siendo una herramienta muy útil para probar una pieza diseñada previa a su fabricación, lo que proporcionaría un ahorro en los costos.

#### **5.2. MODELACIÓN DE IMPULSOR EN 3D EN SOLIDWORKS**

Para la modelación se utilizó el software SOLIDWORKS que es un programa diseño asistido por computadora para modelado mecánico.

El programa permite modelar piezas en 3D y conjuntos y extraer de ellos tanto planos como otro tipo de información necesaria para la producción.

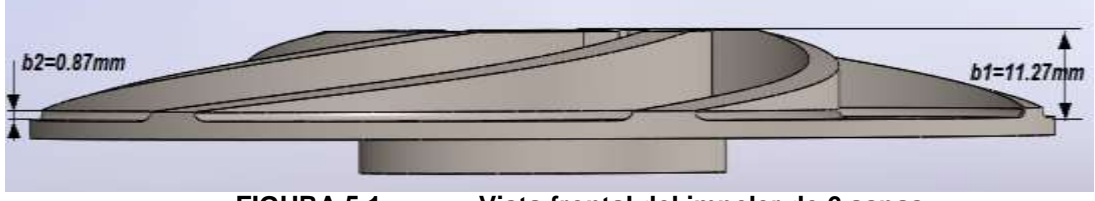

**FIGURA 5.1 Vista frontal del impeler de 6 aspas**

Cabe recalcar que para modelar el impeler se debe tener conocimiento de los espesores de las aspas así como el espesor de la cara del impeler ya que estas son medidas que se especifican del anterior impeler.

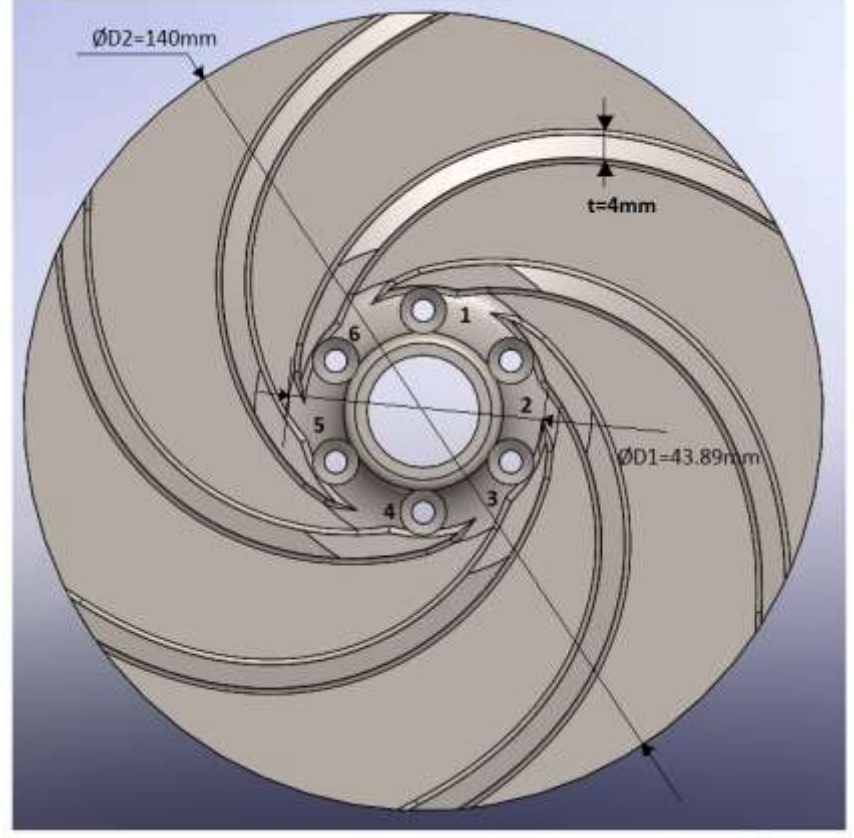

**FIGURA 5.2 Vista superior del impeler de 6 aspas**

Para aminorar la concentración de esfuerzos en la zona de entrada se realizó un chaflán en las puntas de las aspas del impeler

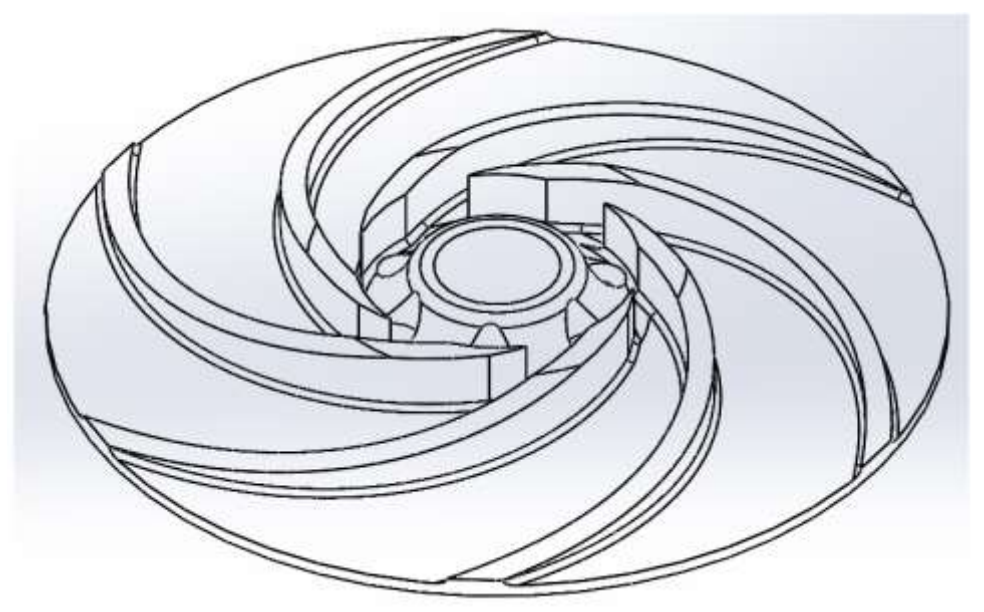

**FIGURA 5.3 Vista en isometría del impeler de 6 aspas**

Para la respectiva simulación se procedió a realizar un vaciado para representar el fluido que pasaría a través de las aspas y la tapa de acrílico del impeler y una sección de la tubería de 2" de diámetro.

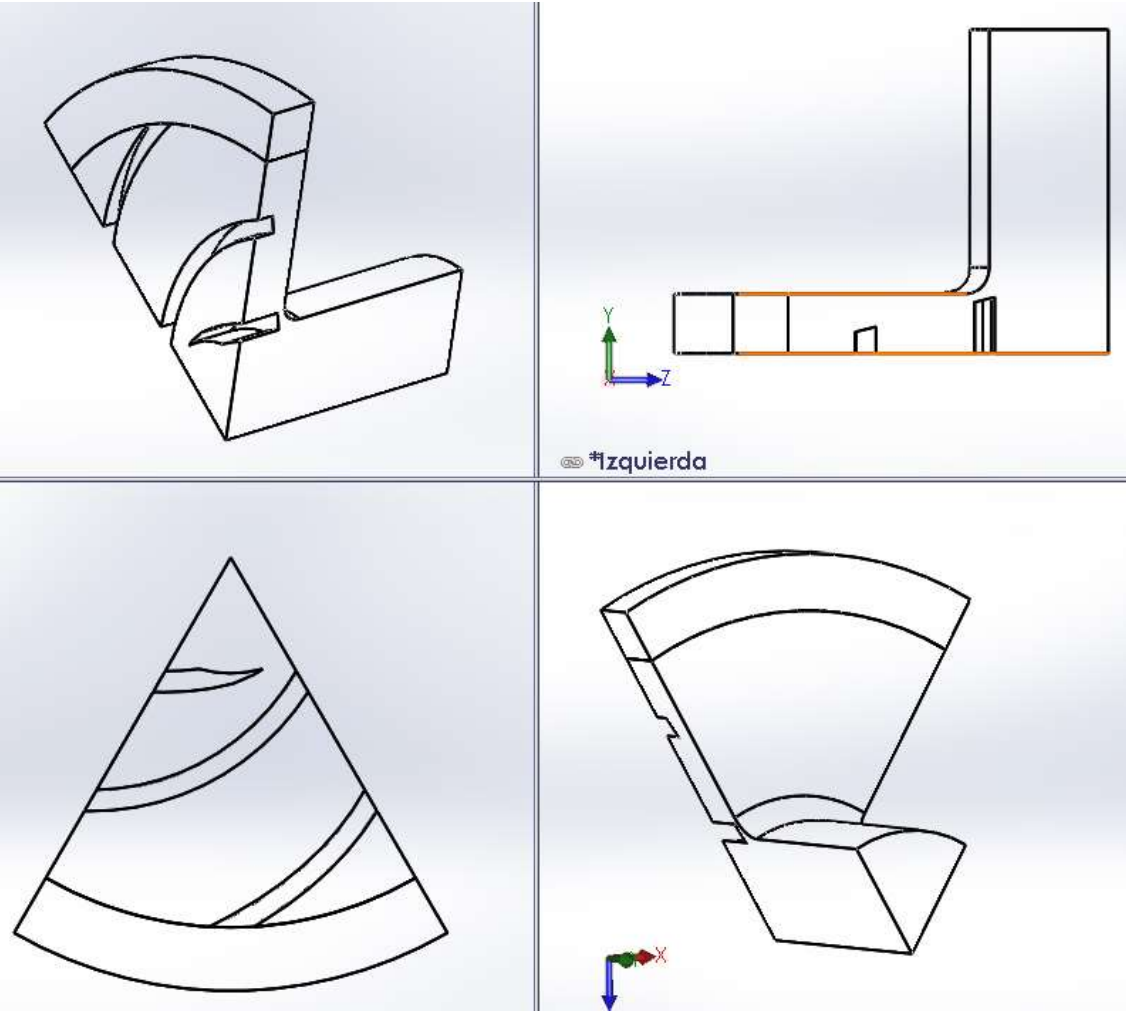

**FIGURA 5.4 Vistas de la isometría del vaciado del impeler.**

## **5.3. DESCRIPCIÓN GENERAL DE LA SIMULACIÓN EN ANSYS**

El flujo en bombas centrífugas es un fenómeno complejo que implica turbulencia tridimensional, flujos secundarios, inestabilidad. También la geometría es compleja y asimétrica. Así, el movimiento relativo entre el impulsor y la voluta genera una interacción inestable, lo cual no sólo afecta a las características generales de la bomba, sino que también es responsable de las fluctuaciones de presión.

Se debe tener en cuenta que los factores a simular en el presente proyecto son la cavitación y el rendimiento de aspiración de una bomba centrifuga teniendo como resultado un régimen de presiones que pueden ser representados por el fluido que pasa a través del impeler así como la vaporización del mismo.

Para la representación de estos procesos se debe tener en cuenta los factores geométricos como el número y grosor de aspas, los ángulos de ataque en la entrada así como en la salida de las aspas, y diferentes características de los materiales sean estas las rugosidades de las superficies y propiedades de los fluidos simulados como la viscosidad y la densidad.

En este trabajo se estudia la eficiencia del rendimiento de dos diferentes configuraciones de impelers, con el fin de comparar e incrementar la altura de útil de la bomba y la cantidad de flujo másico (caudal), manteniendo todo los otros parámetros como idénticos, en el comportamiento de cavitación de un impulsor.

Los experimentos se realizaron en un banco de pruebas capaz de visualizar la cavitación y determinar las curvas características, proceso que fue complementado por dos fases de modelización dinámica de fluidos computacional (CFD) y el análisis de resultados.

#### **5.3.1. COMPUTATIONAL FLUID DYNAMICS (CFD)**

La solución numérica fue realizada en el programa ANSYS [CFD-CFX - 14.5], a través de la simulación de las ecuaciones de flujo del fluido tridimensionales e incompresibles del Navier-Stokes del paquete Ansys CFD-CF; este software es capaz de interpretar para cada flujo, los resultados de rendimiento, contornos de presión estática, los vectores de velocidad absoluta, parcelas de carga de la cuchilla, las masas promedio de presión total y la presión estática, el área promedio de velocidad absoluta.

También usa el modelo de mezcla de dos fases homogéneas para modelar la cavitación. El modelo de cavitación se basa en la ecuación de Rayleigh-Plesset con términos fuente para la generación y la destrucción (vaporización y condensación) de las burbujas de vapor de agua. El modelo resuelve dos fases, la fase de vapor y la fase líquida, en cada ubicación de volumen de control se debe cumplir que las dos fases compartan la misma velocidad y una ecuación de mezcla, que se resuelve para la conservación del momento.

#### **5.4. PROCESO DE SIMULACIÓN**

#### **5.4.1. DEFINIR LAS REGIONES 2D EN WORKBENCH**

Una vez que se tiene la representación gráfica en SolidWorks del vaciado del impeler en formato (Parasolid.xt), se debe definir las regiones, que en nuestro caso serán las restricciones de las condiciones hidráulicas del fluido llamados dominios.

Para esto utilizamos la extensión ANSYS ICEM CFD que proporciona una herramienta para relacionar la geometría de un sólido y la generación de mallas complejas, utilizada sobre todo en aplicaciones de ingeniería tales como la dinámica de fluidos computacional y análisis estructural dando la posibilidad de crear mallas de geometría paramétrica en diversos formatos.

Se determinó las regiones de cada limitación del fluido para poder simularlo así como para poder mallarlo y obtener la solución de la transición del fluido.

Por lo que se procedió a dividir al solido en regiones como se muestra en la siguiente tabla.

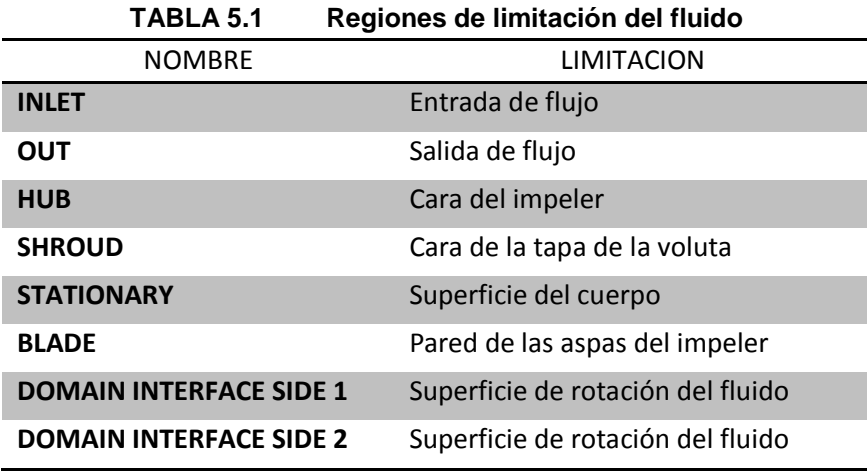

En esta tabla se representan todas las condiciones que presentará el fluido para poder dar características de transición del fluido, cabe tener en cuenta que ANSYS requiere de un procesador de alto rendimiento, por lo que para acelerar la simulación solo simularemos una 1/6 de la sección del fluido, posteriormente se representara al fluido en toda su totalidad.

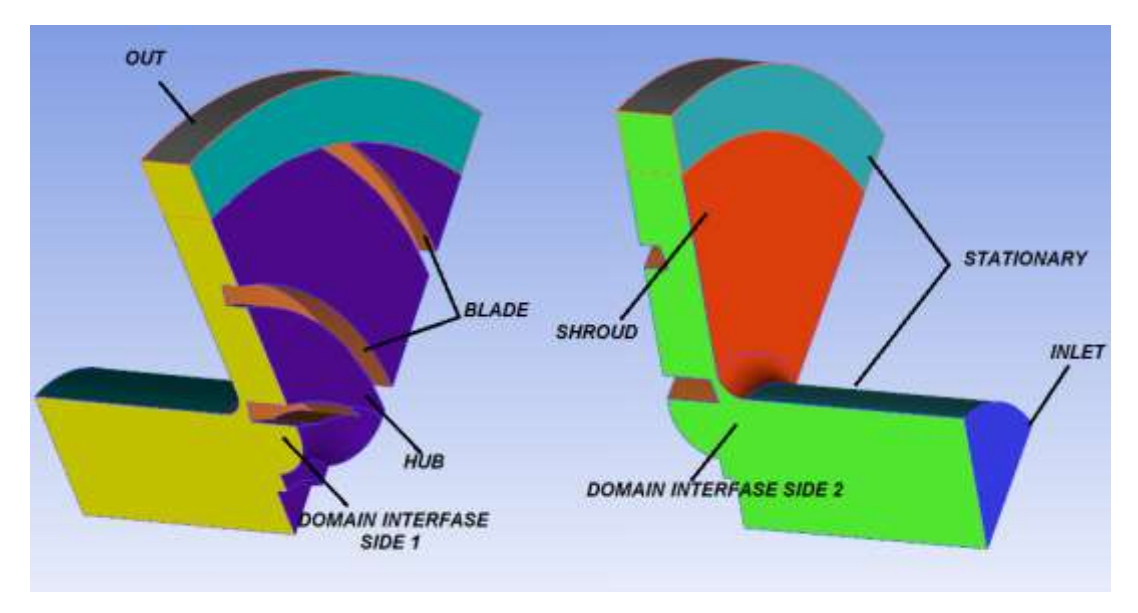

**FIGURA 5.5 Parámetros hidráulicos del impeler.**

Todo el dominio se compone de tres sub-dominios o zonas. Las primera y tercera zonas son estacionarias denominada (STATIONARY) que representan las zonas en las que el fluido no adquiere ningún esfuerzo y solo se transfiere, mientras que la segunda zona que incorpora las aspas se mueven con la velocidad de rotación aplicada de N = 3000 rpm.

La primera zona representa la tubería de succión o de entrada que es 52 mm de diámetro y la tercera zona es la parte de descarga o de salida donde el flujo está completamente desarrollada la condición de frontera de salida. La zona intermedia consiste en el ojo y el impulsor de la bomba. Los tres sub-dominios se separaron en más caras internas adicionales que forman las diferentes regiones. De esta manera, la densidad y la calidad de los prismas en las regiones de campo de flujo locales, pueden ser controlados adecuadamente y manejados en función de los gradientes de presión y velocidades.

#### **5.4.2. MALLADO DEL IMPELER**

Para esta tesis se utilizó generadores de mallas tetraédricas del ICEM-CFD, que generan automáticamente tetraedros en un espacio 3D encerrado por un conjunto de superficies o regiones CAD del impulsor.

La malla tetraédrica resultante es independiente de la estructura subyacente CAD. Una vez que la geometría CAD es importada, la malla tetraédrica del impeler se puede generar en un volumen encerrado por superficies tridimensionales que simulen la transición del fluido que pasa a través del alabe. Además, es posible especificar curvas y puntos para controlar la malla en el área que presenten discontinuidades como en las aspas.

Los tamaños de los elementos en la superficie, curvas, puntos y volúmenes de densidad se definen para controlar la densidad y el tamaño de malla.

Para definir los parámetros de mallado en Workbench, se debe especificar la escala de los prismas, el tamaño de borde de los elementos, espesor capa de la malla local etc. Tal como se explica en la siguiente tabla.

|           | Tamaño Global del Mallado        |       |                                                                                                    |  |  |  |
|-----------|----------------------------------|-------|----------------------------------------------------------------------------------------------------|--|--|--|
| <b>No</b> | <b>Funcion</b>                   | Valor | Descripción                                                                                                    |  |  |  |
| 1         | <b>Element Scale Factor</b>      | 0,5   | Controla el tamaño global del mallado en lugar de<br>cambiar los parámetros de malla para diferentes<br>entidades.                                                                                                    |  |  |  |
| 2         | Max. Flement                     | 3     | Controla el tamaño del elemento más grande en el<br>modelo y no superará el tamaño máximo de elemento<br>multiplicado por el factor de escala global Element                                                                                                    |  |  |  |
| 3         | Curvature                        | 0,3   | Hace que la malla se refina automáticamente en función<br>de la curvatura de geometría y de proximidad. Esto dará<br>lugar a elementos más grandes sobre superficies planas<br>lisas y elementos más pequeños en las zonas de alta<br>curvatura o dentro de pequeños espacio |  |  |  |
|           | Parametros de Mallado del Prisma |       |                                                                                                    |  |  |  |
| 4         | <b>Number of Layers</b>          | 4     | Determina el número de capas que aumenta a partir de<br>la superficie o curva.                                                                                                    |  |  |  |
| 5         | <b>Total height</b>              | 0,5   | Es la altura total de todas las capas de prisma                                                                                                    |  |  |  |

**TABLA 5.2 Parámetros de tamaño del mallado**

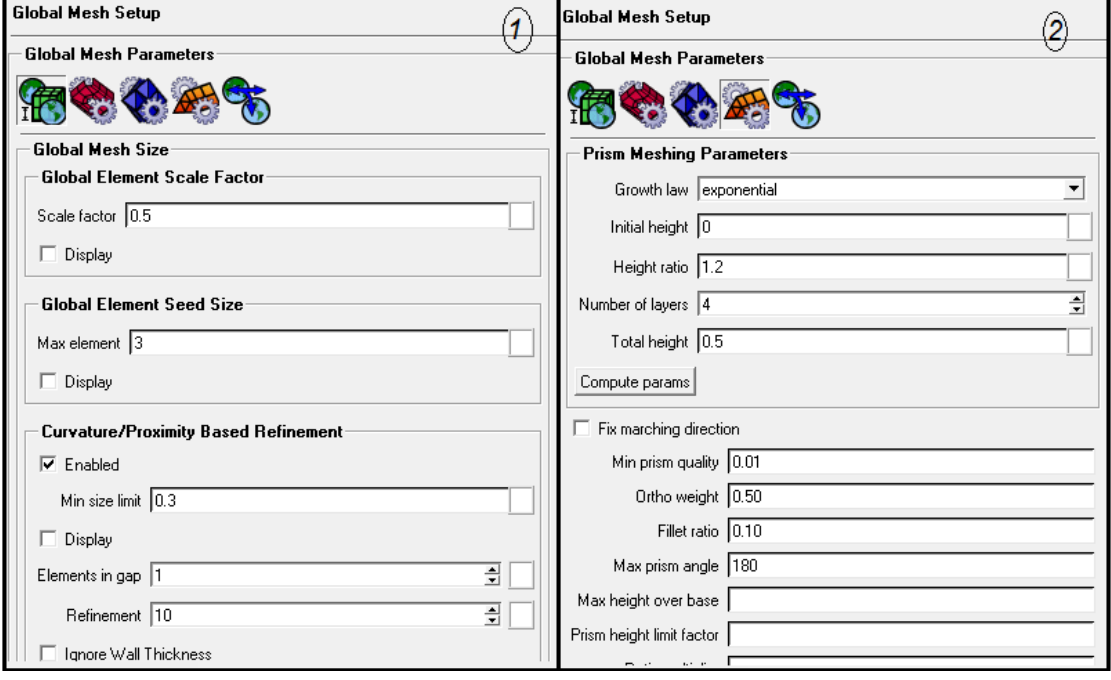

**FIGURA 5.6 Parámetros del tamaño del mallado** 

La malla no estructurada se genera de forma automática y es posible suavizar y refinar la malla después. Las capas de prisma se generan después de los tetraedros se crean mediante la construcción de prismas de la malla de superficie triangular.

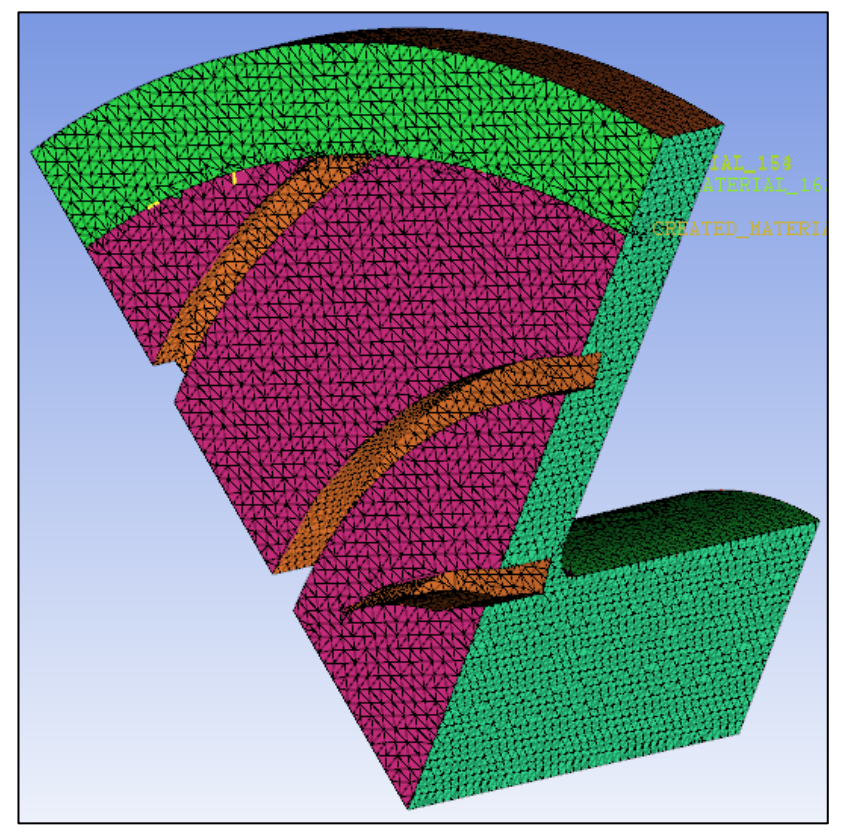

**FIGURA 5.7 Mallado preliminar fluido del impeler.**

Alrededor de las hojas, se generan prismas tetraédricos estructurados para obtener mejores detalles de la capa límite. La figura 5.8 muestra la malla cerca de la región de las aspas. Un total de 267707 elementos se generan para el dominio del impulsor. Estadísticas de malla se presentan en la Tabla 5.3.

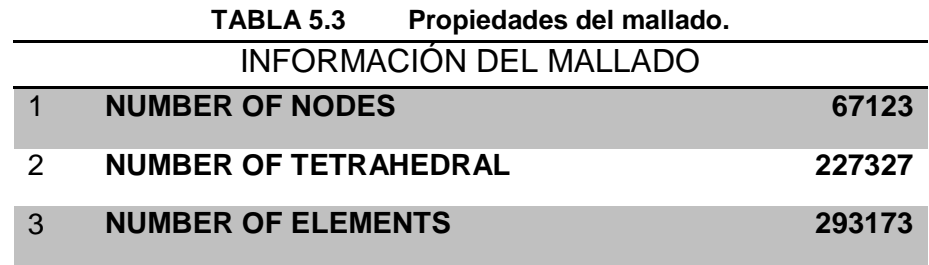

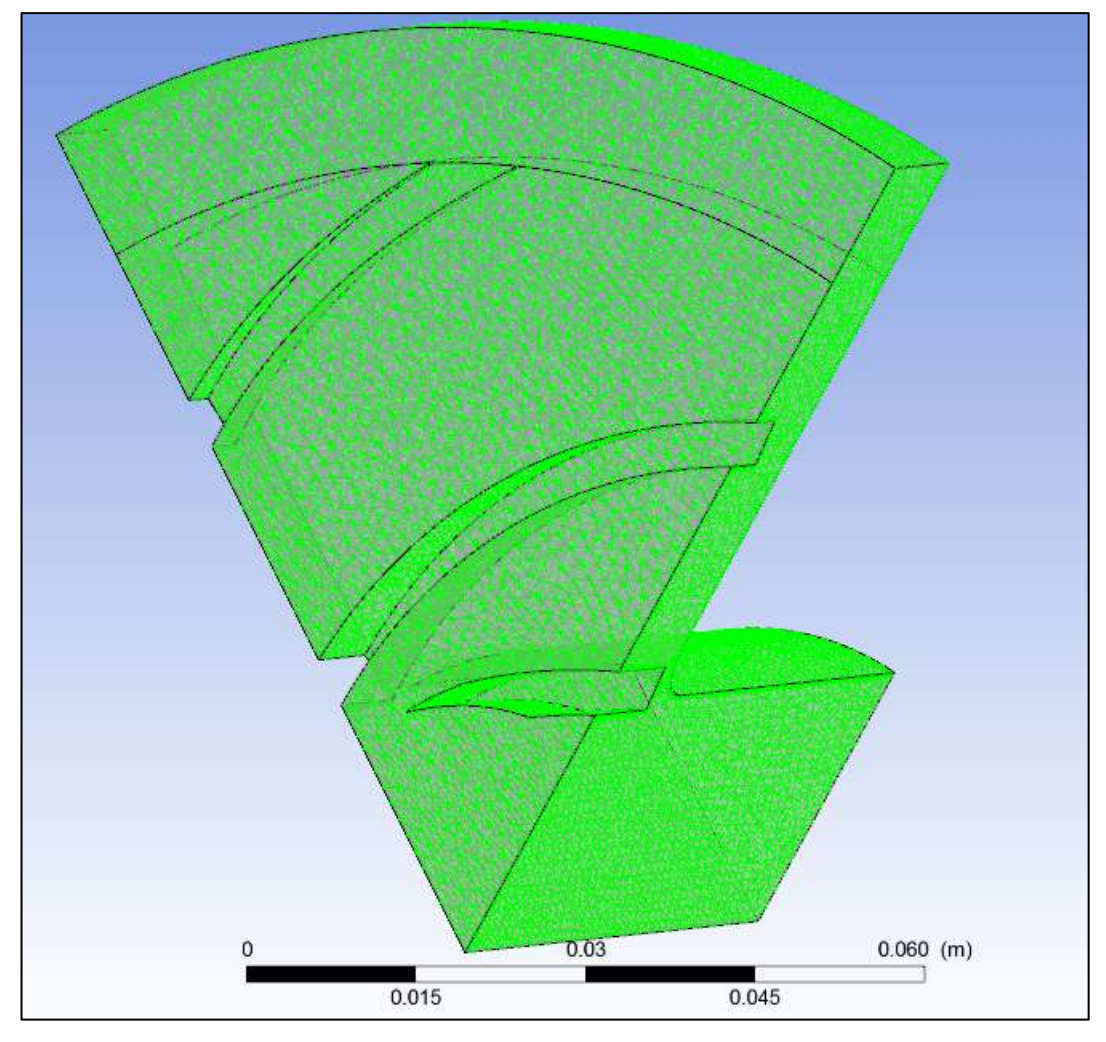

**FIGURA 5.8 Mallado corregido del impeler.**

En la figura 5.8 se presenta el modelo numérico que muestra la malla de la superficie. Las paredes de la superficie del impeler y también el conducto de entrada y de salida del impulsor así como las aspas.

En las secciones de las regiones cercanas al borde de ataque y de salida de los alrededores de las aspas, se generaron prismas más pequeños. Cabe recalcar que si el tamaño de los prismas en las zonas de la pared no es adecuado o presenta discontinuidades el programa será incapaz de resolver la región afectada por la viscosidad dentro de la capa límite y la cavitación.

Una vez generado el mallado se lo debe exportar en formato .cfx5 para poder simularlo en el Workbench CFX.

#### **5.4.3. TUTORIAL DE LA SIMULACION EN CFX**

ANSYS CFX tiene como único propósito simular la Dinámica de Fluidos Computacionales (CFD) que combina un programa de solución avanzada con potentes pre-y post-procesamiento de las capacidades.

El propósito de este tutorial es modelar la cavitación en una bomba centrífuga de flujo axial, que implica el uso de un dominio de rotación y el modelo de cavitación.

El problema consiste en un impeler de seis alabes que opera a 3000 rpm. El fluido de trabajo es agua y el flujo se supone que es constante e incompresible.

Debido a la periodicidad de rotación se desarrollara la sección de una alabe correspondiente a 60° de toda la circunferencia.

#### **5.4.3.1. EXPORTAR MALLADO**

- Abrir un proyecto CFX-Pre,
- Importar el mallado con formato > ICEM CFD
- Buscar el archivo…….. .cfx5
- Mantener las unidades en mts.

#### **5.4.3.2. DETERMINAR AL FLUIDO**

Se debe especificar las propiedades del fluido con el que se va a trabajar (agua a 25°C) y para la simulación del vapor de agua se debe crear otro material llamado vapor de agua a 25°C

- En el Esquema de pestañas desplegar en el icono ▷ <mark>⑧ Materials y</mark> hacer doble clic en la opción & Water
- En las propiedades del material cambiar la densidad a 997.13 [kg/m3]
- Cambiar la viscosidad dinámica a 0.000890 [N s m^ -2] en las

Propiedades de Transporte

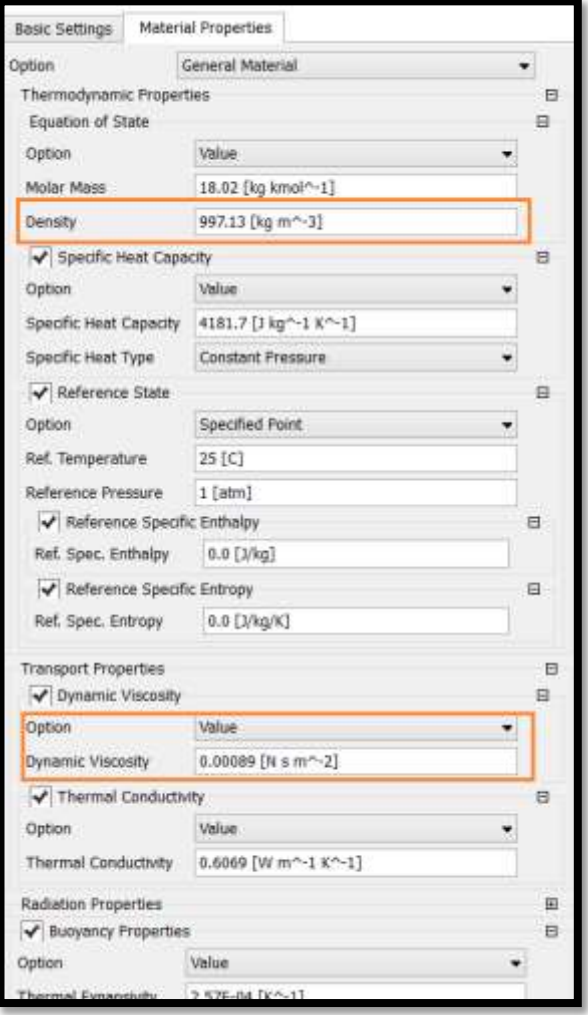

**FIGURA 5.9 Propiedades generales del fluido.**

#### **5.4.3.3. CREACIÓN DEL DOMINIO**

Se determina el dominio en el que será simulado el fluido, siendo estas las propiedades de transición.

- Seguido abrimos la opción *Default Domain*
- Debajo de la opción *Fluid and Particle Definitions*, borramos *Fluid 1 y creamos un nuevo fluido llamado Water Liquid*
- En Material elegimos *Agua*
- Creamos otro Nuevo fluido llamado *Water Vapor*
- Seguido en la pestaña de materiales damos clic en el icono "…", luego importamos de la librería, y seleccionamos *Water Vapor at 25 C*  dentro de la librería de *Water Data. Y damos OK*
- De regreso en materiales seleccionamos *Water Vapor at 25 C y OK*

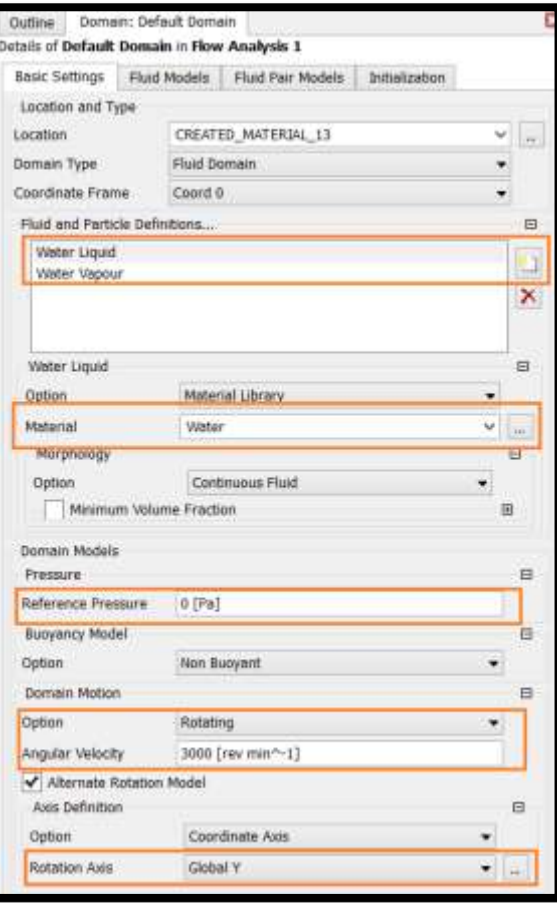

**FIGURA 5.10 Dominios de los fluidos.**

- En la opción *Reference Pressure* especificamos *0 [Pa]*
- Elegimos en *Domain Motion* la opción *Rotating*
- Damos en *Angular Velocity* el valor de *3000 [Rev. min^-1]*
- Habilitamos la opción *Alternate Rotation Model*
- Y especificamos el eje de rotación del fluido en nuestro caso R*otation Axis* es el eje *Global Y.*
- Cambiamos a la pestaña *Fluid Models*, y habilitamos *Homogeneous Model <sup>32</sup> en la sección Multiphase*.
- Bajo la opción *Heat Transfer* seleccionamos la opción *Isothermal,* con una temperatura de *25 C*
- Por ultimo en la opción de *Turbulence* elegimos *Shear Stress Transport.*

| <b>Basic Settings</b>          | <b>Fluid Models</b><br>Fluid Pair Models<br><b>Initialization</b> |   | Basic Settings<br>Fluid Pair Models<br>Fluid Models<br>Intelization |                |
|--------------------------------|-------------------------------------------------------------------|---|---------------------------------------------------------------------|----------------|
| Multiphase                     |                                                                   | 日 | Fluid Pair                                                          | $\overline{a}$ |
| V: Homogeneous Model           |                                                                   |   | Water Liquid   Water Vapour                                         |                |
| Free Surface Model             |                                                                   | ä |                                                                     |                |
| <b>None</b><br>Option:<br>۰    |                                                                   |   |                                                                     |                |
| Heat Transfer                  |                                                                   | 目 |                                                                     |                |
| V: Homogeneous Model           |                                                                   |   | Water Liquid   Water Vapour                                         |                |
| Option                         | <b>Isothermal</b>                                                 |   | Surface Tension Coefficient                                         |                |
| <b>Fluid Temperature</b>       | 25 <sup>[C]</sup>                                                 |   | Interphase Transfer<br>None<br>Ootion                               | Θ              |
| Turbulence                     |                                                                   | 旦 | Mass Transfer                                                       |                |
| Option                         | Shear Stress Transport                                            | ۰ | Cavitation<br><b>Detine</b>                                         |                |
| Well Function                  | <b>Automatic</b>                                                  | ۰ | Cavitation                                                          |                |
| Advanced Turbulence Control    |                                                                   | 量 | Option<br>Rayleigh Plesset                                          |                |
| <b>Transitional Turbulence</b> |                                                                   | E | Mean Diameter<br>2.06-06 [m]                                        |                |
| Combustion                     |                                                                   | 日 | Saturation Pressure                                                 |                |
| Dotton                         | None                                                              | ۷ | Saturation Pressure<br>2650 [Pa]                                    |                |
| <b>Thermal Radiation</b>       |                                                                   | 日 | Cavitation Condensation Coefficient                                 | ø              |
| Option                         | None                                                              | ٠ | Cavitation Vaporization Coefficient                                 | œ              |
| Electromagnetic Model          |                                                                   | 田 | Maximum Density Ratio<br><b>Blueby' Mylumy Erweiser</b>             | ä              |

**FIGURA 5.11 Parámetros de transición de fluido.**

- En la pestaña *Pair Models* seleccionamos *Mass Transfer* y *Cavitation*
- Activamos opción *Rayleigh Plesset*

 $\overline{a}$ 

<sup>32</sup> *Homogeneous Model* es un caso límite de flujo multifásico euleriano-euleriano donde todos los fluidos comparten los mismos campos de velocidad, así como otros campos pertinentes, tales como la temperatura, la turbulencia, etc.

- Activamos on *Saturation Pressure*
- Especificamos la *Saturation Pressure* a *2650 [Pa]*

#### **5.4.3.4. CONDICIONES DEL CONTORNO DE LA ENTRADA**

- Crear una  $\mathbb{I}^{\pm}$  boundary condition y llamarla *Inlet*
- Y aplicar las siguientes configuraciones:

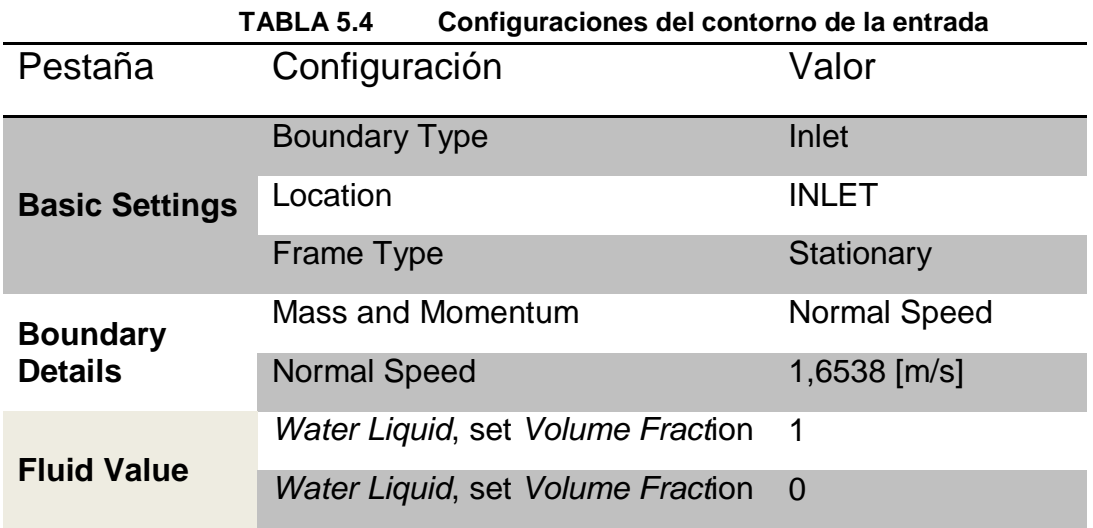

En la modelación de varios fluidos se debe especificar el grado en las que estas se mezclan a escalas de longitud mucho mayor que molecular. Por lo tanto, en cada volumen de control, se asigna una fracción de volumen igual a la fracción del volumen ocupado por el control de esa fase.

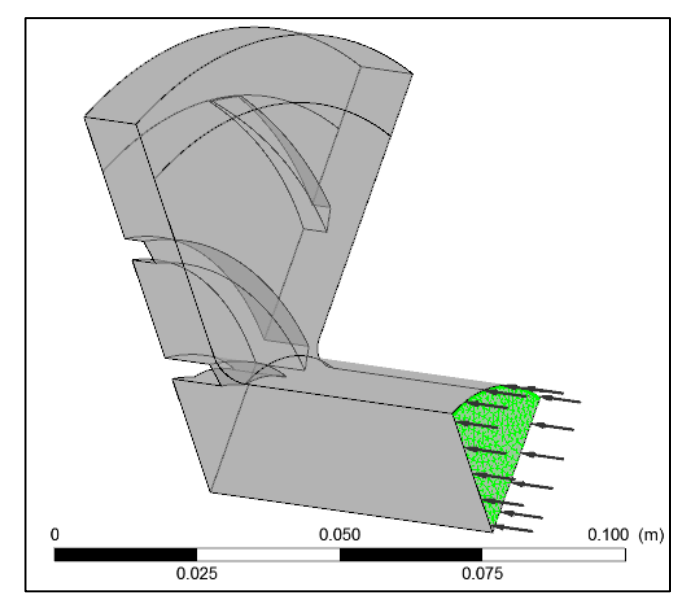

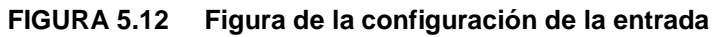

## **5.4.3.5. CONDICIONES DEL CONTORNO DE SALIDA**

- Crear una  $\mathbb{I}^{\pm}$  boundary condition y llamarla Outlet
- Y aplicar las siguientes configuraciones:

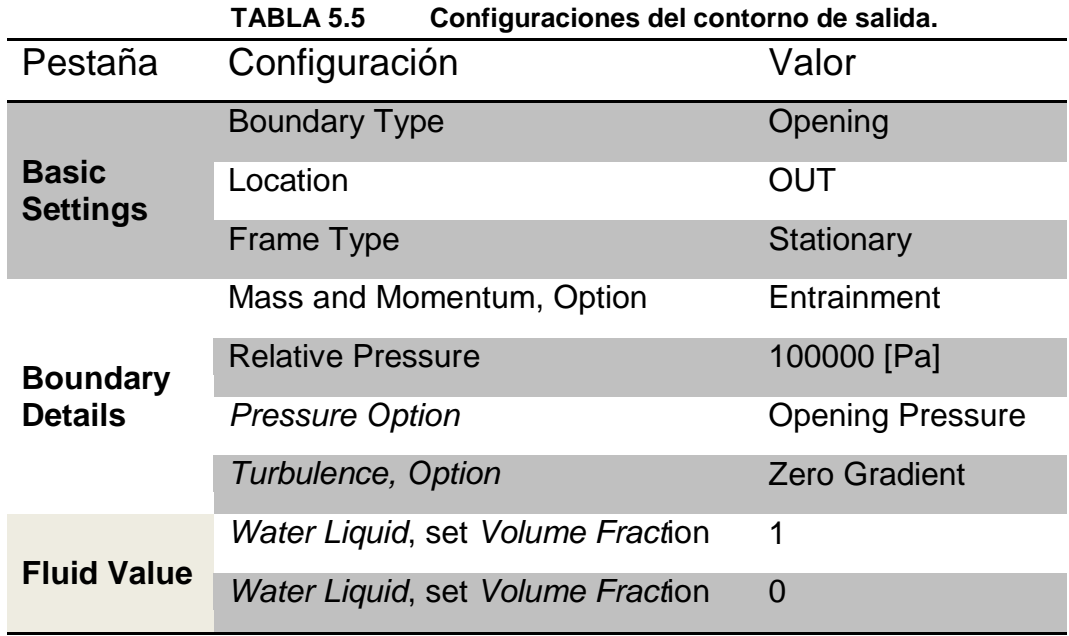

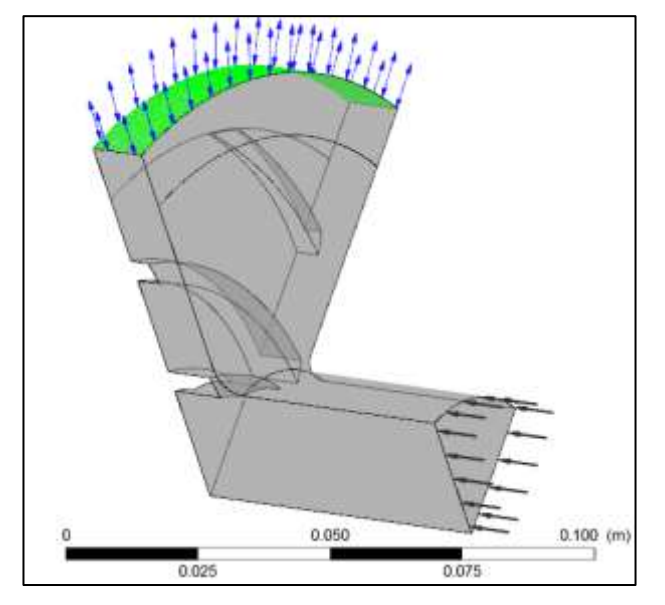

**FIGURA 5.13 Figura de la configuración de la salida**

### **5.4.3.6. INTERFACE PERIÓDICA**

Interfaces de dominio proporcionan una manera de conectar las mallas o dominios juntos pero con límites se especifican como periódica (a través de una rotación o un desplazamiento). Como el cambio de la masa de caudal mediante presión también puede ser impuesta por una interfaz de traslación periódica.

- Crear una Periodic Interface y llamarla *Periodic*
- Y aplicar las siguientes configuraciones:

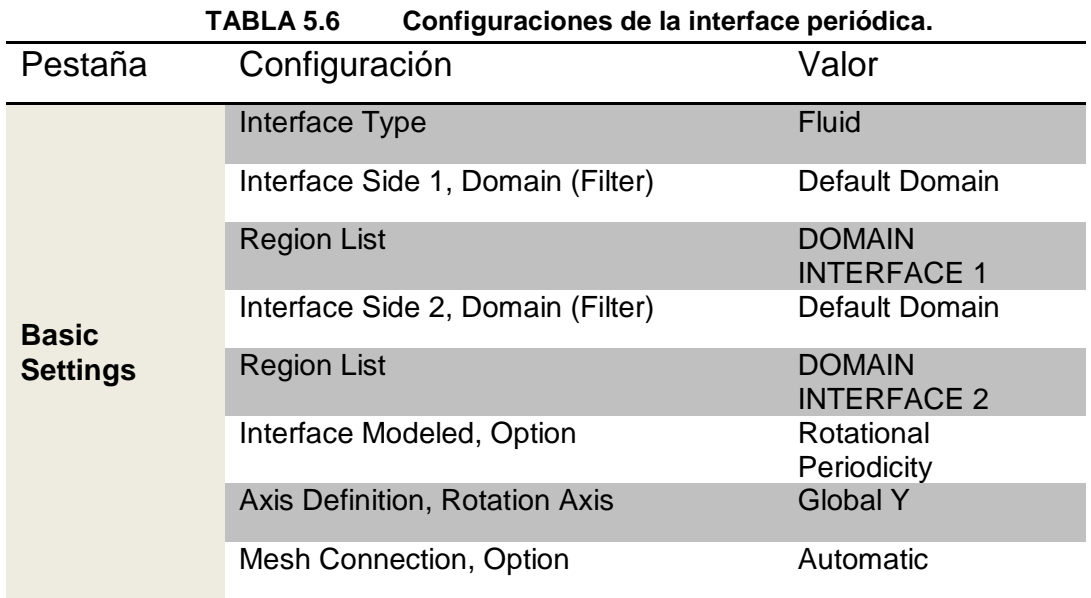

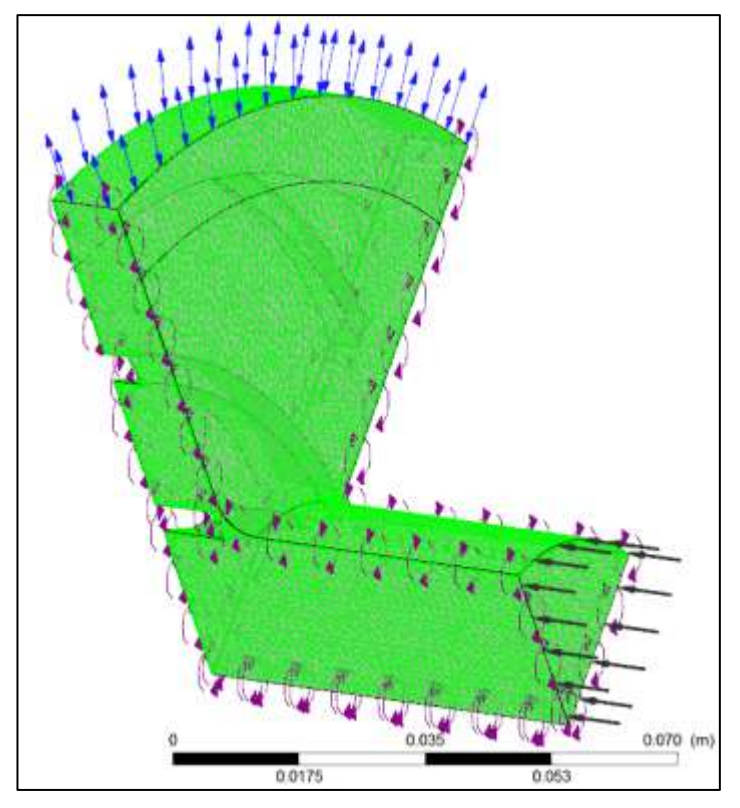

**FIGURA 5.14 Figura de la Interface Periódica**

# **5.4.3.7. CONDICIONES DEL CONTORNO DE LAS PAREDES DEL IMPELER**

- Crear una <sup>11</sup> boundary condition y llamarla Stationary
- Y aplicar las siguientes configuraciones:

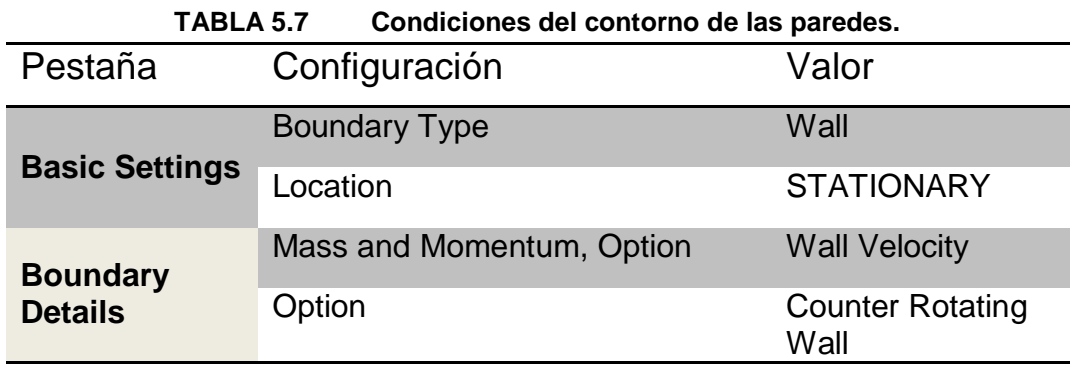

 En la pantalla inicial dar clic izquierdo en la opción *Default Domain Default* y renombrarlo con el nombre Moving.

## **5.4.3.8. PARÁMETROS DE LA SOLUCIÓN**

- Generar la solución con el botón  $\frac{\bar{P}_{t=0}}{C}$  Global Inicialización
- Y aplicar las siguientes configuraciones:

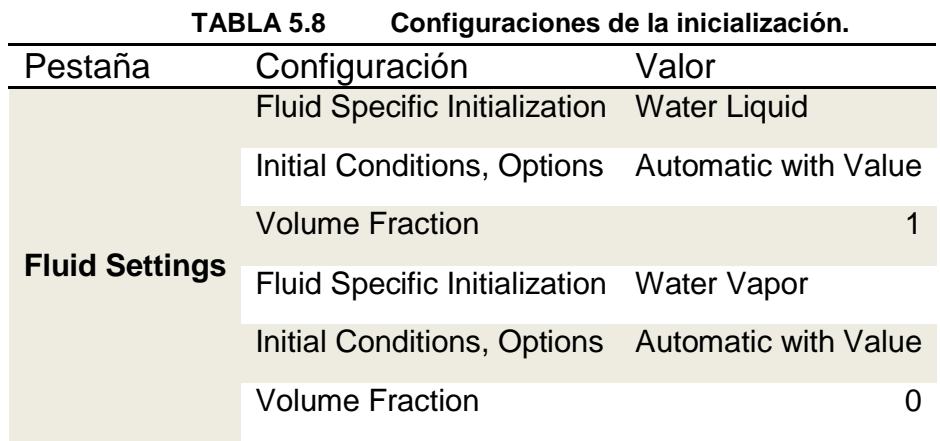

**Doble clic en**  $\triangle$  **Solver Control en el menú de la pantalla** 

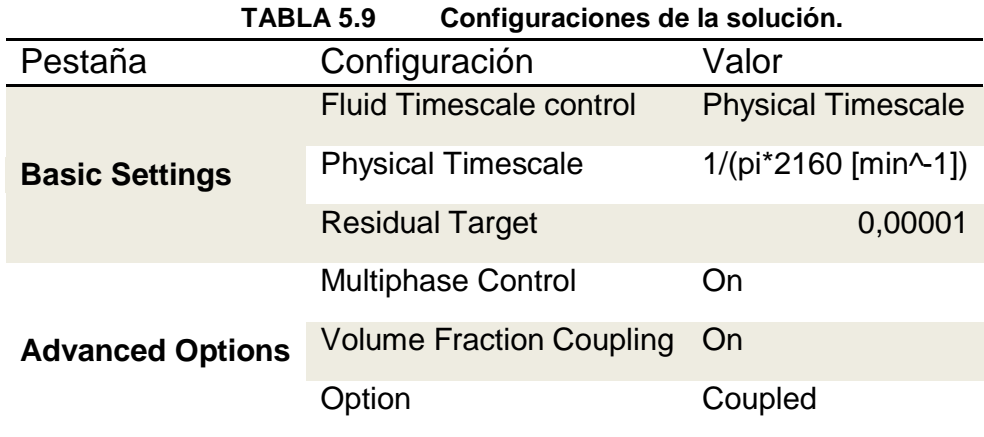

## **5.4.3.9. PARÁMETROS DE SALIDA**

- Doble clic en el botón <sup>@</sup> Output Control en la pantalla de inicialización.
- Y aplicar las siguientes configuraciones:

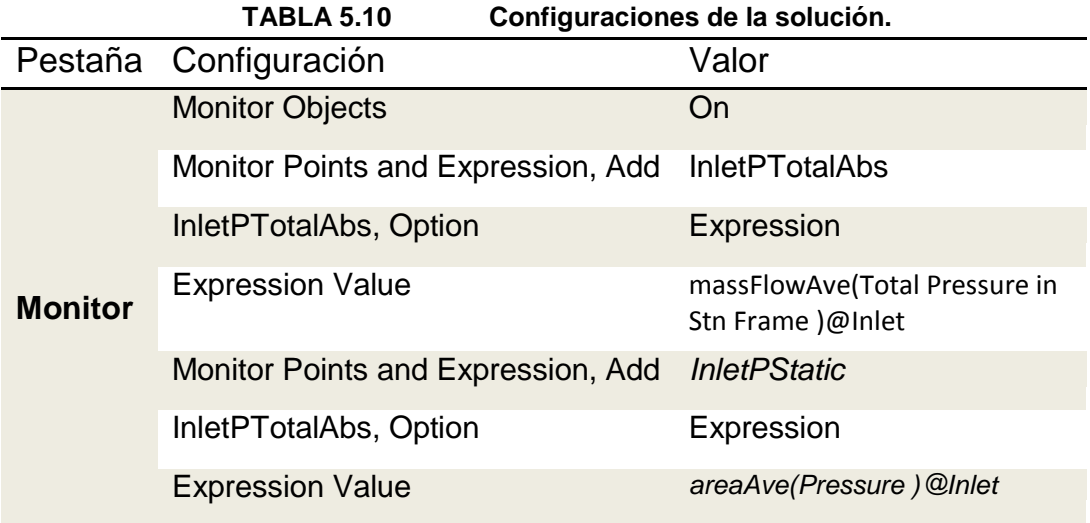

 Por último grabamos el proyecto y salimos a la ventana del CFX para correr la solución.

## **5.4.3.10. INICIADO DE SOLUCIÓN Y CONVERGENCIA**

Esto se puede observar en las 2 graficas, la primera muestra la solución sin cavitación mientras que la segunda se puede determinar un aumento significativo en los residuos, en parte debido a la diferencia de presión de salida, sino también debido al hecho de que la presión absoluta es lo suficientemente baja como para inducir cavitación.

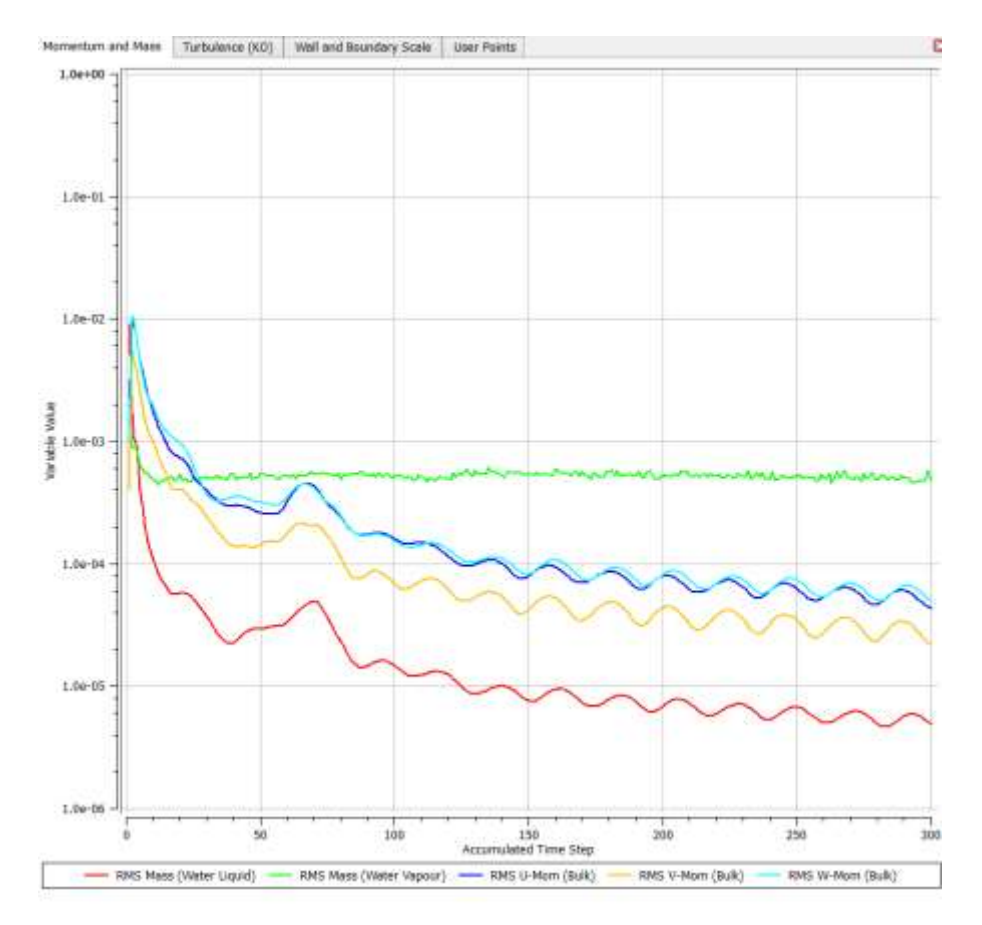

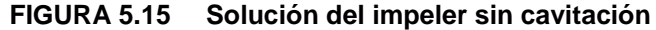

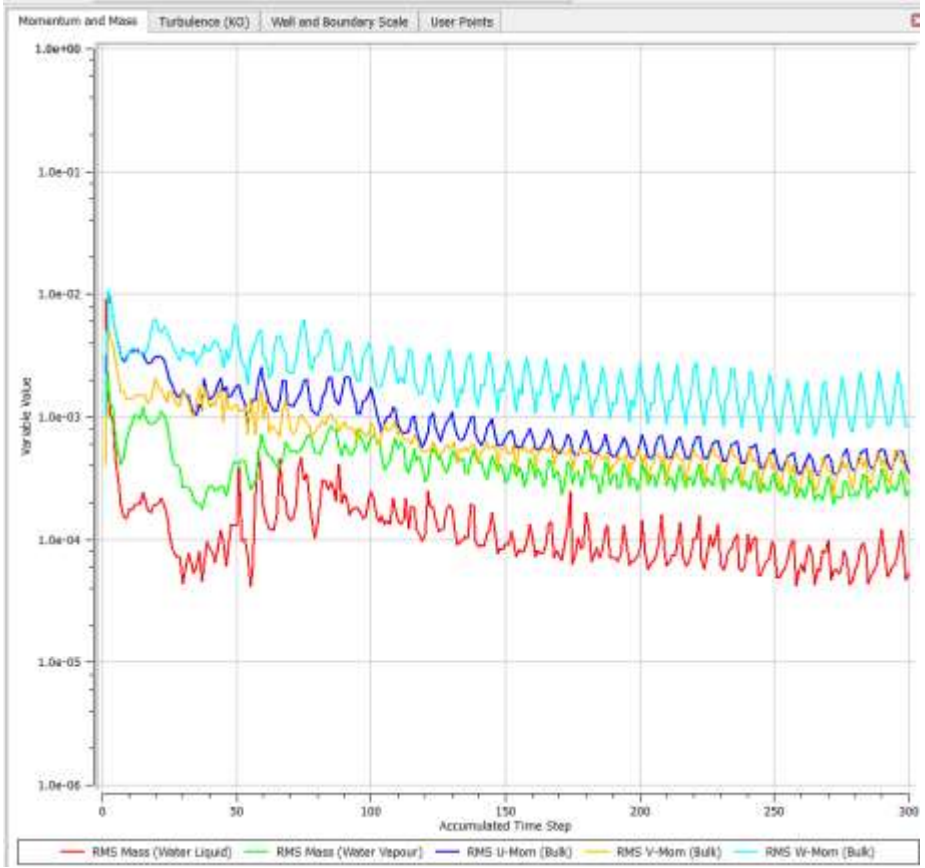

**FIGURA 5.16 Solución del impeler con cavitación**

Esto puede llevar mucho tiempo, dependiendo de su sistema. Finalmente, un cuadro de diálogo que indica que la simulación se ha completado.

### **5.5. ANÁLISIS DE RESULTADOS**

El patrón de flujo en el interior de una bomba centrífuga es muy complejo, en tres dimensiones y el flujo a menudo es asociado de recirculación en la entrada y salida, la separación del flujo, cavitaciones, y así sucesivamente.

Sin embargo, para mejorar aún más el rendimiento de la bomba se puede simular el campo de flujo complejo, como la separación de la capa límite, la dinámica del vórtice en la entrada, ya que sería muy complicado calcular las interacciones entre el impulsor y difusor debido a la componentes estacionarias y de rotatorio.

#### **5.5.1. PROCESO DE SOLUCIÓN**

#### **5.5.1.1. RANGO DE PRESIONES EN EL ALABE**

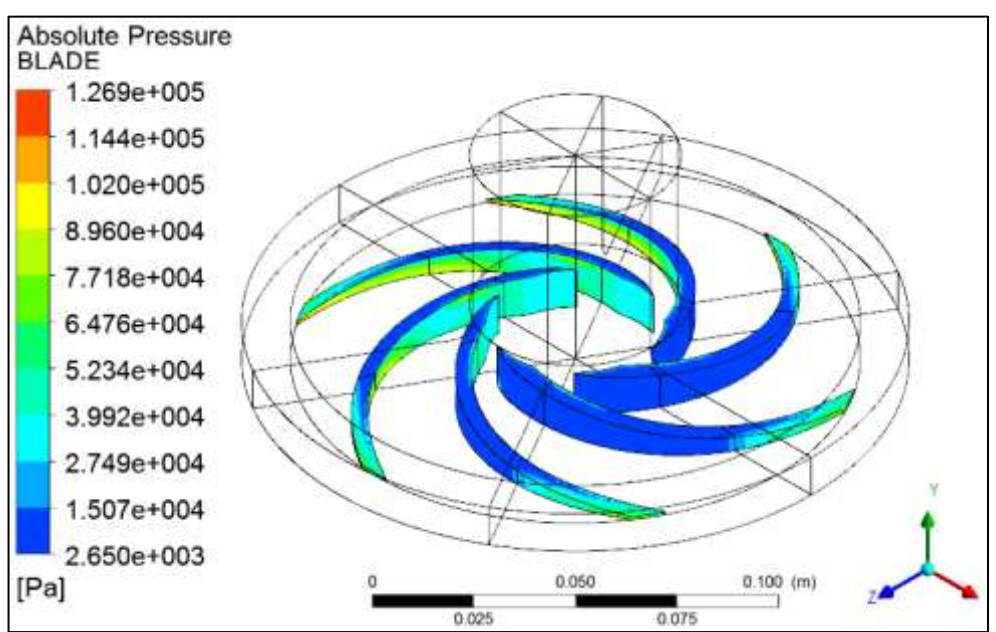

**FIGURA 5.17 Presiones en el Alabe** 

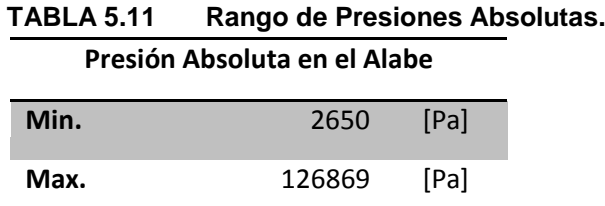

Como se determinó en la simulación de presiones absoluta en la región de alabe se comprobó que el rango de presiones globales, en su mayoría se da en la cara interna de los álabes y en los extremos de las caras externas.

#### **5.5.1.2. PRESIONES EN LA CARA DEL IMPELER**

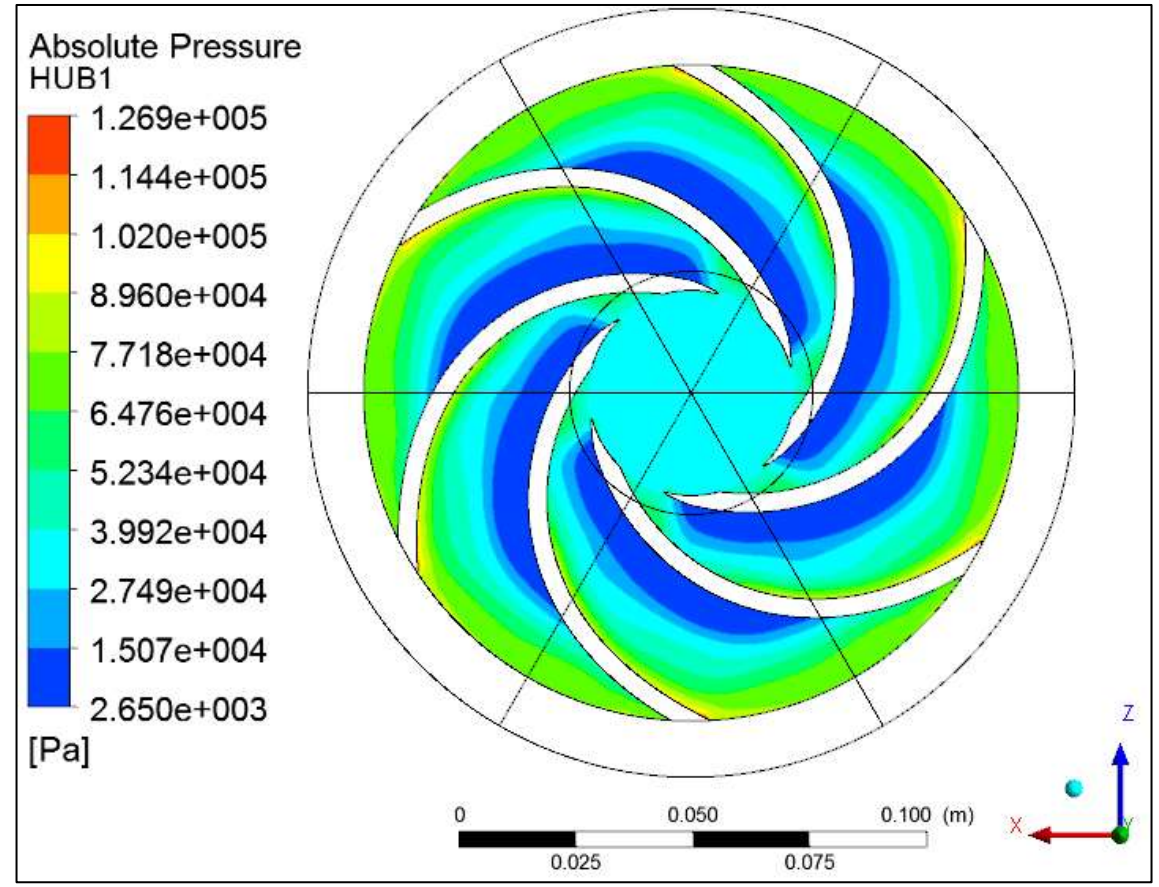

**FIGURA 5.18 Rango de presiones absolutas en la cara del impeler.** 

| ILA J.IZ | <u>Rango de Fresiónes Absolutas de la cala de</u> |         |      |  |  |  |  |
|----------|---------------------------------------------------|---------|------|--|--|--|--|
|          | Presión Absoluta en la cara del                   |         |      |  |  |  |  |
|          |                                                   | impeler |      |  |  |  |  |
|          | Min.                                              | 2650    | [Pa] |  |  |  |  |
|          | Max.                                              | 126869  | [Pa] |  |  |  |  |
|          |                                                   |         |      |  |  |  |  |

**TABLA 5.12 Rango de Presiones Absolutas de la cara del impeler.**

Como se muestra en la figura 5.18 podemos observar la separación de capa límite que genera el perfil del álabe simulando las 3000 rpm representándose en color azul la porción de fluido que no adquiere presión.

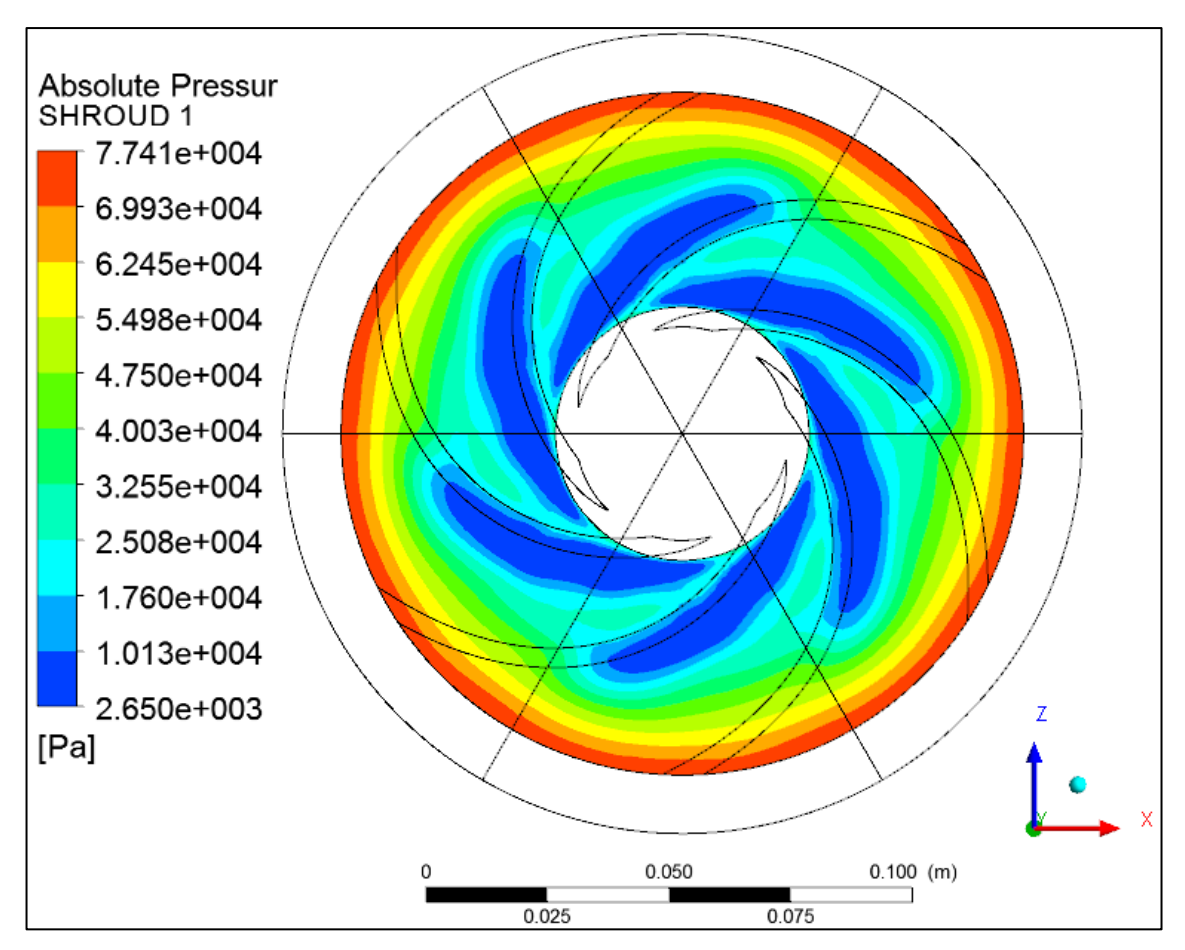

**5.5.1.3. PRESIONES EN LA CARA DE LA VOLUTA**

**FIGURA 5.19 Presiones absolutas en la cara de la voluta.** 

|      | $1.41190$ av 110010110071000101000<br>Presión Absoluta la cara de la |      |  |  |
|------|----------------------------------------------------------------------|------|--|--|
|      |                                                                      |      |  |  |
|      | voluta                                                               |      |  |  |
| Min. | 2650                                                                 | [Pa] |  |  |
| Max. | 77405.1                                                              | [Pa] |  |  |

**TABLA 5.13 Rango de Presiones Absolutas de la cara de la voluta.**

En relación a las anteriores simulaciones se puede determinar que hay un poco de distorsión de las presiones absolutas siendo estas de menor intensidad, cabe tener en cuenta que esta medición se la puede realizar en el set de bombas como se muestra en la figura 5.20.

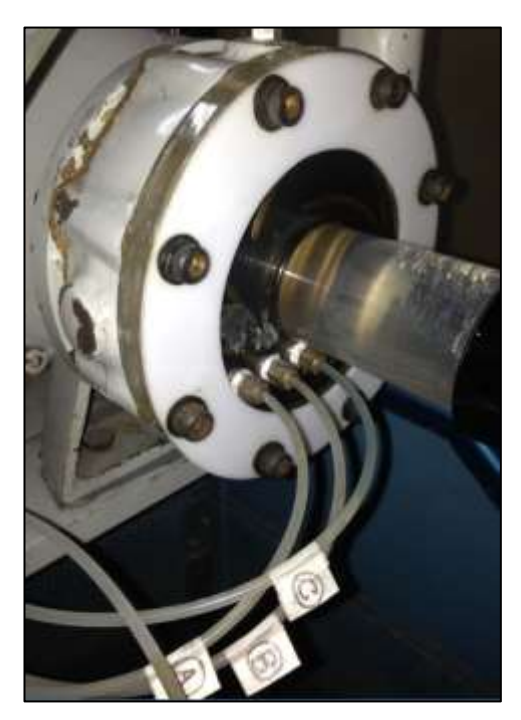

**FIGURA 5.20 Distribuidor de presiones de la cara del impeler.**

Para el diseño del actual impeler se utilizó la presión [A] como referencia de la presión de salida de la involuta ya que es la más cercana a la real.

## **5.5.1.4. REPRESENTACIÓN DE VAPOR DE AGUA EL IMPELER**

Para simular la presión neta del fluido se debe generar un plano paralelo al eje Y en coordenadas XZ de la cara del impeler ya que las anteriores simulaciones hacían referencia a superficies específicas.

- Damos click en el botón  $\overline{D}$  Location  $\rightarrow$   $\overline{D}$  Plane
- Y aplicar las siguientes configuraciones:

| . שהשכ          | oomiyaraolonoo ao la roprosontasion aor vapor ao agaa. |                                     |  |  |
|-----------------|--------------------------------------------------------|-------------------------------------|--|--|
|                 | Pestaña Configuración Valor                            |                                     |  |  |
|                 | Method                                                 | <b>ZX Plane</b>                     |  |  |
| <b>Geometry</b> | v                                                      | $0,001$ [m]                         |  |  |
|                 | Mode                                                   | Variable                            |  |  |
|                 | Variable                                               | <b>Water Vapor, Volume Fraction</b> |  |  |
| <b>Color</b>    | Range                                                  | Global                              |  |  |
|                 | <b>Color Map</b>                                       | <b>Blue to White</b>                |  |  |

**TABLA 5.14 Configuraciones de la representación del vapor de agua.**

Para simular la presencia de cavitación, sabemos que la presión mínima es superior a la presión de saturación del 2650 [Pa] para el Agua en este proceso. En el siguiente paso, tenemos que reducir la presión de salida lo suficiente para iniciar la cavitación.

La presión mínima absoluta es equivalente a la presión de saturación especificada anteriormente, que es un fuerte indicio de que se ha producido alguna cavitación

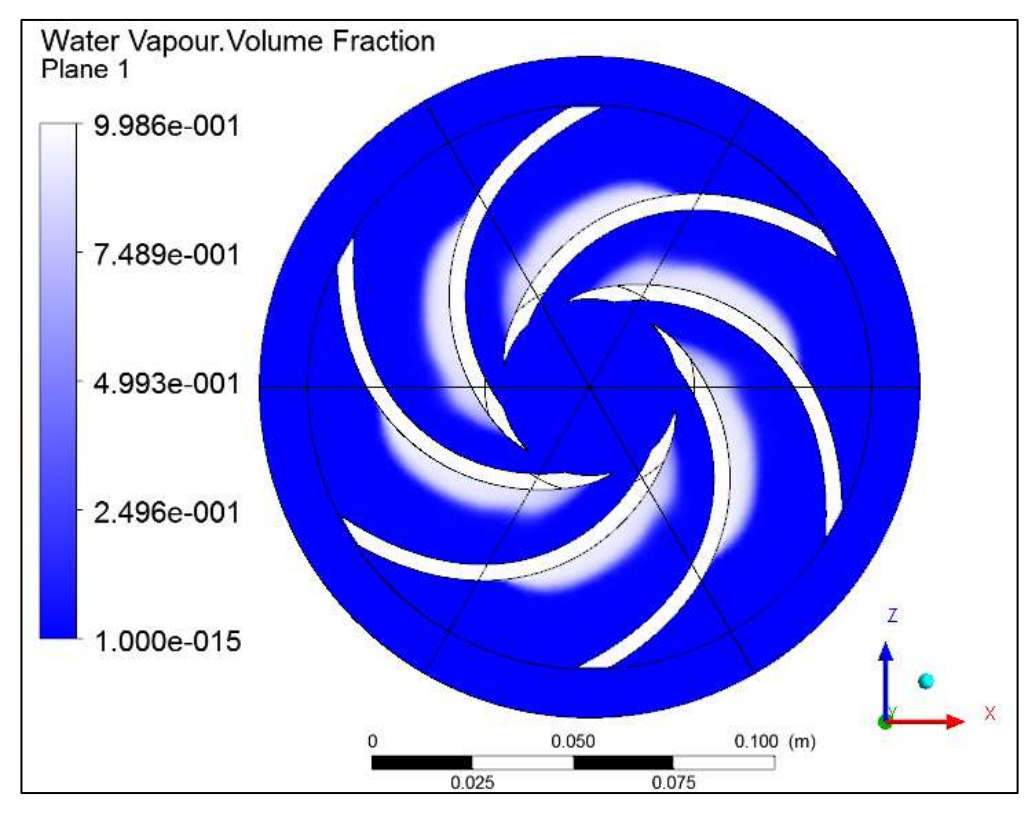

**FIGURA 5.21 Presencia de vapor de agua en el impeler.**

En esta imagen se puede representar de color blanco la fracción de volumen de generación de vapor en el líquido, donde la presión estática del líquido cae por debajo de la presión de vapor de saturación del líquido, expresándola como el cambio de fase de un fluido de líquido a fase de vapor y, el subsiguiente colapso de las burbujas de vapor.

La longitud de la cavitación determina a la región donde la presión estática local se ha caído por debajo de la presión de vapor y representan zonas de cavitación. Estas zonas de cavitación se identifican como la mezcla de dos fases como regiones ocupadas.

La primera por la fracción de volumen de vapor que tomar un valor entre 0 y 1, siendo un valor de 1 igual al 100% del volumen que este está ocupando mientras que no hay presencia de vapor de agua, mientras que un valor de 0 representa el 100% del volumen está ocupado por agua sola y ningún vapor está presente, y un valor entre 0 y 1 representa la fracción de volumen ocupado por el vapor.

### **5.5.1.5. REPRESENTACION GRAFICA DE LA CAVITACIÓN**

Para simular la presión neta del fluido se debe generar un plano paralelo al eje Y en coordenadas XZ de la cara del impeler ya que las anteriores simulaciones hacían referencia a superficies específicas.

Primero desactivamos la visualización del Plano1.

- Damos clic en el botón **O** Location v O Volume
- Y aplicar las siguientes configuraciones:

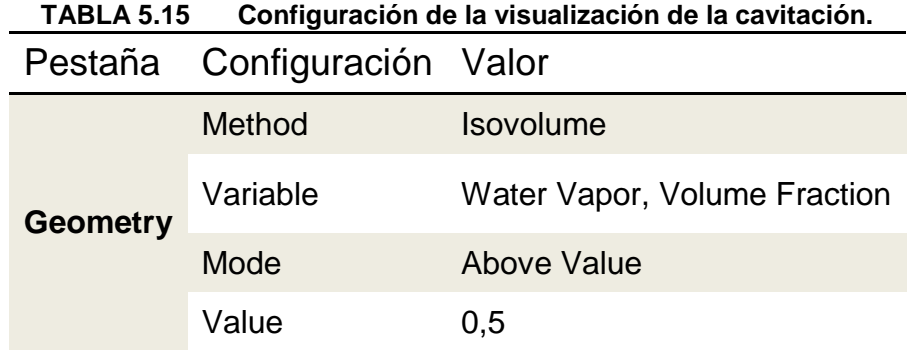

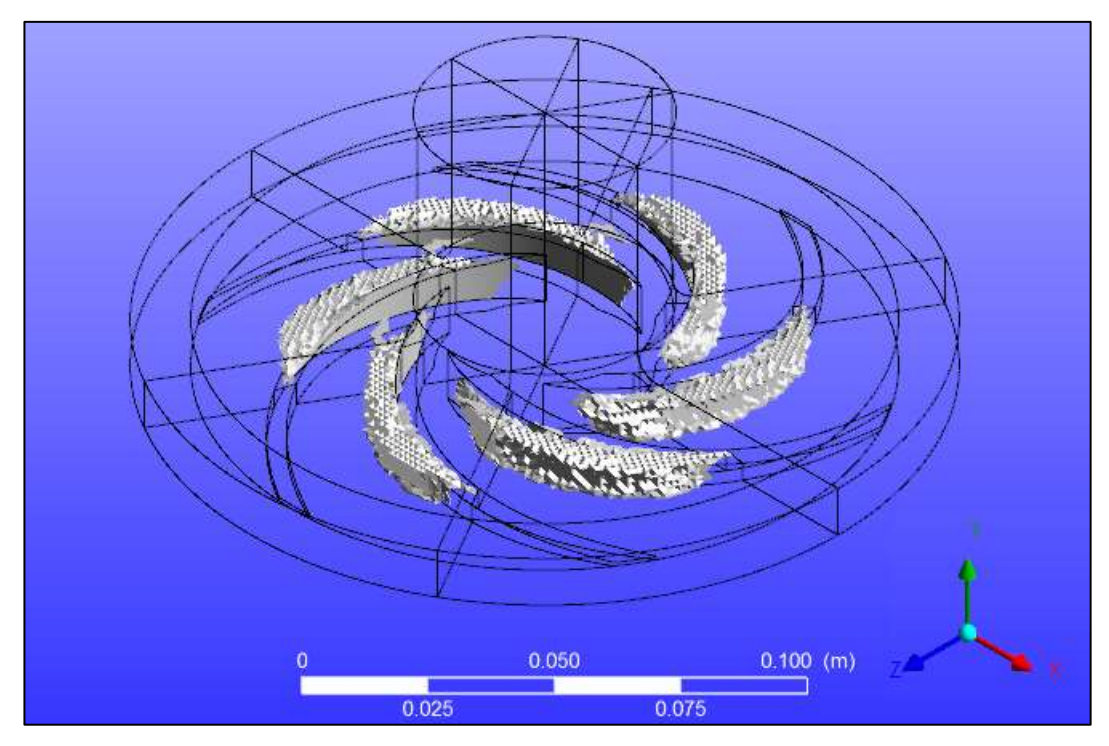

**FIGURA 5.22 Presencia de cavitación en el impeler**

El área principal de la cavitación existe entre el lado de succión del aspa y la cubierta en esta geometría. Un área secundaria de la cavitación se encuentra justo detrás del borde de ataque del aspa en el lado de presión

La mayoría de las soluciones de cavitación se deben realizar girando la cavitación y luego bajar sucesivamente la presión del sistema durante varias

carreras de solución, para inducir de forma más gradual la cavitación. Para acelerar esta demostración, se introdujo un cambio repentino en la presión a 100000 [Pa].

La forma de la cavitación de vapor a lo largo de la cuchilla, se ha desarrollado sobre la superficie de aspiración de la hoja y no se ha bloqueado por completo el paso de la entrada del impulsor.

La Figura 5.22 muestra los contornos de iso-superficie de la cavitación y el grado de desarrollo de la generación de vapor de agua con burbujas de cavitación que bloquean los canales del impulsor. El crecimiento de la cavidad de la superficie de aspiración (SS) llega a la superficie de presión de la hoja adyacente (PS) y los bloques de los pasos de flujo del impulsor, de tal modo, que conduce a la cabeza avería.

#### **5.5.1.6. CALCULO DEL FUNCIONES DEL IMPELER**

Una vez simulado el fluido, se puede calcular varias funciones por medio de la opción CALCULATORS, siendo esta una herramienta muy útil para determinar las funciones resultantes sobre el impeler como:

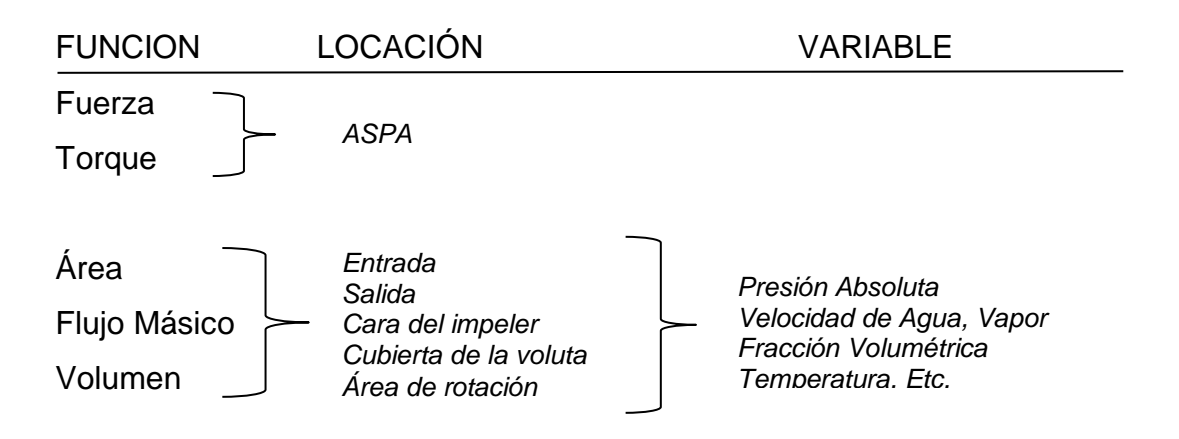

| <b>FUNCIÓN</b>      | <b>LOCACIÓN</b> | <b>VARIABLE</b>       | VALOR             |                     |
|---------------------|-----------------|-----------------------|-------------------|---------------------|
| <b>Fuerza</b>       |                 |                       | 12.9484           | [N]                 |
| <b>Torque</b>       | Aspa            |                       | 0.364158          | $[N \, m]$          |
|                     | Inlet           |                       | 0.000353734       | $[m^2]$             |
|                     | Outlet          |                       | 0.000967678 [m^2] |                     |
| Área                | Moving          |                       | 0.00620548        | $\lceil m^2 \rceil$ |
|                     | Stationary      |                       | 0.0031345         | $[m^2]$             |
|                     | Assembly        |                       | 0.0149865         | $[m^2]$             |
|                     | Inlet           | Presión Absoluta      | 33445.1           | [Pa]                |
|                     | Outlet          |                       | 100249            | [Pa]                |
| <b>Flujo Másico</b> | Plano XZ        |                       | 73658.1           | [Pa]                |
|                     | Stationary      |                       | 57241.6           | [Pa]                |
|                     | Inlet           |                       | 5.7423            | $[m s^{-1}]$        |
| <b>Flujo Másico</b> | Outlet          | Velocidad del Líquido | 14.672            | $[m s^{-1}]$        |
|                     | Plano XZ        |                       | 33.2256           | $[m s^{-1}]$        |

**TABLA 5.16 Calculo de las funciones de las variables del impeler.**

En la presente tabla se representa los valores calculados para varias regiones del impeler en función determinadas variables.

# **5.5.1.7. REPRESENTACIÓN DE LA VELOCIDAD DE OPERACIÓN DEL FLUIDO**

Para visualizar el comportamiento del fluido denotando características de turbulencia y de sus vórtices se realizó la simulación por medio de vectores que manifiestan la dirección por la que se trasladarían las partículas.

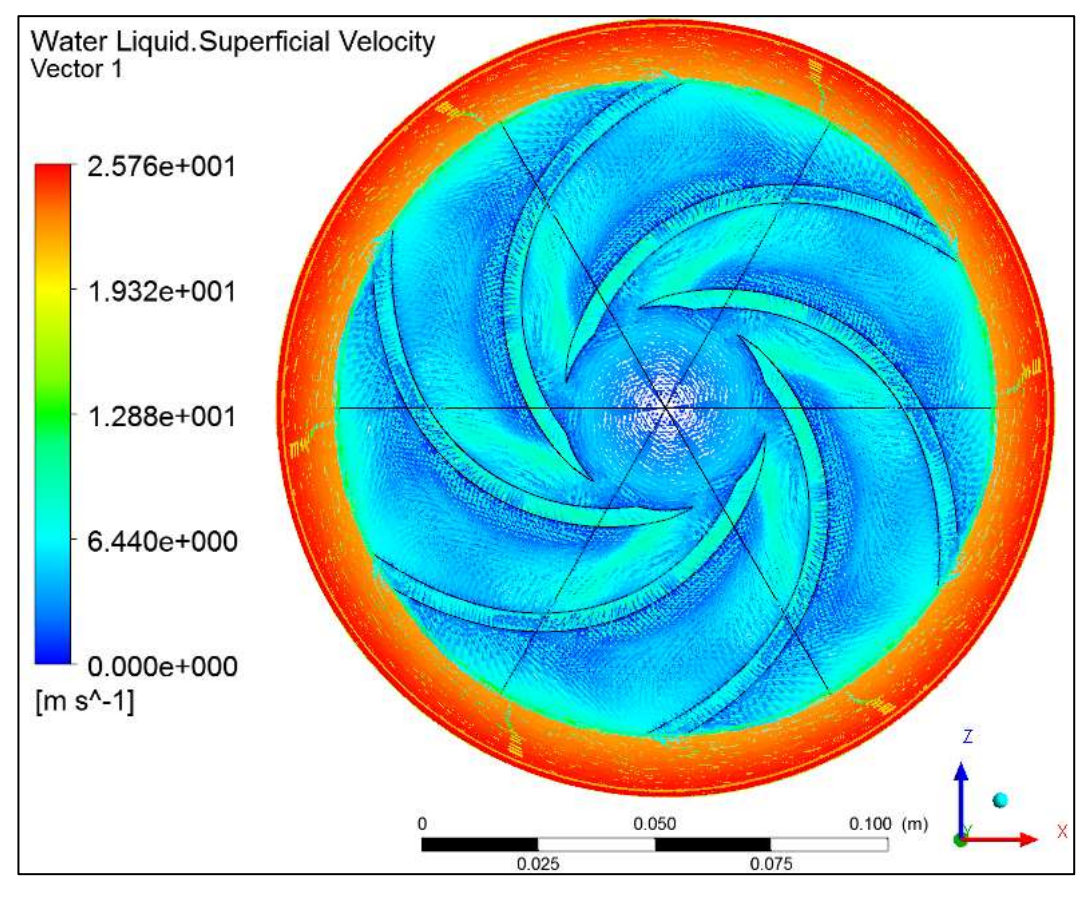

**FIGURA 5.23 Simulación de los vectores de velocidad.**

Esta simulación se la realizó en el Plot velocity Vectors en el Plano1 del cuerpo complete (Assembly), usando la variable *Water Liquid. Superficial Velocity.*

Con este proceso se puede corregir posibles concentradores de flujo como biseles de 90° entre las aspas y la cara del impeler o por el método de sujeción del impeler al eje de transmisión.

#### **5.5.1.8. ANIMACIÓN DE LA SIMULACION EN 3D DEL IMPELER**

Para realizar la animación de la animación, ANSYS CFD posee una aplicación capaz de realizar videos de la simulación, limitándose en la

representación la trayectoria de partículas ya que requeriría de procesadores de muy alto rendimiento.

Para la representación de esta región se graficó 200 líneas de flujo por la cual se transportara la partícula, la cual ira cambiando de color mediante esta va ganado velocidad.

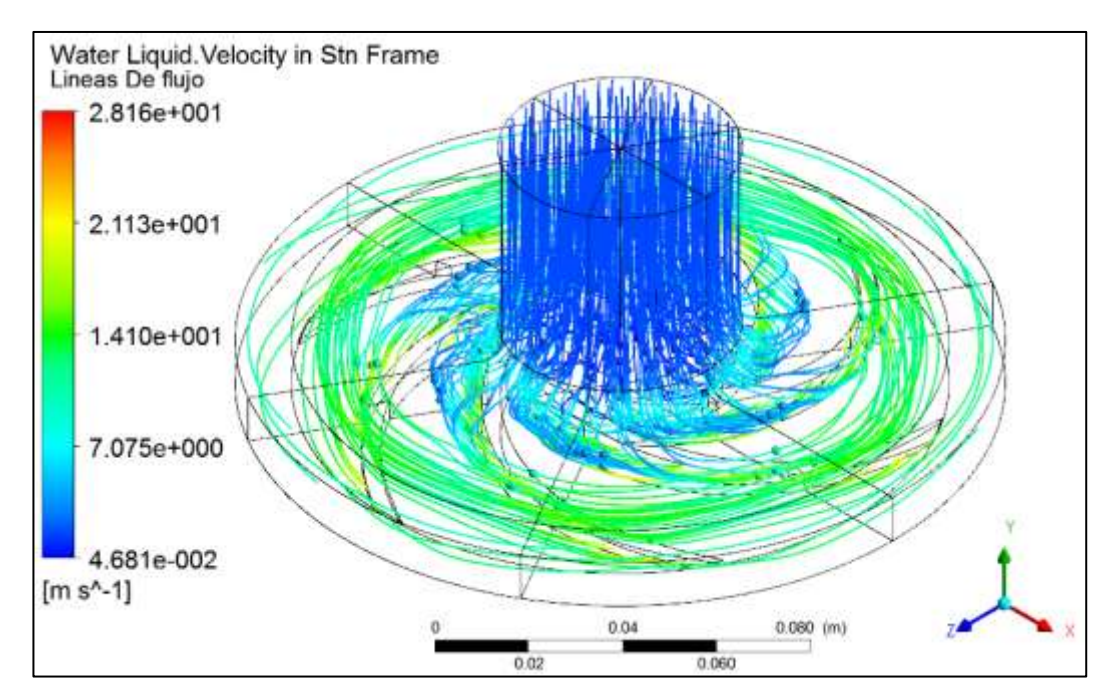

**FIGURA 5.24 Líneas de flujo en la región estacionaria.**

Como muestra la figura 5.24 se representa el campo de las velocidades del fluido en la región estacionaria notándose una transición de como el programa interpreta las condiciones de flujo

Mientras que en la siguiente imagen se representa el rango real de las líneas de flujo de la velocidad resultantes del fluido, por lo que se genera un vórtice en la entrada del fluido debido a la succión que genera el impeler (NPSH).
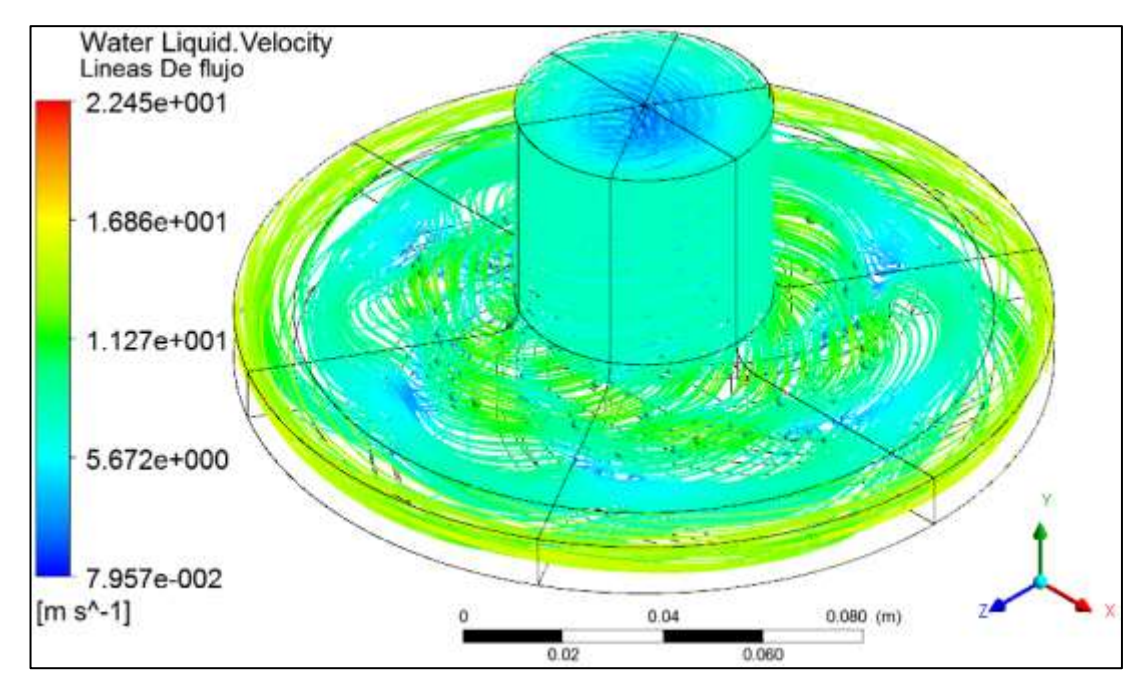

**FIGURA 5.25 Líneas de flujo de la velocidad resultantes del fluido.**

#### **5.6. ANÁLISIS DE RESULTADOS**

 $\overline{a}$ 

Todos los cálculos se han realizado con el paquete de software CFX que utiliza el método de volúmenes finitos para la solución de la ecuación incompresible de Navier-Stokes, con constantes en 3D, incluyendo la fuente de la fuerza centrífuga en el impulsor, por lo que la turbulencia se modela con la selección de la norma modelo k-ε de Rastogi y Rodi.<sup>33</sup>

Los parámetros con respecto a la intensidad de la turbulencia y el diámetro hidráulico, se calculan con los valores de 5%<sup>34</sup> y D/2 respectivamente, por carecer de las condiciones de la turbulencia en la entrada, se utilizará este valor mayormente usado en aplicaciones industriales.

 $33$  Ecuaciones del modelo para flujos turbulentos y la condición libre de superficie límite  $34$  Opción (intensidad media = 5%), los valores de intensidades de turbulencia nominal varían del 1% al 5%, pero dependerá de su aplicación específica., suficiente para la turbulencia nominal a través de una entrada circular, y es una buena estimación de la falta de datos experimentales.

Además de la simulación de la turbulencia, se llevó a cabo la evaluación de las características locales del campo de velocidades y los campos de presión absoluta a través de la cara de rotación de cada impeler.

En la figura siguiente se muestra una vista tridimensional de la distribución de la presión absoluta de los dos impelers para el punto de diseño de velocidad angular de 3000rpm, teniendo como caso particular la optimización en un 10% de la altura de cabeza y el caudal, respectivamente.

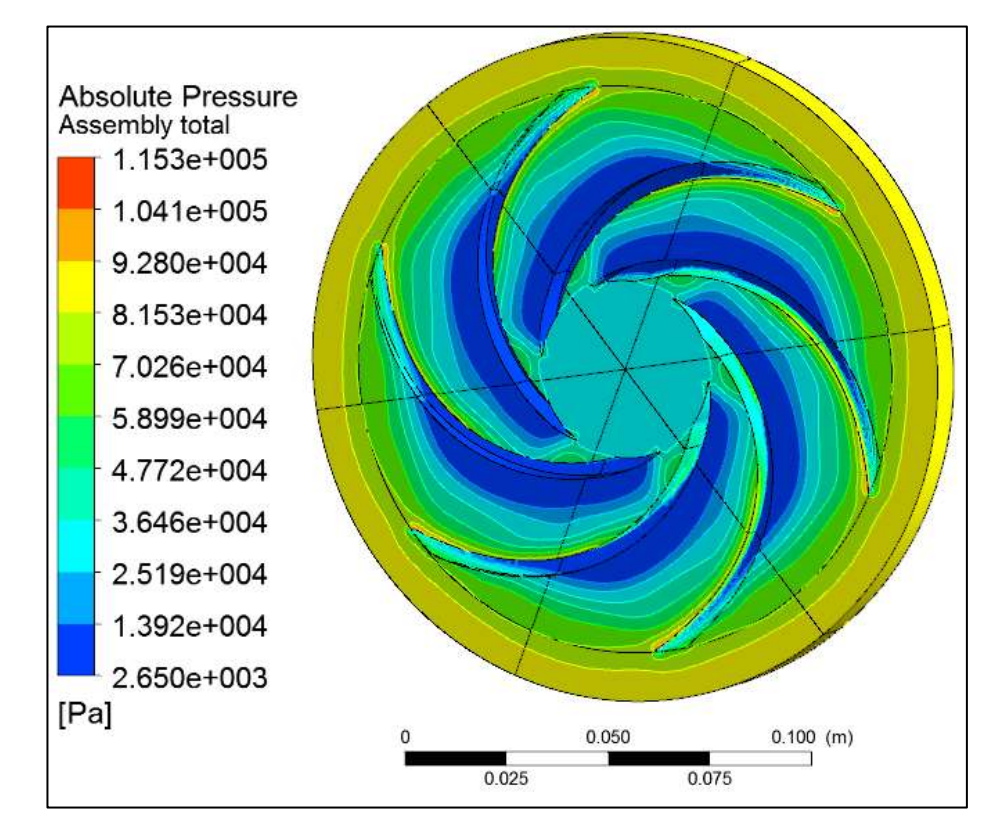

**FIGURA 5.26a. Rangos de Presión Absoluta para impeler de 6 aspas respectivamente.**

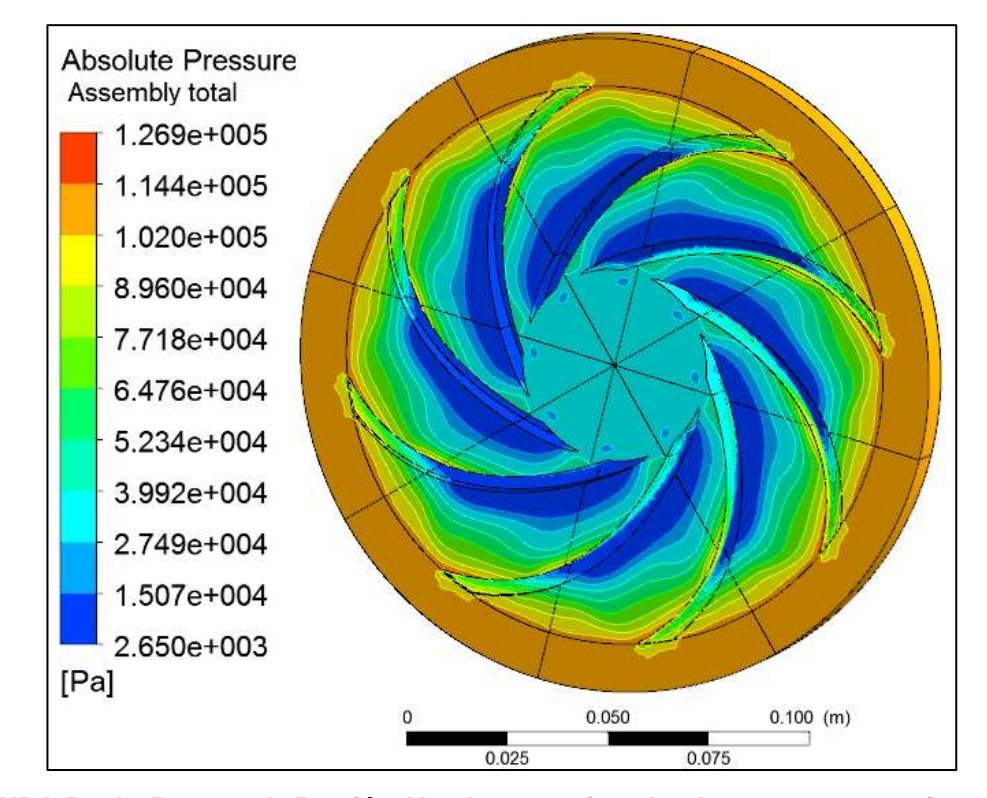

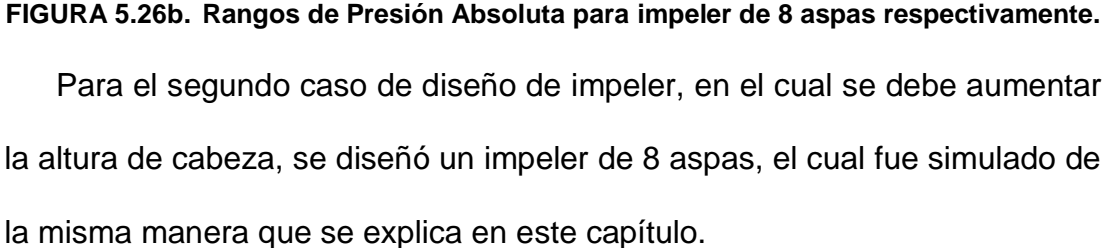

Como se nota en las dos figuras, podemos percibir que en la posición radial, se confirma que la presión absoluta baja en la sección de separación de capa límite, percibida de color azul en la cara exterior del aspa debido a que en esta sección el fluido no tiene contacto directo con el momento angular generado por las cuchillas del impeler, reduciendo la presión en la salida del paso del aspa.

Por otra parte, los patrones de presión absoluta no son los mismos en los planos, entre la cara de rotación y la mortaja de salida. La variación se observa en el campo de contorno de presión de las superficies laterales de las cuchillas notándose como una transición de colores. La variación de la presión observada no implica pérdidas adicionales en la bomba, simplemente indica que cada cuchilla sólo puede transmitir una cantidad fija de energía y ciertamente es más bajo que el valor prescrito por la ecuación de Euler. Cualitativamente, los patrones son similares para los dos impulsores examinados.

En contraste, la mayor tasa de flujo muestra una región de baja presión cerca del conducto de salida y, adicionalmente, una región de alta presión entre la cuchilla y el impulsor. El flujo avanza sin problemas a través de esta región de la voluta en el caudal nominal.

Los vectores de velocidad relativas muestran que hay una buena orientación del flujo a lo largo de los pasadizos para velocidades de flujo medias y altas, que muestran líneas de corriente adherido a las paredes de la hoja. En la velocidad de flujo más baja, en contraste, se observa que hay una región situada cerca del lado de presión de la cuchilla (círculo de trazos), donde el flujo invierte su dirección, constituyendo de este modo una mayor recirculación de fluido.

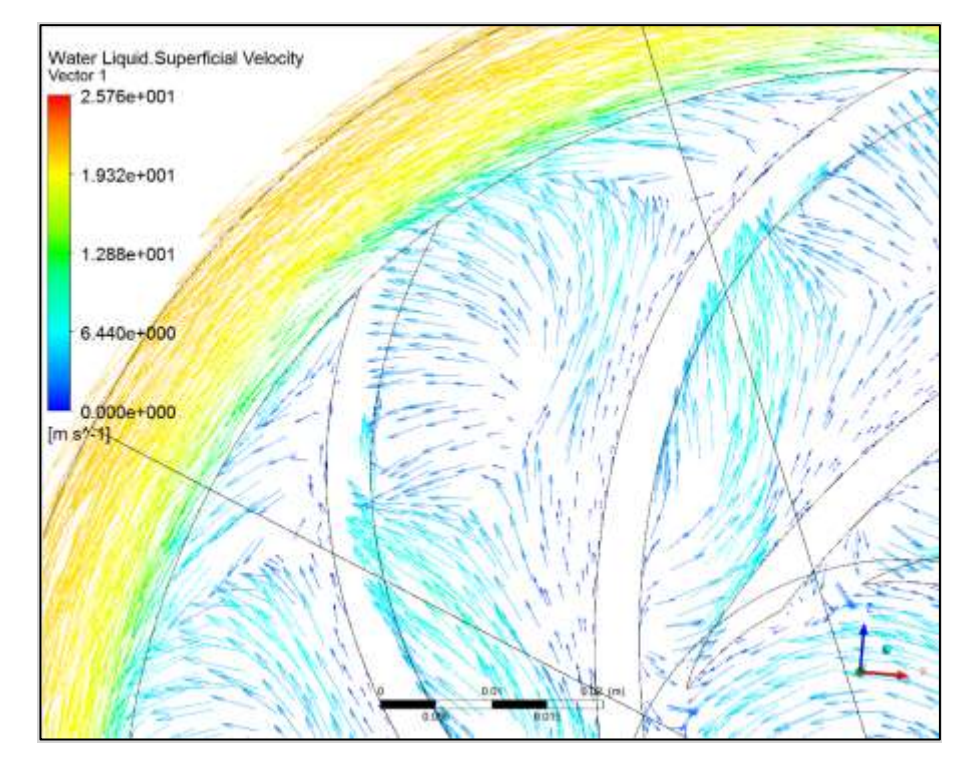

**FIGURA 5.27 Representación de los vectores de velocidad en las cuchillas.** 

Esta recirculación provoca una caída de presión que cambia de dirección de la velocidad en la última parte de la cuchilla (es decir, hay una presión más alta en el lado de aspiración que en el lado de presión). En consecuencia, esta cuchilla no transmite energía al fluido en su última porción al pasar cerca del aspa.

Aunque el alcance del temario no es suficiente para investigar las variables de capas límites locales. Para este tipo de funciones de pared, se calcula sobre la base de la ley logarítmica que utiliza el programa.

Cabe señalar que el caudal nominal no podemos representar en esta simulación por lo que hemos optado en tomar los rangos de velocidad del fluido para los dos impellers, ya que ésta es directamente proporcional al caudal, notando mejores resultados al impeler de 6 aspas como se muestra en la figura 5.28, sin embargo, una pequeña región de recirculación se puede observar cerca del borde de salida de las palas (lado de presión). Esta región aumenta en magnitud y se extiende más abajo de la sección interior del impulsor.

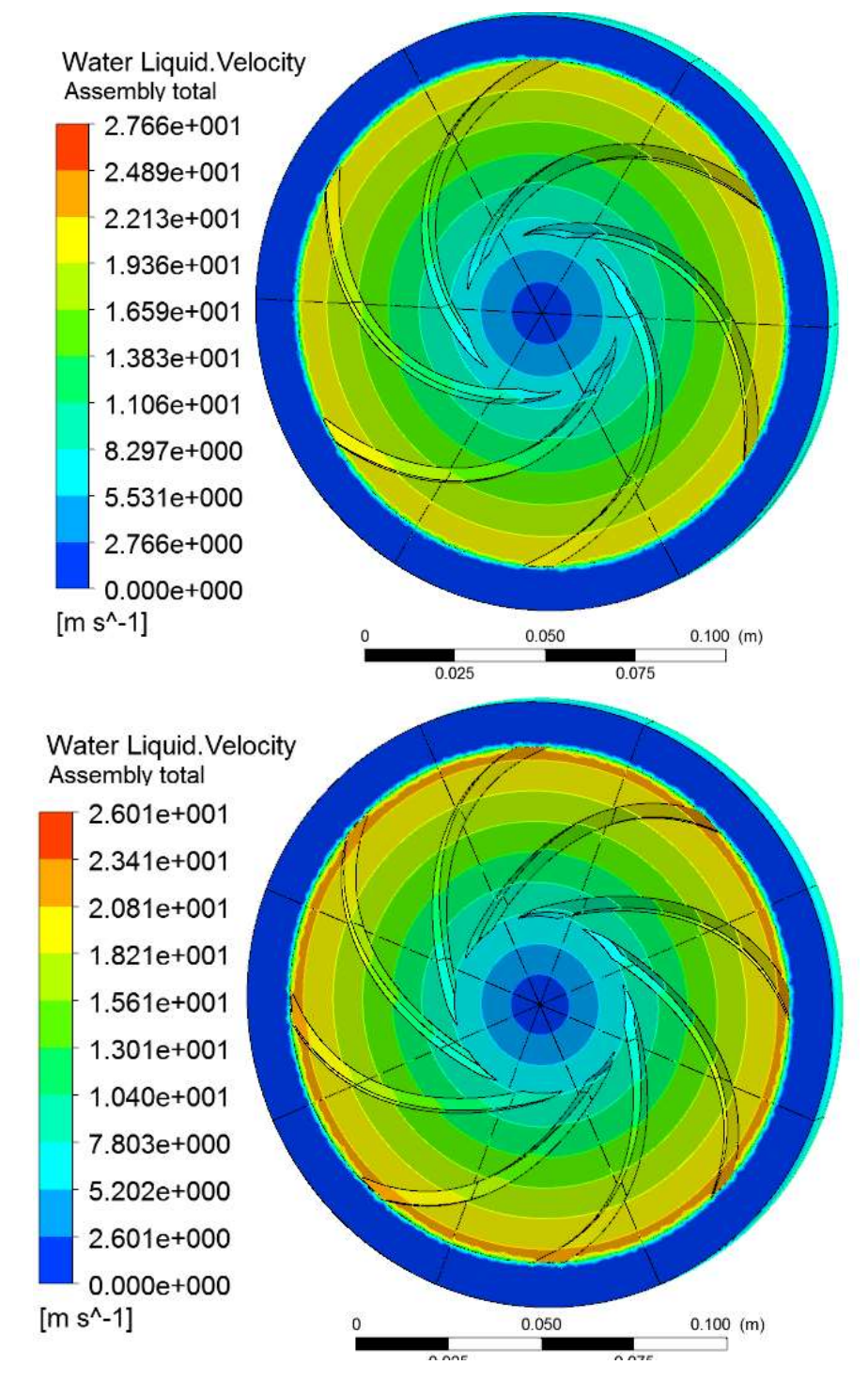

**FIGURA 5.28 Rangos de Velocidad del fluido para impellers de 6 y 8 aspas respectivamente.**

La siguiente tabla muestra un resumen de resultados obtenidos en la simulación de ambos casos, por lo que podemos ver la diferencia de los parámetros de diseño, generalizados por la presión absoluta y por la velocidad del fluido siendo referencias muy válidas para verificar la optimización de cada caso.

| <b>IMPELER 6 ASPAS</b> |                         |                            |                                  | <b>IMPELER 8 ASPAS</b>        |                                    |                     |                                  |
|------------------------|-------------------------|----------------------------|----------------------------------|-------------------------------|------------------------------------|---------------------|----------------------------------|
| <b>FUNCIÓ</b><br>N     | LOCACIÓ<br><sub>N</sub> | <b>VARIAB</b><br><b>LE</b> | <b>VALOR</b>                     | <b>FUNCIÓ</b><br><sub>N</sub> | <b>LOCACIÓ</b><br>$\boldsymbol{N}$ | <b>VARIAB</b><br>LE | <b>VALOR</b>                     |
| <b>Fuerza</b>          | Aspa                    |                            | 12.9484 [N]                      | Fuerza<br>Torque              | Aspa                               |                     | 12.9484 [N]                      |
| <b>Torque</b>          |                         |                            | $0.364158$ [N<br>m               |                               |                                    |                     | $0.364158$ [N<br>m               |
| <b>Massflo</b>         |                         | Absolut                    | 33445.1 [Pa]                     | Massflo                       | Inlet                              | Absolut             | 23568.8 [Pa]                     |
| w                      | Outlet                  | e<br>Pressur<br>e          | 100249 [Pa]                      | W                             | Outlet                             | e<br>Pressur<br>e   | 100691 [Pa]                      |
|                        | Plano XZ                |                            | 330438 [Pa]                      |                               | Plano XZ                           |                     | 238656 [Pa]                      |
|                        | Cara del<br><i>Imp</i>  |                            | 87070.1 [Pa]                     |                               | Cara del<br><i>Imp</i>             |                     | 90844.3 [Pa]                     |
| <b>Massflo</b><br>w    | Inlet                   | Fluid<br>Velocity          | 5.7423 [m s <sup>^</sup> -<br>1] | Massflo<br>W                  | Inlet                              | Fluid<br>Velocity   | 5.7065 [m s <sup>^</sup> -<br>1] |
|                        | Outlet                  |                            | 14.672 [m<br>$s^{\wedge}$ -1]    |                               | Outlet                             |                     | 13.7168 [m<br>$s^{\Lambda} - 1$  |
|                        | Plano XZ                |                            | 33.2256 [m<br>$s^{\wedge -1}$    |                               | Plano XZ                           |                     | 18.9066 [m<br>$s^{\wedge -1}$    |

**TABLA 5.17 Tabla comparativa de las solucione de los dos impellers.**

Cuando el diseño completo de la bomba ha finalizado y los resultados son satisfactorios, siempre y cuando los ensayos corroboren con las predicciones de las simulaciones, el proceso de diseño acaba aquí y se puede pasar a la generación de los archivos 3D de diseño para su posterior mecanizado. En caso contrario, y en función de cuál sea el resultado del ensayo, se puede proceder a realizar una modificación del prototipo (por ejemplo, recortar diámetro de rodete), o si eso no es suficiente, retomar de nuevo el proceso de diseño hidráulico con las modificaciones necesarias.

#### **5.7. PROTOTIPACION DE LA CONSTRUCCIÓN EN LA CNC**

Actualmente los impulsores han sido fabricados por técnicas rápidas de inversión de fundición (patrón de menor producción) y por procesos de prototipado rápido.

Las principales tecnologías de Rapid Manufacturing (RM) son prototipado rápido (RP) y rapid tooling (RT). RP es una tecnología para la fabricación rápida de modelos físicos o prototipos funcionales directamente a partir de datos de diseño asistido por computadora (CAD).

Debido a su facilidad de construcción y a su bajo costo se optó por la tecnología de impresión 3D de prototipado rápido. Proceso que consiste en que un objeto tridimensional se crea por capas y la conexión de secciones transversales sucesivas de material. Las impresoras 3D son generalmente el proceso más rápido, más económico y más fácil de usar que otras tecnologías aditivas de fabricación. Las capas de un polvo fino (yeso, almidón de maíz, o resinas) se unen selectivamente por "imprimir" un adhesivo desde el cabezal de impresión de inyección de tinta en la forma de cada sección transversal como se determina por un archivo CAD.

#### **5.7.1. CONSTRUCCIÓN DEL IMPULSOR**

Usando la impresora 3D Dimension SST 1200es y BST 1200es con la que cuenta el laboratorio de máquinas y herramientas se fabricó los dos impellers. Estas impresora solo requieren los archivos CAD en formato .stl realizados en SolidWorks.

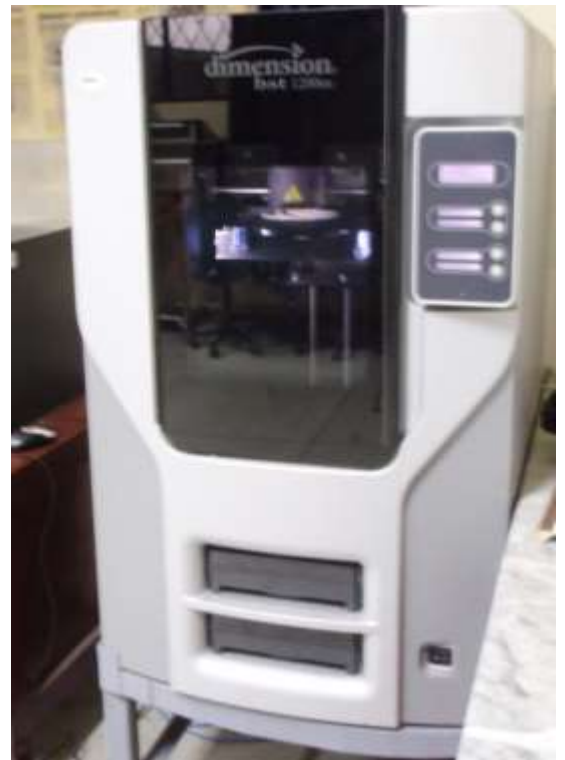

**FIGURA 5.29 Impresora 3D Dimension SRR 1200es.**

Como material de aporte que la impresora requiere, es de un termoplástico de calidad industrial llamado **ABS***plus***™**, un termoplástico de calidad industrial que es lo suficientemente duradero como para comportarse virtualmente del mismo modo que las piezas finales.

#### **Características técnicas de la serie 1200es**

*Material de modelado:* ABS*plus* en marfil, blanco, negro, rojo, verde oliva, nectarina, amarillo fluorescente, azul o gris

*Material de soporte:* Soluble Support Technology (tecnología de soporte soluble) o bien Breakaway Support Technology (tecnología de ruptura de soporte)

*Dimensiones de bandeja:* 254 x 254 x 305 mm

*Grosor de la capa:* 0,254 mm (0,010 pulg.) o 0,330 mm (0,013 pulg.) de material de soporte y de modelado ABS*plus* depositado con precisión

*Compatibilidad con la estación de trabajo:* Windows® XP / Windows Vista®

*Conectividad de red:* Ethernet TCP/IP 10/100Base-T

*Tamaño y peso:* 838 x 737 x 1143 mm (33 x 29 x 45 pulg.) 148 kg (326 lb)

*Requisitos de alimentación eléctrica:* 110–120 V de CA, 60 Hz, circuito exclusivo de 15 A como mínimo / 220–240 V de CA, 50/60 Hz, circuito exclusivo de 7 A como mínimo

# *Cumplimiento de normativas:* CE / ETL *Requisitos de instalación especiales:* Ninguno

**FIGURA 5.30 Procedimiento de elaboración de impellers**

# **CAPITULO 6**

# **6. PARÁMETROS DE SELECCIÓN Y FUNCIONAMIENTO DE INSTRUMENTOS**

#### **6.1. INTRODUCCION**

El propósito del presente proyecto es la visualización del comportamiento de dos bombas centrífugas funcionando en diversas operaciones, para poder cuantificar sus rendimientos energéticos así como sus eficiencias y poder comprender sus funcionalidades y limitantes que éstas pueden presentar. Para esto es necesario receptar y codificar una serie de magnitudes físicas como, velocidades, caudales, presiones, etc., sean señales tanto analógicas como digitales de los diferentes instrumentos de medición, colocados estratégicamente para capturar todas las variables necesarias para los cálculos y poder ingresarlas en un programa (software en LabView), el cual nos devuelva visualmente (gráficos).

El sistema de control que se implementa en este proyecto contempla un bloque de detección de señales "PLC"  $35$  sean estas analógicas como digitales, el cual tiene como función censar estas señales, por un "sensortransductor" 36 el cual transforma en señales más manejables como las eléctricas.

 $\overline{a}$ 

<sup>&</sup>lt;sup>35</sup> Controlador lógico programable.

<sup>&</sup>lt;sup>36</sup> Dispositivo encargado de detectar una variable física, para efectuar una transformación en una señal eléctrica.

Algunos tipos de sensores procesan pulsos sinusoidales, por lo que es necesario realizar acondicionamiento de las señales, porque algunos PLC's no pueden procesarlas, con el fin de obtener pulsos con forma de onda cuadrada o denominados también pulsos eléctricos, los cuales pueden presentar rectificadores, amplificadores e incluso filtrar la señal.

Ya acondicionadas las señales con un nivel y características adecuadas, éstas se convierten en información las cuales son receptadas por el hardware PLC, las cuales deben tener el mismo protocolo de comunicación para enviarlos mediante un cable de conexión (USB) a un ordenador, para su respectivo procesamiento, registro y análisis de datos e información en el software desarrollado en LabView.

El sistema de monitoreo y control desarrollado en dicho programa brinda una alta confiabilidad, ya que todos los parámetros de cálculos, así como procesamiento de información son desarrollados en el mismo programa, ofreciendo una versatilidad en cuanto a la complejidad del programa, el cual no precisa de ser actualizado ni requiere de licencias del fabricante y sobre todo puede enviar las señales de mando desde el PC hacia el set de bombas, para inicializarlo así como para detenerlo.

#### **6.2. SISTEMAS DE CONTROL**

#### **6.2.1. DEFINICIÓN CONTROLADOR LÓGICO PROGRAMABLE (PLC)**

Se define como un dispositivo electrónico digital con una memoria programable destinada al almacenamiento interno de instrucciones, para efectuar funciones lógicas, secuenciales, de sincronización, aritméticas y de conteo; por lo que se puede controlar procesos de máquinas industriales en tiempo real a través de módulos de entrada / salida sean estos analógicos o digitales.

Una de las grandes ventajas que tienen estos controladores es que permiten modificar un sistema de control sin tener que volver a cablear las conexiones de los dispositivos de entrada y salida; basta con que el operador digite en un teclado las instrucciones correspondientes.

La selección de un PLC como sistema de control depende de las necesidades del proceso productivo que tiene que ser automatizado, considerando como más importantes los aspectos que a continuación se enlistan.

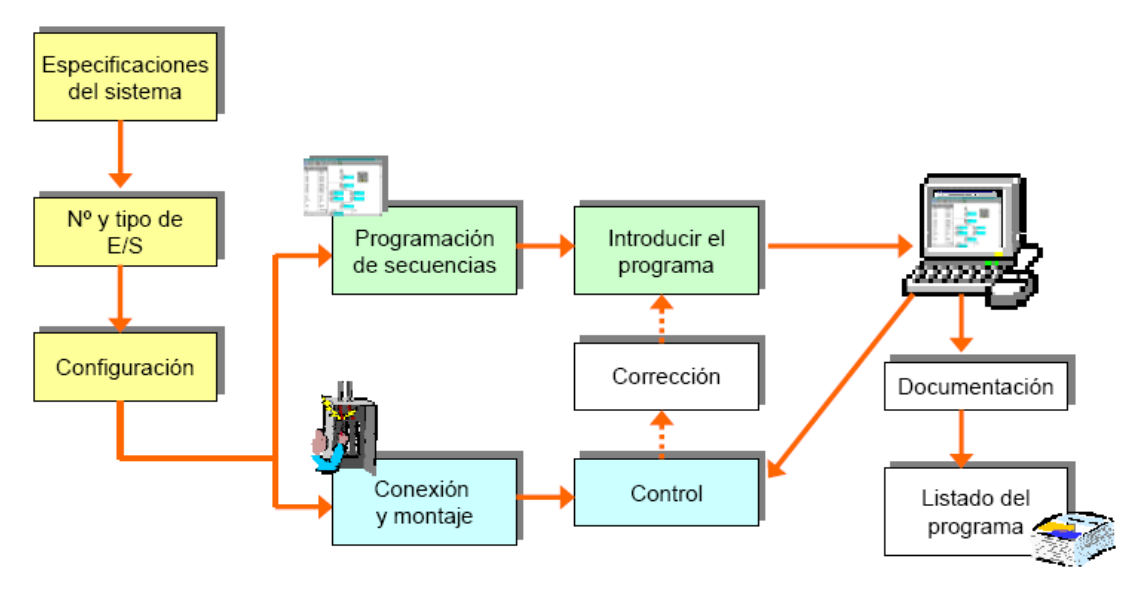

**FIGURA 6.1 Desarrollo de un proceso con PLC's.** 

#### **6.2.2. DEFINICIÓN DE CONVERTIDOR DIGITAL ANALÓGICO (DAC).**

Se lo determina como un elemento que receptor de señales de entrada digital, en forma de una palabra de "n" bits y la transforma a señal analógica.

Cada una de las combinaciones binarias de entrada es convertida en niveles lógicos de tensión de salida.

La DAC. transfiere información expresada en forma digital a una forma analógica, para ubicar la función de este dispositivo, un sistema debe combina y relaciona diversos subsistemas que trabajan en diferentes tipos de información analógica, como son; magnitudes eléctricas, mecánicas, etc. lo mismo que un graficador, o un motor y estos deberán interactuar con dichos subsistemas que trabajan con informaciones digitales, como una computadora, un sistema lógico, un sistema con microprocesador, con micro controladores o con algún indicador numérico.

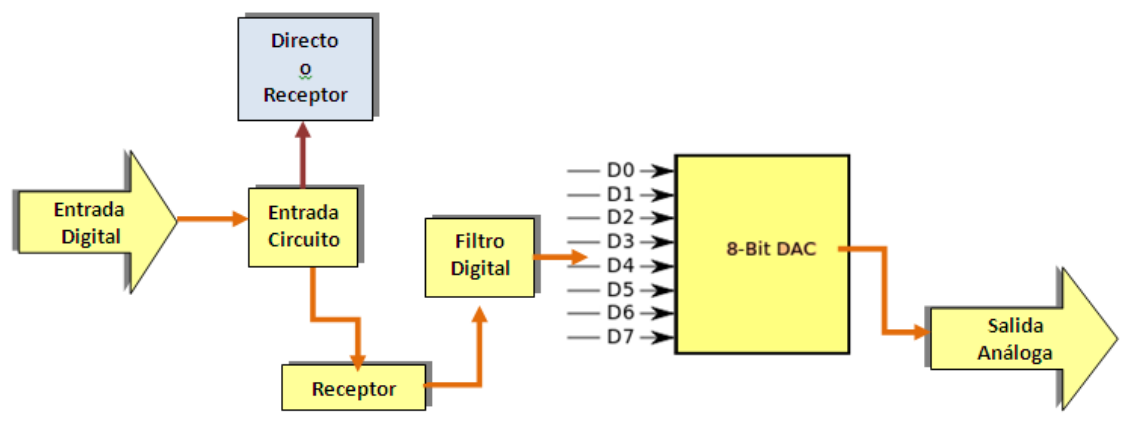

**FIGURA 6.2 Desarrollo de un proceso con DAC.**

#### **6.2.3. REQUERIMENTOS DE CONTROL DEL SET DE BOMBAS**

#### **6.2.3.1. DESCRIPCIÓN DEL SISTEMA DE CONTROL**

#### **SEMIAUTOMÁTICO**

Para implantar el control del set de bombas con el fin de determinar las curvas características de las bombas centrífugas se requiere implementar, en un panel el equipo necesario para el control y la protección del sistema, considerando las condiciones requeridas para el proyecto.

El sistema constará con un tablero de control con un PLC, un CPU con su respectivo monitor, un interruptor electromecánico de potencia (contactor), con los cuales se podrá controlar las disposiciones de las bombas centrífugas, esto mediante los variadores de la frecuencia manuales de alimentación de cada una de las bombas.

Por medio de indicadores lumínicos se representarán condiciones tales como el nivel correcto del tanque y operación de cada bomba.

**Modo Semiautomático.** Desde la pantalla de interfaz el operador tendrá la opción de elegir la disposición de la práctica:

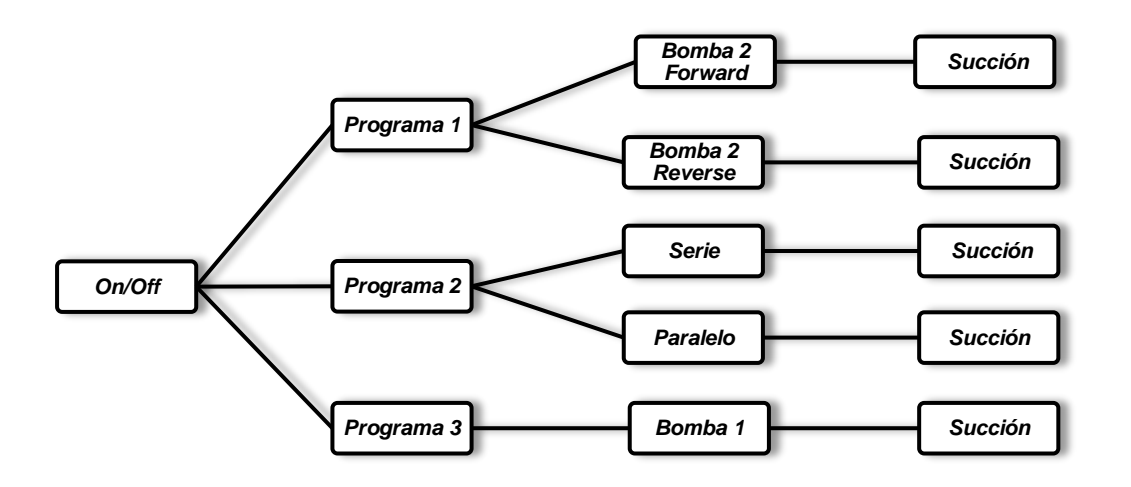

**FIGURA 6.3 Diagrama de operaciones.**

Donde los programas podrán interactuar directamente con el set de bombas por medio de relees los cuales accionaran desde el ordenador las diferentes modalidades de trabajo de la máquina, por lo que el operador

tendrá que regular el variador de frecuencia para aumentar o disminuir la velocidad de la bomba hasta llegar al número de revoluciones o a un caudal determinado.

Para la obtención de los datos de la bomba el programa constara con indicadores en tiempo real de las variables directas, mientras que para las presiones se tendrá que accionar un comando para efectuar las mediciones siempre y cuando el sistema se encuentre estabilizado (sin incrementos de velocidad y caudal constante), y con esto obtener las gráficas de las curvas de las bombas o también se podrá obtener una lista de datos para que los estudiantes puedan realizar los cálculos y obtener dichas gráficas.

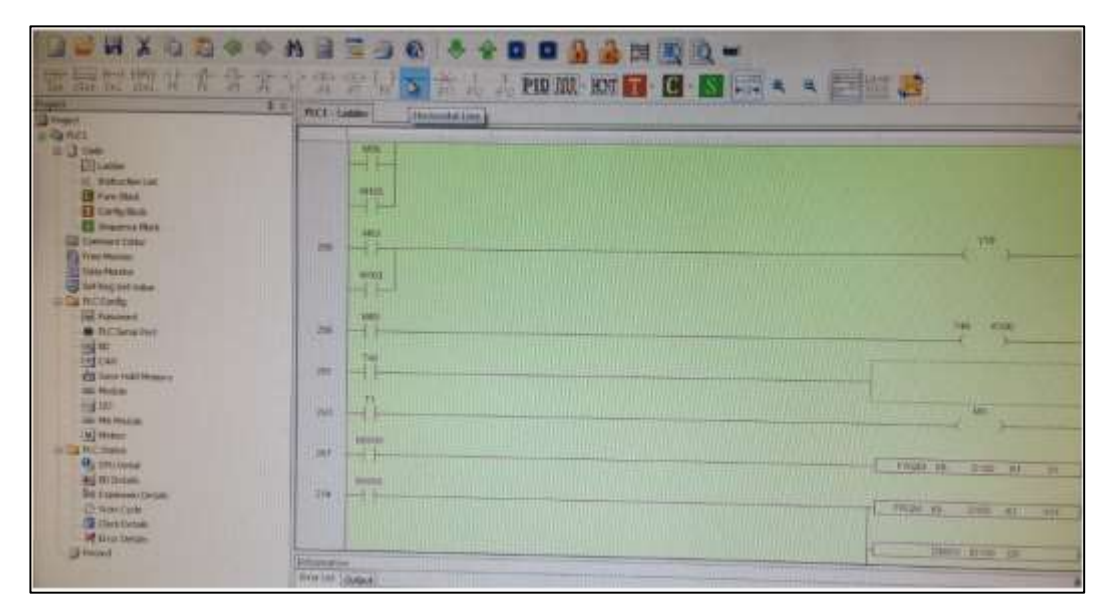

**FIGURA 6.4 Desarrollo de adquisición de datos con PLC.**

Como sistemas de seguridad para el equipo y el operador se implementara un sensor de nivel de agua el cual enviara una señal que será requisito primordial para accionar las bombas, además constara con un interruptor de pare de emergencia.

#### **6.2.3.2. REQUISITOS TECNICOS PARA EL SISTEMA DE CONTROL**

#### **a) Memoria del programa.**

La memoria necesaria para guarda todo los datos para ejecutar la tarea de control, como por ejemplo datos del proceso, datos de control, por lo que se requiere de una memoria "RAM" 37

#### **b) Entradas/ Salidas.**

Las entradas mediante el interfaz, adapta y codifica de forma comprensible para la CPU las señales procedentes de los dispositivos de entrada o captadores mientras que las salida trabajan de forma inversa a las entradas, es decir, decodifica las señales procedentes de la CPU, y las amplifica y manda con ellas los dispositivos de salida o actuadores como actuadores, relés…, etc.

Podemos utilizar diferentes módulos de entradas/salidas analógicas y digitales.

 $\overline{a}$ 

<sup>&</sup>lt;sup>37</sup>RAM: Random-access memory (Rango de memória aleatória).

| <b>ENTRADAS</b> |                                |                |                         |          |                | <b>SALIDAS</b> |                                                 |  |
|-----------------|--------------------------------|----------------|-------------------------|----------|----------------|----------------|-------------------------------------------------|--|
|                 | <b>ANÁLOGAS</b>                |                | <b>DIGITALES</b>        |          | <b>ANÁLOGA</b> |                | <b>DIGITALES</b>                                |  |
| $\mathbf{1}$    | Presión de Alta                | 4              | Tacómetro<br>BM1        |          |                | 13             | Relé Mod. Operación<br>BM1                      |  |
| $\overline{2}$  | Caudalímetro<br>BM1            | $\overline{5}$ | <b>Tacómetro</b><br>BM2 |          |                | 14             | Interruptor Dirc. Giro<br>BM <sub>1</sub>       |  |
| 3               | Caudalímetro<br>BM2            | 23             | Nivel de<br>Agua N1     |          |                | 15             | Interruptor Encendido<br>BM <sub>1</sub>        |  |
| 6               | Dinamómetro<br>BM1             | 24             | Nivel de<br>Agua N1     |          |                | 16             | <b>Interruptor Encendido</b><br>BM <sub>2</sub> |  |
| $\overline{z}$  | Dinamómetro<br>BM <sub>2</sub> |                |                         |          |                | 17             | Electroválvula P1                               |  |
| 8               | Dinamómetro<br>BM3             |                |                         |          |                | 18             | Electroválvula P2                               |  |
| 9               | Amperímetro<br>BM1             |                |                         |          |                | 19             | Electroválvula P3                               |  |
| 10              | Amperímetro<br>BM <sub>2</sub> |                |                         |          |                | 20             | Electroválvula P4                               |  |
| 11              | <b>Voltímetro BM1</b>          |                |                         |          |                | 21             | Electroválvula P5                               |  |
| 12              | <b>Voltímetro BM2</b>          |                |                         |          |                | 22             | Electroválvula P6                               |  |
|                 |                                |                |                         |          |                | 23             | Electroválvula P7                               |  |
| 10              | TOTAL                          | 4              | <b>TOTAL</b>            | $\bf{0}$ | <b>TOTAL</b>   | 11             | <b>TOTAL</b>                                    |  |

**TABLA 6.1 Requerimientos de entradas y salidas análogas/digitales del PLC.**

#### **c) Fuente de alimentación.**

Es la encargada de suministrar el voltaje a todos los módulos que se conecten al PLC, también de convertir la tensión de la red, 220 VAC corriente alterna, a baja tensión de corriente continua, normalmente a 24 VDC, así como a la unidad de procesamiento.

Su función es reducir y adaptar el voltaje de entrada, que es de valores elevados y de corriente alterna, a voltajes de valores más bajos y de corriente directa. A continuación se especifica los requerimientos de la fuente de poder necesaria para el sistema de control:

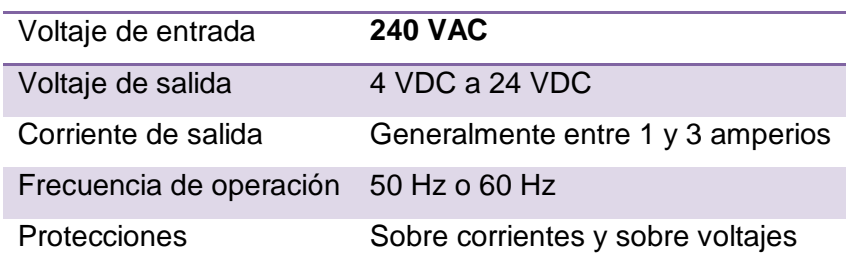

#### **TABLA 6.2 Requerimientos de fuentes de alimentación del PLC.**

#### **d) Protocolo de comunicación.**

Se describe como la interfaz de comunicación entre el PLC y un software Labia (entorno programable de aplicaciones de control industrial), considerado como el medio físico para transmitir datos digitales.

Los tipos de interfaz de comunicación nativa del Labia se describe como:

- Modbus TCP y Serial
- Tarjetas de comunicación.

#### **6.2.4. VENTAJAS Y DESVENTAJAS**

#### **Ventajas**

- Menor tiempo empleado en la elaboración de proyecto
- Posibilidad de introducir modificaciones sin cambiar el cableado y añadir aparatos.
- Mínimo espacio de ocupación
- Menor coste de mano de obra de la instalación
- Economía de mantenimiento. Además de aumentar la fiabilidad del sistema, al eliminar contactos móviles, los mismo autómatas pueden detectar e indicar averías.
- Posibilidad de gobernar varias máquinas con un mismo autómata.
- Menor tiempo para la puesta de funcionamiento del proceso al quedar reducido el tiempo de cableado.
- Si por alguna razón la maquina queda fuera de servicio, el autómata útil para otra máquina o sistema de producción.
- Tiene un campo de aplicación muy extenso ya que satisface los requerimientos de procesos industriales reales.

#### **Desventajas**

- Mano de obra especializada por lo que se necesita un programador o seguir curso para su programación.
- Centraliza el proceso mediante un software compatible con el PLC.
- Requiere condiciones ambientales apropiadas.
- Mayor costo para controlar tareas muy pequeñas o sencillas.

# **6.2.5. SELECCIÓN DE CONTROLADOR LOGICO PROGRAMABLE.**

**TABLA 6.3 Resumen de los pasos más importantes en la selección de un PLC.**

| <b>PASO</b>    | <b>ACCIÓN</b>                                                                                       |  |  |  |  |  |
|----------------|----------------------------------------------------------------------------------------------------|--|--|--|--|--|
| 1              | Conocer el proceso a ser controlado                                                                 |  |  |  |  |  |
| $\overline{2}$ | Determinar el tipo de control                                                                       |  |  |  |  |  |
|                | <b>Control Distribuido</b>                                                                          |  |  |  |  |  |
|                | <b>Control Centralizado</b>                                                                         |  |  |  |  |  |
|                | Control Individual                                                                                  |  |  |  |  |  |
|                | Determinar los requerimientos de interfaces de entradas y salidas                                   |  |  |  |  |  |
|                | Número de entradas y salidas digitales y analógicas                                                 |  |  |  |  |  |
|                | Especificaciones de entradas y salidas                                                              |  |  |  |  |  |
| 3              | Requerimientos de entradas y salidas remotas                                                        |  |  |  |  |  |
|                | Requerimientos de entradas y salidas especiales<br>$\overline{\phantom{0}}$                         |  |  |  |  |  |
|                | Aplicación de redes bus de entradas y salidas<br>-                                                  |  |  |  |  |  |
|                | Futuros planes de expansión                                                                         |  |  |  |  |  |
|                | Determinar el lenguaje de software y funciones                                                      |  |  |  |  |  |
|                | Ladder, Booleano, y/o alto nivel                                                                    |  |  |  |  |  |
| 4              | Instrucciones básicas (temporizadores, contadores, etc.)                                            |  |  |  |  |  |
|                | Funciones e instrucciones ampliadas (operadores matemáticos, PID, etc.)<br>$\overline{\phantom{a}}$ |  |  |  |  |  |
|                | Lenguajes IEC 1131-3                                                                                |  |  |  |  |  |
| 5              | Considerar el tipo de Memoria                                                                       |  |  |  |  |  |
|                | Volátil (R/W)                                                                                       |  |  |  |  |  |
|                | No Volátil (EEPROM, EPROM, UVPROM, etc.)                                                            |  |  |  |  |  |
|                | Combinación de Volátil y No Volátil                                                                 |  |  |  |  |  |
|                | Considerar capacidad de memoria                                                                     |  |  |  |  |  |
| 6              | Requerimientos de memoria basado en el uso de memoria por instrucción                               |  |  |  |  |  |
|                | Memoria extra para programación compleja y expansión futura                                         |  |  |  |  |  |
| $\overline{7}$ | Evaluar requerimientos del Scan Time del procesador                                                 |  |  |  |  |  |
|                | Definir requerimientos de dispositivos de programación y almacenamiento                             |  |  |  |  |  |
| 8              | Computador personal                                                                                 |  |  |  |  |  |
|                | Almacenamiento en disco<br>$\overline{\phantom{0}}$                                                 |  |  |  |  |  |
|                | Capacidades funcionales del dispositivo de programación                                             |  |  |  |  |  |
|                | Definir requerimientos de periféricos                                                               |  |  |  |  |  |
| 9              | Desplegadores de mensajes y alarmas<br>Interfaces de Operador                                       |  |  |  |  |  |
|                |                                                                                                    |  |  |  |  |  |
|                | Impresoras en línea<br>$\qquad \qquad \blacksquare$                                                 |  |  |  |  |  |
| 10             | Sistema de generación de reportes<br>Determinar cualquier restricción física y ambiental            |  |  |  |  |  |
|                | Espacio disponible para el sistema                                                                  |  |  |  |  |  |
|                | Condiciones ambientales                                                                             |  |  |  |  |  |
| 11             | Evaluar otros factores que puedan afectar la selección                                              |  |  |  |  |  |
|                | Soporte del vendedor (servicio posventa)                                                            |  |  |  |  |  |
|                | Pruebas de fiabilidad del producto                                                                  |  |  |  |  |  |
|                | Objetivos de la planta en cuanto a estandarización de productos<br>-                                |  |  |  |  |  |

#### **6.2.6. TIPOS DE PLC's.**

#### **6.2.6.1. PLC TIPO NANO**

General mente este PLC (Fuente, CPU e I/O integradas) que puede manejar un conjunto reducido de I/O, en un número inferior a 100. Permite manejar entradas y salidas digitales y algunos módulos especiales.

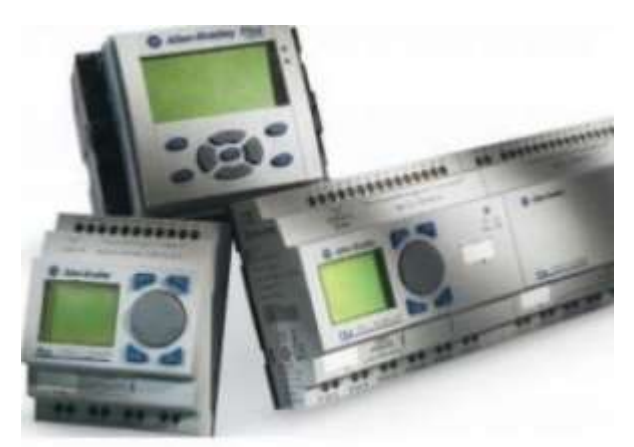

**FIGURA 6.5 PLC's tipo nano.** 

#### **6.2.6.2. PLC TIPO COMPACTO**

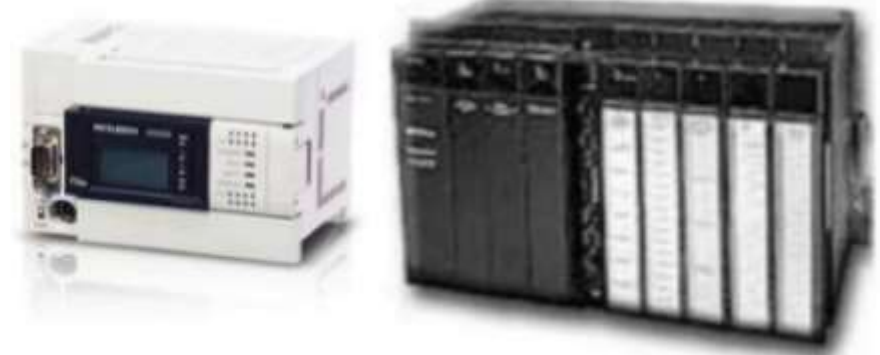

**FIGURA 6.6 PLC's tipo compacto.** 

Estos PLC's tienen incorporado la fuente de alimentación, su CPU y módulos de I/O en un solo módulo principal y permiten manejar desde unas pocas I/O hasta varios cientos (alrededor de 500 I/O), su tamaño es superior a los Nano PLC y soportan una gran variedad de módulos especiales, tales como:

- Entradas y salidas análogas.
- Módulos contadores rápidos.
- Módulos de comunicación.
- Interfaces de Operador.
- Expansiones de I/O.

#### **6.2.6.3. PLC's TIPO MODUAR.**

Estos PLC's se componen de un conjunto de elementos que conforman el controlador final, estos son:

- Rack.
- Fuente de alimentación.
- CPU
- Módulos I/O.

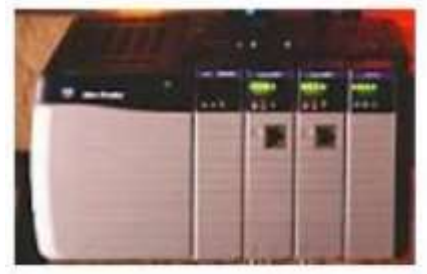

**FIGURA 6.7 PLC's tipo modular.** 

#### **6.2.7. APLICACIONES**

Se considera el PLC por sus especiales características de diseño, que tiene un campo de aplicación muy extenso. Debido a la constante evolución de hardware y software, amplía constantemente sus campos para satisfacer las necesidades que presentan o son requeridas en las industrias.

El PLC es utilizado principalmente para las siguientes funciones:

#### **6.2.7.1. CONTROL DE PROCESOS DE PRODUCCIÓN**

Esta función del tiene como objetivo de que cada nivel de proceso sea efectuado en una secuencia sincronizada y en orden cronológico correcto, poniendo como ejemplo en un sistema de distribución por una banda transportador en una cadena de producción automatizada en donde el PLC se ocupa de controlar todos los electromotores y todos los elementos hidráulicos o neumáticos de la instalación.

Su utilización se da fundamentalmente en aquellas instalaciones en donde es necesario un proceso de maniobra, control, señalización, etc., por tanto, su aplicación abarca desde procesos de fabricación industriales de cualquier tipo a transformaciones industriales, control de instalaciones, etc.

#### **6.2.7.2. VISUALIZACIÓN DE INSTALACIONES**

El PLC verifica, controla y grafica automáticamente ciertas instalaciones como presiones, volúmenes y niveles con esto controlar excesos por medio de alertas visuales de los coeficientes máximos o mínimos de los parámetros, actúan de dos formas; adopta las medidas necesarias para evitar desperfectos, o bien emite señales de aviso para el personal.

Sus reducidas dimensiones, la extremada facilidad de su montaje, la posibilidad de almacenar los programas para su posterior y rápida utilización, la modificación o alteración de los mismos, etc., hace que su eficacia se aprecie fundamentalmente en procesos en que se producen necesidades tales como:

Ejemplos de aplicaciones generales:

- Maniobra de máquinas
- Maquinaria industrial de plástico
- Máquinas transferencia
- Maquinaria de embalajes
- Maniobra de instalaciones:
- Instalación de aire acondicionado, calefacción...
- Instalaciones de seguridad
- Señalización y control.
- Chequeo de programas
- Señalización del estado de procesos

#### **6.2.8. DESCRIPCIÓN Y FUNCIONAMIENTO DE UN PLC**

En sistemas industriales, la búsqueda por reducir los costos de los sistemas de control, la General Motor preparó en 1968 ciertas especificaciones detallando un "Controlador Lógico Programable", estas especificaciones definían un sistema de control que podían ser asociado no solamente a la industria automotriz, si no prácticamente a cualquier industria de manufactura.

El PLC está diseñado para trabajar en ambientes industriales y ejecutar su programa de forma indefinida.

Para ello, un PLC consta de las siguientes partes:

#### **6.2.8.1. CPU – UNIDAD CENTRAL DE PROCESO**

Es el cerebro del sistema, usualmente es un microcontrolador, antiguamente se usaban micro controladores de 8bits, hoy en día, son más usados en aplicaciones robustas micro controladores de 16 y 32 bits.

Bueno, como es un microcontrolador, ya se imaginaran todas las ventajas que se pueden tener, como temporizadores, interrupciones, conversiones ADC y DAC, comunicaciones seriales sincrónicos y asincrónicos, etc.

#### **6.2.8.2. MEMORIA**

Usualmente se incluye una memoria externa al microcontrolador que puede ser EEPROM y/o FLASH, que hace las veces de banco de datos para la lecto/escritura de datos.

En esta memoria, se utiliza para almacenar el programa (funciones, variables, estados, tiempos) desarrollado que se encargará de controlar las entradas y las salidas del PLC.

En esta memoria no se almacena la programación del microcontrolador. Es decir, el microcontrolador viene programado de fábrica, pero con un programa que permite administrar las entradas, las salidas y los temporizadores del PLC.

#### **6.2.8.3. FUENTE DE ALIMENTACION**

El PLC tiene una entrada análoga de 220VAC o 110VAC eso es si estamos en Europa o en América. Adicionalmente tiene salidas de 24VAC o DC para alimentar sensores.

#### **6.2.8.4. RELOJ EN TIEMPO REAL**

Para todo proceso automatizado, es necesario establecer el variable tiempo ya que es indispensable para poner en marcha TEMPORIZADORES Y CONTADORES.

#### **6.2.8.5. PUERTO DE ENTRADAS**

Las entradas de un PLC son optó asiladas, para proteger al microcontrolador de altos voltajes y algunas marcas permiten ajustar la intensidad de la entrada.

Adicionalmente, las entradas de un PLC ser análogas o digitales y esto se debe en gran medida a la cantidad impresionante de instrumentos que se pueden integrar con los PLC.

#### **6.2.8.6. PUERTO DE SALIDAS**

Como en las entradas, las salidas pueden ser análogas o digitales, y pueden ser de cualquiera de los siguientes tipos:

- 120 VAC
- 24 VDC
- $12 48$  VAC
- 12 48 VDC
- 5V DC (TTL)
- 230 VAC

Esto se debe a que sus circuitos internos permiten convertir niveles lógicos TTL a niveles de voltaje externos, y efectivamente, también suelen utilizarse optó acopladores para proteger el micro.

#### **6.2.8.7. COMUNICACIONES**

El PLC, es un sistema autónomo, sin embargo, no puede programarse solo. Para ello es necesaria una interfaz con el humano, y esa la provee el puerto COM1:RS232 **o** COM2: RS-485, un cable serial y un computador o un programador portátil.

En un proceso industrial, muchas veces es necesario utilizar más de un PLC o establecer comunicación con diferentes dispositivos inteligentes como termostatos, captadores de radiación solar, sistemas de control de fluidos (agua, gas, aire), motores, detectores de intrusión, cámaras frigoríficas, sistemas de ascensores, calefacción, etc. Para ello se inventaron el Bus de campo o de terreno dedicado a la GTB (gestión técnica del edificio) lo cual ofrece la posibilidad de cablear o pre cablear números equipos inteligentes a bajo costo. Protocolos, hay como fabricantes de dispositivos, muchos.

#### **6.2.8.8. SOFTWARE**

Indispensable tanto para programarlo, como para monitorearlo. Aquí es el punto cuando se unen la informática, las redes y los PLC. Sistemas SCADA.

#### **6.3. PANELES DE VISUALIZACIÓN**

Son instrumentos destinados para la visualización de programas destinados al control de procesos lógicos o programables así como para manipularlos por medios externos así como por interruptores o pulsadores. Estos pueden ser solo de visualización así como de interface hombre máquina.

Se denominada como la interfaz gráfica o LABVIEW a la ventana en la que el usuario controla el arranque, paro y velocidad de las bombas y además la interfaz muestra los datos provenientes de los sensores, en las unidades requeridas, con los que el programa puede mostrar las curvas características del sistema.

La interfaz SIMATIC HMI<sup>38</sup> está optimizada para satisfacer sus necesidades específicas de interfaz hombre-máquina utilizando interfaces abiertas y estandarizadas de hardware y software, que permiten una fácil integración en sus sistemas de automatización.

La tecnología de interfaz hombre-máquina está destinada para satisfacer las necesidades de los procesos cada vez más complejos de sus máquinas y sistemas.

Para le selección del panel de visualización o un operador gráfico necesario para operar el sistema de adquisición de datos, es necesario determinar principalmente la compatibilidad con el controlador (PLC) previamente seleccionado.

 $\overline{a}$ 

<sup>&</sup>lt;sup>38</sup>HMI: Human Machine Interface (Interface Hombre - Máquina).

#### **6.3.1. LABVIEW**

LabView (*Laboratory Virtual Engineering Workbench*) denominado como un lenguaje de programación gráfico para el diseño de sistemas de adquisición de datos. Permite diseñar interfaces de usuario mediante una consola interactiva <sup>39</sup>

Este software es muy utilizado en procesamiento de señales digitales, en tiempo real de aplicaciones de manipulación de imágenes, automatización, entre otras.

Este módulo añade herramientas de desarrollo en LabView para:

- 1. Configurar el sistema de medida y control.
- 2. Realizar históricos y gráficos de tendencia.
- 3. Fijar alarmas y eventos.

 $\overline{a}$ 

- 4. Proporcionar seguridad en el acceso al sistema.
- 5. Comunicar LabView con autómatas comerciales, Servidores OPC y otros dispositivos de control.

 $39$  IVAN PIEDRA & HENRY PESANTEZ. Digitalización de señales y visualización mediante el software LabVIEW.

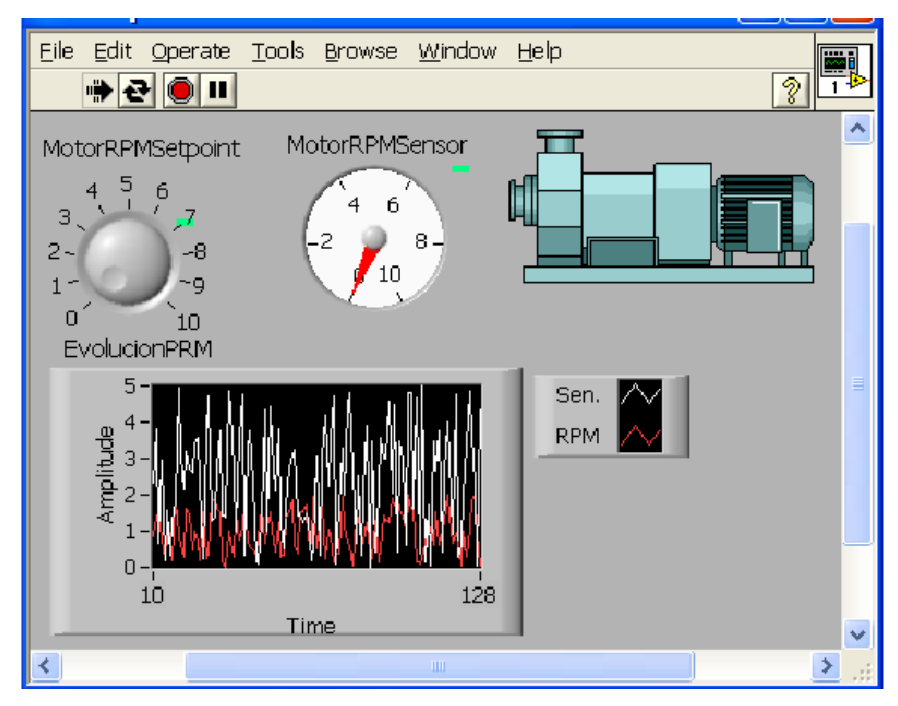

**FIGURA 6.8 Ejemplo de un sistema de control de un motor con LabView.**

En este proyecto se utilizan tres dispositivos: un controlador industrial, un PLC, y la PC (software de LabView); para controlar un mismo proceso mediante la manipulación de la velocidad de las turbinas (flujo de agua) que entra a un tanque, por 2 medio las bombas centrífugas, la cual constituye el actuador del sistema.

#### **6.3.2. [EQUIPO DE VISUALIZACIÓN INDUSTRIAL](http://www.advantech.com.mx/products/Industrial-Display-Kit/sub_99489aaa-1cb4-407d-99cd-7b6bfb680f33.aspx)**

#### **[EQUIPO DE VISUALIZACIÓN INDUSTRIAL](http://www.advantech.com.mx/products/Industrial-Display-Kit/sub_99489aaa-1cb4-407d-99cd-7b6bfb680f33.aspx)**

Son considerados como pantallas LCD de calidad industrial, más resistentes y para usos continuos, poseen una alta compatibilidad con placas y sistemas integrados.

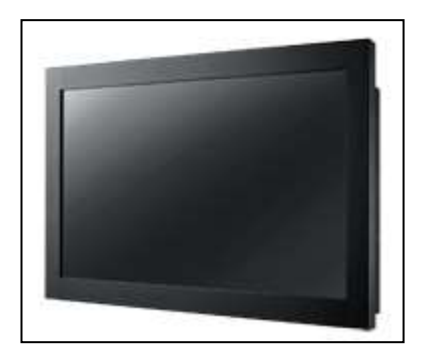

**FIGURA 6.9 Monitor LCD.**

#### **[PANTALLAS DE SEÑALIZACIÓN DIGITAL](http://www.advantech.com.mx/products/Digital-Signage-Display/sub_ddd2f329-66d4-443d-9e59-6fab6a74c668.aspx) TOUCH PANEL**

También conocidos como touch screen, son dispositivos sensibles al tacto capaces de emitir señales, para controlar programas o procesos industriales.

Poseen programaciones capaces de integrar varios tipos de comandos así como botones, interruptores y alarmas luminosas que serán controladas a través de un PLC u otro Hardware compatible.

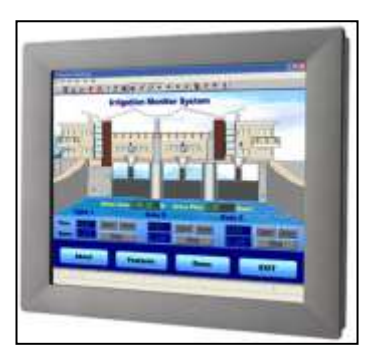

**FIGURA 6.10 Touch Panel Industrial.**

## **6.4. INTERFASE DE COMUNICACIÓN**

#### **6.4.1. COMUNICACIÓN SERIAL**

Los puertos de comunicación son herramientas que permiten manejar e intercambiar datos entre un computador (generalmente están integrados en las tarjetas madres) y sus diferentes periféricos, o entre dos computadores. Entre los diferentes puertos de comunicación tenemos:

#### **6.4.2. PUERTOS SERIALES (COM):**

#### Definición:

Son adaptadores que se utilizan para enviar y recibir información de BIT en BIT fuera del computador a través de un único cable y de un determinado software de comunicación. Un ordenador o computadora en serie es la que posee una unidad aritmética sencilla en la cual la suma en serie es un cálculo digito a digito.

Características:

- Los puertos seriales se identifican típicamente dentro del ambiente de funcionamiento como puertos del COM (comunicaciones). Por ejemplo, un ratón pudo ser conectado a COM1 y un módem a COM2.
- Los voltajes enviados por los pines pueden ser en 2 estados, encendido o apagado. Encendido (valor binario de 1) significa que el pin está transmitiendo una señal entre -3 y -25 voltios, mientras que apagado (valor binario de 0) quiere decir que está transmitiendo una señal entre +3 y +25 voltios.

#### **6.4.3. CONECTORES**

Ubicación en el sistema informático:

Estos puertos se utilizan para conectar el Mouse y el MODEM. Normalmente el Mouse se conecta a un puerto COM de 9 pines (comúnmente COM1) y el MODEM se conecta a un puerto de 25 pines (comúnmente COM2).

### **6.5. COMPONENTES DE MONITOREO Y CONTROL**

#### **6.5.1. SENSORES**

#### **6.5.1.1. SENSORES DE PRESION**

Los sensores de presión llamados también como transductores de presión son elementos que convierten una magnitud física de presión (unidad de fuerza aplicada a una determinada superficie) en una magnitud eléctrica (señal de tensión variable o señal de intensidad, 0–10 V o 4–20 mA respectivamente) la cual será empleada en la adquisición de datos. Su rango de medida variará entre milésimas de bares a miles de bares.

Podemos hallar varios tipos de sensores en el mercado, los cuales serán detallados en la siguiente tabla.

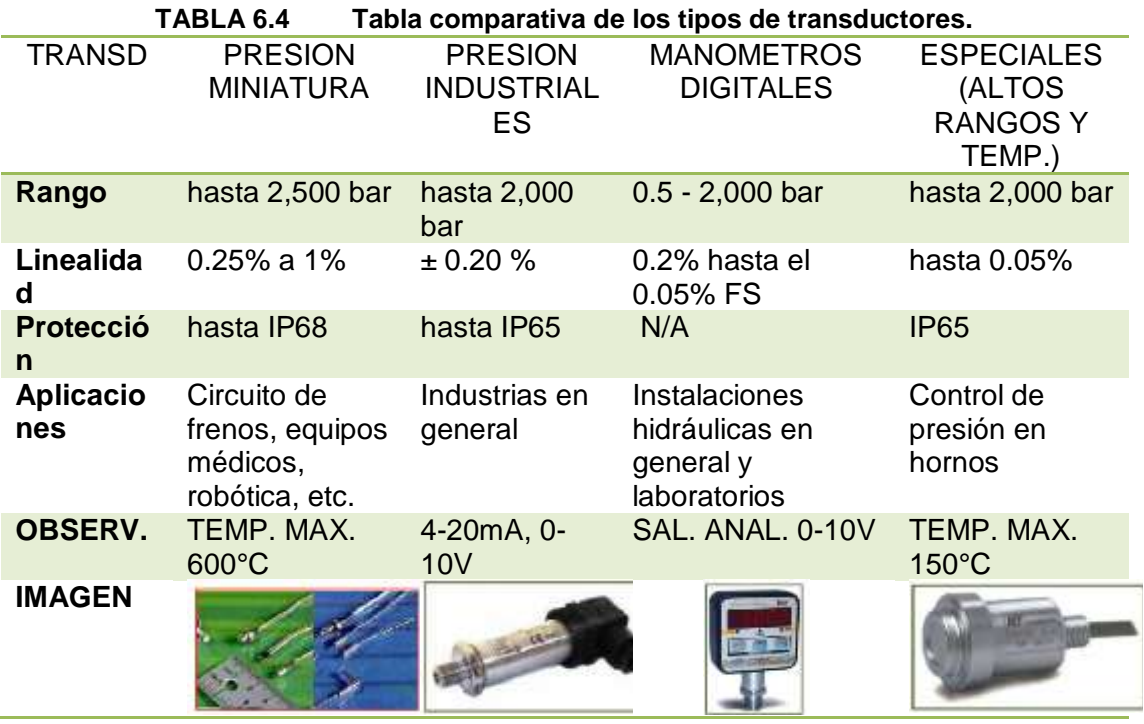

El escogido para el presente proyecto es Transductor de Presión PBT-639676 marca SICK ya que presenta características favorables para el proyecto.

#### **VENTAJAS DEL TRANSDUCTOR DE PRESION INDUSTRIALES**

- $\checkmark$  Gran diversidad de modelos para convenir a las necesidades del cliente.
- $\checkmark$  Membrana y cuerpo de acero inoxidable.
- $\checkmark$  Medidas de presión propuestas tanto en absolutas como en relativas con opción de vacío.

#### **6.5.1.2. SENSOR DE CAUDAL**

Un sensor de caudal también llamado caudalímetro es una herramienta de medición de volúmenes de flujo en un determinado lapso de tiempo. Estos instrumentos se los ubican en la línea directa de la tubería a la trayectoria del fluido. Existen varios rangos de caudales, dependiendo del fin de éste, entre los rangos utilizados desde 0.05lpm hasta 160lpm (para líquidos).

En la producción de los caudalímetros podemos encontrar varios tipos, dependiendo del tamaño y rangos de operación, como de principios de funcionamiento, teniendo en cuenta siempre las mejores prestaciones del equipo. Citaremos en la siguiente tabla los sensores de caudal más conocidos.
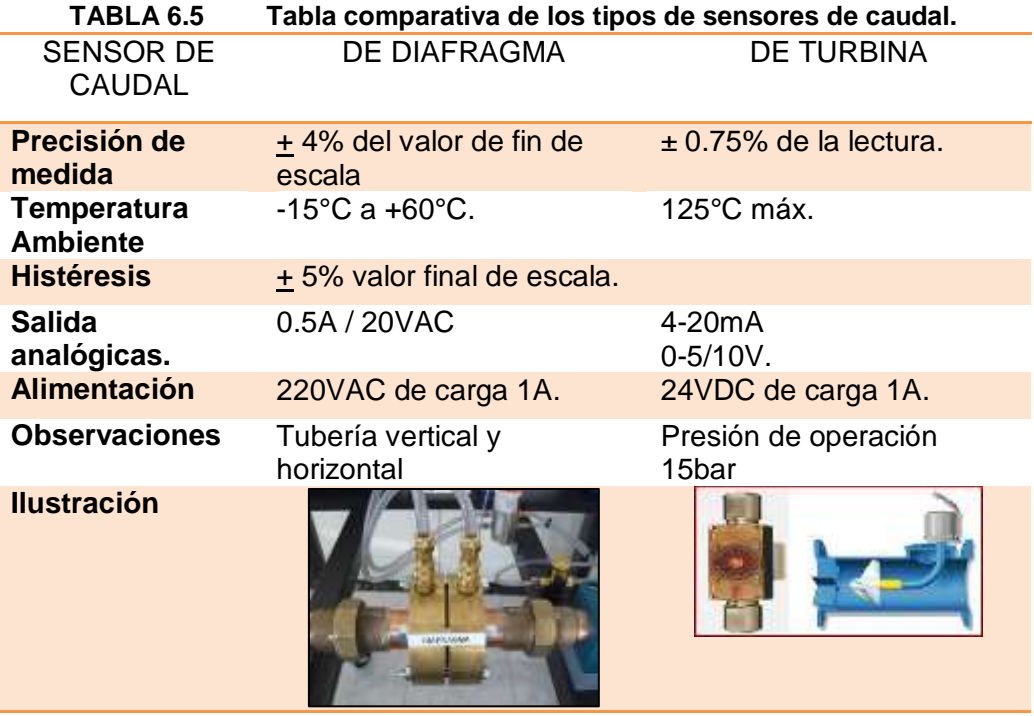

**Nota**: La desventaja del sensor de caudal tipo diafragma es que produce una gran pérdida de energía, por el cambio de área que se genera al colocarla, provocando un fenómeno de estrangulamiento de la sección, dando un antes y después de presiones, esta caída de presión sirve para calcular el caudal en la sección.

#### **6.5.1.3 TACÓMETRO**

El tacómetro es un dispositivo de cuentarrevoluciones, el cual cuenta las vueltas completas que da un eje en un determinado tiempo. Su unidad de medida más conocida son las revoluciones por minuto (RPM). Entre los tipos de tacómetros tenemos encoders y sensores electromagnéticos.

#### **ENCODERS DE EFECTO HALL**

Son sensores que generan señales digitales en respuesta al movimiento. Cuando son usados con elementos mecánicos estos pueden servir para medir movimientos lineales, velocidad y de posición.

#### **TIPOS DE ENCODERS**

#### **Encoders Incremental**

Se caracteriza porque determina la posición al detectar un haz de luz y este cuenta los impulsos recibidos. La resolución del encoder depende del número de impulsos por revolución. Su estructura electrónica (véase Figura 6.17) simplifica el circuito y no le afecta la contaminación ambiental.

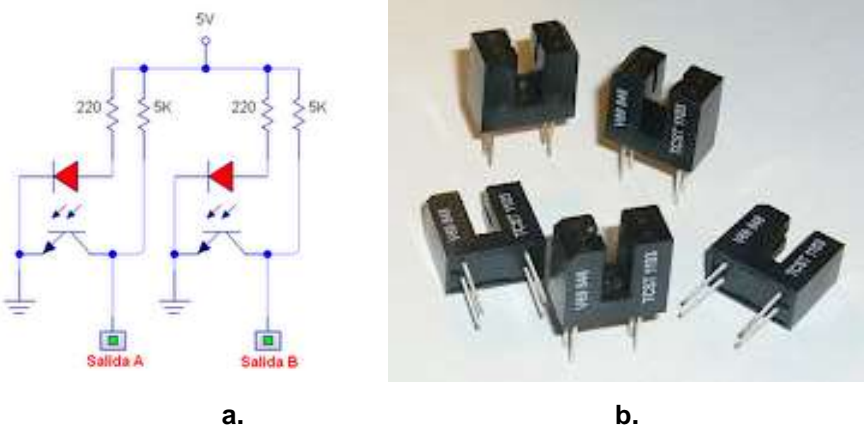

**FIGURA 6.11 a. Diagrama del circuito; b. Encoders de Efecto Hall.**

El encoder está compuesto por un emisor y un receptor de infrarrojos (IR) ubicados uno frente al otro con una corta distancia. El material que debe transitar no debe ser de plástico porque la luz infrarroja suele atravesar la mayoría de ellos, la mejor opción es un cartón rígido o una chapa de lata.

#### **Encoders Absoluto**

La rueda contiene varias tiras colocadas en forma de coronas circulares concéntricas, instaladas de tal forma que en sentido radial el rotor queda dividido en sectores, con marcas opacas y transparentes codificadas en código Gray.

#### **SENSORES ELECTROMAGNETICOS**

Este tipo de sensores tienen base en la ley de Faraday, el cual indica que una bobina con N número de espiras en un campo magnético y que incluye un flujo, se induce en ella una tensión. Los denominados tacómetros tienen el mismo principio con N espiras, girando a una cierta velocidad angular e inmersa en un campo magnético induciendo una tensión, esto implica así una tensión alterna de amplitud y una frecuencia proporcional a la velocidad de giro. Existen tacómetros en los que la excitación se consigue con un imán permanente, y la salida se rectifica mecánica o electrónicamente. Son los denominados **tacómetros de continua.** La ventaja que introducen es que no necesitan excitación externa. Además la polaridad de la tensión de salida depende del sentido de giro.

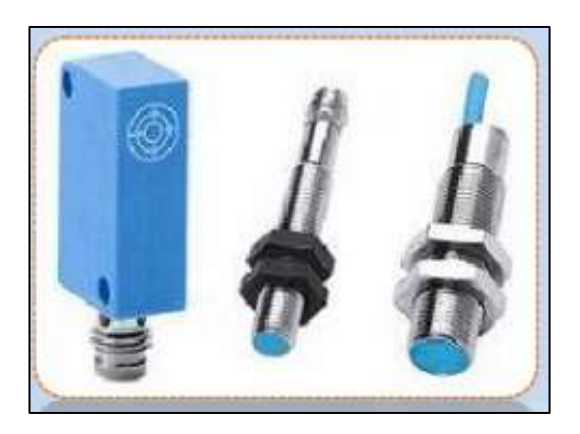

**FIGURA 6.12 Forma física de presentación.**

#### **6.5.1.4 SENSOR DE FUERZA**

Los sensores sirven para convertir una magnitud mecánica en una magnitud eléctrica, fuerza ejercida en voltaje. Estos sensores miden la fuerza que emplea el motor de la bomba.

Los sensores tenemos de varios tipos dependiendo como se coloquen las bandas extensiométricas, así pues, tenemos sensores de flexión, tracción, compresión, células de carga a cortadura, etc., esto conlleva a emplear diferentes formatos, grados de protección IP, materiales de fabricación, a continuación veremos dos tipos de sensores de fuerza.

Una celda de carga se basa en la deformación mecánica la cual estrangula el flujo eléctrico (resistencia), el conjunto de resistencias forma un "Puente de Wheatstone", entre dos puntos opuestos del puente se aplica un voltaje DC, entre 0 – 10 voltios dependiendo de la carga y la deformación mecánica de la celda generará una variación en mili voltios directamente proporcional al voltaje aplicado y a la carga.

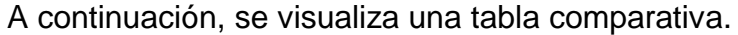

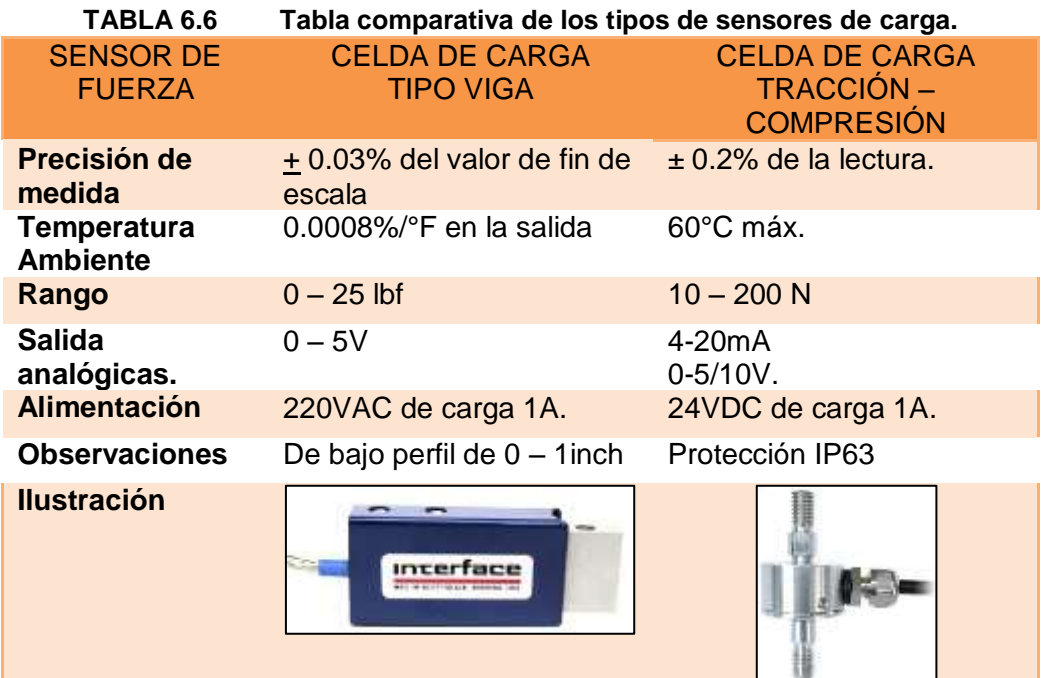

#### **6.5.1.5 NIVELES DE AGUA**

Los sensores de nivel de agua son dispositivos que se encargan de controlar la cantidad de un producto en un envase, por lo que su función dentro de la producción industrial es importante.

Por supuesto, que existen varios tipos de sensores de nivel, según el material y sus características. En el caso de material sólido, los sensores a utilizar son los capacitivos de proximidad y para el líquido, los mejores son los sensores de nivel de agua por su exactitud.

Un sensor de nivel de agua, comprende de un conjunto funcional que se activa en función de la altura del nivel de agua controlada, para establecer el cierre o la apertura de un circuito eléctrico.

Características específicas:

- Se activan en dos niveles: en marcha de la bomba en el primer nivel y lo detiene en otro nivel.
- Puede ser usado para llenar o vaciar el depósito.
- Se puede accionar una bomba o una válvula solenoide.
- Tiene una salida de 120VAC.
- Funciona con cualquier relé para controlar muchos tipos de bombas: hasta 6HP, monofásico o trifásico, DC o AC.
- Son tipo interruptores que se instalan a un lado del tanque.
- De construcción plástica, rango de temperatura: -20° a 80°C.

Características técnicas:

Entrada: 110-120VAC

Salida máx.: 110-120VAC, 10AMP.

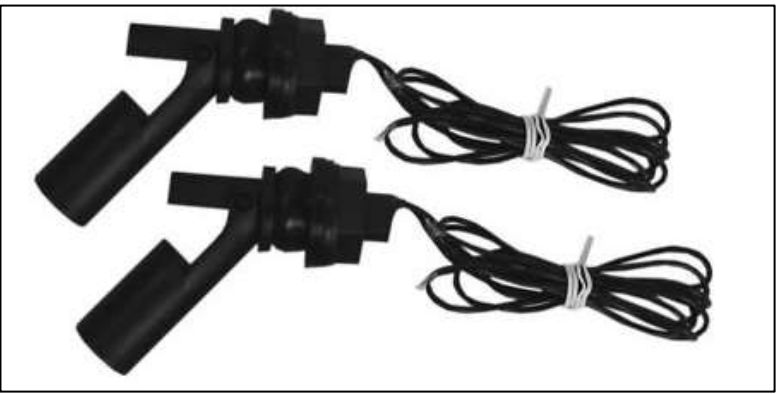

**FIGURA 6.13 Controladores de nivel de líquido.**

#### **6.5.1.6 TRANSDUCTORES DE CORRIENTE**

Para tener un registro del comportamiento de carga es necesario conocer el consumo de corriente que tiene una instalación en general y cada uno de los equipos específicos.

El monitorear la demanda de corriente permite la detección anticipada de problemas, por ejemplo, un excesivo consumo de corriente indicando así un diseño inapropiado en una determinada área de la instalación, produciendo este problema a corto o largo plazo fallas en los circuitos alimentadores. Debido a que el transductor de corriente tiene como salida de 0 a 1mA, puede conectarse a cualquier PLC (que acepte corrientes en el intervalo de 0-1 mA, o tensiones entre 0-10V), para la medición de corriente de cualquier circuito de nuestro sistema eléctrico.

|                                   |                 | Cuadro de específicaciones de Transductor de Corri |  |  |  |
|-----------------------------------|-----------------|----------------------------------------------------|--|--|--|
| <b>CUADRO DE ESPECIFICACIONES</b> |                 |                                                    |  |  |  |
|                                   | <b>ELEMENTO</b> | <b>ESPECIFICACION</b>                              |  |  |  |
|                                   | Entrada         | $0 - 5$ Amperios $\pm 10\%$                        |  |  |  |
|                                   | Salida          | $0 - 1$ mA.                                        |  |  |  |
|                                   | Temperatura     | $0^\circ$ - 60 $^\circ$ C                          |  |  |  |
|                                   | Aislamiento     | 300V                                               |  |  |  |
|                                   | Conversión      | 10V                                                |  |  |  |

**TABLA 6.8 Cuadro de especificaciones de Transductor de Corriente.**

#### **6.5.1.7 TRANSDUCTORES DE VOLTAJE**

Se debe tener un conocimiento de los niveles de voltaje que alimentan a los equipos eléctricos, lo cual es un elemento básico para la protección de éstos, ya que un alto o bajo nivel de voltaje puede ocasionar daños a los equipos, perjudicando así el funcionamiento óptimo de equipos de suma importancia para la línea de producción.

El transductor de voltaje se encarga de este trabajo eficientemente ya que su salida de corriente es entre 0 a 1mA, y puede ser conectado tranquilamente a las entradas analógicas del PLC.

El momento en que se detecte un nivel anormal (ya sea esto una caída o alza de voltaje), la respuesta es perfectamente controlado con las respectivas acciones, por ejemplo; para un nivel anormal de voltaje, el transductor corta el paso de corriente del equipo para que un técnico realice la respectiva inspección de la máquina y encuentre las posibles causas que lo originaron. Su costo de instalación es justificable en comparación al costo de reposición de una nueva máquina.

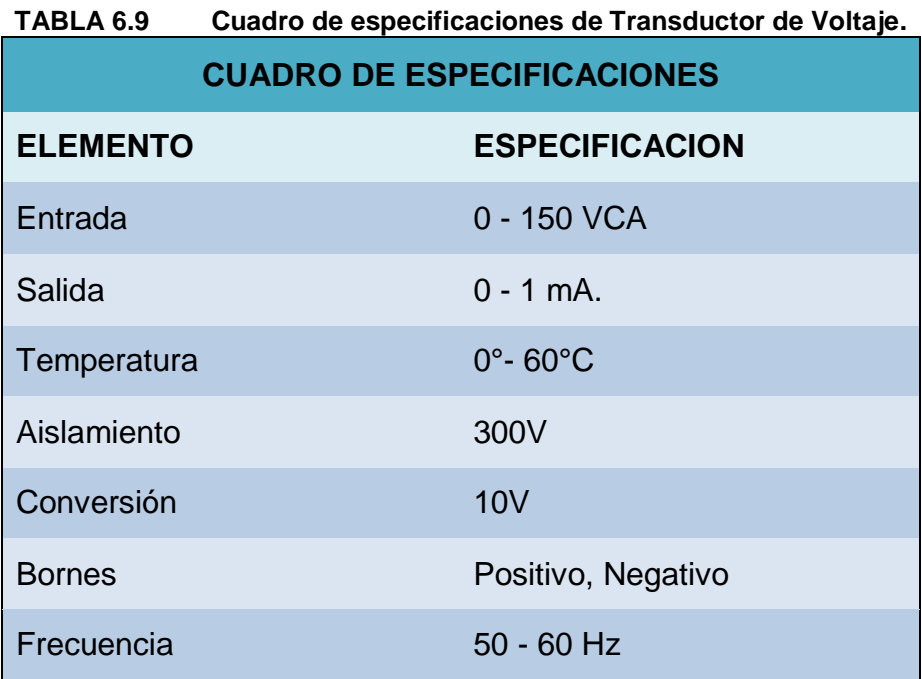

#### **6.5.2 ACTUADORES**

#### **6.5.2.1 VALVULAS SOLENOIDES**

Este tipo de bobinas es utilizado para accionar un tipo de válvulas, que responde a pulsos eléctricos respecto de su apertura y cierre. Eventualmente controlable por programa.

Las válvulas solenoides se clasifican de acuerdo a su aplicación, construcción y forma.

Según su aplicación: Acción directa u Operadas mediante piloto.

Según su construcción: Normalmente abierta o normalmente cerrada.

Según su forma: De acuerdo al número de vías.

Características técnicas:

 $\checkmark$  Tipo de Válvula: 2 vías, normalmente cerrada.

- $\checkmark$  Accionamiento: Directo, tiempo de respuesta <20mseg.
- $\checkmark$  Rango de operación: de 0 a 115PSI.
- $\checkmark$  Rango de temperatura: de -20 $^{\circ}$  a 50 $^{\circ}$ C.
- $\checkmark$  Tamaño de puerto (NPT): 1/8" a 1/4".
- $\checkmark$  Servicio: Aire, líquido, agua.

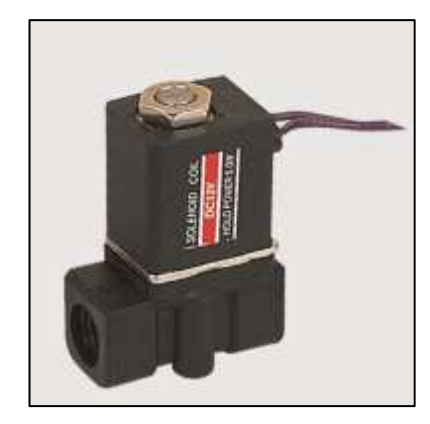

**FIGURA 6.14 Válvula Solenoide Serie 2P025.**

### **CAPITULO 7**

# **7 DISEÑO Y CONSTRUCCIÓN DEL SISTEMA**

La construcción del sistema computarizado de información incluye equipos (hardware), programas informáticos (software), redes de telecomunicaciones, técnicas de administración de bases de datos computarizadas, todas éstas se generarán a partir de los requerimientos formalmente establecidos por los usuarios.

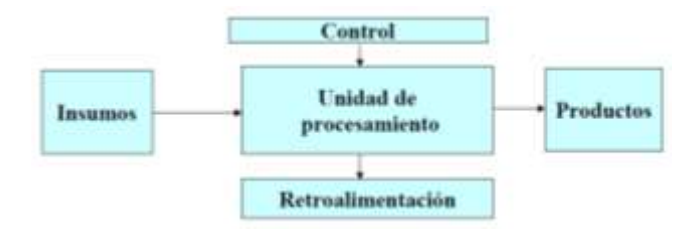

**FIGURA 7.1 Elementos de un sistema de información.**

El sistema computarizado se clasifican en: sistemas de monitoreo y sistemas de control. Para el primer caso de sistema de monitoreo su función es guardar y mostrar las magnitudes de las variables medidas en el computador, también se visualiza su comportamiento y proporción de cualquier variable.

Para el sistema de control, existe una retroalimentación, la magnitud medida se utiliza para controlar una variable, dando así la opción de modificar el valor obtenido hasta obtener el valor deseado.

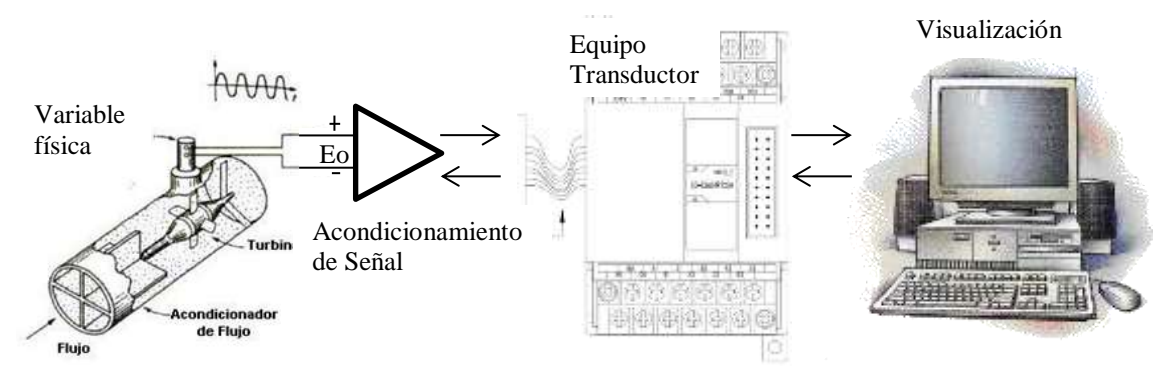

**FIGURA 7.2 Diagrama funcional del Sistema de Adquisición de Datos.**

Una variable física ya sea esta de temperatura, presión, volumen, fuerza, desplazamiento, etc., es censado a través de los sensores transductores, los cuales son dispositivos que detectan estas señales físicas, transforman las señales eléctricas, químicas, mecánicas, etc., por una señal más óptima para su manejo, por lo general se transforma la señal física en eléctrica ya que es de fácil legibilidad.

El acondicionamiento de señal sirve para modificar la señal emitida por el sensor transductor, ya sea amplificando, aislando, filtrando y/o acoplando impedancias, con el objeto de tener una señal adecuada para el medio de presentación.

Al tener una señal eficaz con los requisitos necesarios, conectamos al equipo transductor, su función principal es de transformar la señal análoga en una digital, logrando de esta manera tener una señal con el nivel y características adecuadas, para ser enviadas al computador o display, para su observación, procesamiento, registro y análisis de datos e información.

Existen varios tipos de transductores dependiendo de su principio, aplicación, método de conversión de la energía, tipos de señal tanto de entrada como de salida, etc. La fuente de alimentación proporciona la energía requerida para todos los componentes del sistema.

En los siguientes subcapítulos, vamos a realizar un análisis de requerimientos, tipos de sensores, señales y diseños de circuitos correctores para la lectura del equipo transductor, detallando la instalación de cada sensor con sus elementos necesarios.

#### **7.1 ANÁLISIS DE REQUERIMIENTOS DEL SISTEMA**

Se realizará una breve descripción de los módulos de adquisición, continuando con los requerimientos de alimentación de energía y las condiciones de entrada y salida de señales.

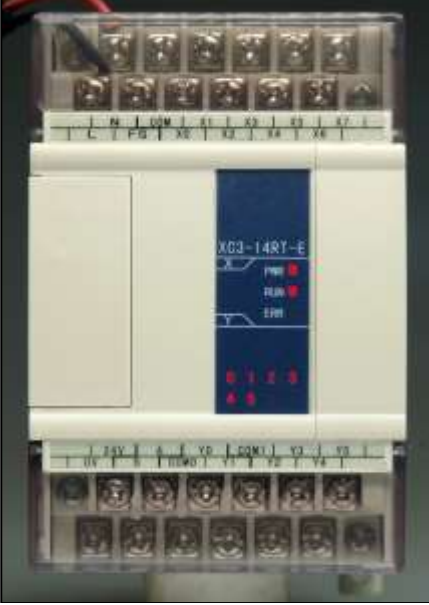

#### **7.1.1 MODULO DE ADQUISICIÓN DE DATOS**

**FIGURA 7.3 Módulo XC3-14RT-E.**

Un módulo es un controlador de automatización programable (PAC) de uso fácil, que puede formar un conjunto de múltiples módulos, ya sean análogos o digitales; de E/S (Entradas/Salidas) robustas e interface de comunicación inteligente. Estos módulos filtran, calibran y escalan señales de sensores sin procesar a unidades de ingeniería así como para realizar auto diagnóstico para encontrar problemas, como por ejemplo, un termopar abierto, estos módulos pueden receptar señales electrónicas tanto de corriente como de voltaje, los cuales traducen al lenguaje binario y comunica al computador por medio de un protocolo de comunicación. Estas señales pueden ser ahora monitoreadas desde el computador por medio de un software y se pueden configurar los rangos de amplitud y seleccionar el tipo de señal que recepta el módulo.

| I ABLA 7.1<br>Datos tecnicos del Modulo XC3-14RT-E. |                                 |                           |                              |  |  |  |  |
|-----------------------------------------------------|---------------------------------|---------------------------|------------------------------|--|--|--|--|
| <b>ITEMS</b>                                        | Corriente de<br>Entrada Análoga | Temperatura de<br>Entrada | Voltaje de Salida<br>Análoga |  |  |  |  |
|                                                     |                                 |                           |                              |  |  |  |  |
| <b>Entrada</b><br>Análoga                           | DC 0-20 mA                      | <b>PT 100</b>             |                              |  |  |  |  |
| Rango de<br><b>Temperatura</b>                      |                                 | $-100 - 350$ °C           |                              |  |  |  |  |
| Salida Análoga                                      |                                 |                           | <b>DC 0-5v</b>               |  |  |  |  |
| <b>Entrada Digital</b>                              | $\overline{\phantom{0}}$        |                           | 10 bits binario              |  |  |  |  |
| <b>Salida Digital</b>                               | 14 bits binario                 |                           |                              |  |  |  |  |
| <b>Resolución</b>                                   | 1/16383                         | $0.1^{\circ}$ C           | 1/1023                       |  |  |  |  |
| <b>Precisión</b><br><b>General</b>                  | $1\%$                           | $±0.5^{\circ}C$           | 1%                           |  |  |  |  |
| <b>Fuente de</b><br>Alimentación                    | DC24V ±10%, 100mA               |                           |                              |  |  |  |  |
| <b>Dimensiones</b>                                  | 63mm. x 102mm. x 73.3mm.        |                           |                              |  |  |  |  |

**TABLA 7.1 Datos técnicos del Módulo XC3-14RT-E.**

#### **7.1.2 FUENTE DE PODER**

Para la alimentación del módulo XC3-14RT-E se precisa de una fuente de alimentación que brinde un voltaje de 24V de corriente continua, el módulo se encargará de filtrar y regular el suministro de energía a todas las

entradas y salidas del conjunto, por lo que no será necesario proveer alimentación por separado, ya que si algún dispositivo de entrada/salida necesita alimentación, se puede conectar a uno de los terminales del módulo. Los sensores también necesitan ser alimentados con corriente continua como así los circuitos de acondicionamientos de señales, por lo que contamos con una fuente pequeña que nos brinda voltajes de -12 a 12v y de -5 a 5 VDC y corriente a tierra, esta fuente son las utilizadas en las computadoras de escritorio.

#### **7.1.3 PROTOCOLOS DE COMUNICACIÓN**

Para la conexión lo vamos a realizar a través de un cable con conector de serial PL2303, pero antes de conectar al CPU, el cable es acoplado a una terminal USB y luego es conectado al puerto COM5 del CPU. De esta manera, el PLC está en plena comunicación con el computador, tanto para enviar como recibir información.

## **7.2 MEDICIÓN DE PRESIÓN**

Para la medición de presión se utiliza las mismas mangueras pero con la diferencia de que ahora ya no están conectadas a un manómetro de bourdon, sino a un transductor de presión con una amplitud de -1 – 10 bares, para mayor detalle se puede observar en el siguiente subcapítulo.

#### **7.2.1 SENSOR DE ALTA PRESIÓN**

El transmisor de presión es usado principalmente en aplicaciones industriales, diseñado para las mediciones de presión tanto de agua como de gas, libre de mantenimiento, fácil instalación.

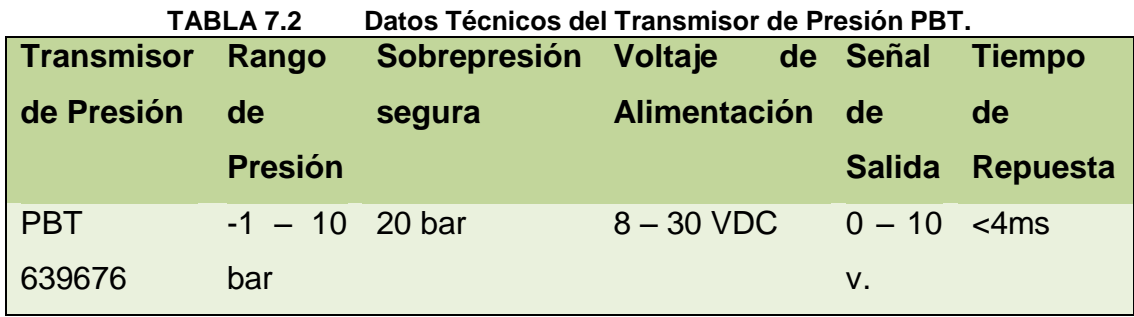

Para la instalación eléctrica contamos con tres pines, sus colores para la conexión es café para la alimentación, negro para la señal y azul para la tierra.

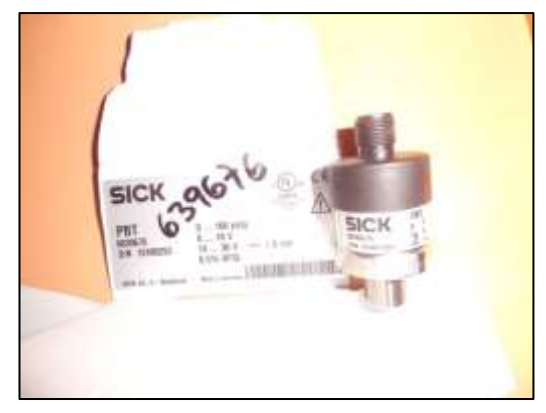

**FIGURA 7.4 Transmisor de Presión PBT 639676.**

# **7.2.2 DISEÑO Y CONSTRUCCIÓN DEL CIRCUITO DE ALIMENTACIÓN Y ACONDICIONAMIENTO DE SEÑAL**

Por las ventajas del transductor de presión que ofrece, no precisa de un acondicionamiento de señal, así que su conexión es directa al PLC. El circuito de alimentación es desde el PLC.

#### **7.2.3 DISEÑOS DE PIEZAS Y ELEMENTOS PARA INSTALACIÓN**

Las piezas requeridas son de marca FESTO, tenemos en inventario siete electroválvulas, catorce neplos para la entrada y salida de las electroválvulas, siete reductores de diámetro, dos acumuladores de cuatro entradas y una salida, un acumulador de dos entradas y una salida, un neplo para la entrada al transductor de presión, mangueras de diámetro de 4mm para hacer las conexiones, cable con protección color anaranjado que contiene 5 alambres sólidos para la alimentación, señal, negativo, uno de tierra y un transductor de presión marca SICK.

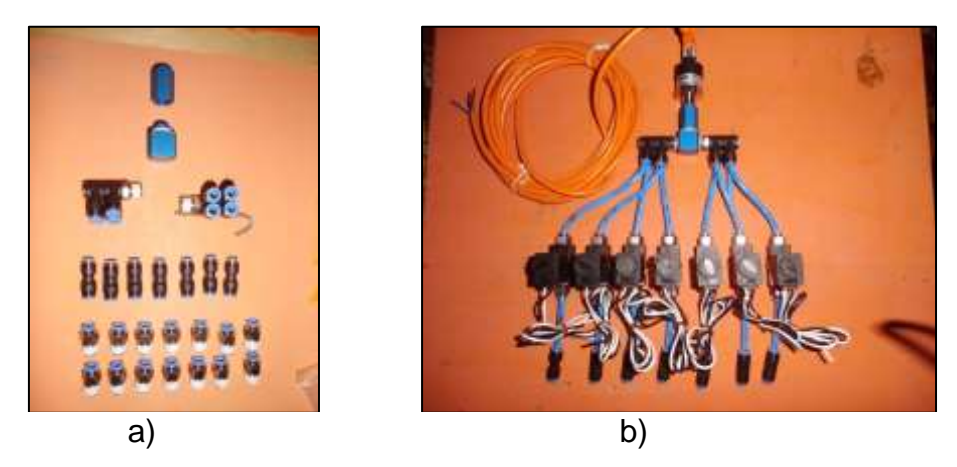

**FIGURA 7.5 a) Vista explotada de conexión. b) Conexión final.**

En lo que respecta a los sensores de presión, ya que son los mismos; no hubo necesidad de hacer ningún arreglo.

#### **7.2.4 UBICACIÓN: CABLEADO E INSTALACIÓN**

La ubicación de las electroválvulas, mangueras, neplos y demás piezas detalladas anteriormente se encuentra en la parte superior de la caja de control, al lado opuesto de donde se encuentra el PLC, al cable anaranjado se lo ha recortado para una mejor presentación, ya que no es necesario demasiado alambre, suficiente con una longitud de medio metro, los cables

de alimentación de las electroválvulas son llevados por debajo de la división de andares para que no queden a la vista. Su lugar de conexión es en el PLC puesto Y2 para la válvula de succión 1, Y3 para la válvula de descarga 1, Y4 para la válvula de altura 1, Y5 para la válvula de succión 2, Y6 para la válvula de descarga 2, Y7 para la válvula de altura 2 y Y10 para el distribuidor de presiones del impeler.

## **7.3 MEDICIÓN DE VELOCIDAD**

Se realizó un cambio de sensores dado que hacía falta un sensor en la bomba pequeña, por lo que se decidió hacer la adquisición de dos encoders de tres patas, positivo, negativo y el cable de señal conectado a un optoacoplador 4N25.

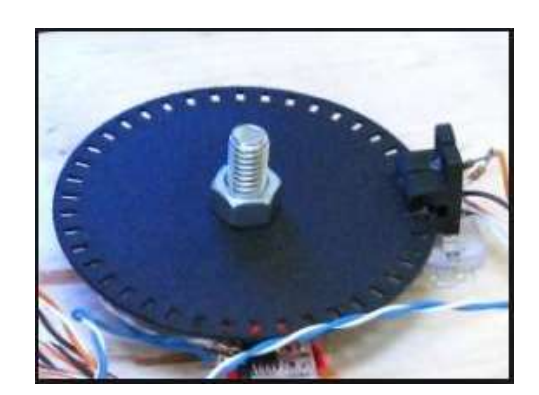

**FIGURA 7.6 Sensor Optoacoplador con Encoder.**

#### **7.3.1 ENCODER**

Los sensores a utilizar en esta práctica son las barreras foto-detectoras, este encoder son del tipo Incremental, porque son los más sencillos para construir, económicos y además se puede tener la resolución deseada; el principio del encoder son las bases de barreras infrarrojas, por lo que se los llama enconders ópticos.

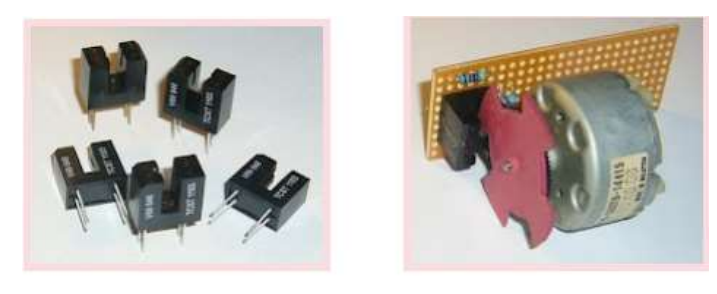

**FIGURA 7.7 Encoders Ópticos**

El encoder está compuesto de un emisor y un receptor de infrarrojos (IR) enfrentados a una corta distancia. Cuando algo pasa entre ellos, éste cambia su posición de uno a cero o viceversa, el objeto a utilizar es un disco de acrílico con seis agujeros, no debe de ser transparente porque el infrarrojo no notaría la diferencia entre el agujero y el disco.

# **7.3.2 DISEÑO Y CONSTRUCCIÓN DEL CIRCUITO DE ALIMENTACIÓN Y ACONDICIONAMIENTO DE SEÑAL**

Tenemos que acondicionar la señal de salida del encoder óptico antes de conectar al PLC, la señal se conecta a la patita 1 del optoacoplador 4N25, y la salida de éste se hará al PLC, ya dentro del software la programación depende del número de dientes del disco para que represente una vuelta, logrando así la visualización de las Revoluciones por Minuto, por ejemplo 6 huecos representan a una vuelta.

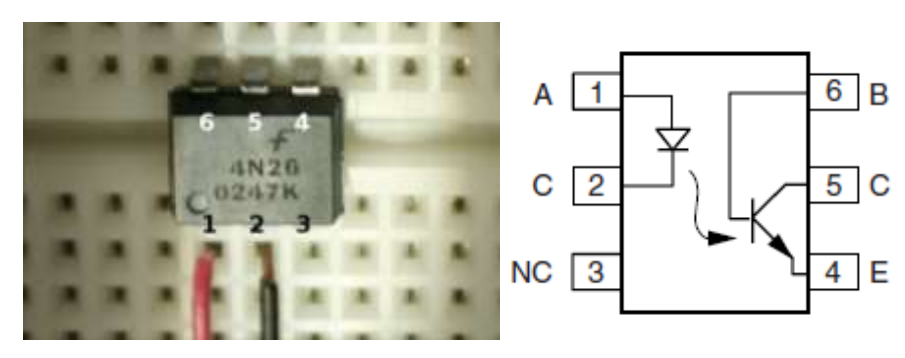

**FIGURA 7.8 Imagen de Conector 4N25.**

#### **7.3.3 UBICACIÓN: CABLEADO E INSTALACIÓN**

Los sensores se encuentran ubicados en la parte posterior al motor de cada bomba centrifuga, perpendicular al engrane de dientes rectos, unido a éste se encuentra el disco de acrílico, el cual está sujetado por medio de cuatro tornillos; así mismo una placa se encuentra por encima del soporte del motor de la bomba, asegurada por medio de dos tornillos de diámetro 6mm, a la placa también se le realizó dos ojos chinos para poder determinar el lugar exacto para el encoder, así se puede ubicar la distancia entre el sensor y la cresta del diente del disco, posteriormente el cable es llevado a través de las canaletas hacia la caja de controles, se conectan en el PLC en las borneras X11 y X1 para las bombas 1 y 2 respectivamente.

### **7.4 MEDICIÓN DE CAUDAL**

Una rueda de turbina se ajusta apretadamente contra la superficie circular interna del pasaje del fluido, de manera que casi todo el fluido debe atravesar las superficies de las aspas. Las aspas tienen una forma para evitar la creación de cavidades, todo el volumen se llena con fluido todo el tiempo. Bajo estas circunstancias la velocidad de rotación de la rueda puede estar directamente relacionada con la proporción de flujo de volumen.

La velocidad rotacional se mide detectando el número de veces en que el aspa pasa por segundo por debajo de la bobina de activación magnética. Cuando un aspa de acero se alinea con el eje vertical de la bobina, su flujo se incrementa; entre las aspas disminuye. Estas variaciones de flujo producen un ciclo de cambio de voltaje a través de la resistencia en serie.

Por tanto, una medida de la frecuencia de la señal se puede relacionar con la velocidad rotacional, y por tanto, con la proporción del flujo.

El fluido hace que el rotor de la turbina gire a una velocidad que depende del flujo volumétrico. Cuando cada alabe del rotor pasa por una bobina magnética, se genera un pulso de voltaje que entra a un medidor de frecuencia, un contador electrónico, o algún dispositivo similar cuyas lecturas se convierten a flujo volumétrico. Las tasas de flujo pueden medirse con medidores de flujo de turbina de distintos tamaños, varían de algo tan bajo como 0.02L/min (0.005 gal/min) a miles de L/min o gal/min.

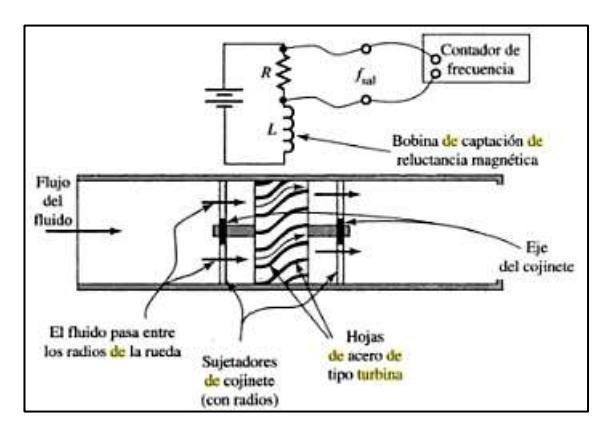

**FIGURA 7.8 Esquema de un flujómetro de turbina.**

#### **7.4.1 FLUJÓMETRO DE TURBINA**

Un flujómetro de este tipo consiste en un rotor multi-cuchilla suspendido en la corriente del fluido sobre cojinetes que giran libremente. El fluido que impacta contra las cuchillas del rotor imparte una fuerza que causa la rotación del rotor. La velocidad de rotación es directamente proporcional a la razón dentro de su rango lineal.

La velocidad de rotación es registrada por un tipo de inductancia, el cual consiste en un magnetismo permanente (imán figura 7.9) que se encuentra en el rotor, el cual invierte el campo magnético en cada rotación.

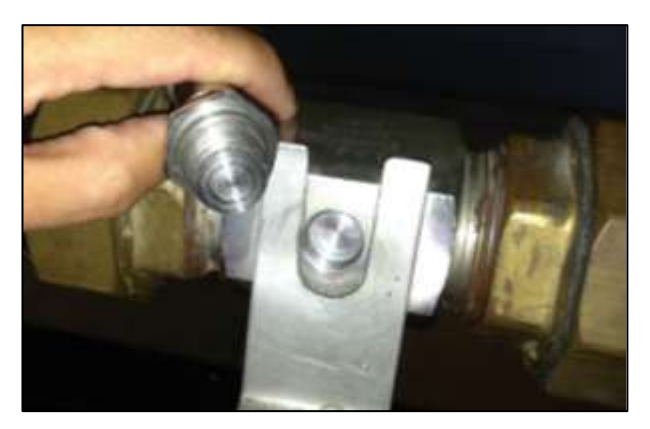

**FIGURA 7.9 Sensor de flujo Tipo Inductancia.**

Se genera una pulsación por cada rotación.

La señal de salida de estos elementos de turbinas es un tren de pulsaciones (frecuencia). Esta frecuencia es directamente proporcional a la razón de flujo. La fórmula que gobierna este fenómeno es: f=kQ.

#### **7.4.2 DISEÑO Y CONSTRUCCIÓN DEL CIRCUITO DE**

#### **ALIMENTACIÓN Y ACONDICIONAMIENTO DE SEÑAL**

Los sensores de caudal necesitan una alimentación de 5v otorgada por el PLC, por lo que antes de conectar a éste debemos acondicionar la señal, ya que ésta es de pulsos y para el PLC necesita que sea en miliamperios o en voltaje, por lo que se requiere hacer una tarjeta electrónica donde la señal la conectamos a un integrado LM2907, este integrado ayuda a convertir la señal de pulsos a milivoltios, la señal de salida emitida por el sensor es una onda sinusoidal con un periodo de 25 mili segundos y una amplitud de 0,8v., luego se conecta a un potenciómetro de precisión su resistencia es de 23.94kΩ, ya convertida se procede a conectar al PLC y el software registra la información del sensor.

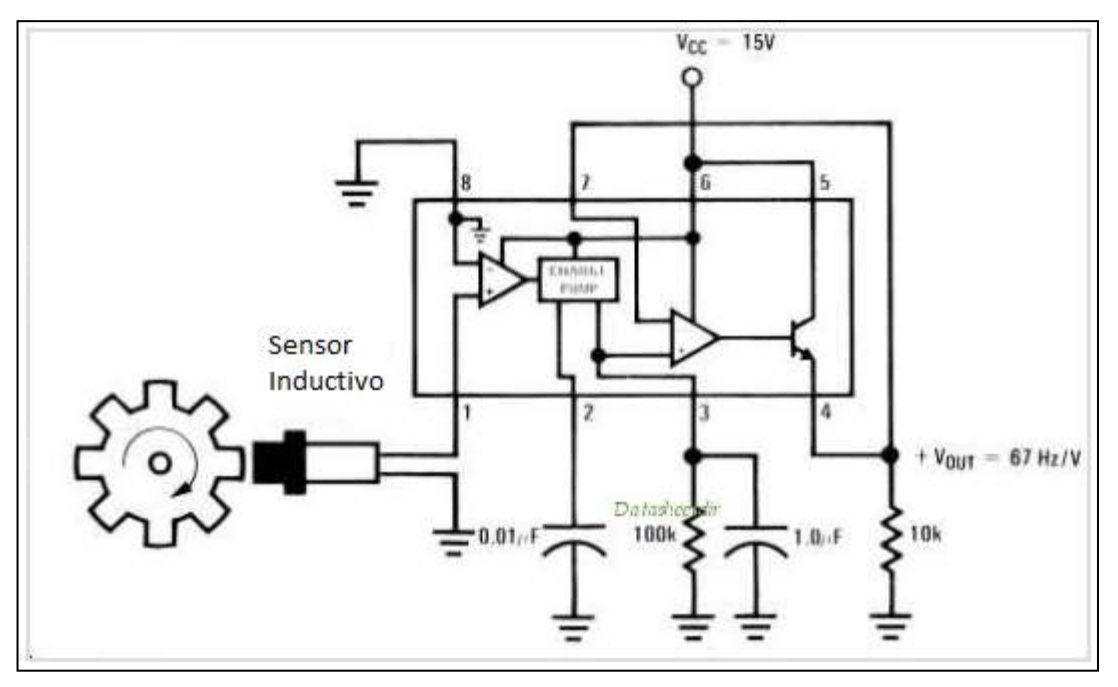

**FIGURA 7.10 Datasheet del Integrado LM2907.**

En la siguiente imagen podemos observar la señal del sensor en pulsos y

la señal rectificada en una onda sinusoidal requerida para conectar al PLC.

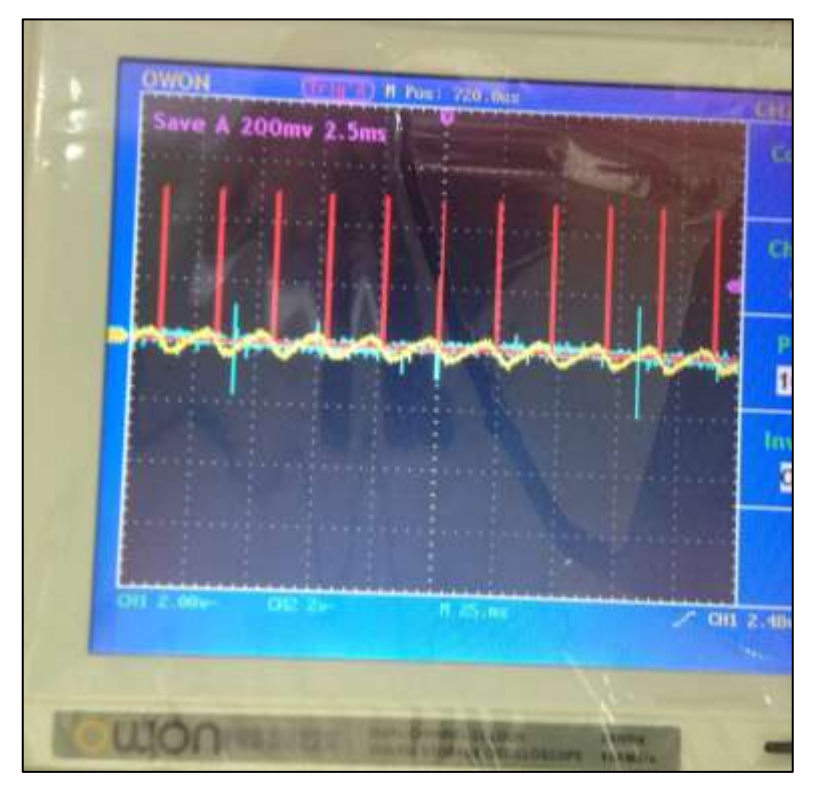

**FIGURA 7.11 Muestra de las dos señales sinusoidal y señal de pulsos.**

#### **7.4.3 UBICACIÓN: CABLEADO E INSTALACIÓN**

La ubicación del sensor no ha cambiado, el cable de alimentación baja por el soporte de los tubos, ingresa a la caja maestra y es conectado a la bornera de la tarjeta electrónica, la conexión será de la siguiente manera: tierra (malla metálica), negativo (blanco), positivo (rojo). La bornera conecta al integrado LM2907, pasa por el potenciómetro de precisión y se conecta con la bornera de salida, lo mismo sucede con el otro sensor del caudal, la salida de señal se conecta a la bornera del módulo 1 en los puestos Y11 y Y12 para la señal y C2 para la tierra.

### **7.5 MEDICIÓN DE TORQUE**

Inicialmente para las tomas de mediciones se contaba con un dinamómetro, el cual era acoplado al brazo de salida del torque del motor, este brazo tiene una distancia de 0.165 m, de esta manera y siguiendo el procedimiento de las prácticas, tomamos la medida del dinamómetro que nos da en Newton; al multiplicar por la distancia obtenemos el TORQUE, su unidad de medida es el Newton-metro (Nm).

Ahora este dinamómetro fue reemplazado por una celda de carga, pero su conexión es la misma, la cual emite señales en mV proporcionales a la fuerza ejercida por el movimiento de la bomba.

#### **7.5.1 CELDAS DE CARGA**

La celda de carga es un transductor que convierte una fuerza en una señal eléctrica. Pero la conversión no es directa, ya que tiene que pasar por dos etapas, la primera es mediante un dispositivo mecánico, la fuerza deforma una galga extensiométrica y estas deformaciones se transforman en señales eléctricas, para esto se precisa de un Puente de Wheatstone, se llama así a una conexión de cuatro galgas extensiométricas conectadas entre sí. Este puente puede medir fuerzas de tensión, se alimenta de una señal de voltaje de corriente directa y su señal de salida será en mV que variará de acuerdo a la fuerza aplicada en un determinado rango normalizado entre -10 a 10mV. La siguiente grafica representa el esquema de un Puente de Wheatstone, para observar su distribución de la galgas extensiométricas.

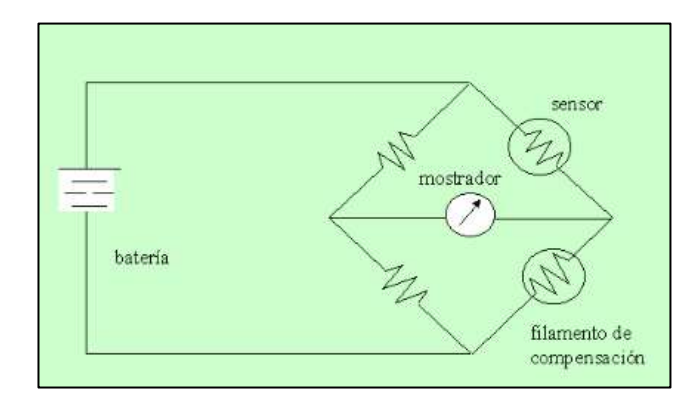

**FIGURA 7.12 Esquema del circuito de Puente de Wheatstone.**

Nuestro proveedor para las celdas de carga es INTERFACE, el modelo de la celda es MB-25, pertenece a la sub categoría de Viga en Miniatura (MB por sus siglas en inglés), aplica el principio del puente de Wheatstone, es alimentado con 5 VDC y la señal analógica de salida está dada con la relación de 3mV/V y el rango de los valores de fuerza es hasta 25N.

Nuestra celda de carga incluye cables de conexión de largo mide 5 ft., las cuales están conectadas al módulo, para la compensación y ajuste de señal de salida, cero inicial en cada encendido para luego conectar al PLC.

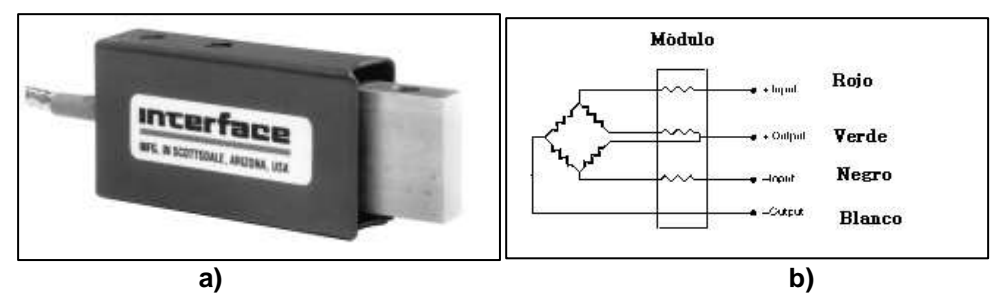

**FIGURA 7.13 a) Celda de Carga MB-25. b) Esquema de Conexión.**

# **7.5.2 DISEÑO Y CONSTRUCCIÓN DEL CIRCUITO DE ALIMENTACIÓN Y ACONDICIONAMIENTO DE SEÑAL**

La señal emitida por el sensor es lineal, por lo que es directamente proporcional el voltaje a la fuerza ejercida. La respuesta del sensor es muy baja si se envía directamente, por lo que se necesita de un integrado Amplificador AD620, el cual consiste en amplificar a 100 veces para obtener una ganancia, a través de potenciómetros de precisión con una resistencia aproximadamente a 220Ω (ohm) se puede lograr este objetivo y luego el PLC pueda registrar todos los cambios de fuerza pequeños que susciten.

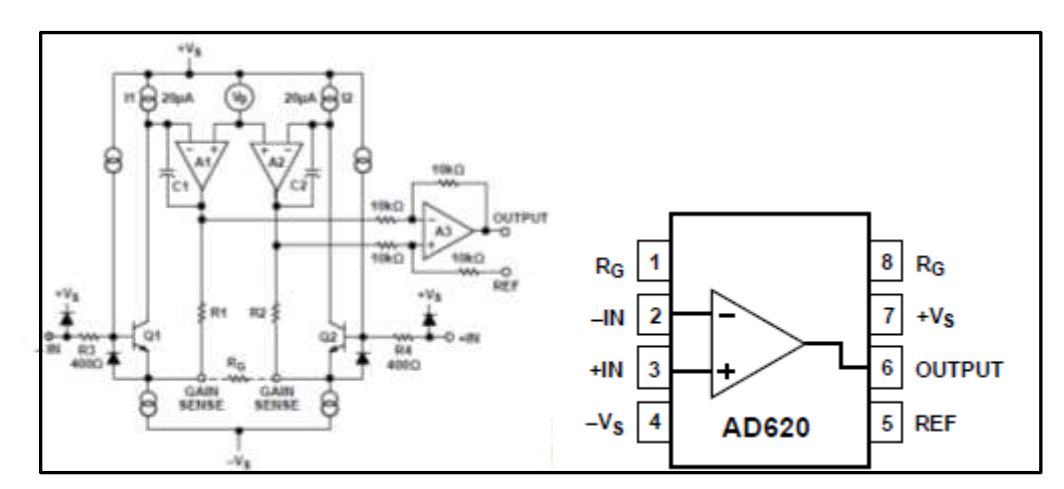

**FIGURA 7.14 Diagrama de conexión AD620 con esquema simplificado.**

#### **7.5.3 DISEÑOS DE PIEZAS Y ELEMENTOS PARA INSTALACIÓN**

El elemento de conexión entre la celda de carga y el brazo del motor de la bomba es un cable de acero con recubrimiento de plástico. También se fabricó dos ganchos de acero para el anclaje tanto para la celda de carga como para el brazo del motor.

#### **7.5.4 UBICACIÓN: CABLEADO E INSTALACIÓN**

La celda de carga se encuentra sujeta al soporte vertical, donde antes estaban anclados los dinamómetros, por medio de un gancho acoplado a la barra de la celda se coloca un cable de acero para transmitir la fuerza que ejerce el motor, del otro lado; la conexión del cable en la parte inferior es la misma que con los dinamómetros, se enlaza al gancho que tienen los brazos de los motores de las bombas.

De los sensores su cableado baja junto al carril del tornillo sin fin de los dinamómetros, sigue por la canaleta y entra a la caja de los controles para ser conectados a la tarjeta electrónica a la bornera de entrada, por medio de la configuración de la tarjeta se conecta a los potenciómetros de precisión y de ahí a las borneras de salida, luego conectamos al PLC, en los bornes del módulo Y11 para la celda de la bomba 1, Y12 para la celda del medio, ésta registra cuando la bomba 2 gira en el mismo sentido de la bomba 1 y la Y13 para la celda de carga 3 para registrar cuando la bomba gira en sentido contrario, la línea color roja es para el voltaje de alimentación del sensor +5 VDC, la línea color negro es la tierra (retorno), la línea de color verde es el positivo de la señal y la blanca es su retorno. El cable es el mismo que vino con el sensor.

# **7.6 UBICACIÓN DE LOS COMPONENTES EN EL TABLERO**

#### **7.6.1 EQUIPOS**

En un principio la ubicación del Set de Bombas Centrífugas y su tanque es el Laboratorio de Turbomáquinas, por lo que no se ha movido de su posición.

#### **7.6.2 ACCESORIOS**

La máquina contaba con un tablero donde se encontraban los manómetros, el cuenta revoluciones y el dial del caudalímetro y fue suplantado por la nueva caja con los nuevos instrumentos. La computadora se ubica encima de la caja mencionada. Las demás cosas no han sido alteradas de su ubicación.

#### **7.6.3 INSTRUMENTOS**

El PLC, el sistema de válvulas solenoides y la placa de los circuitos se ubican dentro de la caja nueva.

Los sensores de nivel se encuentran ubicados en las dos tanques, se los puso para asegurar de que el tanque se encuentre con agua al momento de estar trabajando en el set de bombas.

# **7.6.4 ELEMENTOS DE CONTROL ELÉCTRICO**

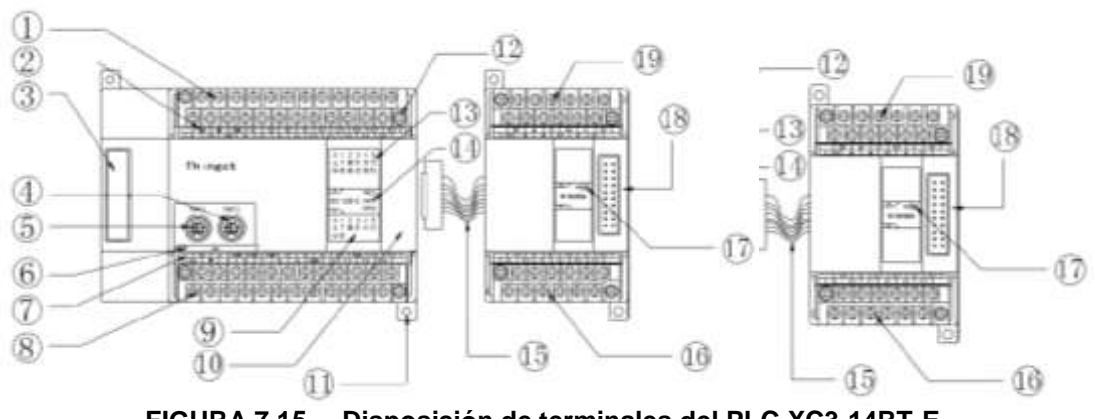

**FIGURA 7.15 Disposición de terminales del PLC XC3-14RT-E.**

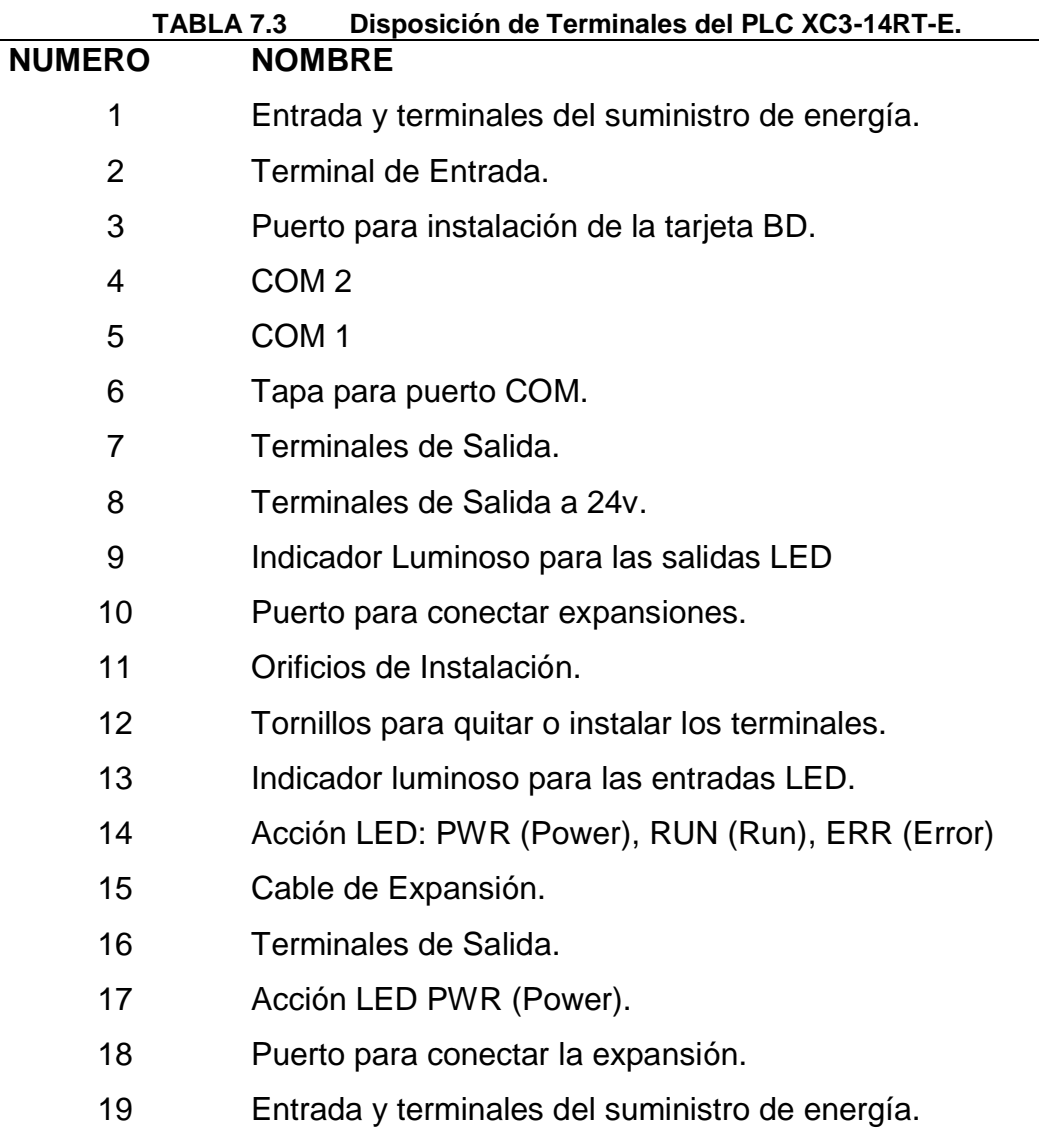

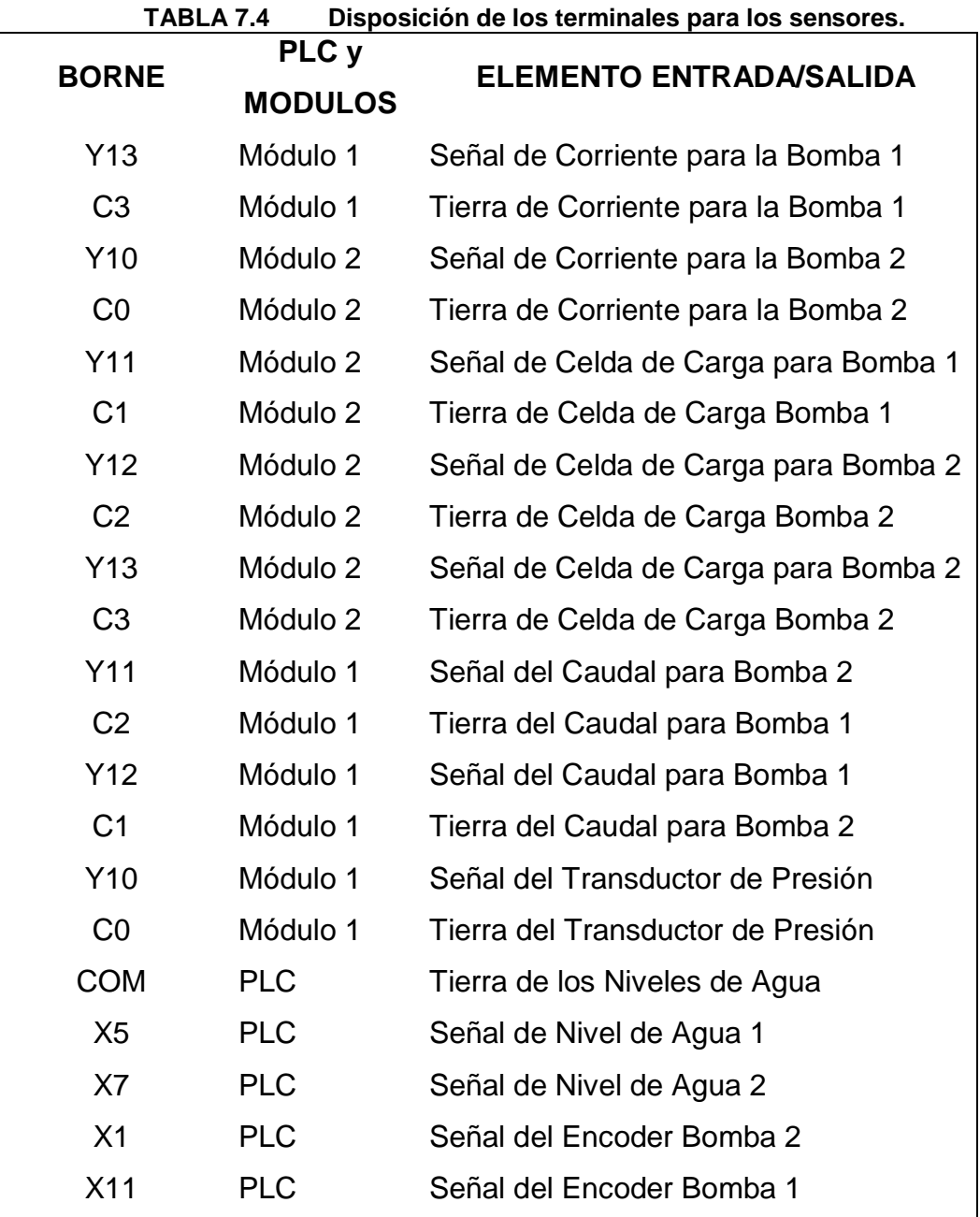

# **7.7 MONTAJE**

## **7.7.1 EQUIPOS**

No se realizó ningún montaje de equipo, ya que la máquina ya estaba instalada.

#### **7.7.2 ACCESORIOS**

La nueva caja consta de dos niveles de agua, sujetada a las platinas; las cuales están atornilladas a la esterilla de cada tanque respectivamente.

Los sensores de nivel se encuentran a una altura significativa, donde el volumen de agua sea suficiente para que las bombas siempre estén llenas de líquido y no trabajen al vacío. Por lo que en el programa no va a funcionar, si llegase el caso de que uno de los dos se encuentre desactivado, es decir, el nivel de agua se encuentre por debajo de éste.

Su conexión eléctrica es muy sencilla, su señalización es del tipo on/off.

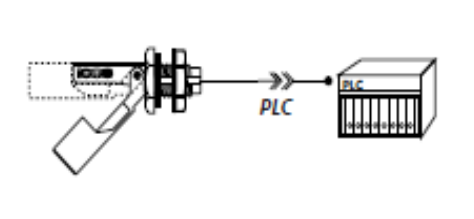

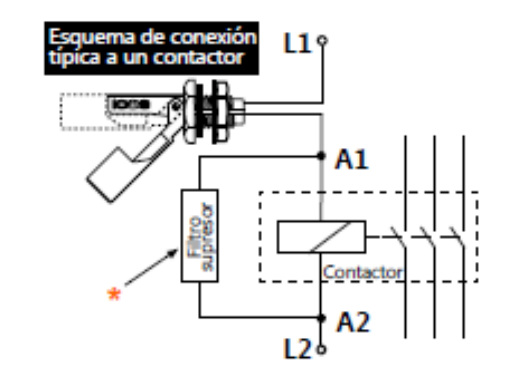

**FIGURA 7.16 Esquema de conexión eléctrica.**

Su contacto puede ser normalmente abierto o cerrado, tan solo haciéndolo girar 180°, dependiendo el fin o el espacio disponible.

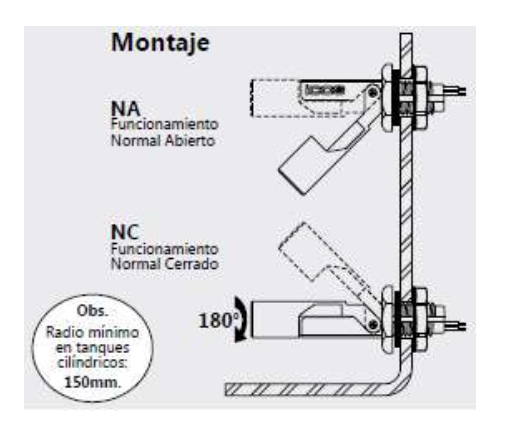

**FIGURA 7.17 Montaje del Sensor de Nivel**

#### **7.7.3 INSTRUMENTOS**

La caja en la planta baja se le montó la placa con los circuitos que condicionan la señal del sensor del caudal y de la celda de carga, en la planta alta lado izquierdo se montó el PLC, su base está atornillada a la madera; a su lado opuesto se encuentra el sistema de válvulas solenoides y mangueras, del mismo modo están atornilladas a la base. Por los demás instrumentos se encuentran en la misma posición inicial y con los mismos anclajes.

# **7.8 INSTALACIÓN ELÉCTRICA**

La energía eléctrica es tomada de la caja de breakers que se encuentra dentro del cuarto del Laboratorio de Turbomáquinas, su voltaje es de 220v y es trifásico. Esta instalación sirve para alimentar los motores de las bombas, las cajas de control y el PLC. La computadora es alimentada con voltaje de 110v. La alimentación de los sensores es de 5v y es tomada de la placa, antes usada para la señal del caudalímetro.

# **CAPITULO 8**

# **8. PRUEBAS Y ANÁLISIS DE RESULTADOS**

# **8.1 PRUEBAS Y ANÁLISIS DE LAS ETAPAS DEL SISTEMA**

Las pruebas fueron realizadas haciendo comparaciones entre instrumentos de alta precisión que les llamaremos **patrón** y los nuevos sensores instalados. Tratando de que los instrumentos patrón sean de alta sensibilidad y resolución, para así obtener una mejor lectura. De esta manera, todos los datos obtenidos del PLC serán recolectados en una tabla de cálculo, para continuar con el siguiente paso que es la creación de una ecuación empírica para cada sensor.

#### **8.1.1 PRUEBAS ELÉCTRICAS**

Las pruebas eléctricas se basaron básicamente en las mediciones tanto de corriente como voltaje nominal de las bombas centrifugas.

#### **8.1.1.1 MEDICIÓN DE CORRIENTE**

Para la medición, hemos adquirido un transductor de corriente, el cual envía la señal directamente hacia el PLC y este a su vez al programa HMI, para su respectiva visualización. Para tener un dato base, se tomó como referencia las mediciones hechas con una pinza amperimétrica digital, por su exactitud.

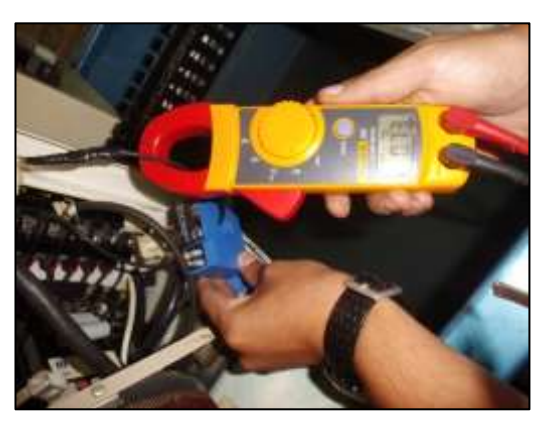

**FIGURA 8.1 Pinza Amperimétrica vs. Transductor de Corriente.**

La señal es tomada en la línea de corriente que sale del motor de la bomba.

|                | <b>Transductor de Corriente</b> | <b>Pinza Amperimétrica</b><br>(Amp.) |  |  |  |  |
|----------------|---------------------------------|--------------------------------------|--|--|--|--|
|                | (Valor Digital)                 |                                      |  |  |  |  |
| <b>Bomba1</b>  | 680                             | 1.07                                 |  |  |  |  |
| <b>Bomba 2</b> | 1006                            | 1.56                                 |  |  |  |  |

**TABLA 8.1 Tabla comparativa para medición de corriente.**

### **8.1.1.2 MEDICIÓN DE VOLTAJE**

Para estas mediciones se utilizó un voltímetro digital, el proceso de medición se lo realiza conectando los cables en paralelo al dial del voltaje que podemos encontrar en el tablero de mando.

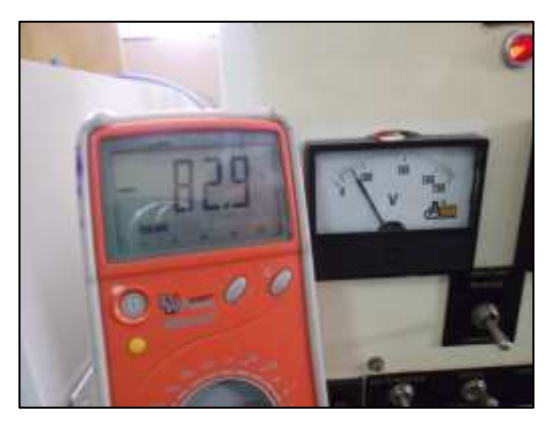

**FIGURA 8.2 Voltímetro digital vs. Voltímetro Análogo.**

#### **8.1.2 PRUEBAS DE SENSORES**

#### **8.1.2.1 SENSOR DE PRESIÓN**

Para las pruebas de estos sensores, hemos instalado una T en las mangueras antes del ingreso a la electroválvula, para que de esta manera, podamos observar la medida de presión tanto en el manómetro de Bourdon como en el transductor de presión, que envía su señal al PLC, este a su vez envía una señal digital al computador. Para que esta señal tenga sentido, necesitamos de una ecuación aritmética, para que al ingresar el dato obtenido nos dé como resultado un dato similar o casi parecido al que podemos observar en el manómetro. Luego de varias medidas, podemos obtuvimos la ecuación empíricamente.

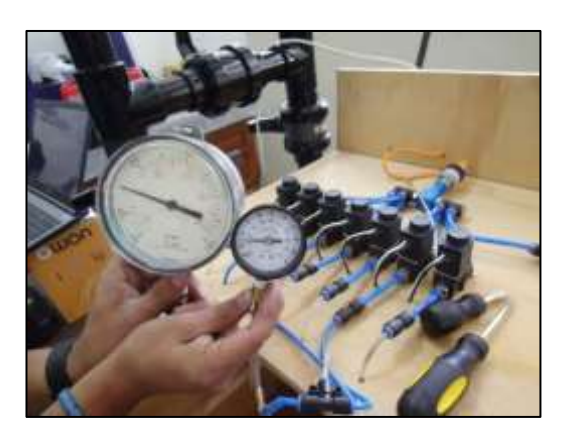

**FIGURA 8.3 Manómetros de Bourdon vs. Transductor de Presión.**

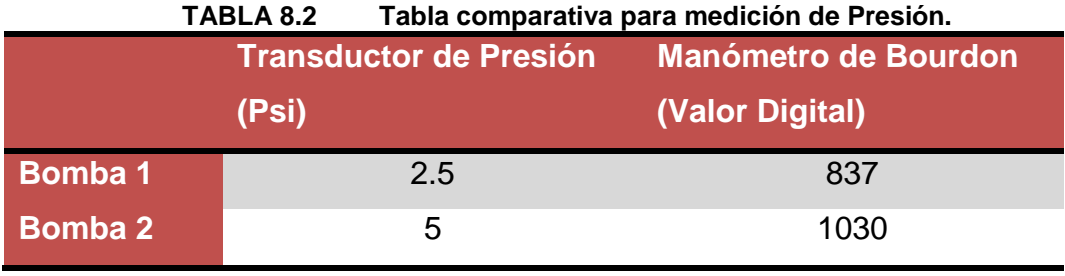

#### **8.1.2.2 SENSOR DE VELOCIDAD**

Para las pruebas de velocidad de los motores, se las realiza mediantes los encoders ópticos y el sensor inductivo antiguo que poseía la máquina. Así mismo, los sensores fueron calibrados para que mediante una función del software se pueda visualizar directamente las revoluciones a las que gira le rueda dentada del motor.

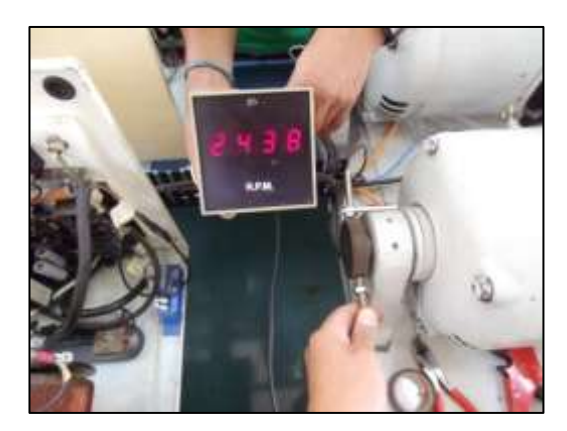

**FIGURA 8.3 Sensor Inductivo Antiguo vs. Sensor Sick.**

| I ABLA 8.3<br>Tabla comparativa para medición de Velocidad. |       |                                 |                            |     |  |  |  |
|-------------------------------------------------------------|-------|---------------------------------|----------------------------|-----|--|--|--|
|                                                             |       | Sensor Inductivo actual Encoder |                            | con |  |  |  |
|                                                             | (RPM) |                                 | <b>Octoacoplador (RPM)</b> |     |  |  |  |
| <b>Bomba1</b>                                               | 647   |                                 | 64                         |     |  |  |  |
| <b>Bomba 2</b>                                              | 3065  |                                 | 306                        |     |  |  |  |

**TABLA 8.3 Tabla comparativa para medición de Velocidad.**

#### **8.1.2.3 SENSOR DE CAUDAL**

Para el caudal realizamos la comparación de la señal digital obtenida directamente desde el sensor, con la que podemos observar a través del dial del caudalímetro. Como en los procesos anteriores, podemos obtener un dato representativo para nuestros cálculos.

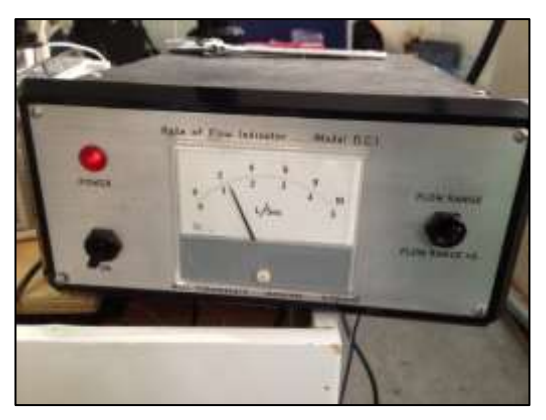

**FIGURA 8.4 Dial del Caudalímetro.**

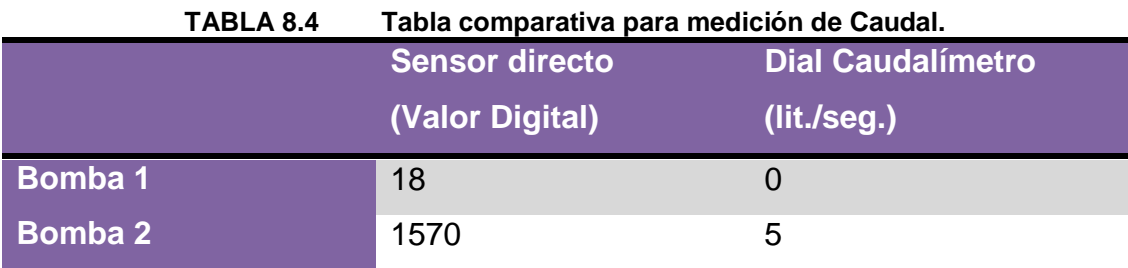

#### **8.1.2.4 SENSOR DE TORQUE**

Para las pruebas de Torque, requerimos de pesas provistas por el Laboratorio de Metrología, de esta manera se puede hacer una comparación constante y uniforme entre el peso y la señal que emite las celdas de carga. Una vez calibrado el sensor de carga, se procede a multiplicar por la distancia del brazo del motor, obteniendo así el Torque.

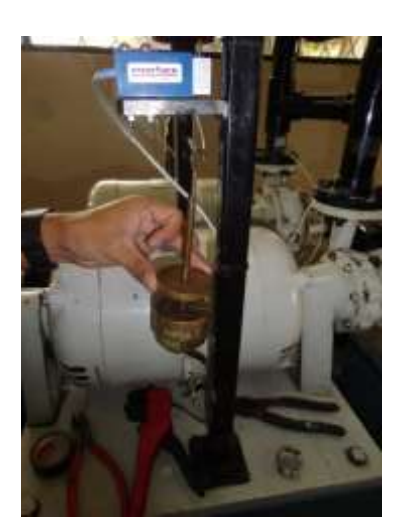

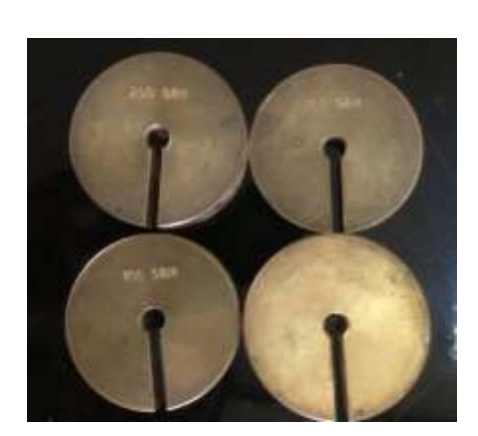

**FIGURA 8.5 Celda de Carga vs. Pesas.**
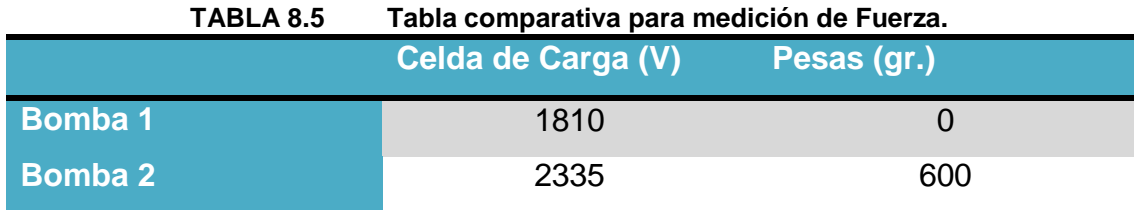

#### **8.1.3 CALIBRACIÓN DE SENSORES**

Todos los sensores empleados requieren de una curva que haga referencia a la variable medida, es decir; entre el fenómeno físico y la señal de salida por cada sensor, ya sea en mA o en mV.

Para nuestro caso el procedimiento utilizado es experimental, ya que hacemos referencia a instrumentos de medida calibrados (patrón). En cada caso se tomaron lecturas, para luego pasar a graficar la señal del sensor observada en el monitor vs la variable medida.

Después de obtener una serie de puntos y la curva experimental; obtenemos una línea de tendencia, consiguiendo así la ecuación que rige dicha curva.

#### **8.1.3.1 MEDICIÓN DE CORRIENTE**

Para la calibración del transductor de corriente se toma de referencia los datos obtenidos de la pinza amperimétrica en amperios.

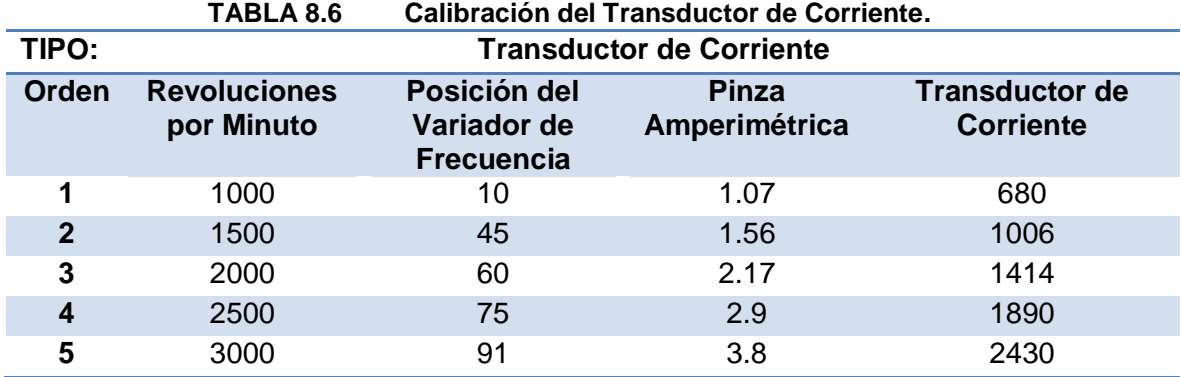

De esta manera, se obtiene los puntos para graficar, graficamos la línea de tendencia y presentamos la ecuación que domina sobre la curva.

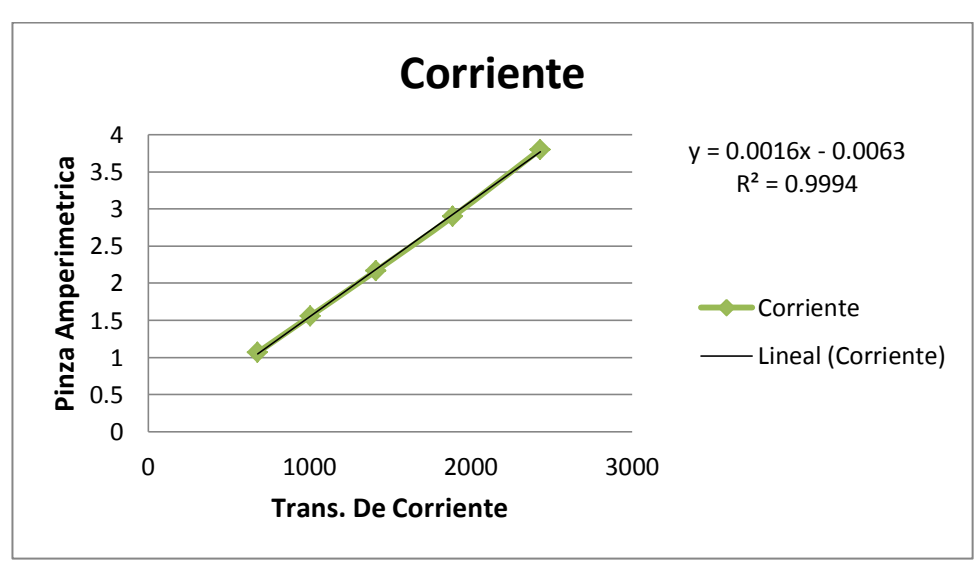

**FIGURA 8.6 Gráfica de Corriente con su ecuación.**

#### **8.1.3.2 MEDICIÓN DE SENSOR DE PRESIÓN**

Para la calibración del transductor de presión, se toma de referencia las lecturas tomadas con el manómetro, con unidades en PSI.

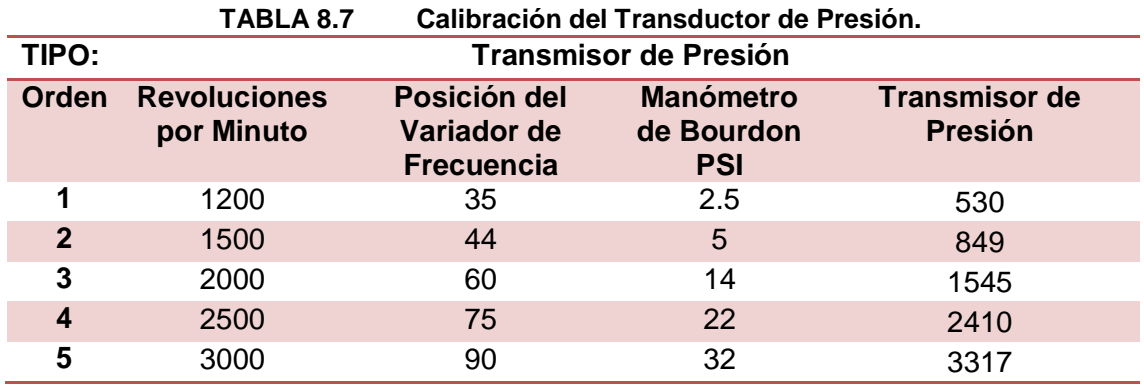

A continuación, obtuvimos la gráfica y su respectiva ecuación.

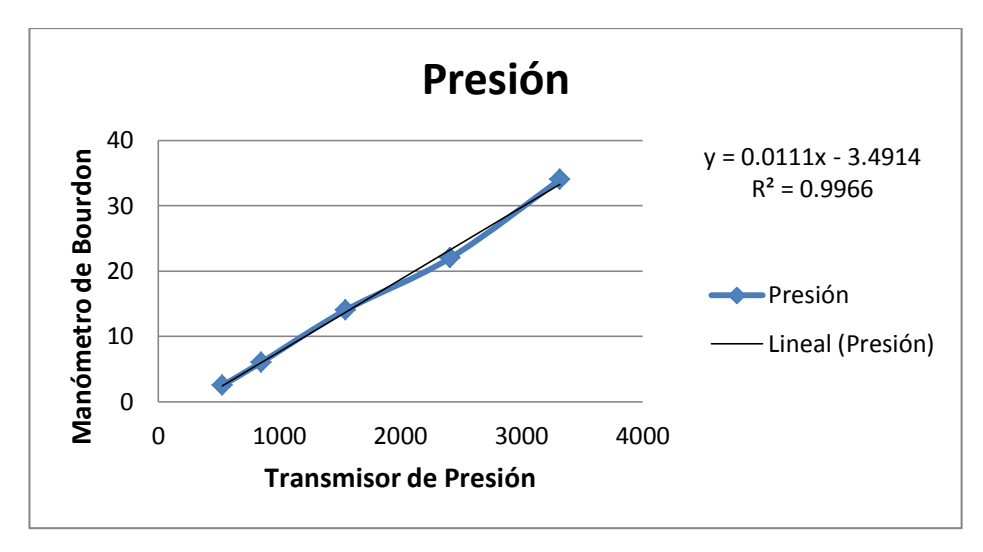

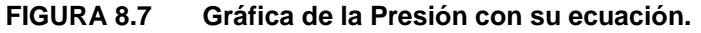

#### **8.1.3.3 MEDICIÓN DE SENSOR DE VELOCIDAD**

Para la calibración de la cuenta revoluciones, así mismo se hace referencia al sensor inductivo antiguo.

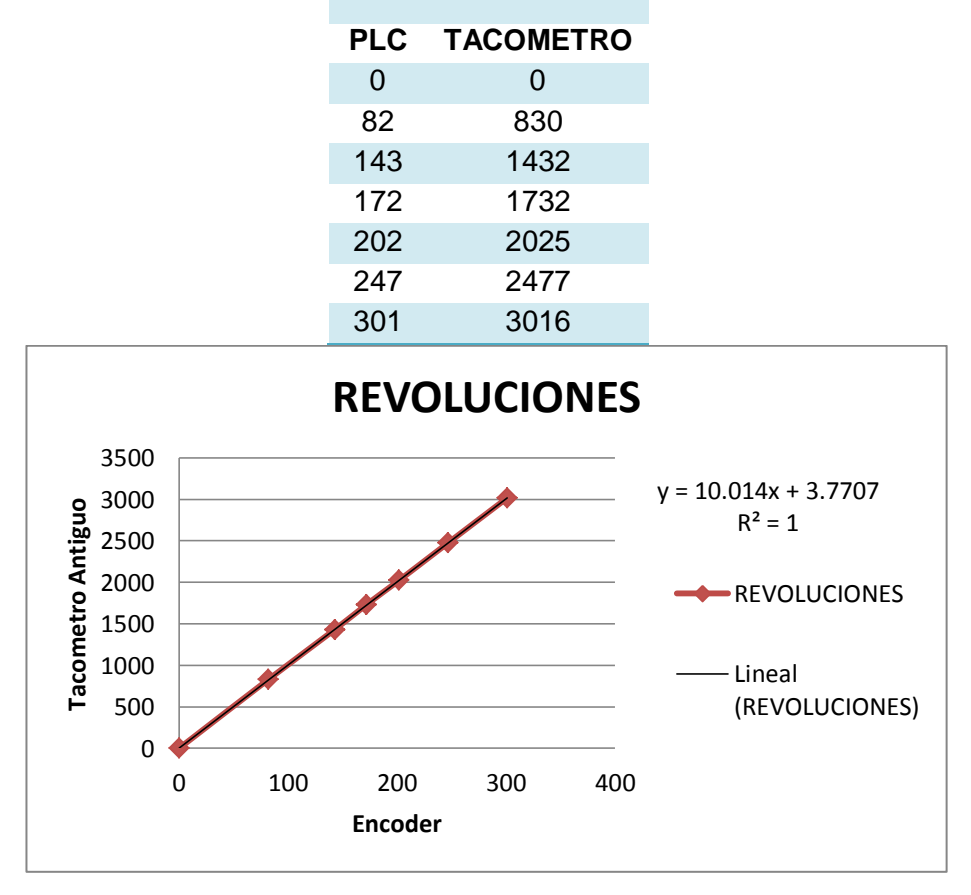

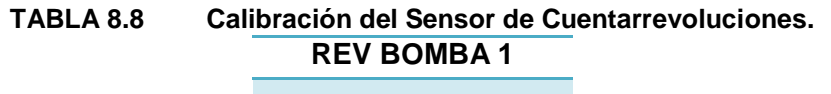

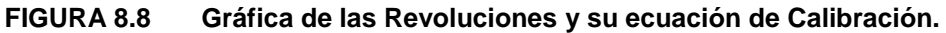

#### **8.1.3.4 MEDICIÓN DE SENSOR DE CAUDAL**

Para la calibración del Caudal se lo hace con referencia a los datos obtenidos del dial del caudalímetro.

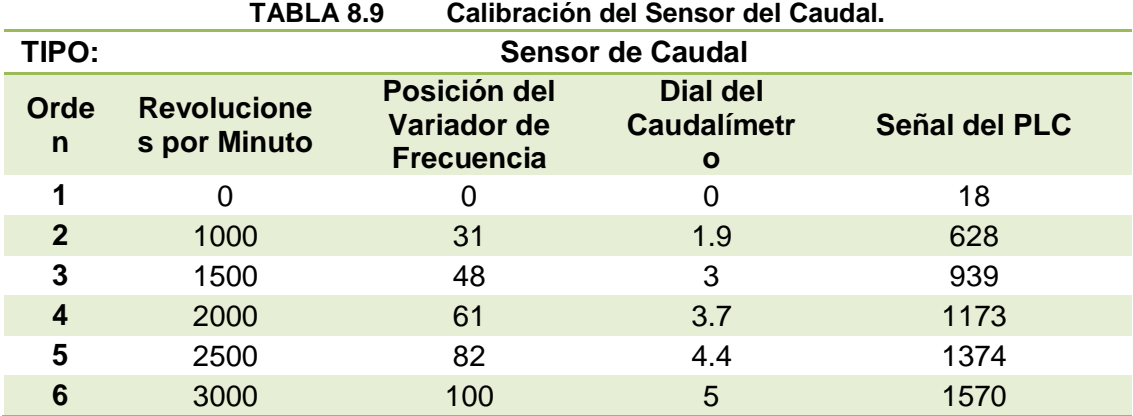

Dando así, su respectiva gráfica.

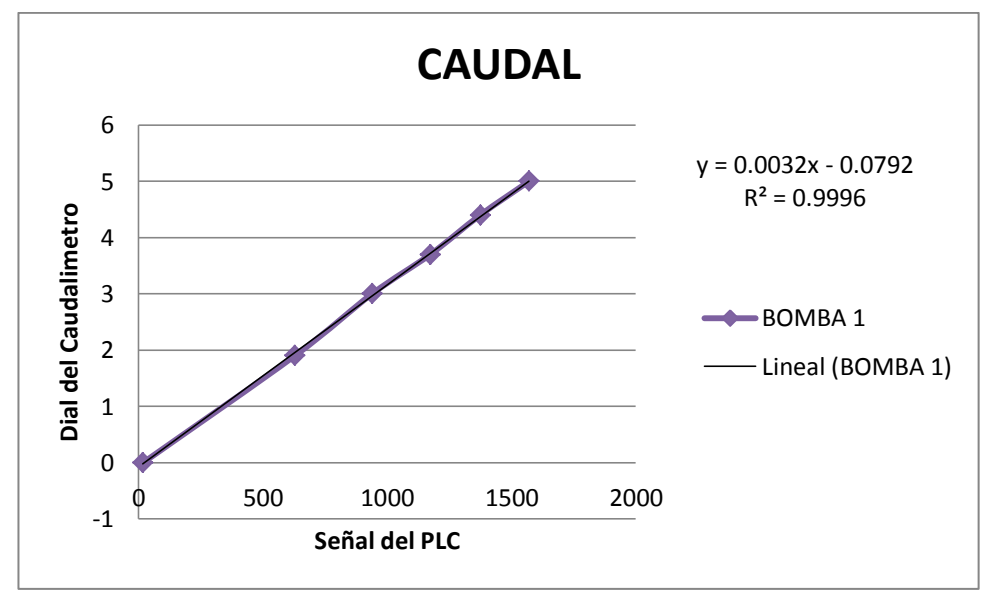

**FIGURA 8.9 Gráfica del Caudal y su ecuación de Calibración.**

#### **8.1.3.5 MEDICIÓN DE CELDAS DE CARGA**

Realizando el mismo procedimiento de las anteriores prácticas, de referencia utilizamos las pesas.

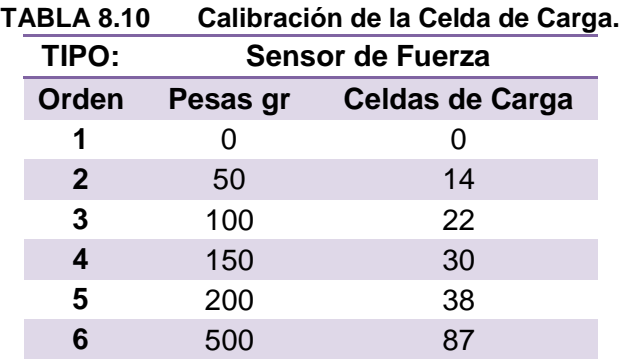

Para luego graficar y conseguir la ecuación que gobierna dicha curva.

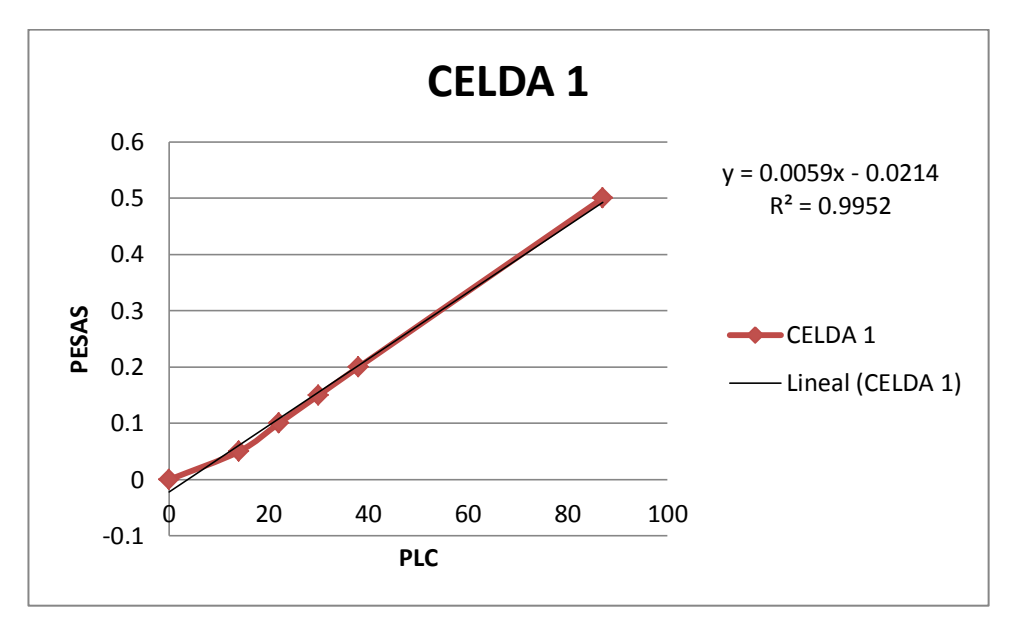

**FIGURA 8.10 Gráfica de la Celda de Carga y su ecuación.**

Una vez realizado las respectivas pruebas, la celda de carga es el instrumento más sensible, con una ganancia de 100, y su incertidumbre es del 5%.

#### **8.1.4 PRUEBAS DE SOFTWARE**

Las pruebas se realizan mediante el software LabView, el programa se llama **AUTOMATIZACION TURBOMAQUINAS.lvproj,** que podemos encontrar en el escritorio del computador, a continuación le damos a la opción **PRINCIPAL.vi**; en la primera ventana el programa nos da la

bienvenida, también tenemos las opciones de visualizar en que puerto está conectado el PLC y el botón de paro.

La siguiente ventana podemos visualizar todos los datos registrados por los sensores (véase figura 8.11) como son: corriente, voltaje, caudal, presión, torque y revoluciones por minuto; para observar en la tercera ventana, las gráficas de Altura Útil, Potencia hidráulica y Rendimiento, todas en función del Caudal; estas gráficas son en tiempo real según se vayan recolectando los datos.

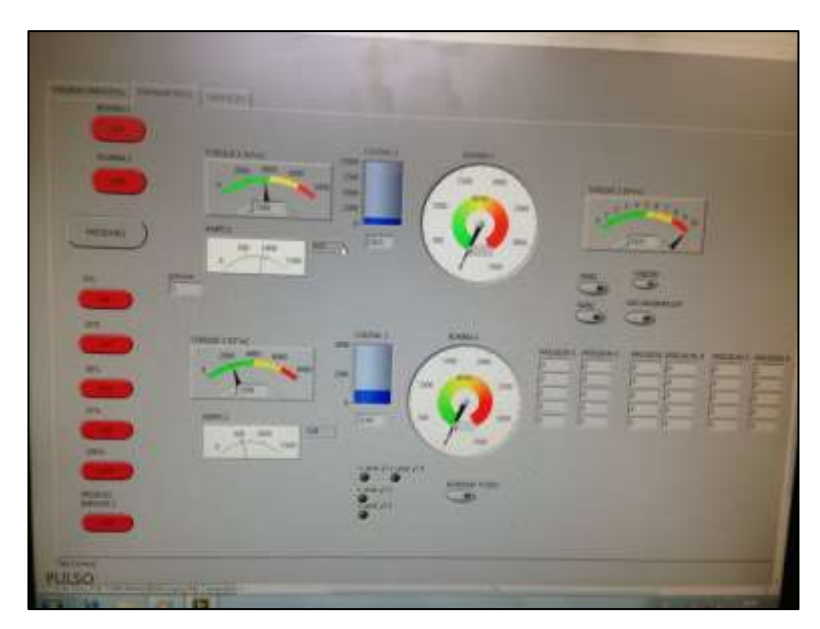

**FIGURA 8.11 Ventana de los datos registrados.**

#### **8.1.5 PRUEBAS DE BANCO**

Para la verificación del banco de pruebas para el set de bombas centrifugas, se procedió a realizarse de forma visual resaltando las partes que lo conforman en su funcionamiento general.

# **8.2 ANÁLISIS DE RESULTADOS**

# **8.2.1 PRUEBAS DE BANCO SIN AUTOMATIZAR VS AUTOMATIZADO**

Como primer objetivo, era verificar la funcionalidad de los instrumentos y determinar un grado de eficiencia de medición de datos, determinándose con las curvas de las bombas, con los datos ya automatizados.

En la siguiente tabla de resultados se presentan las pruebas a las que fue sometido el equipo, antes y después de automatizar el set de bombas.

Se determinó la precisión de las medidas, siendo estas más precisas, ya que aumenta considerablemente la apreciación de los datos hasta en dos decimales debido a que con los instrumentos analógicos no se podía tener certeza de que los instrumentos se encontraban calibrados.

|       | %<br>N<br>Abert. |      | V (volt)    |                | A (amp) |              | Q(1/s)      |        | TORQUE (N m) |              | IN $(FtH20)$   |        | OUT (FtH <sub>2</sub> 0) |  |
|-------|------------------|------|-------------|----------------|---------|--------------|-------------|--------|--------------|--------------|----------------|--------|--------------------------|--|
| (RPM) | Valv             | S AU | <b>AUTO</b> | S AU           | AUTO    | S AU         | <b>AUTO</b> | S AU   | AUTO         | S AU         | AUTO           | S AU   | <b>AUTO</b>              |  |
|       | 0%               | 60   | 73,592      | $\mathbf{1}$   | 1,31    | $\mathbf{0}$ | 0,00        | 0,495  | 0,1755       | $\mathbf{0}$ | $\overline{0}$ | 5      | 7,9451                   |  |
|       | 25%              | 40   | 72,05       | $\mathbf{1}$   | 1,5     | 0,4          | 0,41        | 0,495  | 0,2614       | $\mathbf{0}$ | $\mathbf{0}$   | 5      | 6,433                    |  |
| 900   | 50%              | 40   | 71,279      | $\mathbf{1}$   | 1,59    | 0,8          | 0,82        | 0,495  | 0,2901       | $\mathbf 0$  | $\mathbf{0}$   | 5      | 4,9721                   |  |
|       | 75%              | 40   | 70,508      | 1              | 1,68    | 1,2          | 1,23        | 0,495  | 0,3378       | $\mathbf 0$  | $\mathbf{0}$   | 0      | 3,3062                   |  |
|       | 100%             | 40   | 69,737      | 1              | 1,71    | 1,6          | 1,64        | 0,495  | 0,3951       | $\mathbf 0$  | $\mathbf{0}$   | 0      | 0,5895                   |  |
|       | 0%               | 240  | 254,02      | 3              | 5,03    | $\mathbf{0}$ | 0,00        | 1,98   | 2,0097       | $\mathbf 0$  | $\mathbf{0}$   | 95     | 96,354                   |  |
|       | 25%              | 220  | 248,63      | 4              | 5,84    | 1,15         | 1,20        | 2,31   | 2,5534       | $\mathbf{0}$ | $\overline{0}$ | 85     | 88,217                   |  |
| 3000  | 50%              | 220  | 242,46      | 5              | 6,47    | 2,3          | 2,40        | 2,64   | 3,3078       | $\mathbf{0}$ | $\mathbf{0}$   | 75     | 75,299                   |  |
|       | 75%              | 220  | 237,06      | 6              | 6,94    | 3,45         | 3,59        | 2,805  | 3,6803       | $-2$         | $-2.41$        | 55     | 57,564                   |  |
|       | 100%             | 220  | 231,66      | $\overline{7}$ | 7,28    | 4,6          | 4,79        | 2,805  | 4,1687       | $-4$         | $-3.02$        | 0      | 0,7176                   |  |
| η     |                  |      | 23.13%      | 28.78          |         | 32.62%       |             | 32.62% |              |              | 24.62%         | 36.87% |                          |  |

**TABLA 8.11 Comparación de datos sin automatizar.**

En esta tabla se puede comparar la medida expresada en las celdas (S\_AUTO) como los datos sin automatizar, mientras que en la de la derecha como (AUTO) los datos ya automatizados.

En la figura 8.12 se muestra un diagrama de barras donde se indica la eficiencia de cada instrumento de medición.

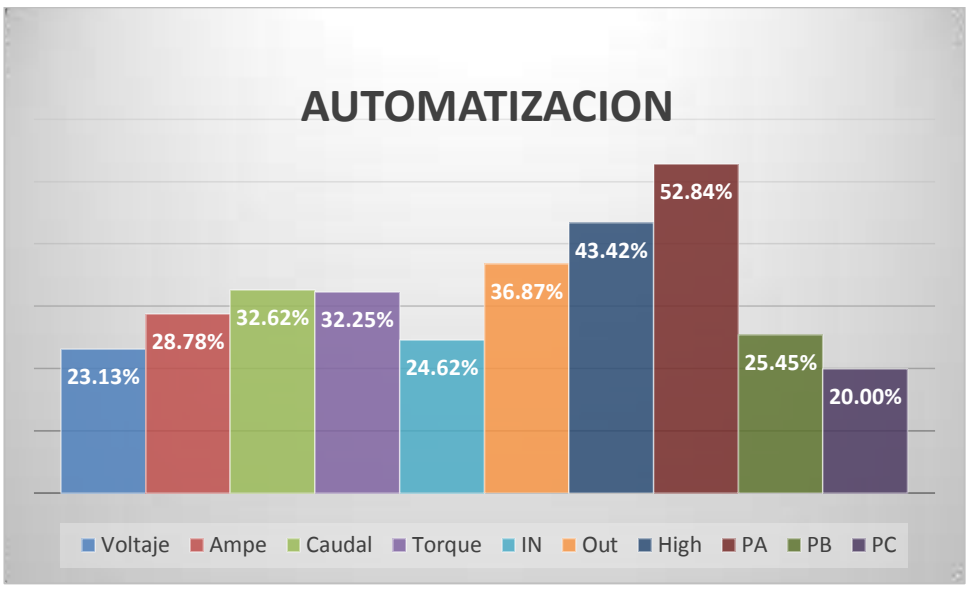

**FIGURA 8.12 Porcentaje de eficiencia de los datos.**

Como resultado final se puede comparar las curvas resultantes de las bombas en la figura 8.13, en las cuales se nota una mayor exactitud en las pruebas a bajas revoluciones, mientras que a mayores revoluciones se determina con más exactitud la eficiencia, siendo esta menor ya que algunos instrumentos maximizaban sus medidas por la falta de calibración, teniendo como resultado curvas reales.

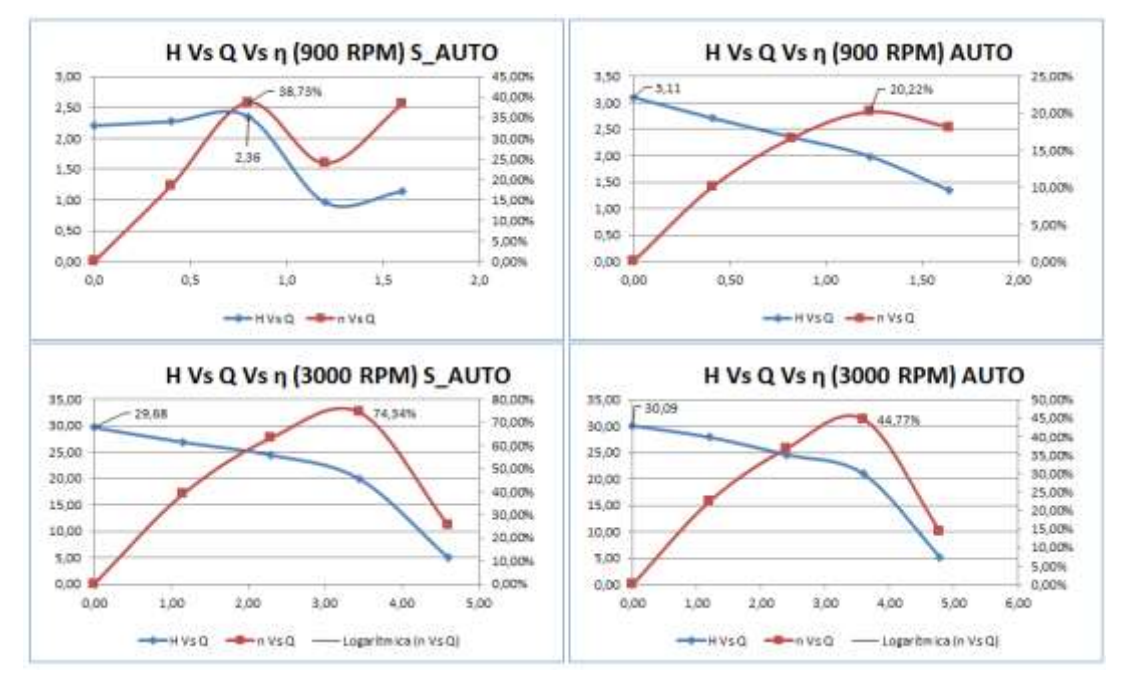

**FIGURA 8.13 Graficas de curvas automatizadas.**

# **8.2.2 PRUEBAS DE IMPELLER DE 6 ASPAS CURVADAS HACIA ADELANTE**

Con el motivo de experimentar todas las combinaciones posibles, se realizaron las pruebas de un impeler en el cual la curvatura es en sentido del giro, en las cuales se puede determinar una menor eficiencia en comparación con los impelers diseñados con el sentido del alabe en sentido contrario.

En la siguiente tabla de resultados se puede comprobar que el sentido de las aspas a favor del giro contribuye a un aumento del caudal con respecto a la disminución de la altura.

|                 | % abert |      |           |        |                 |                          |        |                 |        |                 |                    |        |         |
|-----------------|---------|------|-----------|--------|-----------------|--------------------------|--------|-----------------|--------|-----------------|--------------------|--------|---------|
| (RPM)           | valv    |      | Q (lit/s) | n Q    |                 | $H1$ (mH <sub>2</sub> O) | n H    | Wh(W)           |        | n Wh            | <b>RENDIMIENTO</b> |        | n Rend. |
|                 | 0%      | 0,00 | 0,00      | 0,00%  | 14,31           | 4,95                     | 0,00%  | 0,00            | 0,00   | 0,00%           | 0,00               | 0,00   | 0,00%   |
|                 | 25%     | 0,83 | 0,72      | 13,50% | 13,30           | 5,26                     | 60,46% | 107,92          | 36,91  | 65,80%          | 0,42               | 0,16   | 62,11%  |
| 2100            | 50%     | 1,69 | 1,44      | 14,81% | 11,89           | 5,15                     | 56,69% | 196,66          | 72,55  | 63,11%          | 0,61               | 0,23   | 62,12%  |
|                 | 75%     | 2,59 | 2,24      | 13,50% | 9,68            | 5,00                     | 48,29% | 245,12          | 109,65 | 55,27%          | 0,63               | 0,25   | 60,60%  |
|                 | 100%    | 3,51 | 3,15      | 10,31% | 3,99            | 3,01                     | 24,60% | 136,79          | 92,51  | 32,37%          | 0,30               | 0,14   | 54,47%  |
|                 | 0%      | 0,00 | 0,00      | 0,00%  | 18,31           | 6,49                     | 64,58% | 0,00            | 0,00   | 0,00%           | 0,00               | 0,00   | 0,00%   |
|                 | 25%     | 0,94 | 0,74      | 21,13% | 16,99           | 6,77                     | 60,16% | 155,88          | 48,98  | 68,58%          | 0,42               | 0,14   | 66,62%  |
| 2400            | 50%     | 1,89 | 1,54      | 18,60% | 15,67           | 6,65                     | 57,53% | 289,92          | 100,23 | 65,43%          | 0,61               | 0,21   | 65,43%  |
|                 | 75%     | 2,88 | 2,40      | 16,78% | 13,04           | 6,60                     | 49,37% | 367,99          | 155,03 | 57,87%          | 0,63               | 0,24   | 62,51%  |
|                 | 100%    | 3,90 | 3,26      | 16,51% | 4,66            | 3,21                     | 31,05% | 177,97          | 102,45 | 42,43%          | 0,26               | 0,12   | 53,51%  |
|                 | 0%      | 0,00 | 0,00      | 0,00%  | 22,73           | 8,09                     | 64,39% | 0,00            | 0,00   | 0,00%           | 0,00               | 0,00   | 0,00%   |
|                 | 25%     | 1,00 | 0,84      | 15,74% | 21,35           | 8,48                     | 60,27% | 208,04          | 69,65  | 66,52%          | 0,40               | 0,13   | 66,53%  |
| 2700            | 50%     | 2,07 | 1,70      | 17,79% | 19,83           | 8,21                     | 58,60% | 401,19          | 136,54 | 65,97%          | 0,59               | 0,20   | 66,09%  |
|                 | 75%     | 3,18 | 2,66      | 16,64% | 16,70           | 8,26                     | 50,53% | 520,36          | 214,58 | 58,76%          | 0,63               | 0,20   | 67,53%  |
|                 | 100%    | 4,30 | 3,54      | 17,64% | 5,18            | 3,68                     | 28,88% | 217,79          | 127,56 | 41,43%          | 0,22               | 0,12   | 44,80%  |
|                 | 0%      | 0,00 | 0,00      | 0,00%  | 26,61           | 19,28                    | 27,55% | 0,00            | 0,00   | 0,00%           | 0,00               | 0,00   | 0,00%   |
|                 | 25%     | 1,09 | 0,99      | 9,38%  | 25,25           | 17,92                    | 29,03% | 269,72          | 173,47 | 35,69%          | 0,38               | 0,30   | 20,40%  |
| 3000            | 50%     | 2,38 | 2,04      | 14,27% | 24,27           | 15,12                    | 37,68% | 563,77          | 301,18 | 46,58%          | 0,62               | 0,43   | 31,25%  |
|                 | 75%     | 3,48 | 3,15      | 9,55%  | 21,07           | 13,39                    | 36,45% | 717,82          | 412,62 | 42,52%          | 0,64               | 0,44   | 30,14%  |
|                 | 100%    | 4.76 | 4.32      | 9.22%  | 5,32            | 5,25                     | 1.34%  | 247.68          | 221.84 | 10.43%          | 0,19               | 0,18   | 3,22%   |
| <b>PROMEDIO</b> |         |      | 11,77%    |        | <b>PROMEDIO</b> | 42,37%                   |        | <b>PROMEDIO</b> | 40,94% | <b>PROMEDIO</b> |                    | 40,87% |         |

**TABLA 8.12 Comparación de datos: impeler original vs impeler 6 aspas curvados hacia adelante**

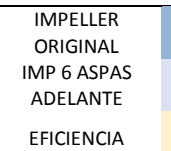

Los resultados muestran que el impeler decrece un promedio de 11.77% para el caudal, mientras que la altura de igual forma en un porcentaje de 42.37%, por lo que podríamos concluir que esta configuración es un 40.87% menos eficiente que el impeler original.

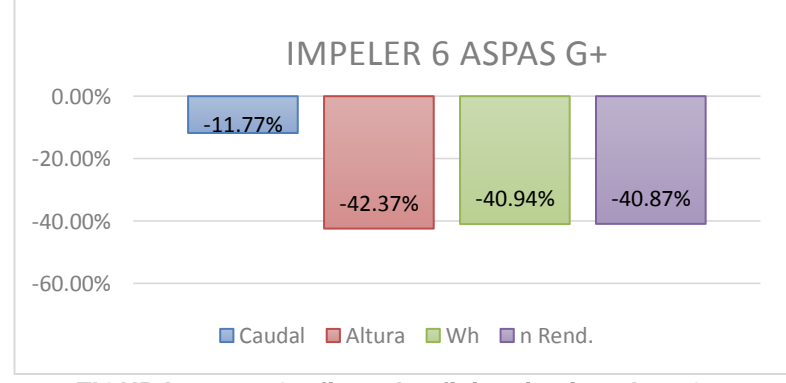

**FIGURA 8.14 Graficas de eficiencias impeler 6G+.**

Este tipo de configuración sugiere, aplicaciones que requieran de bajas presiones y caudales altos, ideales para industrias, ya que presentan altas tasas de durabilidad ya que no están sometidos a grandes esfuerzos.

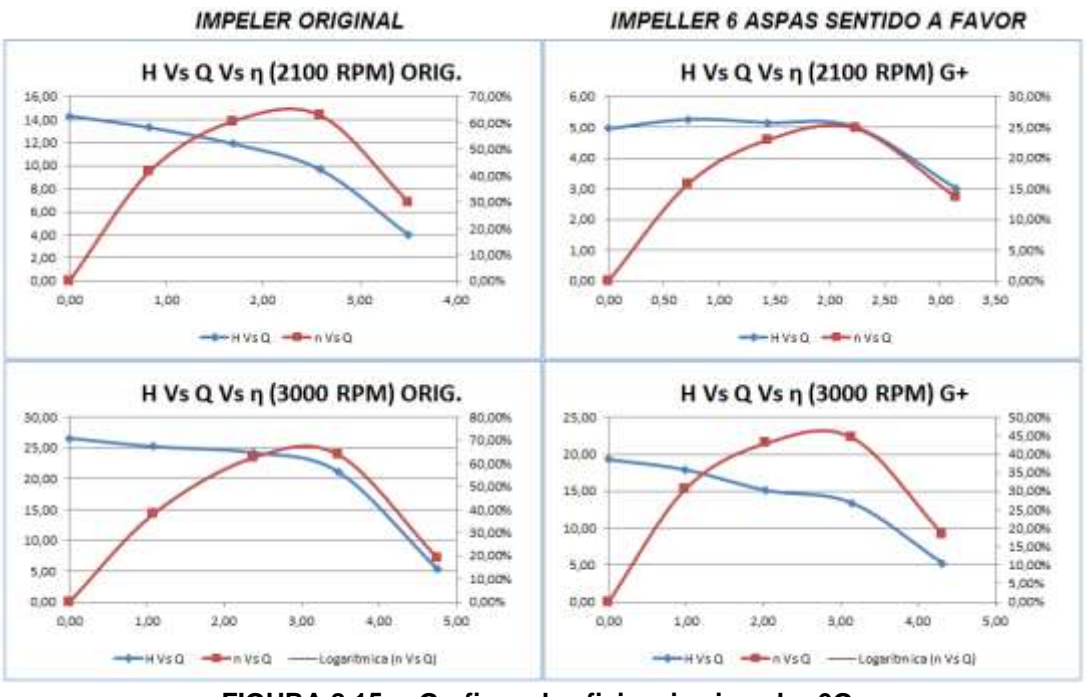

**FIGURA 8.15 Graficas de eficiencias impeler 6G+.**

# **8.2.3 PRUEBAS DE IMPELLER DE 8 ASPAS CURVADAS HACIA ADELANTE**

Como en el caso anterior se realizó la prueba con un impeler de 8 aspas curvadas hacia adelante, mostrándose en la tabla de resultados que existe una disminución de caudal con respecto al impeler anterior mientras que incrementa la altura entregada por la bomba.

|                     | % abert |      |             |        |                          |       | <b>RENDIMIENT</b> |        |                 |        |                 |      |         |  |
|---------------------|---------|------|-------------|--------|--------------------------|-------|-------------------|--------|-----------------|--------|-----------------|------|---------|--|
| (RPM)               | valv    |      | $Q$ (lit/s) | n Q    | $H1$ (mH <sub>2</sub> O) |       | n H               | Wh(W)  |                 | n Wh   | $\mathbf{o}$    |      | n Rend. |  |
|                     | 0%      | 0,00 | 0,00        | 0,00%  | 14,31                    | 11,42 | 0,00%             | 0,00   | 0,00            | 0,00%  | 0,00            | 0,00 | 0,00%   |  |
| 2100                | 25%     | 0,83 | 0,64        | 23,14% | 13,30                    | 11,59 | 12,82%            | 107,92 | 72,31           | 32,99% | 0,42            | 0,31 | 25,10%  |  |
|                     | 50%     | 1,69 | 1,33        | 21,20% | 11,89                    | 10,84 | 8,84%             | 196,66 | 141,27          | 28,16% | 0,61            | 0,44 | 27,20%  |  |
|                     | 75%     | 2,59 | 2,08        | 19,52% | 9,68                     | 9,67  | 0,06%             | 245,12 | 197,15          | 19,57% | 0,63            | 0,44 | 30,13%  |  |
|                     | 100%    | 3,51 | 2,91        | 16,97% | 3,99                     | 3,31  | 17,07%            | 136,79 | 94,20           | 31,14% | 0,30            | 0,15 | 50,00%  |  |
|                     | 0%      | 0,00 | 0,00        | 0,00%  | 18,31                    | 14,77 | 19,35%            | 0,00   | 0,00            | 0,00%  | 0,00            | 0,00 | 0,00%   |  |
|                     | 25%     | 0,94 | 0,70        | 24,88% | 16,99                    | 15,02 | 11,57%            | 155,88 | 103,55          | 33,57% | 0,42            | 0,31 | 25,83%  |  |
| 2400                | 50%     | 1,89 | 1,48        | 21,99% | 15,67                    | 14,36 | 8,32%             | 289,92 | 207,35          | 28,48% | 0,61            | 0,44 | 26,99%  |  |
|                     | 75%     | 2,88 | 2,35        | 18,52% | 13,04                    | 10,89 | 16,53%            | 367,99 | 250,30          | 31,98% | 0,63            | 0,31 | 50,55%  |  |
|                     | 100%    | 3,90 | 3,11        | 20,24% | 4,66                     | 3,35  | 28,00%            | 177,97 | 102,20          | 42,58% | 0,26            | 0,13 | 50,10%  |  |
|                     | 0%      | 0,00 | 0,00        | 0,00%  | 22,73                    | 18,71 | 17,66%            | 0,00   | 0,00            | 0,00%  | 0,00            | 0,00 | 0,00%   |  |
|                     | 25%     | 1,00 | 0,79        | 20,24% | 21,35                    | 19,03 | 10,90%            | 208,04 | 147,84          | 28,93% | 0,40            | 0,29 | 28,94%  |  |
| 2700                | 50%     | 2,07 | 1,62        | 21,66% | 19,83                    | 18,40 | 7,20%             | 401,19 | 291,65          | 27,30% | 0,59            | 0,41 | 30,09%  |  |
|                     | 75%     | 3,18 | 2,49        | 21,70% | 16,70                    | 10,62 | 36,40%            | 520,36 | 259,11          | 50,20% | 0,63            | 0,25 | 59,66%  |  |
|                     | 100%    | 4,30 | 3,30        | 23,15% | 5,18                     | 3,85  | 25,64%            | 217,79 | 124,46          | 42,85% | 0,22            | 0,13 | 42,38%  |  |
|                     | 0%      | 0,00 | 0,00        | 0,00%  | 26,61                    | 22,94 | 13,79%            | 0,00   | 0,00            | 0,00%  | 0,00            | 0,00 | 0,00%   |  |
|                     | 25%     | 1,09 | 0,91        | 16,55% | 25,25                    | 23,17 | 8,25%             | 269,72 | 206,51          | 23,43% | 0,38            | 0,36 | 5,24%   |  |
| 3000                | 50%     | 2,38 | 1,77        | 25,32% | 24,27                    | 19,98 | 17,65%            | 563,77 | 346,71          | 38,50% | 0,62            | 0,38 | 39,32%  |  |
|                     | 75%     | 3,48 | 2,73        | 21,69% | 21,07                    | 12,81 | 39,21%            | 717,82 | 341,72          | 52,39% | 0,64            | 0,37 | 42,14%  |  |
|                     | 100%    | 4,76 | 3,65        | 23,36% | 5,32                     | 4,69  | 11,88%            | 247,68 | 167,28          | 32,46% | 0,19            | 0,14 | 26,29%  |  |
| <b>PROMEDI</b><br>O |         |      |             | 17,01% | <b>PROMEDIO</b>          |       | 15,56%            |        | <b>PROMEDIO</b> | 27,23% | <b>PROMEDIO</b> |      | 28,00%  |  |

**TABLA 8.13 Comparación de datos: impeler original vs impeler 8 aspas curvados hacia adelante**

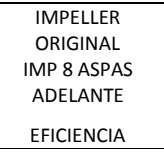

Los resultados muestran que el impeler decrece un promedio de 17.01% para el caudal, mientras que la altura de igual forma en un porcentaje de 15.56%, por lo que podríamos concluir que esta configuración es un 28.00% menos eficiente que el impeler original.

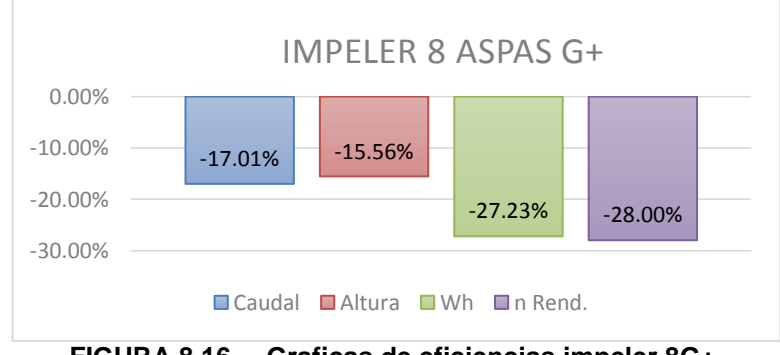

**FIGURA 8.16 Graficas de eficiencias impeler 8G+.**

Por lo que se puede concluir que con este tipo de impelers se requiere de un mayor número de aspas para igualar el rendimiento, por uno de sentido contrario a la rotación del impeler.

Una de sus desventajas es que aumenta el peso y por ende su eficiencia disminuiría.

Se observa que este tipo de impeler al tener mayor número de aspas gana altura pero el caudal se ve seriamente afectado por su disminución.

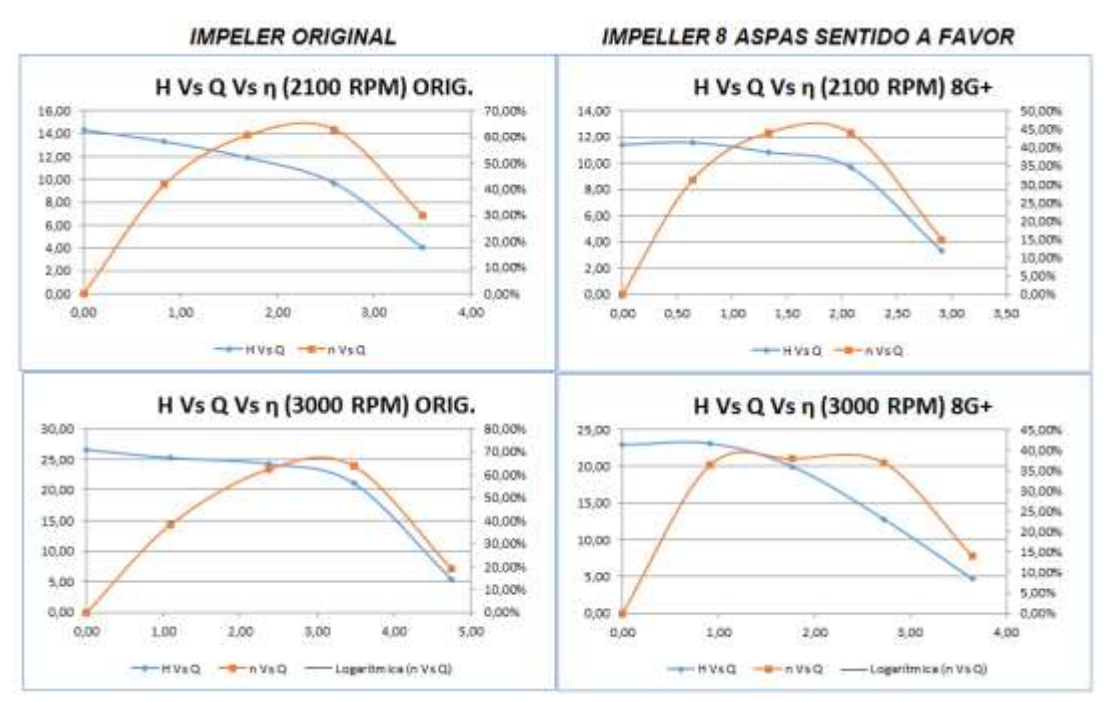

**FIGURA 8.17 Graficas de eficiencias impeler 8G+.**

#### **8.2.4 PRUEBAS DE IMPELLER DE 6 ASPAS CURVADAS HACIA**

#### **ATRAS**

Para comprobar la eficacia del procedimiento de diseño del impeler, se construyó un prototipo de impeler, el cual se sometió a las mismas pruebas que el rodete original, para validar el objetivo del presente proyecto de incrementar en un 10% el caudal, y así también la disminución del mismo porcentaje de la altura del impulsor, para poder compensar la potencia hidráulicas entregada por el motor.

Bajo estos parámetros, se obtuvo como resultados que el caudal de salida aumentaba en un (10.12%), mientras que su altura se ve disminuida por un (9.48%) cumpliendo con las expectativas de diseño, ya que superan notablemente a los impelers con curvatura hacia adelante.

| <b>RPM</b> | % abert<br>valv |      | $Q$ (lit/s) | n Q            |                 | $H1$ (mH <sub>2</sub> O) | n H            | Wh $(W)$ |        | n Wh            |      | <b>RENDIMIENTO</b> | n Rend.   |
|------------|-----------------|------|-------------|----------------|-----------------|--------------------------|----------------|----------|--------|-----------------|------|--------------------|-----------|
|            | 0%              | 0,00 | 0,00        | 0,00%<br>12,42 | 14,31           | 13,10                    | 8,48%          | 0,00     | 0,00   | 0,00%           | 0,00 | $\mathbf{0}$       | 0,00%     |
|            | 25%             | 0,83 | 0,95        | %<br>13,30     | 13,30           | 12,34                    | 7,24%          | 107,92   | 129,75 | 16,83%          | 0,42 | 0,553958           | $-33,19%$ |
| 2100       | 50%             | 1,69 | 1,95        | %<br>14,07     | 11,89           | 11,50                    | 3,28%          | 196,66   | 262,63 | 25,12%          | 0,61 | 0,830394           | $-37,14%$ |
|            | 75%             | 2,59 | 3,01        | %<br>13,35     | 9,68            | 8,84                     | 8,65%<br>33,52 | 245,12   | 387,60 | 36,76%          | 0,63 | 0,875761           | $-39,29%$ |
|            | 100%            | 3,51 | 4,05        | %              | 3,99            | 2,65                     | %              | 136,79   | 266,27 | 48,63%          | 0,30 | 0,39088            | $-31,04%$ |
|            | 0%              | 0,00 | 0,00        | 0,00%          | 18,31           | 16,76                    | 8,47%          | 0,00     | 0,00   | 0,00%           | 0,00 | $\mathbf{0}$       | 0,00%     |
|            | 25%             | 0,94 | 1,04        | 9,55%<br>13,21 | 16,99           | 15,71                    | 7,49%          | 155,88   | 165,14 | 5,61%           | 0,42 | 0,476002           | $-12,55%$ |
| 2400       | 50%             | 1,89 | 2,18        | %<br>11,47     | 15,67           | 15,00                    | 4,23%          | 289,92   | 336,61 | 13,87%          | 0,61 | 0,706082           | $-16,10%$ |
|            | 75%             | 2,88 | 3,26        | %<br>11,42     | 13,04           | 12,86                    | 1,41%<br>23,17 | 367,99   | 474,73 | 22,48%          | 0,63 | 0,724952           | $-14,79%$ |
|            | 100%            | 3,90 | 4,41        | %              | 4,66            | 3,58                     | %              | 177,97   | 326,23 | 45,44%          | 0,26 | 0,384634           | $-48,03%$ |
|            | 0%              | 0,00 | 0,00        | 0,00%          | 22,73           | 20,80                    | 8,47%          | 0,00     | 0,00   | 0,00%           | 0,00 | $\mathbf{0}$       | 0,00%     |
|            | 25%             | 1,00 | 1,10        | 9,82%<br>10,27 | 21,35           | 19,68                    | 7,81%          | 208,04   | 204,33 | $-1,82%$        | 0,40 | 0,394829           | 1,81%     |
| 2700       | 50%             | 2,07 | 2,30        | %              | 19,83           | 18,72                    | 5,61%          | 401,19   | 405,00 | 0,94%           | 0,59 | 0,595955           | $-0,57%$  |
|            | 75%             | 3,18 | 3,49        | 8,63%          | 16,70           | 16,40                    | 1,82%<br>22,77 | 520,36   | 573,87 | 9,33%           | 0,63 | 0,543618           | 13,17%    |
|            | 100%            | 4,30 | 4,75        | 9,46%          | 5,18            | 4,00                     | %              | 217,79   | 387,08 | 43,74%          | 0,22 | 0,37495            | $-67,50%$ |
|            | 0%              | 0,00 | 0,00        | 0,00%          | 26,61           | 24,36                    | 8,46%          | 0,00     | 0,00   | 0,00%           | 0,00 | $\mathbf{0}$       | 0,00%     |
|            | 25%             | 1,09 | 1,19        | 8,30%          | 25,25           | 23,20                    | 8,11%          | 269,72   | 253,31 | $-6,48%$        | 0,38 | 0,572136           | $-49,35%$ |
| 3000       | 50%             | 2,38 | 2,47        | 4,00%          | 24,27           | 22,66                    | 6,62%          | 563,77   | 492,88 | 14,38%          | 0,62 | 0,930568           | $-48,93%$ |
|            | 75%             | 3,48 | 3,72        | 6,37%          | 21,07           | 20,02                    | 4,98%          | 717,82   | 691,75 | $-3,77%$        | 0,64 | 1,139128           | $-78,96%$ |
|            | 100%            | 4,76 | 5,07        | 6,27%          | 5,32            | 4,84                     | 9,09%          | 247,68   | 453,39 | 45,37%          | 0,19 | 0,660851           | 248,51%   |
|            | PROMEDI<br>O    |      | 10,12<br>%  |                | <b>PROMEDIO</b> | $-9,48%$                 | PROMEDIO       |          | 14,38% | <b>PROMEDIO</b> |      | 35,55%             |           |

**TABLA 8.14 Comparación de datos: impeler original vs impeler 6 aspas curvados hacia atrás.**

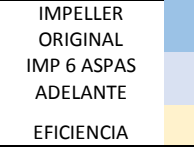

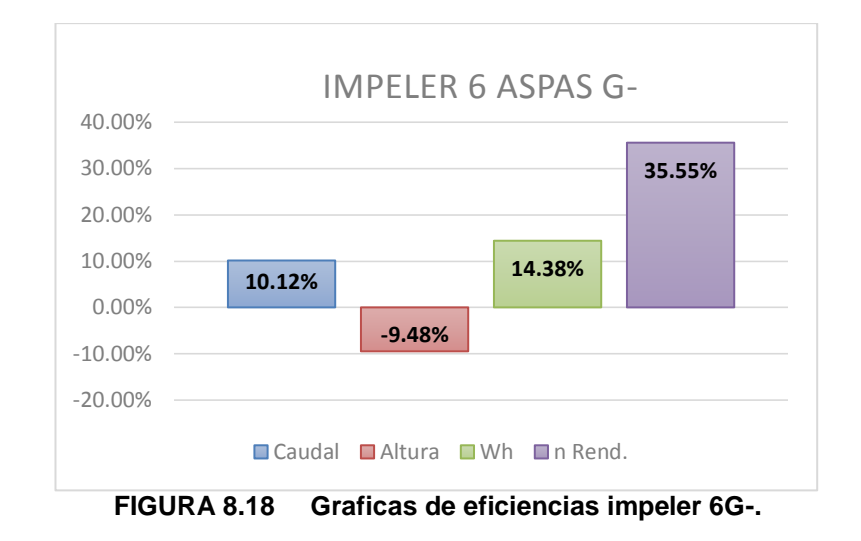

Con estos resultados se llegó a la conclusión de que los impelers curvados hacia atrás son mucho más eficientes que los de curvatura hacia adelante, por lo tanto, para aplicaciones de alta potencia pueden ser una alternativa adecuada minimizando costos y optimizando eficiencias.

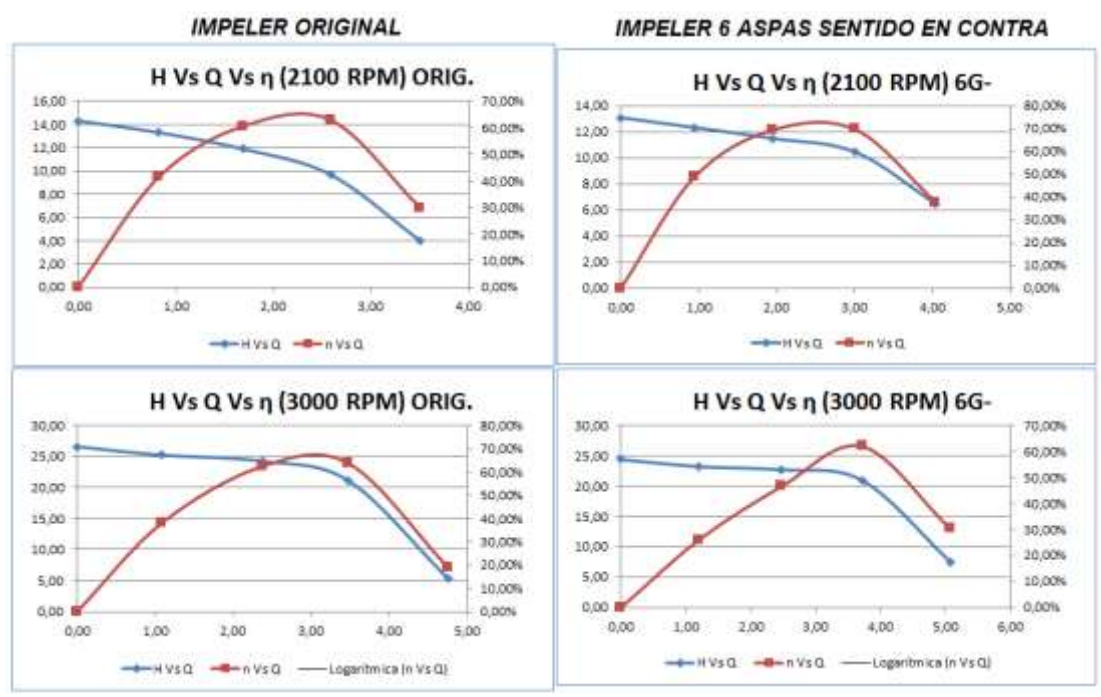

**FIGURA 8.19 Graficas de eficiencias impeler 6G-.**

#### **8.2.5 PRUEBAS DE IMPELLER DE 8 ASPAS CURVADAS HACIA**

#### **ATRAS**

Como en el caso anterior se realizó la prueba con un impeler de 6 aspas curvadas hacia atras, mostrándose en la tabla de resultados que existe una disminución de caudal con respecto al impeler anterior mientras que incrementa la altura entregada por la bomba.

| Gui vauus Tiaula allas.<br><b>RENDIMIENT</b> |                 |                |      |          |                           |       |        |                 |        |          |                 |      |            |
|----------------------------------------------|-----------------|----------------|------|----------|---------------------------|-------|--------|-----------------|--------|----------|-----------------|------|------------|
| (RPM)                                        | % abert<br>valv | $Q$ (lit/s)    |      | n Q      | H <sub>1</sub> ( $mH2O$ ) |       | n H    | Wh(W)           |        | n Wh     | $\mathbf{o}$    |      | n<br>Rend. |
|                                              |                 |                |      |          |                           |       |        |                 |        |          |                 |      |            |
|                                              | 0%              | 0,00           | 0,00 | 0,00%    | 14,31                     | 18,37 | 22,08% | 0,00            | 0,00   | 0,00%    | 0,00            | 0,00 | 0,00%      |
|                                              | 25%             | 0,83           | 0,74 | 10,38%   | 13,30                     | 17,62 | 24,52% | 107,92          | 128,15 | 15,78%   | 0,42            | 0,53 | 21,93%     |
| 2100                                         | 50%             | 1,69           | 1,58 | 6,71%    | 11,89                     | 16,63 | 28,47% | 196,66          | 256,49 | 23,33%   | 0,61            | 0,86 | 29,31%     |
|                                              | 75%             | 2,59           | 2,40 | 7,31%    | 9,68                      | 14,72 | 34,27% | 245,12          | 345,66 | 29,09%   | 0,63            | 0,94 | 33,30%     |
|                                              | 100%            | 3,51           | 3,25 | 7,47%    | 3,99                      | 6,12  | 34,83% | 136,79          | 194,21 | 29,57%   | 0,30            | 0,51 | 41,18%     |
|                                              | 0%              | 0,00           | 0,00 | 0,00%    | 18,31                     | 20,99 | 12,76% | 0,00            | 0,00   | 0,00%    | 0,00            | 0,00 | 0,00%      |
|                                              | 25%             | 0,94           | 0,85 | 9,16%    | 16,99                     | 20,07 | 15,36% | 155,88          | 167,30 | 6,83%    | 0,42            | 0,47 | 9,23%      |
| 2400                                         | 50%             | 1,89           | 1,73 | 8,49%    | 15,67                     | 18,84 | 16,85% | 289,92          | 319,06 | 9,13%    | 0,61            | 0,74 | 17,83%     |
|                                              | 75%             | 2,88           | 2,63 | 8,78%    | 13,04                     | 16,75 | 22,10% | 367,99          | 430,94 | 14,61%   | 0,63            | 0,84 | 25,16%     |
|                                              | 100%            | 3,90           | 3,45 | 11,73%   | 4,66                      | 6,88  | 32,23% | 177,97          | 272,33 | 34,65%   | 0,26            | 0,47 | 44,72%     |
|                                              | 0%              | 0,00           | 0,00 | 0,00%    | 22,73                     | 24,35 | 6,66%  | 0,00            | 0,00   | 0,00%    | 0,00            | 0,00 | 0,00%      |
|                                              | 25%             | 1,00           | 0,92 | 7,68%    | 21,35                     | 22,83 | 6,48%  | 208,04          | 205,37 | $-1,30%$ | 0,40            | 0,41 | 1,33%      |
| 2700                                         | 50%             | 2,07           | 1,88 | 9,01%    | 19,83                     | 21,36 | 7,13%  | 401,19          | 393,09 | $-2,06%$ | 0,59            | 0,68 | 12,61%     |
|                                              | 75%             | 3,18           | 2,83 | 11,07%   | 16,70                     | 18,78 | 11,08% | 520,36          | 520,42 | 0,01%    | 0,63            | 0,76 | 17,58%     |
|                                              | 100%            | 4,30           | 3,86 | 10,10%   | 5,18                      | 7,52  | 31,16% | 217,79          | 284,42 | 23,43%   | 0,22            | 0,36 | 37,87%     |
|                                              | 0%              | 0,00           | 0,00 | 0,00%    | 26,61                     | 27,80 | 4,29%  | 0,00            | 0,00   | 0,00%    | 0,00            | 0,00 | 0,00%      |
|                                              | 25%             | 1,09           | 0,99 | 9,06%    | 25,25                     | 25,61 | 1,40%  | 269,72          | 248,78 | $-8,42%$ | 0,38            | 0,35 | $-8,46%$   |
| 3000                                         | 50%             | 2,38           | 2,11 | 11,07%   | 24,27                     | 24,41 | 0,60%  | 563,77          | 504,38 | 11,78%   | 0,62            | 0,57 | $-9,56%$   |
|                                              | 75%             | 3,48           | 3,18 | 8,56%    | 21,07                     | 21,74 | 3,05%  | 717,82          | 677,06 | $-6,02%$ | 0,64            | 0,68 | 6,97%      |
|                                              | 100%            | 4,76           | 4,31 | 9,38%    | 5,32                      | 8,48  | 37,25% | 247,68          | 357,72 | 30,76%   | 0,19            | 0,34 | 43,73%     |
|                                              |                 | <b>PROMEDI</b> | O    | $-9,12%$ | <b>PROMEDIO</b>           |       | 17,63% | <b>PROMEDIO</b> |        | 9,38%    | <b>PROMEDIO</b> |      | 16,24%     |

**TABLA 8.15 Comparación de datos: impeler original vs impeler 8 aspas curvados hacia atrás.**

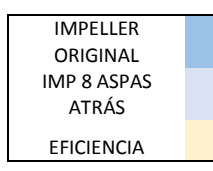

Los resultados muestran que el impeler decrece un promedio de 9.12% para el caudal, mientras que la altura de igual forma aumenta en un porcentaje de 17.63%, por lo que podríamos concluir que esta configuración es un 16.24% mas eficiente que el impeler original.

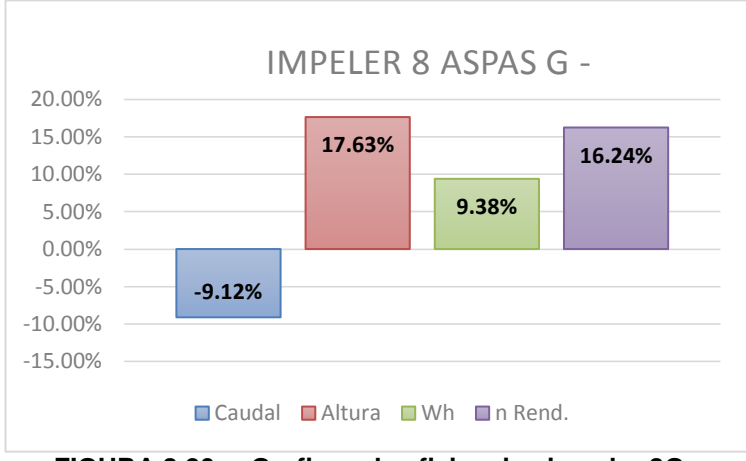

**FIGURA 8.20 Graficas de eficiencias impeler 8G-.**

Por lo que se puedo demostrar que aumentando el número de aspas se pudo aumentar la altura entregada por esta bomba, sin repercutir con su desempeño.

No necesariamente es una condición, que al mayor número de aspas aumenta la altura entregada por la bomba, sino que se debe considerar los espacios entre las aspas, para que estos no generen vórtices, contribuyendo a la separación de capa limite e influyendo en su desempeño.

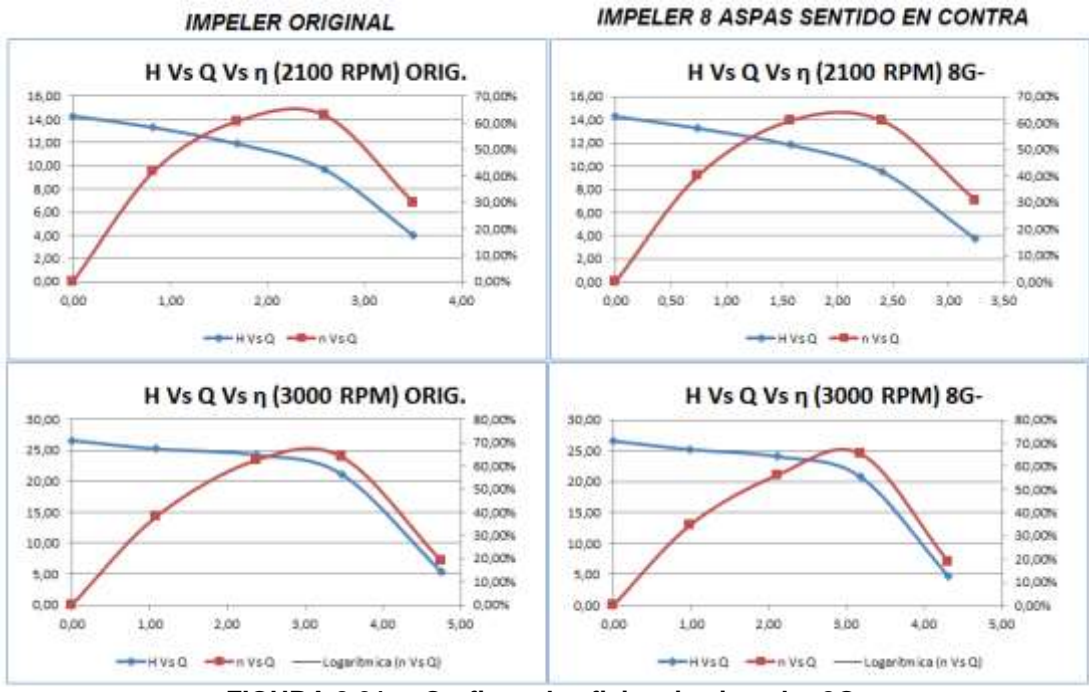

**FIGURA 8.21 Graficas de eficiencias impeler 8G-.**

Como conclusión, se determinó que para el diseño de un impeler el cual esté sometido a distintas velocidades, no necesariamente se cumple un aumento proporcional de sus eficiencias, ya que dicho impeler se diseñó para unas variables específicas.

Es por eso que para caudales muy bajos no se ve el mismo incremento en altura como en caudal ya que representan condiciones indistintas, como factores de separación de capa limite, factor de contracción, etc.

# **CAPITULO 9**

# **9. DESARROLLO DE GUIAS PRÁCTICAS PARA ESTUDIANTES**

## **9.1 MANEJO GENERAL DEL EQUIPO**

#### **9.1.1 ENCENDIDO DEL EQUIPO**

Para el encendido de la máquina el procedimiento es el siguiente:

- Abrir la Caja de Breakers.
- Encender el tercer breaker contando desde abajo hacia arriba, lado derecho.
- Luego conectar la computadora a la línea de corriente.
- Prender el computador, entrar al programa que se encuentra en el escritorio.
- Escoger el tipo de práctica que se vaya a realizar, para así encender la bomba respectiva.
- Verificar que las perrillas del Variador de Frecuencia se encuentren en la posición cero (0).
- Encender el interruptor de la caja de control correspondiente a la bomba seleccionada o las dos bombas ya sea para la práctica de serie o paralelo.

#### **9.1.2 TOMA DE DATOS**

- Para la toma de datos se procede primero a cebar la bomba, si se encontrase sin agua las bombas.
- Girando el variador de frecuencia hasta que el tacómetro muestre las revoluciones propuestas.
- Damos clic en el botón de 0% (completamente abierta), luego clic en el botón correspondiente a la práctica, sea éste bomba 1, bomba 2 o bomba serie-paralelo; esperamos hasta que se switcheen todas las válvulas, mientras tanto recolectamos todos los datos presentados.
- Luego cerramos un 25% la válvula reguladora de descarga, para tener una idea podemos ayudarnos por medio del caudal hasta que haya bajado un 25%, las revoluciones toca nuevamente reajustar.
- Así proseguimos hasta llegar al 100% (completamente cerrada).
- Para cada variación fijada se realizará una toma de datos cada 2 minutos aproximadamente o dependiendo si se trata de serie y paralelo que su tiempo será más largo, dejando así al programa una recolección de 8 líneas de datos con las diferentes variables tales como presión, caudal, torque, corriente y revoluciones por minuto. Una vez terminado los experimentos previstos se procede de la siguiente manera:
- Girar el potenciómetro del motor 1 hasta el 0 % (sin forzar).
- Apagar los interruptores que alimentan los motores de las bombas.
- Abrir todas las válvulas.

#### **9.1.3 RESULTADOS**

El programa nos muestra las gráficas de la altura útil, la potencia hidráulica y el rendimiento en función del caudal.

Para conocer los demás datos como potencia mecánica, eléctrica, torque, podemos realizar mediante las fórmulas anteriormente indicadas.

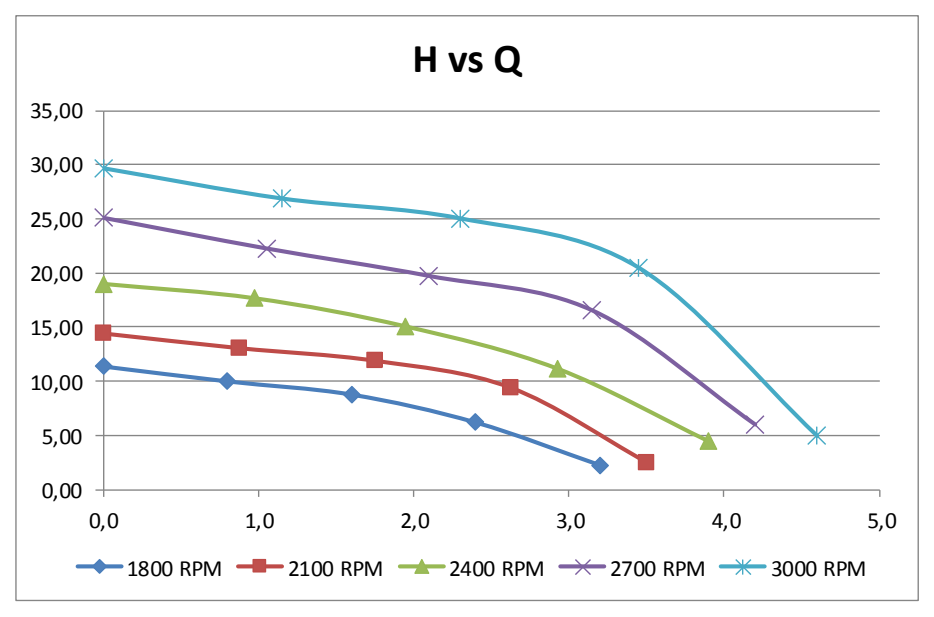

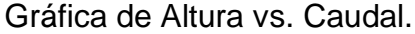

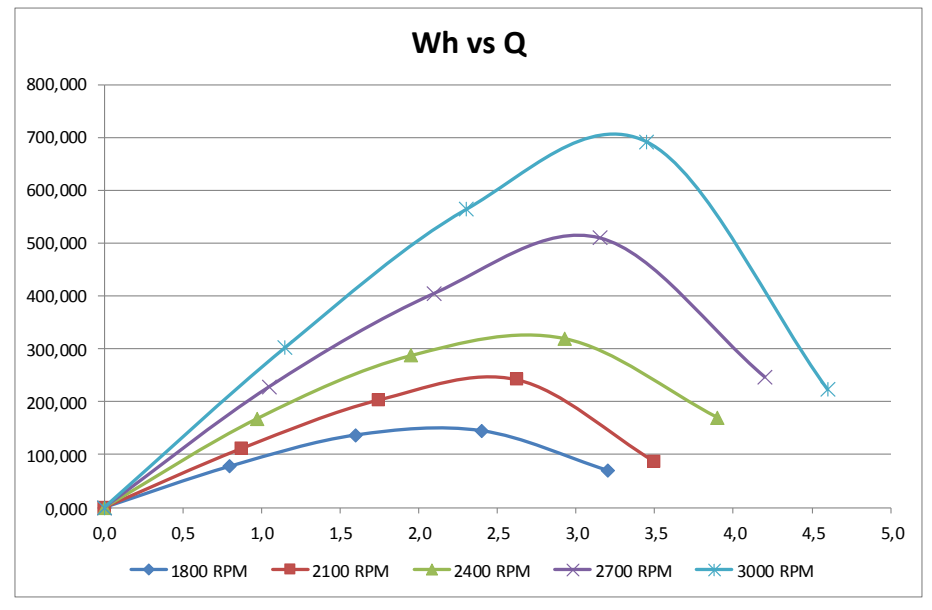

Gráfica de Potencia Hidráulica vs. Caudal

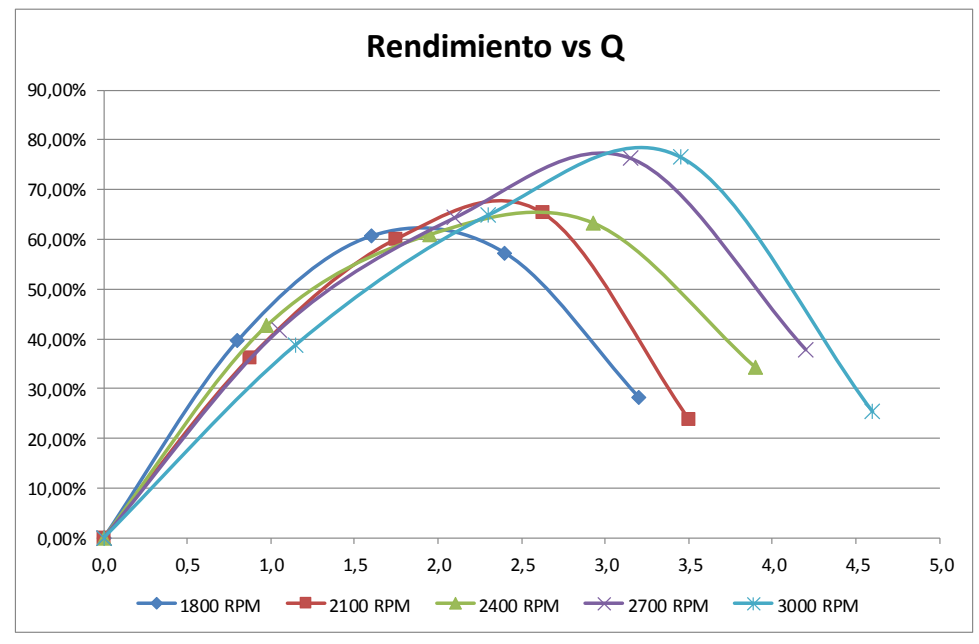

Gráfica de Rendimiento vs. Caudal

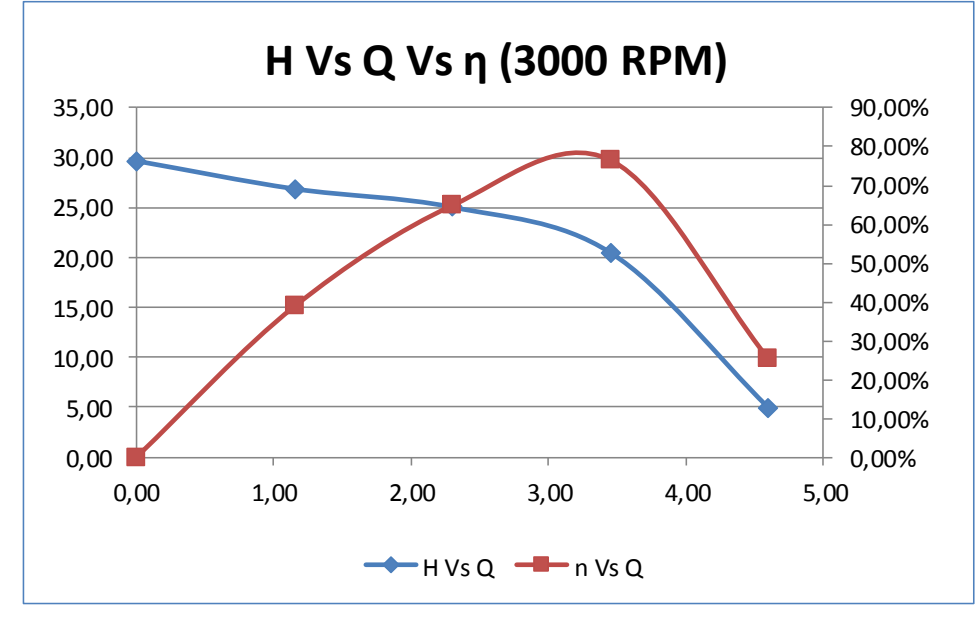

Gráfica de Altura vs. Caudal vs. Rendimiento a 3,000 R.P.M.

#### **9.1.4 ANÁLISIS DE RESULTADOS**

Las gráficas nos indican a qué revoluciones la bomba trabaja mejor, dando el punto óptimo de operación.

# **9.2 ELABORACIÓN DE GUÍAS DE LABORATORIO**

#### **9.2.1 ESTUDIO DE UNA BOMBA CENTRIFUGA SIMPLE**

LABORATORIO DE TURBOMAQUINAS - INGENIERIA MECANICA **\*BANCO DE BOMBAS CENTRIFUGAS\***

#### I. **OBJETIVOS**

1.1 Determinar curvas características de una Bomba centrífuga.

#### II. **EQUIPO A UTILIZAR**

2.1 Banco de Bombas GILKES GH 90-H.

#### III. **INSTRUMENTOS Y ACCESORIOS**

Los disponibles en el set de bombas centrífugas.

#### IV**. TEMAS DE INTERROGACION**

4.1 Teoría de Bombas Centrífugas, principio del momento angular, Ecuación

de Euler para las turbomáquinas.

4.2 Curvas características; Característica de funcionamiento; análisis dimensional; Velocidad específica.

4.3 Altura de elevación, succión. Reglas de similitud y NPSH

4.4 Cavitación.

#### V. **REQUISITOS PARA LA FORMULACION DEL INFORME**

5.1. Curva H-Q, Ph - Q (Ph = Potencia hidráulica) y ɳ - Q para las bomba 1.

- 5.2. Construya las curvas de Iso-rendimiento ((H –Q) ɳ) para la bomba 1.
- 5.3. Calcule la altura teórica de la bomba 1.
- 5.4. Obtenga una expresión analítica aproximada para la curva de resistencia (tubería) del sistema.
- 5.5. Cuál es la ecuación de la bomba con los datos de funcionamiento de la bomba (H=c + aQ<sup>2</sup>).
- 5.6. Resuelva gráficamente para el punto de operación de la bomba 1.
- 5.7. Resuelva analíticamente para el punto de operación de la bomba 1.
- 5.8. Realice un Dibujo del Rodete para la Bomba A con las variables c; u; w; b; α; β; D.
- 5.9. Construya las curvas de Variación de Presión en la Cara del Impulsor v/s Distancia Radial para la Bomba 1.
- 5.10. Determinar NPSHr, para distintos puntos y para cada punto ensayado se ajusta el caudal con una válvula hasta que aparezca cavitación, trabajando con la expresión NPSHr = Ve<sup>2</sup>/2 + Pe/pg - Ps/pg; donde Ve, Pe es la velocidad y la presión a la entrada de la bomba y Ps es la presión de saturación de agua (mínima en el interior de la Bomba).

#### VI. **CONCLUSIONES Y RECOMENDACIONES**

#### **BIBLIOGRAFÍA**

- 7.1 Fundamentals of Turbomachinery, **William W. Peng**, John Wiley & Song,
- 1<sup>st</sup> Edition, USA. 2008.
- 7.2 Mecánica de los Fluidos **Y. Cengel**
- 7.3 Mecánica de los Fluidos **F. White**
- 7.4 Mecánica de los Fluidos y Máquinas Hidráulicas. **C. Mataix.**
- 7.5 Bombas Teoría, Diseño y Aplicaciones, 2<sup>da</sup>. Ed., **Viejo Zubicaray**,

México. Limusa. 2000.

#### **9.2.2 BOMBA CENTRIFUGA REVERSIBLE**

LABORATORIO DE TURBOMAQUINAS - INGENIERIA MECANICA

#### **\*BANCO DE BOMBA CENTRIFUGA REVERSIBLE\***

#### I. **OBJETIVOS**

1.1 Determinar curvas características de una Bomba centrífuga reversible.

#### II. **EQUIPO A UTILIZAR**

2.1 Banco de Bombas GILKES GH 90-H.

#### III. **INSTRUMENTOS Y ACCESORIOS**

Los disponibles en el set de bombas centrífugas.

#### IV**. TEMAS DE INTERROGACION**

4.1 Teoría de Bombas Centrífugas, principio del momento angular, Ecuación de Euler para las turbomáquinas.

4.2 Curvas características; Característica de funcionamiento; análisis dimensional; Velocidad específica.

4.3 Altura de elevación, succión. Reglas de similitud y NPSH.

#### V. **REQUISITOS PARA LA FORMULACION DEL INFORME**

- 5.1. Curva H-Q, Ph Q (Ph = Potencia hidráulica) y ɳ Q para las bomba 2 (sentido horario y anti horario).
- 5.2. Construya las curvas de Iso-rendimiento ((H –Q) ɳ) para la bomba 2 (para los dos sentidos de giro de la bomba).
- 5.3. Calcule la altura teórica de la bomba 2 (para los dos giros).
- 5.4. Obtenga una expresión analítica aproximada para la curva de resistencia (tubería) del sistema.
- 5.5. Cuál es la ecuación de la bomba con los datos de funcionamiento de la bomba (H=c + aQ<sup>2</sup>).
- 5.6. Resuelva gráficamente para el punto de operación de la bomba 2.
- 5.7. Resuelva analíticamente para el punto de operación de la bomba 2.
- 5.8. Determine a que sentido de giro, la bomba 2 es más eficiente.
- VI. **CONCLUSIONES Y RECOMENDACIONES**

#### **BIBLIOGRAFÍA**

- 7.1 Fundamentals of Turbomachinery, **William W. Peng**, John Wiley & Song, 1<sup>st</sup> Edition, USA. 2008. 7.2 Mecánica de los Fluidos **Y. Cengel** 7.3 Mecánica de los Fluidos **F. White**
- 7.4 Mecánica de los Fluidos y Máquinas Hidráulicas. **C. Mataix.**
- 7.5 Bombas Teoría, Diseño y Aplicaciones, 2<sup>da</sup>. Ed., **Viejo Zubicaray**,

México. Limusa. 2000.

#### **9.2.3 BOMBA CENTRIFUGA COMO TURBINA**

LABORATORIO DE TURBOMAQUINAS - INGENIERIA MECANICA

#### **\*BANCO DE BOMBA CENTRIFUGA COMO TURBINA\***

#### **1. OBJETIVOS GENERALES**

Mostrar el funcionamiento de una turbina hidráulica y mediante mediciones experimentales determinar los parámetros que definen su rendimiento.

#### **2. OBJETIVOS ESPECÍFICOS**

 $\frac{1}{\sqrt{2}}$  Encontrar las r.p.m. de la turbina para que su rendimiento sea máximo.

- $\frac{1}{\sqrt{1}}$  Graficar las curvas características de funcionamiento de la turbina con las r.p.m encontradas en el objetivo anterior.
- Graficar y analizar la variación de la potencia eléctrica con la presión.
- Graficar y analizar la variación de la potencia eléctrica con la mecánica.

#### **3**. **EQUIPO A UTILIZAR**

3.1 Banco de Bombas GILKES GH 90-H.

#### **4**. **INSTRUMENTOS Y ACCESORIOS**

Los disponibles en el set de bombas centrífugas.

#### **5. INTRODUCCIÓN AL ENSAYO DE TURBINAS**

Los resultados se anotarán en una tabla del siguiente formato:

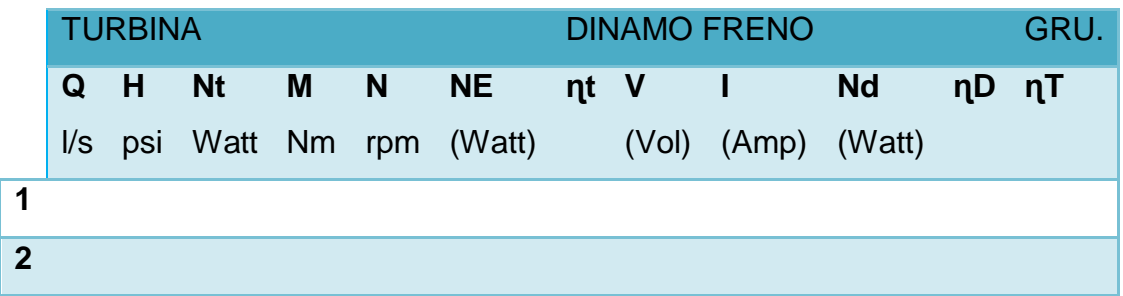

Donde Q es el caudal de agua, H la altura en psi, Nt la potencia absorbida por la turbina, M el par de la turbina, n la velocidad de giro de la turbina, Ne la potencia en el eje de la turbina, ɳt el rendimiento de la turbina, V la tensión generada en la dinamo, I la intensidad cedida por la dinamo, Nd la potencia de la dinamo, ɳD el rendimiento de la dinamo, ɳT el rendimiento total.

Hay que tener en cuenta que las columnas de Q, H, M, n, V e I son de lectura directa de los sensores (o el ordenador). Las restantes columnas son de cálculo y se emplean las siguientes fórmulas para ello:

\n
$$
Nt = Q \times H \times 9.8 \, \text{(Watt)}
$$
\n $Ne = M \times n \, \text{(Watt)}$ \n $Nd = V \times I$ \n

\n\n $(Watt)$ \n $n = Ne / Nt$ \n $n = \frac{N}{2} \times \frac{1}{2}$ \n

Como el modo de obtener el salto hidráulico de las turbina es alimentándola con la bomba centrífuga grande, hay que asegurarse que el nivel de *agua* en el depósito principal es suficiente para el funcionamiento correcto de esta y abrir las válvulas correspondientes a la bomba asociada a la turbina a ensayar (y cerradas las válvulas de otros ensayos).

El cebado de las bombas de la instalación no es un problema, ya que están situadas en el nivel más bajo y siempre están cebadas (salvo que la instalación se arranque con muy poco agua en el depósito).

La cavitación en las bombas tampoco es un problema en esta instalación, ya que la pérdida de presión sufrida por el agua a la entrada del rodete no es suficiente para que el agua se vaporice, ya que, además de trabajar con agua fría, el nivel del depósito de agua es superior al nivel de la bomba.

#### **Estudio de semejanza**

Este estudio consiste en determinar n, Q, Nt,... en una turbina semejante a la ensayada cuyo rodete tenga un metro de diámetro, una altura de H = 1m, y cuyo rendimiento sea igual (TURBINA UNIDAD).

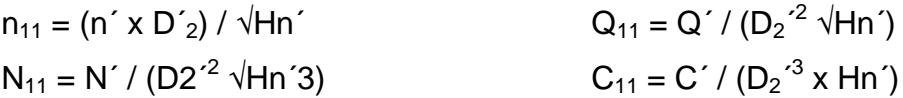

Los valores **´** son los del ensayo del modelo, y los valores **11** los correspondientes reducidos.

Una de las características más importantes de las turbinas es su *velocidad específica* (ns), debiendo tener en cuenta que todas las turbinas geométricamente semejantes tienen el mismo ns.

 $ns = n Ne^{1/2} H^{-5/4}$ 

#### VI. **CONCLUSIONES Y RECOMENDACIONES**

#### **9.2.4 BOMBAS EN SERIE Y EN PARALELO**

LABORATORIO DE TURBOMAQUINAS - INGENIERIA MECANICA

#### **\*BANCO DE BOMBAS CENTRIFUGAS SERIE Y PARALELO\***

#### I. **OBJETIVOS**

1.1 Determinar curvas características de una Bomba centrífuga.

#### II. **EQUIPO A UTILIZAR**

2.1 Banco de Bombas GILKES GH 90-H.

#### III. **INSTRUMENTOS Y ACCESORIOS**

Los disponibles en el set de bombas centrífugas.

#### IV**. TEMAS DE INTERROGACION**

4.1 Teoría de Bombas Centrífugas, principio del momento angular, Ecuación de Euler para las turbomáquinas.

4.2 Curvas características; Característica de funcionamiento; análisis dimensional; Velocidad específica.

4.3 Altura de elevación, succión. Reglas de similitud y NPSH 4.4Cavitación.

#### V. **REQUISITOS PARA LA FORMULACION DEL INFORME**

- 5.1. Curva H-Q, Ph Q (Ph = Potencia hidráulica) y ɳ Q para las bomba 1 y 2 con disposición en paralelo y en serie.
- 5.2. Calcule la altura teórica de las bombas para serie y paralelo.
- 5.3. Cuál es la ecuación de las bombas con los datos de funcionamiento de las bombas (H = c + a  $Q^2$ ).
- 5.4. Resuelva gráficamente para el punto de rendimiento óptimo para las bombas en serie y paralelo.
- 5.5. Resuelva analíticamente para el punto de rendimiento óptimo para las bombas en serie y paralelo.
- 5.6. En que rango de caudal, altura y máximo rendimiento debe trabajar la bomba en paralelo y en serie.

#### VI. **CONCLUSIONES Y RECOMENDACIONES**

#### **BIBLIOGRAFÍA**

- 7.1 Fundamentals of Turbomachinery, **William W. Peng**, John Wiley & Song.
- 7.2 Mecánica de los Fluidos **Y. Cengel**
- 7.3 Mecánica de los Fluidos **F. White**
- 7.4 Mecánica de los Fluidos y Máquinas Hidráulicas. **C. Mataix.**

7.5 Bombas Teoría, Diseño y Aplicaciones, 2<sup>da</sup>. Ed., **Viejo Zubicaray**, México. Limusa. 2000.

## **CAPITULO 10**

## **10. CONCLUSIONES Y RECOMENDACIONES**

#### **10.1 CONCLUSIONES**

- La modernización del set de bombas centrífugas se realizó con el diseño y construcción de dos impelers, rigiéndose a los estándares establecidos para la construcción, sensores de medida más precisos; logrando así una máquina confiable, operacional y apta para prueba de nuevos impelers.
- Se cumplió con planes de mantenimientos correctivos y preventivos, además se hizo modificaciones en la parte eléctrica, así como en los equipos de medición para repotenciar el set de bombas.
- En el programa LabView se desarrolló la programación tanto de los sensores como actuadores (válvulas solenoides), también la presentación digital y elaboración de las curvas características de las bombas.
- Los nuevos impelers fueron diseñados a partir de las curvas características del propio impeler de la máquina; siguiendo un exhaustivo estudio de diseño especificado por el autor William Peng, ya que demuestra procedimientos para calcular variables que otros autores toman como constantes, por lo que se obtuvo cuatro impelers

de seis y ocho aspas con curvatura hacia delante y atrás cada uno, ayudando a comprobar resultados estimados.

- El modelado del nuevo impeler se lo ejecutó a través del software ANSYS, el cual tiene como base los métodos numéricos para elementos finitos, pudiendo de esa manera conocer todos los esfuerzos que intervienen al momento que la bomba se encuentra en operación.
- La calibración y comprobación de sensores se realizó con patrones del Laboratorio de Metrología, así como aparatos de alta resolución para una mejor exactitud y precisión.
- Con la capacidad de visualización avanzada de simulación numérica del fenómeno de flujo modelado en el experimento, se logró convertir en representación digital y la muestra de estos datos se indican en el computador. Pudiendo controlar desde un solo punto la operación.
- Los informes de prácticas se incrementaron en un total de 4, ahora se cuenta con instrumentos de mayor resolución, exactitud y comparación de gráficas que son tomadas de un equipo real.
- Para la automatización del Set de Bombas Centrifugas se precisó de una base en conocimientos en electrónica, eléctrica, mecánica y sobre todo el conocimiento en el campo de aplicación, la hidráulica. Para lograr alcanzar la meta de una maquina más eficiente y versátil.
- Se comprobó que las perdidas teóricas se cumplen con las medidas en el laboratorio, por medio de la diferencia de presiones entre accesorios, además existieron pérdidas que se tuvieron que obviar

debido a que solo el fabricante tiene medidas y valores reales de los diversos componentes del set de bombas.

- Para la toma de presiones se diseñó un circuito hidráulico, con el fin de obtener todas las medidas de presión en un solo transductor de presión, dando como resultado una práctica más rápida y de fácil lectura al ser presentado en forma digital.
- Las aspas con curvatura en contra de la dirección de giro otorgan mayor eficiencia que las que están a favor del giro, pero cada una presenta una operatividad distinta.

#### **10.2 RECOMENDACIONES**

- $\triangleright$  Se recomienda seguir las instrucciones del procedimiento para el manejo de la máquina. Siendo el profesor, el encargado en dar inducción a sus estudiantes.
- No se debe manipular la programación del LabView, ya que al momento de cambiar una conexión o un parámetro puede dañar la lógica de éste y volver inoperable el programa.
- $\triangleright$  Se recomienda realizar los impelers con mejor material como el bronce o aluminio, ya que tienen mejores características mecánicas que el duralón y el ABS plus, materiales utilizados para este proyecto.
- La teoría de similitud dimensional en bombas es indispensable en el conocimiento de turbomáquinas por lo que se recomienda realizar proyectos de selección de bombas para un mayor entendimiento de las constantes de proporcionalidad de bombas.
- Construir un circuito de control para la realización autónoma de las prácticas.
- Cambiar las válvulas de descargas manuales por unas que tengan regulación electrónica, para tener una mejor precisión al momento de ir cerrando éstas.
- Implementar un sistema de Visualización de Datos mediante una pantalla Touch, para ahorrar espacio eliminando el computador de escritorio.

# **BIBLIOGRAFÍA**

[http://fainweb.uncoma.edu.ar/La.M.Hi/textos/Maquinas%20hidrualicas/BOMB](http://fainweb.uncoma.edu.ar/La.M.Hi/textos/Maquinas%20hidrualicas/BOMBAS.PDF) [AS.PDF,](http://fainweb.uncoma.edu.ar/La.M.Hi/textos/Maquinas%20hidrualicas/BOMBAS.PDF) Manual de laboratorio de bombas centrífugas, Español, 2004.

Ausidio, O. (ca. 2004). *Bombas utilizadas como Turbinas*. Laboratório de Máquinas Hidráulicas (LA. M. HI). Argentina.

Bomba Ideal S.A, (2011). Datos Técnicos de Hidráulica BOMBAS, Valencia.

CRANE, (1992). *Flujo de Fluidos en Válvulas, Accesorios y Tuberías*. Editorial: McGraw-Hill

Curso De Bombas. *BuenasTareas.com*. Recuperado 04, 2012, de <http://www.buenastareas.com/ensayos/Curso-De-Bombas/3952764.html>

DataSheet integrado NTE3081 disponible en: [www.datasheetcatalog.com](http://www.datasheetcatalog.com/) DataSheet Celda de carga Mb-25 disponible en: www.interfaceforce.com

Design Method for Impeller Blade Profiles of Centrifugal Fans, HKIE Transactions, disponible en

<http://dx.doi.org/10.1080/1023697X.1998.10667773>

FERNANDEZ, PEDRO "Desprendimiento de la capa limite", Artículo Técnico XI.7, Disponible en [http://www.termica.webhop.info](http://www.termica.webhop.info/)
García Pérez, F. (2010) ¿Qué es la *Cavitación?* [Versión electrónica].

México. Boletín No. 9. Innovaseals. Recuperado el 26 de noviembre de 2012 de:

http://innovaseals.com.mx/boletines/boletin09mayo/innovaseals\_boletin\_may o02\_no.9.html

GILBERT GILKES & GORDON LTD. Catálogo de especificaciones del Set de Bombas Centrifugas Serie-Paralelo. Kendal. Inglaterra LA9 7BZ

Gilkes, Gilbert. Técnica manual paralelo-serie centrífuga bomba de Gilkes GH 75 Conjunto. Kendal, Gilbert Gilkes & Gordon Ltd

Hidalgo Pallares, S. (2010). *Diseño y construcción de un sistema de recirculación y recalentamiento de agua para instalaciones sanitarias domésticas.* Colegio de Ciencias e Ingeniería. Universidad San Francisco de Quito. Ecuador.

Karassik, I. J. (2000) *Pump Handbook.* (4ª Ed.) McGraw – Hill. New York (Estados Unidos).

Labanoff S. & Ross R. (1992). *Centrifugal Pumps Design & Application.* (2<sup>a</sup> Ed.) Butterworth-Heinemann. USA.

Marchegiani, A. R. (2002). Manual de Bombas Centrífugas, Universidad Nacional del Comahue, Facultad de Ingeniería Mecánica Aplicada.

Mataix, C. (2005). *Mecánica de los Fluidos y Maquinas Hidráulicas*. ALFAOMEGA GRUPO EDITOR. México.

Ochoa Garcia, G.J., (2002), *Diseño y construcción de un Equipo Interfase de señales para un Sistema de Adquisición de Datos aplicado al Banco de Bombas Centrífugas del Laboratorio de Termofluidos de la FIMCP.*, Ecuador: Escuela Superior Politécnica Del Litoral.

Peng, W. (2008). *Fundamentals of Turbomachinery.* (1ª Ed.) John Wiley & Sons.

[Piccollo6407,](http://www.scribd.com/Piccollo6407) (2002), Centrifugal Pumps Parallel and Service Operation, Recuperado el 07 de Julio del 2013 de: <http://es.scribd.com/doc/22091923/Centrifugal-Pumps>

[Potter, M. Y Wiggert,](http://www.google.com.ec/search?hl=es&tbo=p&tbm=bks&q=inauthor:%22Merle+C.+Potter%22) D. (2002). Mecánica de Fluidos. Traducido del Inglés por Rodolfo Navarro. (3<sup>ra</sup> Ed.) México. Thomson. pp. 530-560.

Quantz, L. (1954). Bombas Centrífugas, Traducido del Alemán por Ricardo Ferrer. (3<sup>ra</sup>. Ed.) Barcelona. Labor. 1954. pp. 10-54

Rajendran, S. & Dr. Purushothaman, K. (2012). **Analysis of a centrifugal pump impeller using ANSYS-CFX [Abstract].** International Journal of Engineering Research & Technology (IJERT). Vol. 1

Rivero Palacio, F. (2011). *Guía de Práctica Laboratorio de Operaciones Unitarias,* Estudio de una Bomba Centrifuga, Instituto Universitario de Tecnología. Venezuela

Simulation Module User Manual, LabVIEW, National Instruments, 2004.

SMITH, CARLOS y CORRIPIO, ARMANDO, *Control Automático de Procesos Teoría y Práctica,* Primera Edición, Editorial Limusa, 1991.

Stepanoff, A.J. (1957). *Centrifugal and axial flow pumps – Design and application.* Krieger Publishing Co., 2a ed., Malabar (Florida, Estados Unidos).

Zubicaray, V. (2000). *Bombas, teoría, diseño y aplicaciones.* (5ª Ed.) Editorial LIMUSA.